Unité de Recherche en Enseignement des Mathématiques UREM-U.L.B.

> **Ateliers LATEX Animés par Yves Delhaye et Hugues Vermeiren 25 août 2010**

> > Yves DELHAYE Dernière modification : 13 août 2010

# Ateliers ETEX

Jean-Côme CHARPENTIER, Yves DELHAYE

25 août 2010

# **Sommaire**

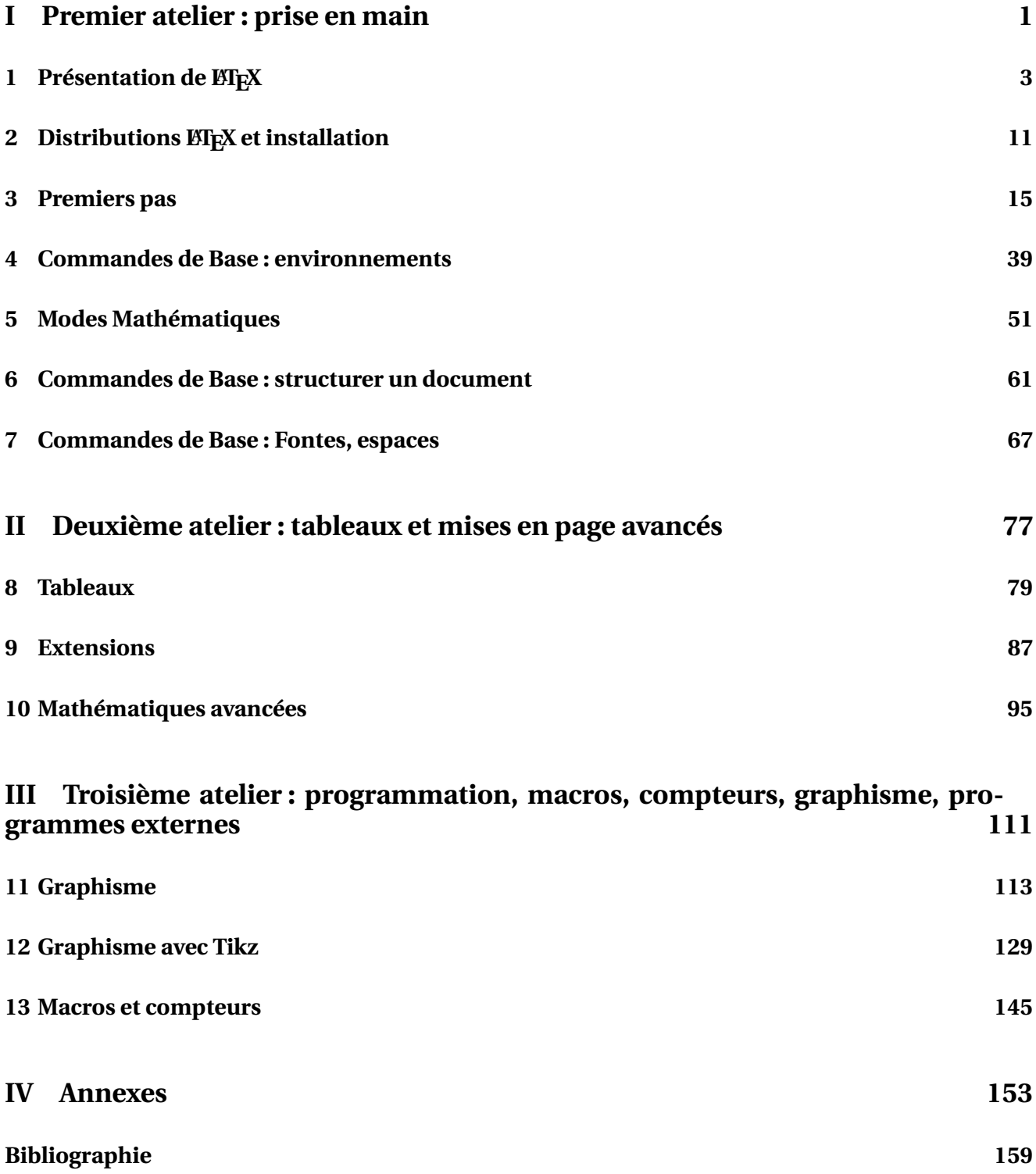

**Préface à la quatriième édition** Cette version du cours est destinée au congrès de la SBPMef d'août 2010 à Dinant.

Yves Delhaye et Hugues Vermeiren ont prévu d'y tenir trois ateliers LATEX orientés "graphisme" : inclusion d'images, Tikz "de base" et utilisation avancée de Tikz'.

Ceci a servi de "prétexte" à un remaniement et une réécriture des parties de cet ouvrage concernant le graphisme : inclusion d'images externes et motivation du choix des formats d'images, référencements des images dans le document, primitives de base de Tikz et production de graphes de fonctions sous Tikz.

Le succès de la formation IFC du 19 janvier 2010 (29 participants sur 30 enchantés et prêts à suivre une "suite") a motivé ce travail sur le graphisme.

Nouveauté, également, dans cette édition : USBTEX son installation sous Windows et l'utilisation de LATEX via une clé usb sur "n'importe quel PC". Ce sujet sera aussi présenté au congrès de la SBPM.

Nous tenons à exprimer ici notre gratitude à René Fritz de l'association GUTenberg qui nous a autorisé à reproduire son travail *Stratégies pour inclure des graphiques dans des documents en LATEX* en le placant sous une licence libre. Fort gentiment, sa seule demande a été que l'origine de l'information soit mentionnée, ce que nous faisons ici. L'article original peut être trouvé à l'adresse suivante : http ://www.gutenberg.eu.org/IMG/pdf/Graphiques.pdf.

**Préface à la troisième édition** Cette version du cours a été spécialement modifiée pour la formation IFC du 19 janvier 2010.

L'IFC a donné son accord pour ces ateliers soient présentés comme formation inter-réseau le 19 janvier 2010. L'ouvrage sera gracieusement remis aux participants.

**Préface à la deuxième édition** Ce cours a été rédigé à l'origine par Jean-Côme CHARPENTIER. Le document original peut être trouvé à l'adresse suivante :

http ://melusine.eu.org/syracuse/texpng/jcc/camille.tex

L'équipe L'FEX de l'Unité de Recherche en Enseignement des Mathématiques de L'Université Libre de Bruxelles (UREM-ULB) œuvre à promouvoir l'utilisation de L'ERX parmi les enseignants de Mathématique.

Yves DELHAYE s'est proposé d'organiser des ateliers ETEX pour les membres de l'UREM.

Le présent ouvrage dans sa version "UREM" n'a pas la prétention d'être un cours définitif sur LATEX, mais se veut surtout un support de cours.

Des transparents produits en "Beamer" accompagnent les ateliers et peuvent être téléchargés sur le site de l'UREM.

La contribution d' Yves Delhaye a été de restructurer le document existant.

Voici les différents points modifiés :

- Le code source du document de départ était dans un seul fichier. Le document a été "éclaté" en différents fichiers répartis dans des dossiers séparés.
- Cette séparation en différents fichiers a permis de restructurer l'ordre des chapitres et sections dans un ordre qui convenait mieux à nos desseins.<sup>1</sup>
- Le code source a été modifié pour produire aussi bien un livre ou un article que des présentations Beamer.
- La volonté d'obtenir des présentations Beamer séparées pour chaque atelier justifiait le découpage en différents fichiers.

<sup>1.</sup> Ainsi, les commandes de modification de taille des polices de caractère ont été volontairement postposées. Nous avons voulu décourager les "mauvais réflexes" dûs aux traitements de texte classiques. Ces mauvaises habitudes encouragent trop à se concentrer sur la forme et pas assez sur le contenu.

- La classe Beamer n'aimant pas les \paragraph{}, ceux-ci sont dans un premier temps remplacés par des \subsubsection{} puis par des \frame{} $^{\rm 2}.$
- Dans le même ordre d'idée, l'environnement "*SideBySide*" de la librairie "*fvrb-ex*" a été remplacé par l'environnement "*LTXexample*" de la librairie "*showexpl*" que "beamer" supporte beaucoup mieux.
- L'encodage du document de départ était en "iso-8859-1" (aussi connu sous le doux nom de "iso-latin"). les ordinateurs modernes (post 2007) utilisant plutôt l' "UTF-8". la compilation posait beaucoup de problèmes : Les accents étaient modifiés en signe "cabalistiques" divers. Tous les caractères accentués furent transformés selon les macros ETFX.
- Les installations de MikT<sub>E</sub>X et de T<sub>E</sub>XnicCenter ont été ajoutées.
- De nombreuses copies d'écran de ces installations sont jointes aux documents.
- Un chapitre sur les IDE a été ajouté.
- Nous avons créé des exercices sur les erreurs de compilation. Ces problèmes pouvant être très décourageants pour les débutants.
- Nous nous sommes, en général, efforcé de joindre plus d'illustrations et d'exemples au document d'origine.
- Nous avons développé l'introduction pour plus expliquer les motivations de ce cours.

Ceci décrit l'état des lieux fin janvier 2009.

En projet, pour les prochaines versions :

- Des exemples de graphisme autres que "pstricks" sont introduits et plus expliqués,
- des explications sur les codes d'erreurs,
- d'autres extensions utiles,
- du texte pour "lier la sauce" des illustrations d'installation,
- des exercices,

- ...

Tout ceci existe déjà mais n'a pas encore été ajouté au livre car encore trop "brut de décoffrage!

<sup>2.</sup> Les frames créent des paragraphes dans les livres et articles

#### iv SOMMAIRE

# **Première partie**

# **Premier atelier : prise en main**

# **Chapitre 1**

# **Présentation de LATEX**

## **Sommaire**

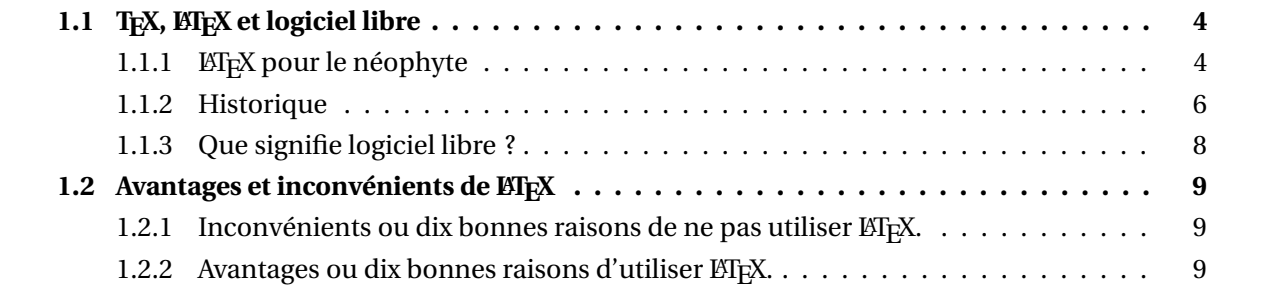

## 1.1 T<sub>E</sub>X, ET<sub>E</sub>X et logiciel libre

## **1.1.1 LAPA EXPOUR** le néophyte

### **Présentation pour néophyte**

Dans l'historique nous expliquerons plus en détails, l'origine de LATEX. Ici, nous expliquerons rapidement, ce qu'est l'ATEX.

LATEX est un "traitement de texte" destiné préférentiellement à la production de documents mathématiques et scientifiques. "Traitement de texte" est mis entre guillemets car il s'agit plutôt de tout un environnement de travail exigeant mais qui permet, une fois maîtrisé, la production de documents de grande qualité typographique tout en permettant de se concentrer sur la structure et le contenu du document.

#### **Pourquoi LIFX?**

LATEX présente une série d'avantages qui le rende incontournable par rapport aux traitements de texte classiques :

– la production de formules mathématiques de grande qualité,

$$
\tilde{f}(k) = \frac{1}{2\pi} \int_{-\infty}^{\infty} e^{-x^2} e^{-ikx} dx = \frac{1}{2\sqrt{\pi}} e^{-\frac{1}{4}k^2}
$$

- une gestion irréprochable de toute la structuration du document :
	- de la table des matières,
	- des numérotations,
	- de la pagination,
	- des références croisées,
	- des bibliographies,
- des milliers d'extensions qui en étendent les possibilités.<sup>1</sup>

Le grand " plus " de LTEX, c'est que TOUT est programmable et donc " automatisable ". Mais cet avantage immense fait que ETEX n'est pas facile à aborder sans aide.

#### **Motivation**

LATEX est un standard de fait dans la production académique de textes scientifiques : Les grandes revues scientifiques de mathématiques et de physique n'acceptent quasiment pas de document dans d'autres formats! Mais ETEX n'est pas limité au seul monde académique. En France, les questionnaires de bacs de mathématiques et de physique sont de plus en plus rédigés en ET<sub>E</sub>X. La SBPMef<sup>2</sup> produit désormais sa revue "SBPM-Infor" en ETEX. Les documents et sites pédagogiques en ETEX se multiplient. Et si, au premier abord, l'emploi de LATEX peut sembler difficile, la puissance et la souplesse qu'il octroie en font un outil dont on ne veut plus se passer. Bref, LATEX, c'est la perfection dans le traitement de texte.

#### **LATEX?**

Le nom ETEX fait référence simultanément a :

– un ensemble de programmes  $^3$  :

<sup>1.</sup> pour écrire des formules de chimie organique, pour les partitions musicales, pour les tableaux de variations, pour les diagrammes de jeux (échecs, bridge, ...), pour faire des QCMs, des solutionnaires d'examen, ...

<sup>2.</sup> Société Belge des Professeurs de Mathématique

<sup>3.</sup> Ces logiciels sont des compilateurs.

- $-$  LAT<sub>E</sub>X,
- $-$  PDFET<sub>E</sub>X,
- $-$  XeT<sub>E</sub>X,

– ...

- $\,$  un langage de programmation  $^4,$
- d'autres logiciels qui forment une galaxie d'utilitaires autour du couple "compilateur-code source" :
	- dvips,
	- ps2pdf,
	- LATEX2html,
	- ...

### **Code source, compilation ...**

Le "cycle de production" d'un document LATEX est le suivant :

- rédaction d'un fichier en code source,
- compilation,
- déboguage,
- soupir de soulagement!
- Et on recommence!

Sans rire, produire un document LATEX implique toujours au minimum les deux premiers points et presque toujours les deux suivants. Et c'est une bonne pratique, d'avancer à petits pas et donc de "boucler" réguliement via le cinquième point.

### **Code ... quoi???**

Code source <sup>5</sup>, en informatique, signifie un fichier texte dans le quel on écrit des commandes dans un langage de programmation.

Quand on "fait du ETEX", l'activité créatrive consiste à écrire de tels fichiers.

## **Compile à qui???**

Le compilateur est le programme qui lit le code source et qui, en suivant des règles propres au langage de programmation, le transforme en ... autre chose. Le plus souvent, c'est un fichier exécutable <sup>6</sup> qui est produit.

Quand on "fait du L'IFX", au vingt et unième siècle, cet "autre chose" est le plus souvent du PDF, mais aussi du PostScript, voire de l'HTML. Parfois on passe par plusieurs étapes intermédiaires, parfois pas.

### Le cycle de production  $\text{M}\text{F}X$

En résumé, le cycle de production ETEX consiste, à partie d'un fichier dont l'extension est ".tex", à produire du pdf.

<sup>4.</sup> LATEX est un langage compilé!

<sup>5.</sup> ou ficher source ou fichier de code, ou encore parfois "le code" ou "le source"

<sup>6.</sup> un logiciel

Ce qui peut se résumer via le schéma suivant :

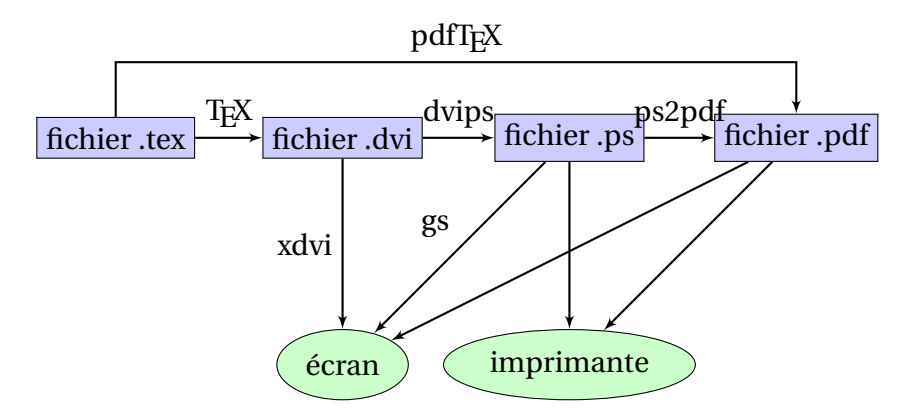

FIGURE 1.1 – Schéma de production de documents en ETEX

Il est donc possible de produire directement du pdf via "pdfT<sub>F</sub>X" ou "pdfLTF<sub>K</sub>X" mais il est possible et parfois nécessaire de passer par la production de fichiers intermédiaires en "dvi" via LTFX puis de passer au pdf via du Postscript. Tout ceci pouvant être envoyé à une imprimante ou visualisé à l'écran.

## **1.1.2 Historique**

## **Pourquoi faire l'historique de LATEX?**

Parce qu'ainsi nous pourrons mieux appréhender les avantages de LATEX.

Aussi parce qu'avoir du contexte sur un sujet, aide à mieux le comprendre.

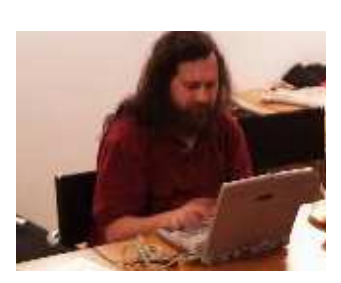

FIGURE 1.2 – Richard Stallman

Dans les années 1970, Richard STALLMAN a commencé à travailler au laboratoire d'intelligence artificielle du MIT. À l'époque, le laboratoire pouvait être qualifié de communauté dans laquelle le logiciel était partagé sans se poser de question (partage qui avait lieu également avec l'extérieur). Cette équipe avait confectionné le système d'exploitation des gros ordinateurs de l'université. Au début des années 1980, l'université a renouvelé son parc informatique et a acquis des ordinateurs disposant d'un système propriétaire. La communauté n'a pas survécu à cela et les personnes sont parties chacune de leur côté. Richard STALLMAN était profondément attaché à la notion de liberté et de partage et a moins bien supporté cet état de fait que les autres. Il a alors décidé de reconstruire tout un système d'exploitation

multi-plate-forme (c'est-à-dire pouvant fonctionner sur de multiples ordinateurs différents) en reprenant les idées de liberté : ce projet s'est appelé GNU car il devait se fonder sur le système Unix (GNU signifie GNU is Not Unix, STALLMAN aime beaucoup les acronymes récursifs !).

Cette décision est lourde de conséquences : afin de mener son projet à bien, il va devoir démissionner du MIT en 1984 pour éviter que son travail ne tombe automatiquement dans le domaine du logiciel propriétaire. En fait, c'est un de ces premiers programmes — Emacs, un traitement de texte — qui va le faire connaître et attirer vers lui une nouvelle communauté de développeurs. Le projet va prendre beaucoup d'ampleur. À côté du développement proprement dit, Richard STALLMAN va devoir mettre sur pied une structure juridique permettant de protéger les logiciels libres. En 1991, avec l'arrivée de Linux, le couple GNU/Linux peut enfin proposer un système complet entièrement libre.

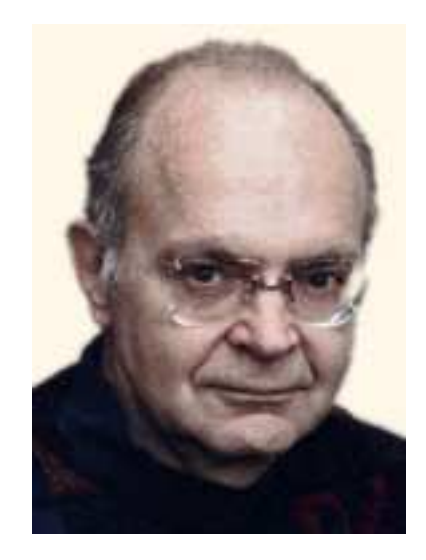

FIGURE 1.3 – Don Knuth

#### **Knuth et TEX**

Donald KNUTH, un informaticien de renommé mondiale, a entrepris la rédaction d'une véritable bible de la programmation : The Art of Computer Programming. Au début, l'ouvrage est composé de façon traditionnelle avec des caractères en plomb et tout allait très bien.

Puis, au cours des années 70, les premières photocomposeuses apparaissent et la qualité devient trop médiocre aux yeux de KNUTH.

Il décide alors de concevoir un logiciel permettant de composer des textes avec une qualité professionnelle. Dès le départ, il se fixe comme but d'arriver à un produit qui devra être parfait (ou presque) et qui devra le rester au cours du temps !

Ce travail va prendre un certain temps et, après la première version sortie à la fin des années 1970, la correction de quelques erreurs amène à la version finale au tout début des années 1980. Cette dernière version a été définitivement gelée et fonctionne ainsi depuis plus de vingt ans sans que le besoin impérieux d'ajouter des fonctionnalités se fasse sentir.

Lorsque T<sub>E</sub>X a été rendu public, de nombreux utilisateurs l'ont enrichi et, au cours du temps, il est devenu de plus en plus facile de réaliser de multiples types de compositions avec cet outil. Citons par exemple la réalisation de formules ou molécules chimiques, de diagrammes physiques, de partitions musicales, de textes arabes, etc. Une autre voie a été de doter les distributions de programmes annexes permettant de gérer le PostScript, le PDF, le langage HTML, etc.

## **Lamport et LIFX**

Dès le début des années 1980, un de ces développeurs, Leslie LAMPORT, a créé une surcouche à  $T_FX - BTFX -$ 

permettant une approche plus intuitive du langage et qui en a standardisé l'utilisation.

Le principe qui a guidé l'élaboration de LATEX était de faire en sorte que l'utilisateur se concentre plus sur la structure du document que sur les détails de composition.

LATEX propose pour cela toute une gamme de commandes de haut niveau construites à partir de TEX mais dont les détails n'ont pas obligatoirement besoin d'être connus de l'utilisateur. Actuellement, il y a beaucoup plus d'utilisateurs de LATEX que de TEX, cela a pour conséquence que de nombreuses extensions du langage ont été développées en ETFX et qu'elles ne fonctionnent pas toutes sous TFX.

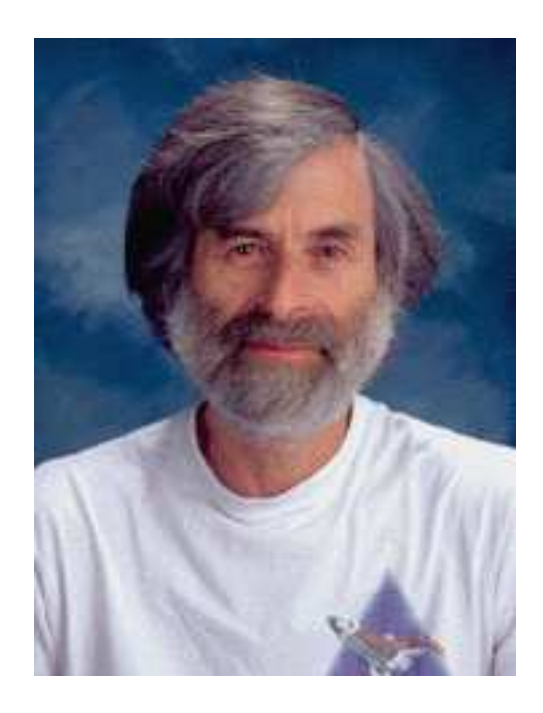

FIGURE 1.4 – Leslie Lamport

## **1.1.3 Que signifie logiciel libre ?**

Lorsque T<sub>E</sub>X fut au point, KNUTH en confia la garde à l'American Mathematical Society et livra le source du programme au monde du logiciel libre. Il est peut-être utile de faire ici une petite mise au point sur ce que signifie la notion de logiciel libre à propos de laquelle beaucoup de bêtises ont été dites ; la floraison de termes plus ou moins synonymes et/ou homonymes n'a certainement pas contribué à rendre les choses facilement intelligibles.

En premier lieu, il faut absolument distinguer la notion de logiciel gratuit et de logiciel libre. Ce n'est pas parce qu'un logiciel est gratuit qu'il doit être considéré comme un logiciel libre et un logiciel libre n'est pas nécessairement gratuit.

## **Logiciel libre**

Pour clarifier un peu les choses dans une jungle relativement inextricable, j'appellerai "logiciel libre" un logiciel distribué sous la licence GPL (General Public Licence). En résumé, voici les principaux points de cette licence :

- tout le monde peut utiliser le logiciel ;
- le source du programme doit obligatoirement être fourni avec la distribution contenant le programme ;
- le point précédent est là pour permettre à quiconque de modifier le logiciel, soit pour l'adapter à des besoins particuliers, soit pour l'améliorer ;
- on a le droit de redistribuer les copies dans la mesure où on fournit également le source du programme.

Si un logiciel répond à ces exigences, il peut être qualifié de logiciel libre sinon, ce n'est pas un logiciel libre. Par exemple, une montagne de logiciels freeware ne sont pas des logiciels libres (source non disponible, interdiction de modifier le programme sans l'accord du propriétaire, . . . ).

On remarquera qu'il n'est jamais fait mention explicite d'argent. S'il est précisé que tout le monde peut redistribuer des copies, il n'est absolument pas interdit de les faire payer. En pratique, c'est d'ailleurs ce qui se passe pour les distributions occupant beaucoup de place mémoire et qui seraient très pénibles de rapatrier via internet.

Le projet GNU a inventé une licence couvrant le logiciel libre qu'il a appelée "copyleft". Elle protège le logiciel en empêchant, par exemple, une entreprise de modifier le programme et de déclarer alors que ce programme modifié n'est plus libre. En effet, il y a deux obligations pour le logiciel libre. La première est qu'une version modifiée d'un logiciel libre est ipso facto un logiciel libre, couverte par la même licence. La seconde est que la prise de cette licence est irrévocable : le développeur d'un programme donne irrémédiablement son produit à la communauté.

## **1.2** Avantages et inconvénients de LATEX

## **1.2.1** Inconvénients ou dix bonnes raisons de ne pas utiliser LATEX.

Je vais avoir quelques difficultés à être impartial car j'ai du mal à voir des inconvénients à ETEX ! En fait, je reprendrai les arguments avancés contre LATEX et qui sont tout à fait légitimes même si je ne partage pas ces idées :

### **Les moins**

1. Il s'agit d'un langage de programmation. Pour ceux qui sont habitués à travailler sous un traitement de texte plus classique, le mieux à faire est d'oublier à peu près tout ce qu'ils ont appris : la suite sera plus facile !

Ceci implique de se plonger dans une logique de programmeur. Il faudra savoir ce qu'est un code source, apprendre à compiler ce code, gérer les erreurs de compilation. Ce qui implique d'apprendre la syntaxe du langage et les outils associés.

2. LATEX n'est pas "Wysiwyg". À ma connaissance, il n'y a qu'une seule distribution (payante et qui ne fonctionne que sous Macintosh) permettant de voir le résultat au fur et à mesure de la frappe.

Il y a également le logiciel Lyx qui n'est pas vraiment Wysiwyg mais qui s'en rapproche, on peut aussi citer le logiciel Scientific Workplace.

Je déconseille fortement d'utiliser ces logiciels qui génèrent un code très lourd et difficilement manipulable.

Avec une distribution classique, il faut taper le source (décrire le document), le compiler puis visualiser ou imprimer le fichier de sortie.

- 3. La prise en main du logiciel demande un effort non négligeable en raison du nombre de commandes à connaître. Les non anglophones seront particulièrement désavantagés !
- 4. La multiplicité des options est parfois déroutante.
- 5. Certaines mises en forme sont assez lourdes à gérer. En particulier, on pourra citer les tableaux.
- 6. La documentation n'est pas centralisée, et donc parfois difficile à trouver.
- 7. La gestion des erreurs peut-être très décourageante, sourtout pour un débutant.
- 8. Je n'arrive pas vraiment à en trouver d'autre!!

## 1.2.2 Avantages ou dix bonnes raisons d'utiliser L'Fr<sub>X</sub>.

Comment arrive-t-on à concevoir un logiciel qui est utilisé depuis vingt ans sans que des mises à jour ne soient nécessaires ? Je ne peux pas expliquer toutes les idées de l'auteur de T<sub>E</sub>X dans ce manuel et je ne les connais d'ailleurs pas toutes. Pour en avoir une petite idée, voici quelques caractéristiques de ETEX qui font sa force :

## **Les plus**

- 1. Il s'agit d'un langage de programmation. Le contrôle ainsi donné sur le document est très grand. On peut programmer des macros, faire appel à des programmes externes (graphique, algèbre,...).
- 2. LATEX n'est pas "Wysiwyg". Le Wysiwyg est plus un défaut qu'une qualité : elle oblige l'utilisateur à faire plus attention à la forme physique qu'à la forme logique d'un document. C'est également la porte ouverte à tout un tas de mauvaises habitudes typographiques. Pour clore le sujet, je pense que pour une lettre à un ami ou une feuille d'exercices destinée à des élèves, ce n'est pas excessivement important, en revanche, dès que le travail commence à être un peu plus conséquent, la supériorité de ETEX (ou de TEX) est manifeste. Dernier reproche fait à ETEX : les documents demandent plus de temps à être tapés. C'est évident lorsqu'on ne connaît pas encore bien le logiciel ; c'est complètement faux dès qu'on commence à en avoir une certaine habitude. Ainsi, la rédaction de formules mathématiques complexes devient étonnement rapide.
- 3. La qualité typographique est impressionnante. Il faut faire des efforts pour obtenir un document peu esthétique.
- 4. Le source étant un fichier texte, il n'y a aucun problème de format propriétaire. D'autre part, la taille des fichiers est très petite. (1 000 fois plus qu'un texte contenant beaucoup de formules mathématiques fait sous Word) Ce qui constitue un avantage énorme en cas de travail via internet ou d'échange de fichiers sur d'autres supports.
- 5. LATEX a été porté sur toutes les plates-formes possibles et imaginables. En fait, je ne connais aucune machine avec laquelle il soit impossible de travailler avec ETEX.
- 6. **ETEX** est libre.
- 7. TEX a été très rapidement gelé. Ceci a pour effet que tous les documents sont lisibles sur n'importe quelle installation. Par exemple, le manuel de T<sub>E</sub>X que KNUTH a écrit en 1982 est toujours lisible à l'heure actuelle. Inversement, un fichier écrit sur la dernière distribution pourra être compilé correctement sur une machine disposant d'une très vieille distribution.
- 8. Le fichier de sortie créé par ETEX est indépendant du périphérique. Cela fait que, hormis les problèmes de qualité, le résultat sera strictement identique quel que soit l'imprimante utilisée, que se soit une jet d'encre à 180 dpi datant de 10 ans ou la dernière laser couleur à 2 400 dpi.
- 9. Le fichier construit avec ETEX place les différents éléments avec une unité de longueur appelée le point d'échelle qui correspond exactement à 2−<sup>16</sup> point typographique, ce qui nous donne 5,36 <sup>×</sup> <sup>10</sup>−<sup>6</sup> mm. À titre indicatif, la plus petite longueur d'onde visible (violet) vaut environ <sup>400</sup>×10−<sup>6</sup> mm. Autrement dit, même en concevant des périphériques d'impression de plus en plus perfectionnés, ETEX sera toujours capable de gérer des différences de tailles très largement invisibles à l'œil ; tout au plus, pourrait-on regretter que TEX devienne insuffisant pour fabriquer des microfilms lisibles au microscope électronique !
- 10. Il y a encore au moins 10 000 bonnes raisons... exercice : inscrivez les dans un document LATEX!

# **Chapitre 2**

# **Distributions ELEX et installation**

## **Sommaire**

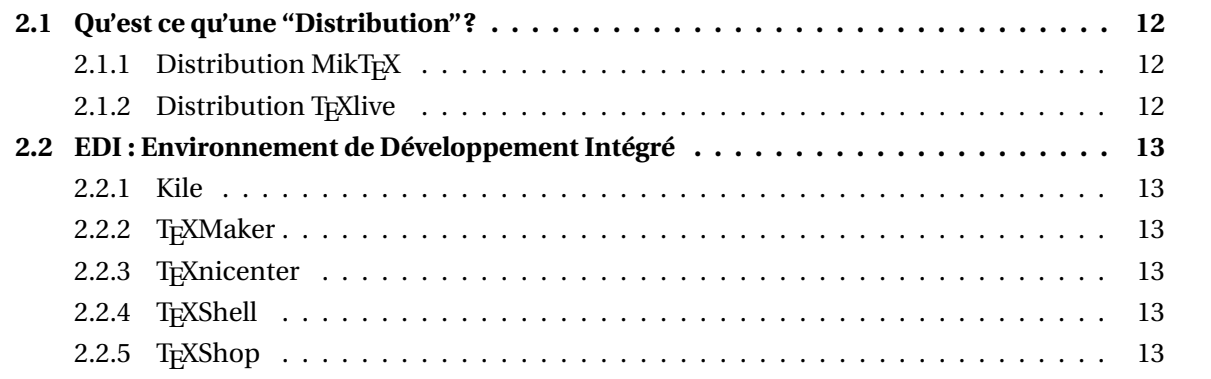

## **2.1 Qu'est ce qu'une "Distribution"?**

## **Distribution : TEX + Metafont + ...**

Une distribution ne contient pas que le seul programme T<sub>E</sub>X. Tout seul, T<sub>E</sub>X ne servirait pas à grand chose car, dans les caractéristiques originales du logiciel, KNUTH a séparé le placement des différents éléments dans la page et la forme de ces différents éléments. Par exemple, le présent paragraphe commence par la lettre " U ". Cette lettre doit être placée à un endroit très précis sur la page. C'est le rôle de T<sub>E</sub>X de le déterminer en se servant de quelques renseignements succincts sur cette lettre (hauteur, profondeur, largeur et divers renseignements un peu plus exotiques). En revanche, T<sub>E</sub>X ne sait absolument pas que cette lettre se dessine avec un trait courbe plus épais à gauche qu'à droite, surmonté d'empattements variés. Le dessin proprement dit de la lettre est confié à un autre programme (METAFONT), également créé par KNUTH en même temps que TFX. Ces deux programmes constituent le tandem de base de la distribution.

Que trouvons-nous de plus dans une distribution ?

## **TEX + Metafont + ... et un raton laveur**

En fait, tout plein de choses :

- des fichiers décrivant les fontes  $<sup>1</sup>$  de caractères,</sup>
- des programmes permettant d'organiser
	- les index,
	- les bibliographies,
- des bibliothèques de commandes préprogrammées,
- des formats (fichiers décrivant les grandes lignes de la présentation d'un document),
- différents utilitaires,
- d'autres choses plus ou moins exotiques.

Le tout fait plusieurs centaines de fichiers et une distribution classique peut très bien atteindre 100, 200 ou 300 Mo.

L'installation complète de la distribution T<sub>E</sub>X live occupe 1,5 Go du disque dur.

## 2.1.1 Distribution MikT<sub>E</sub>X

## **MikTEX : un choix pragmatique**

Durant ce stage, nous utiliserons la distribution MikTEX.

MikTEX n'est plus activement développée, pour certaines extensions "pointues" ceci peut poser problème.

Windows étant malheureusement le systéme d'exploitation le plus répandu et pour faciliter la vie de ceux qui voudraient l'installer sur leur ordinateur, nous utiliserons cette distribution prévue pour Windows et relativement facile à installer.

Les membres de l'UREM peuvent demander de l'aide à Gérald Houart qui se chargera d'ailleurs d'aider ceux qui le désirent à l'installer sur leur ordinateurlors de l'atelier 3 $et^1_2$ .

## **2.1.2 Distribution TEXlive**

**TEXlive : Il y a moins bien mais c'est plus cher!**

<sup>1.</sup> ou police de caractères

Personnelement, j'utilise la distribution T<sub>E</sub>Xlive distribuée, entre autres, par l'association GUTenberg.

Il s'agit d'une distribution classique du système T<sub>E</sub>X permettant une installation sous Unix, Windows ou Macintosh.

La procédure d'installation sous Windows est décrite plus loin.

Une installation sous Linux est beaucoup plus simple : pour ceux qui dispose d'un environnement Linux, en général, l'installation d'un système T<sub>E</sub>X se fait lors de l'installation du système d'exploitation lui-même.

## **2.2 EDI : Environnement de Développement Intégré**

### **EDI : motivation**

Une distribution LATEX est donc une collection ou une féderation d'outils divers. On peut faire fonctionner ces outils isolément mais il est souvent pratique d'avoir une interface centralisant les multiples possibilités :

édition du code,

messages de compilation,

gestion des documents répartis sur plusieurs fichiers en projet,

raccourcis pour les commandes ETEX,

et pour visualiser le résultat...

Accompagnant souvent une distribution, vous trouverez donc un programme remplissant ces fonctions : un EDI ou Environnement de Développement Intégré.

Sur le CDROM ou le DVD d'une distribution, vous avez même parfois le choix entre plusieurs EDI. A vous de les essayer et de trouver celui qui vous convient le mieux.

En voici quelques uns, tous excellents et gratuits.

## **2.2.1 Kile**

N'existant malheureusement que sous Linux, mon EDI préféré se nomme "Kile"!

## **2.2.2 TEXMaker**

TEXMaker existe sous Windows et sous Linux. Pas mal du tout.

## **2.2.3 TEXnicenter**

T<sub>E</sub>Xnicenter est associé à MikTEX.

## **2.2.4 TEXShell**

L' EDI TEXShell se trouve sur la distribution TEXLive.

## **2.2.5 TEXShop**

L' EDI TEXShop est l'EDI de référence sur Macintosh.

# **Chapitre 3**

# **Premiers pas**

## **Sommaire**

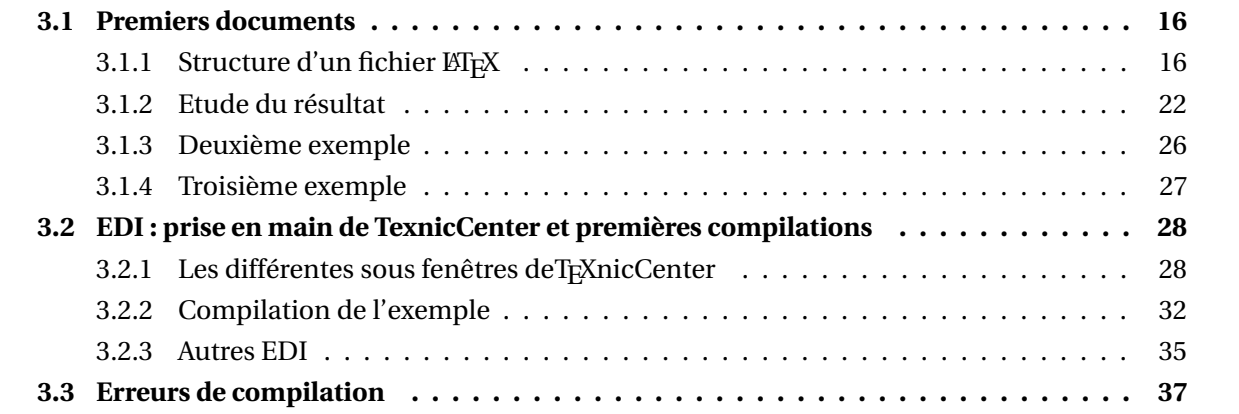

## **3.1 Premiers documents**

Un des aspects les plus déroutant de LATEX, lorsqu'on est habitué à des traitements de texte de type Word, est qu'il ne s'agit pas d'un environnement Wysiwyg (What You See Is What You Get : ce qu'on voit est ce qu'on obtient). Comme c'est le premier reproche fait à LATEX, une petite mise au point s'impose. Tout d'abord, le Wysiwyg n'est qu'à peu près Wysiwyg : l'affichage écran ne peut de toute façon pas rendre toutes les nuances possibles au niveau d'une impression, même sur une imprimante actuelle très bas de gamme. D'autre part, il faut se persuader que la prétendue supériorité du Wysiwyg n'est en fait qu'une histoire d'habitude. Passer de Word à LATEX demande donc de perdre certaines habitudes, ce qui n'est jamais agréable au départ.

Produire un document en utilisant LATEX se fait en deux étapes. La première consiste à taper le source du document et la seconde consiste à le compiler.

On retrouve donc les deux étapes essentielles de beaucoup de langages de programmation.

En théorie, il faut donc un éditeur de texte pour produire le source puis un appel à un programme qui va se charger de traduire le source en un fichier décrivant le document d'une façon facilement compréhensible pour l'ordinateur (donc totalement incompréhensible pour l'humain).

Avec un EDI comme Kile ou T<sub>E</sub>XNicenter, les choses sont un peu plus simples car cet éditeur de texte propose, via des menus et boutons, d'automatiser les différentes étapes de compilation.

Je ne rentrerai donc pas dans les détails techniques en renvoyant le stagiaire curieux vers les livres cités en bibliographie.

En fait, lorsqu'il est indiqué qu'un document se fait en deux étapes : saisie du source puis compilation, on laisse de côté une phase quelquefois pénible, voire très irritante qui est celle de la correction d'erreurs. Avec l'expérience, le temps passé à traquer les erreurs diminue mais il faut se préparer, les premiers temps, à quelques ennuis, surtout lorsqu'on demandera des choses très spéciales à LATEX.

## **3.1.1 Structure d'un fichier LATEX**

Voici le code source d'un document relativement minimal. Les explications suivent :

```
\documentclass{article}
\usepackage[T1]{fontenc}
\usepackage[frenchb]{babel}
\begin{document}
 Mes premiers pas avec \LaTeX{} sont un peu émouvants. Pour les premiers
 exemples, il faudra taper exactement ce qui est proposé, en faisant bien
 attention ! Une fois la compilation effectuée, on peut
 \begin{itemize}
   \item visualiser le document à l'écran ;
   \item imprimer le document ;
   \item convertir le document en fichier PostScript ;
   \item et plein d'autres choses.
 \end{itemize}
\end{document}
c'est fini.
```
Le résultat de la compilation est montré page ci-contre.

Mes premiers pas avec LATEX sont un peu émouvants. Pour les premiers exemples, il faudra taper exactement ce qui est proposé, en faisant bien attention ! Une fois la compilation effectuée, on peut

1

- visualiser le document à l'écran ;
- imprimer le document ;
- convertir le document en fichier PostScript ;
- et plein d'autres choses.

Etudions en détail ce code :

```
\documentclass{article}
\usepackage[T1]{fontenc}
\usepackage[frenchb]{babel}
\begin{document}
 Mes premiers pas avec \LaTeX{} sont un peu émouvants. Pour les premiers
 exemples, il faudra taper exactement ce qui est proposé, en faisant bien
 attention ! Une fois la compilation effectuée, on peut
 \begin{itemize}
   \item visualiser le document à l'écran ;
   \item imprimer le document ;
   \item convertir le document en fichier PostScript ;
   \item et plein d'autres choses.
 \end{itemize}
\end{document}
c'est fini.
```
## **3.1.1.1 Entête, préambule ou header**

#### **Entête : mettre le décor en place**

Ceux d'entre vous qui ont déja programmé de l'html ou un language compilé comme le C ou le Pascal seront familiers avec cette notion. Avant de commencer le travail, il faut mettre des choses en place :

- Dans la déclaration prévenir LATEX que le document est un livre, un article, une lettre une présentation ou un poster.
- Les appels aux bibliothèques de commandes servent à étendre les possibilités de LATEX sans devoir réinveter la roue à tout moment.
- Nous verrons plus avant que c'est ici que nous pouvons définir nos propres nouvelles commandes : macros...
- C'est aussi ici que nous modifierons la mise en page globale du document si nous le désirons.

#### **Déclaration ou classe : livre, rapport, article, ...**

Un document LATEX commence obligatoirement par la **déclaration**

\documentclass{*classe\_document*}

où *classe\_document* est un des mots-clés suivants :

- book ;
- report ;
- article ;
- slides ;
- beamer ;
- letter.

Il s'agit de la *classe* du document. Théoriquement, book est destiné à taper le source d'un livre, report d'un rapport (ouvrage moins important qu'un livre), article d'un ... article (document encore moins important qu'un rapport), slides ou beamer de transparents et letter de lettres. Les trois dernières classes sont un peu spéciales et nous n'en parlerons pas. En revanche, les trois premières sont d'un usage courant.

## **bibliothèque de commandes, extension ou package**

Les deux lignes suivantes commencent par \usepackage.

Il s'agit d'un appel à une bibliothèque de commandes appelée *extension* ou *package* permettant d'automatiser certaines actions.

La syntaxe générale de cette commande est : \usepackage[*options*]{*nom\_extension*}

Dans notre exemple, on trouve :

\usepackage[T1]{fontenc}

qui permet de taper directement les lettres accentuées

(TEX est un logiciel américain fait à une époque où le codage ASCII ne prenait pas en compte les lettres dites européennes).

On trouve également :

\usepackage[frenchb]{babel}

qui permet de se plier aux règles de la typographie française <sup>1</sup>. Nous allons immédiatement voir en quoi cela consiste.

## **3.1.1.2 Le document**

## **Le document et ...**

La ligne suivante dit :

\begin{document}

ce qui indique que le document proprement dit va débuter après cette ligne. Le document prend fin avec la commande :

\end{document}

C'est pourquoi le texte " c'est fini " (dernière ligne du source) n'a pas été pris en compte dans le document final.

**... rien que le document**

<sup>1.</sup> En fait, il existe deux façons d'indiquer qu'on est français : celle utilisée ici et l'appel au package french. En ce qui concerne les points abordés dans ce manuel, cela ne fera aucune différence.

Mes premiers pas avec LATEX sont un peu émouvants. Pour les premiers exemples, il faudra taper exactement ce qui est proposé, en faisant bien attention ! Une fois la compilation effectuée, on peut

1

- visualiser le document à l'écran ;
- imprimer le document ;
- convertir le document en fichier PostScript ;
- et plein d'autres choses.

## **3.1.1.3 En résumé**

## **Rappel de vocabulaire**

La partie située entre \documentclass et \begin{document} s'appelle le *préambule*.

Et la partie située entre le \begin{document} et le \end{document} s'appelle le . . . *document*. Jusqu'au chapitre extension

9 (page 87),

le préambule sera toujours :

```
\documentclass{article}
```
\usepackage[T1]{fontenc}

\usepackage[frenchb]{babel}

et nous ne le spécifierons donc plus, ainsi que le couple :

```
\begin{document}
\end{document}
```
## **3.1.2 Etude du résultat**

### **LATEX et comment le texte apparaît.**

Regardons à nouveau ce qui a été produit.

#### **LATEX vs. Source**

Mes premiers pas avec ETEX sont un peu émouvants. Pour les premiers exemples, il faudra taper exactement ce qui est proposé, en faisant bien attention ! Une fois la compilation effectuée, on peut

- visualiser le document à l'écran ;
- imprimer le document ;
- convertir le document en fichier PostScript ;
- et plein d'autres choses.

```
1 Mes premiers pas avec \LaTeX{} sont
2 un peu \'emouvants. Pour les premiers
3 exemples, il faudra taper exactement
4 ce qui est propos\'e, en faisant bien
5 attention ! Une
6 fois la compilation effectu\backslash'ee,
7 on peut
8 \begin{itemize}
9 \item visualiser le document
10 \qquad \qquad \backslash \qquad a l'\backslash'ecran ;
11 \item imprimer le document ;
12 \item convertir le document
13 en fichier PostScript ;
14 \item et plein d'autres choses.
```
#### $_{15}$  \end{itemize}

### **3.1.2.1 Césures**

On voit que les coupures de lignes n'ont pas du tout lieu au même endroit que dans le source et que les lignes produites sont justifiées (alignement au niveau des marges gauche et droite).

TEX calcule automatiquement les endroits où doivent se situer les coupures et procède, le cas échéant, aux césures de mots. (comme " émouvants " dans l'illustration ci-dessus et " attention " notre exemple)

Dans la plupart des cas, ces coupures sont correctes ; on peut forcer les coupures de façon manuelle mais, sauf cas particulier, c'est généralement une très mauvaise idée.

D'autre part, une fin de ligne au niveau du source est comprise comme un espace. Ce qui fait que les mots " bien " et " attention " sont normalement séparés au niveau de la sortie. Dans l'exemple de départ, il s'agissait des mots " premiers " et " exemples ".

#### **3.1.2.2 Paragraphes et indentation**

On notera également que la première ligne du paragraphe est indentée (retrait vers la droite de la première ligne) alors que le source ne demandait rien. Il s'agit de la présentation par défaut des paragraphes (en typographie française). On verra au chapitre " commandes de base : Fontes, ... " comment spécifier les formes que devront avoir les paragraphes.

### **3.1.2.3 Macro commandes**

#### **MACRO**

Le terme " \LaTeX{} ", dans le source, a été traduit par " ETEX " dans le document. De façon générale, tout ce qui commence par une *contre-oblique* est une *macro* (macro-instruction, une sorte de commande en fait). Ici, le nom de cette commande est LaTeX (notez l'emploi des majuscules

et minuscules, par exemple, la commande latex n'existe pas). Il s'agit d'une suite d'instructions permettant d'obtenir le curieux logo avec ses lettres qui ne sont pas alignées verticalement.

### **3.1.2.4 Listes**

### **Environnements**

```
Le gros bloc :
\begin{itemize}
  \item visualiser le document à l'écran ;
  \item imprimer le document ;
  \item convertir le document en fichier PostScript ;
  \item et plein d'autres choses.
\end{itemize}
```
a été traduit par une liste d'items.

On notera la syntaxe qui permet de déclarer où commence la liste d'items (\begin{itemize}) et où elle se termine (\end{itemize}).

Ces blocs qui commencent par un \begin{bidule} et qui se terminent par un \end{bidule} s'appellent des *environnements*.

## **3.1.2.5 Typographie**

#### **Typographie US et française**

Voilà pour la partie visible. Maintenant, regardez avec beaucoup d'attention le point d'exclamation et les points virgules. Avec de bons yeux, on remarque que l'espace située  $^2$  avant la double ponctuation est plus étroite que celle mise après. Il s'agit d'une règle de typographie française, l'espace située avant étant en fait une espace fine insécable. C'est l'appel de \usepackage[frenchb]{babel} qui a déclenché automatiquement ce comportement.

#### **Tirets**

Dans le même registre, chaque item de la liste débute par un tiret long (un tiret demi cadratin pour être précis). Sans la précision \usepackage[frenchb]{babel}, le signe au début de chaque item aurait été un rond noir ( $\bullet$ )<sup>3</sup>.

#### **3.1.2.6 Marges et format de papier**

#### **A4 et Letter**

On peut remarquer également, et ce n'est pas très esthétique, que les marges sont très importantes et que le numéro de page est situé très haut dans la page. Ce comportement malheureux a deux origines. La taille des marges par défaut est de un pouce (environ 2,54 cm) ; c'est KNUTH qui en a décidé ainsi et KNUTH aime bien les marges importantes. D'autre part, TFX a été créé par un américain qui devait écrire des textes sur du papier américain. Or, le format standard outre-atlantique est " letter " alors qu'en France, il s'agit du format A4. Le document a été créé en supposant que le papier était du type letter ce qui explique la position bizarre du numéro de page (il suffit de couper la feuille au format letter et on retrouve quelque chose de plus propre !) Bien évidemment,

<sup>2.</sup> Les espaces horizontales sont des mots féminins en typographie.

<sup>3.</sup> Il s'agit d'une règle beaucoup plus controversée. L'auteur du package a cru bon de la mettre !

ce comportement peut être réglé. Pour le moment, on indiquera qu'on travaille sur du papier au format A4 en spécifiant un paramètre optionnel au niveau de la commande \documentclass. En fait, j'avais menti précédemment en disant que tous nos documents commenceraient par cette commande ! En réalité, ils commenceront par la commande :

\documentclass[a4paper]{*classe\_de\_document*}

#### **3.1.2.7 Ligature**

Petite cerise sur le gâteau : examinez avec attention le mot " effectuée " comme il apparaît sur le document et le mot " effectuée " tel qu'il apparaîtrait sur des traitements de texte peu scrupuleux. Dans le premier cas, les deux " f " ont été liés : il s'agit d'une ligature. Un texte correctement composé doit faire les ligature ff, fi, fl pour ff, fi et fl afin d'éviter les chocs disgracieux entre ces lettres. TEX gère également d'autres ligatures permettant d'obtenir les différents types de tirets :

- " " (trait d'union) obtenu avec " " ;
- " " (tiret demi cadratin) obtenu avec " -- " ;
- " " (tiret cadratin) obtenu avec " --- ".

#### **3.1.2.8 En résumé**

Ce premier exemple a permis de présenter le processus général pour obtenir un document et de voir les notions de classe de document, d'extension (ou package), de préambule, de macro (ou commande) et d'environnement.

#### **3.1.2.9 Caractères réservés**

#### **Surprises avec les macros**

Un dernier mot pour spécifier ce qu'est exactement un nom de macro et pourquoi les accolades qui suivent \LaTeX n'ont pas été traduites par des accolades au niveau du document final.

LATEX permet d'écrire n'importe quel caractère au niveau du source (les caractères accentués nécessitant quand même la présence d'un \usepackage[T1]{fontenc} au niveau du préambule) sauf les dix caractères suivants qui ont chacun un rôle très particulier.

Une utilisation erronée de ces caractères produira invariablement des erreurs lors de la compilation et des résultats surprenants au niveau de la sortie.

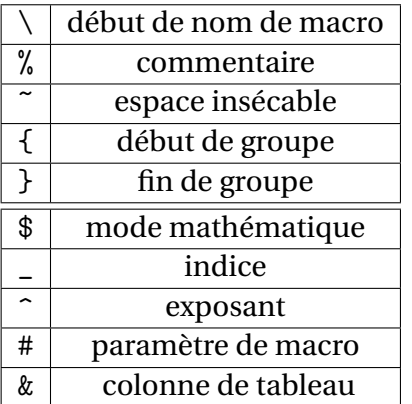

## **Caractères réservés**

Les cinq symboles du bas ne seront vus que plus tard. Nous allons terminer cette présentation rapide en expliquant sommairement la signification des cinq symboles supérieurs.

#### **Règles des macros**

\ sert à indiquer une macro, les caractères qui suivent donnant le nom de cette macro.

TEX a des règles qui peuvent sembler bizarres pour déterminer ce qu'est un nom de macro.

Une série de lettres (majuscules et/ou minuscules) qui se suivent déterminent un nom de macro, un caractère autre qu'une lettre (y compris un des 10 symboles spéciaux) détermine *seul* un nom de macro.

#### **Exemples des macros**

Voici quelques exemples pour bien comprendre :

\bonjour est la macro bonjour ;

\\bonjour est la macro \ suivie du texte " bonjour " ;

\\\bonjour est la macro \ suivie de la macro bonjour ;

\␣ où ␣ désigne un espace est la macro ␣ (le nom est constitué par un espace : bizarre n'est-ce pas ?) ;

\formatA4 est la macro formatA suivie du texte " 4 ".

On notera le piège du dernier exemple (les chiffres ne sont pas des lettres).

## **Commentaire %**

Le caractère % introduit un commentaire, c'est-à-dire un texte apparaissant dans le source mais n'ayant aucune influence au niveau du document $\rm ^4$ . Un commentaire se termine à la fin d'une ligne du source (voir l'exemple suivant pour mieux comprendre). Les commentaires sont particulièrement utiles pour mettre des notes explicatives au niveau du source sans que celles-ci n'influencent le résultat.

#### **Espace insécable**

Le caractère ~ permet de placer une espace insécable. Les espaces insécables sont obligatoires entre certains mots. Par exemple entre un prénom et un nom de famille (Yves~Delhaye), entre certaines abréviations et le numéro qui va avec (page~4, Cf.~6.4, etc.). Pour une liste des situations exigeant une espace insécable, on pourra se reporter à [LEX].

#### **Groupes**

Les caractères { et } sont très importants sous T<sub>E</sub>X. Ils délimitent des *groupes*. Expliquer en détails ce qu'est un groupe sortirait du cadre de ce stage. Pour simplifier à outrance, disons qu'un groupe délimite une zone à l'intérieur de laquelle on peut obtenir des comportements qui n'existeront plus à l'extérieur de ce groupe. Dans le source on a employé la construction \LaTeX{}, c'est-à-dire la macro LaTeX suivie d'un groupe vide. Sans ce groupe vide, le source :

Mes premiers pas avec \LaTeX sont un peu émouvants

aurait produit la sortie suivante :

Mes premiers pas avec ETEXsont un peu émouvants

<sup>4.</sup> Ce n'est pas tout à fait vrai mais c'est une bonne approximation de la vérité.

car l'espace qui suit la macro LaTeX ne sert qu'à indiquer que le nom de la macro se termine et cet espace disparaît une fois ce rôle terminé. C'est heureux, sinon il serait difficile d'écrire quelque chose comme " Le ETEXbook " qui a bien le droit d'exister après tout ! La première idée serait de mettre deux espaces à la suite : le premier pour stopper le nom de macro et le second pour obtenir une espace véritable au niveau de la sortie. Malheureusement cette idée brillante est inopérante à cause d'une règle de T<sub>E</sub>X qui remplace une séquence quelconque d'espaces au niveau du source par un seul espace. De même, les espaces situés en début de ligne dans le source ne sont pas pris en compte (l'exemple suivant utilise ces règles pour permettre une présentation lisible). Par conséquent, dans la syntaxe \LaTeX{}, les accolades ne produisent rien (il s'agit d'un groupe vide) mais elles ont quand même le rôle de stopper le nom de la macro, " { " n'étant pas une lettre. Ainsi, l'espace qui suite le groupe vide n'a plus ce rôle de fin de nom de macro et reprend son comportement normal pour désigner une espace au niveau de la sortie (suis-je assez clair ?). L'exemple suivant utilise deux autres façons d'obtenir une espace après une macro.

## **3.1.3 Deuxième exemple**

Voici le second exemple qui va tenter d'illustrer tout ce qui vient d'être vu. À partir de maintenant, les sources ne présenteront pas le préambule mais il faudra absolument le spécifier. Le source sera présenté sur la droite de la page, le résultat correspondant étant présenté à gauche en vis-à-vis. Pour faciliter les explications, les lignes du source seront numérotées.

11

Le second exemple de source ETEX va permettre d'illustrer les points que nous venons de voir. Dans les exemples, nous avons vu la macro dont le nom était constitué uniquement d'un espace. Ce source ET<sub>F</sub>X en donne une utilisation possible. Cet exemple va présenter les caractéristiques telles que la gestion des espaces, les commentaires, les espaces insécables et une toute petite illustration de ce qu'il est possible de faire avec les groupes.

```
Le second exemple de
2 source {\LaTeX} va
3 permettre d'illustrer
4 les points que nous
5 venons de voir. Dans
6 les exemples, nous
7 avons vu la macro dont le
\text{sum} nom \'etait constitu\'e uniquement
9 d'un espace. Ce source \LaTeX\ en
10 donne une utilisation possible.
12 Cet exemple va pr\'esenter les
13 caract\'eristiques telles que
14 la gestion des espaces,
15 les commentaires, % comme celui-
         c.i16 les espaces ins\'ecables et
17 une toute petite illustration de
         ce
18 qu'il est possible de faire
            avec
19 les groupes.
```
On notera les deux façons supplémentaires d'écrire le mot " ETEX " en mettant une espace à la suite, le fait que le commentaire " comme celui-ci " (ligne 15) n'apparaît pas au niveau de la sortie, et les ribambelles d'espaces au niveau du source qui n'ont donné qu'une seule espace au niveau du document final (lignes 14 à 19).

Une ligne vide au niveau du source indique un saut de paragraphe. Ici, pour des raisons de commodités, les paragraphes ne présentent ni indentation, ni espaces verticaux entre eux : dans un exemple réel, ils seraient présents.

## **3.1.4 Troisième exemple**

Le troisième exemple de source LATEX va permettre d'illustrer les points que nous venons de voir. Dans les exemples, nous avons vu la macro dont le nom était constitué uniquement d'un espace. Ce source ETEX en donne une utilisation possible.

```
1 Le troisi\'eme exemple de
2 source {\LaTeX} va
3 permettre d'illustrer les points
4 que nous venons de voir. Dans
5 les exemples, nous avons vu
6 la macro dont le nom \'etait
7 constitu\'e uniquement d'un espace.
       Ce
8 source<sup>~</sup>\LaTeX\ en donne une
       utilisation
9 possible.
```
Le troisième exemple montre la puissance de T<sub>E</sub>X. Le premier paragraphe a été repris tel quel sauf qu'on a placé une espace insécable entre deux mots (source~\LaTeX en ligne 8). TEX a alors repris tous les calculs de coupure de ligne afin de présenter un résultat correct. Si les mot " source ETFX " avaient été déplacés sur la quatrième ligne du paragraphe, les lignes précédentes auraient été trop serrées (elles auraient présenté des espaces trop étroites entre les mots). T<sub>E</sub>X a alors complètement revu les coupures de lignes, dès la troisième ligne dans l'exemple, en élargissant un peu plus les lignes précédentes. Pour TEX, il était préférable de rendre les lignes un peu plus lâches que de les serrer. Les calculs entrant en jeu sont très compliqués et assurent d'avoir un résultat proche de celui obtenu de la part d'un typographe professionnel. Ces deux derniers exemples montrent qu'un source ETFX n'a rien de vraiment compliqué lorsque la présentation voulue n'appelle pas de constructions spéciales. Pour obtenir des résultats non standard, il va falloir faire appel à des macros et des environnements. La suite de ce manuel se charge de cette présentation. Le logiciel T<sub>E</sub>X connaît environ 300 commandes qu'on appelle des *primitives* car elles sont construites à l'intérieur même du logiciel. Le format Plain T<sub>E</sub>X (une bibliothèque de macros incontournables) en déclare environ 300 autres : ces 600 commandes sont la base d'un travail sous T<sub>E</sub>X. LATEX, en tant que surcouche de TEX, en définit très approximativement autant que T<sub>E</sub>X et Plain T<sub>E</sub>X réunis ce qui fait qu'au final, un utilisateur dispose de plus de 1000 commandes pour indiquer ce qu'il veut faire. Ce nombre est assez colossal et apprendre par cœur la syntaxe et le rôle de ce millier de commandes est une tâche aussi ardue qu'inutile (sauf si vous vous destinez à devenir gourou de LATEX, et encore ...). En premier lieu, un utilisateur lambda n'a pas besoin, loin s'en faut, de toutes ces commandes (ou macros). La plupart du temps, un document n'en nécessite qu'un petit nombre et, normalement, est constitué pour l'essentiel de texte brut. Il est clair que, pour l'essentiel, les macros et environnements utilisés sont très usuels et qu'ils sont connus après peu de temps de pratique. Il n'en reste pas moins que leur apprentissage nécessite un petit effort et qu'il faut avoir de la documentation en permanence lorsqu'on travaille sous ETEX afin de gérer les situations exceptionnelles. Nous allons voir que les macros ont des noms qui permettent souvent de bien s'en souvenir (pour peu que l'anglais ne soit pas complètement inconnu).

## **3.2 EDI : prise en main de TexnicCenter et premières compilations**

## **EDI : Un mot d'introduction**

Nous allons écrire nos premiers fichiers LATEX, apprendre à les compiler et surtout apprendre à gérer les messages d'erreurs de LATEX!

C'est ici que l'utilité d'un EDI prend tout son sens.

Comme, pour vous faciliter le démarage, nous avons fait le choix de travailler sous Windows, le choix le plus logique était de choisir le couple "MikTEX—TEXnicCenter". Je ne resisterai cependant pas à la tentation de vous présenter "Kile—Linux" comme autre couple infernal!

## **3.2.1** Les différentes sous fenêtres deT<sub>E</sub>XnicCenter

## **EDI : TEXnicCenter**

Un EDI permet d'avoir accès à plusieurs outils en un seul coup d'œil.

Afin d'identifier ces différrents outils, démarrons T<sub>E</sub>XnicCenter. Notre écran ressemble alors à ce qui suit.

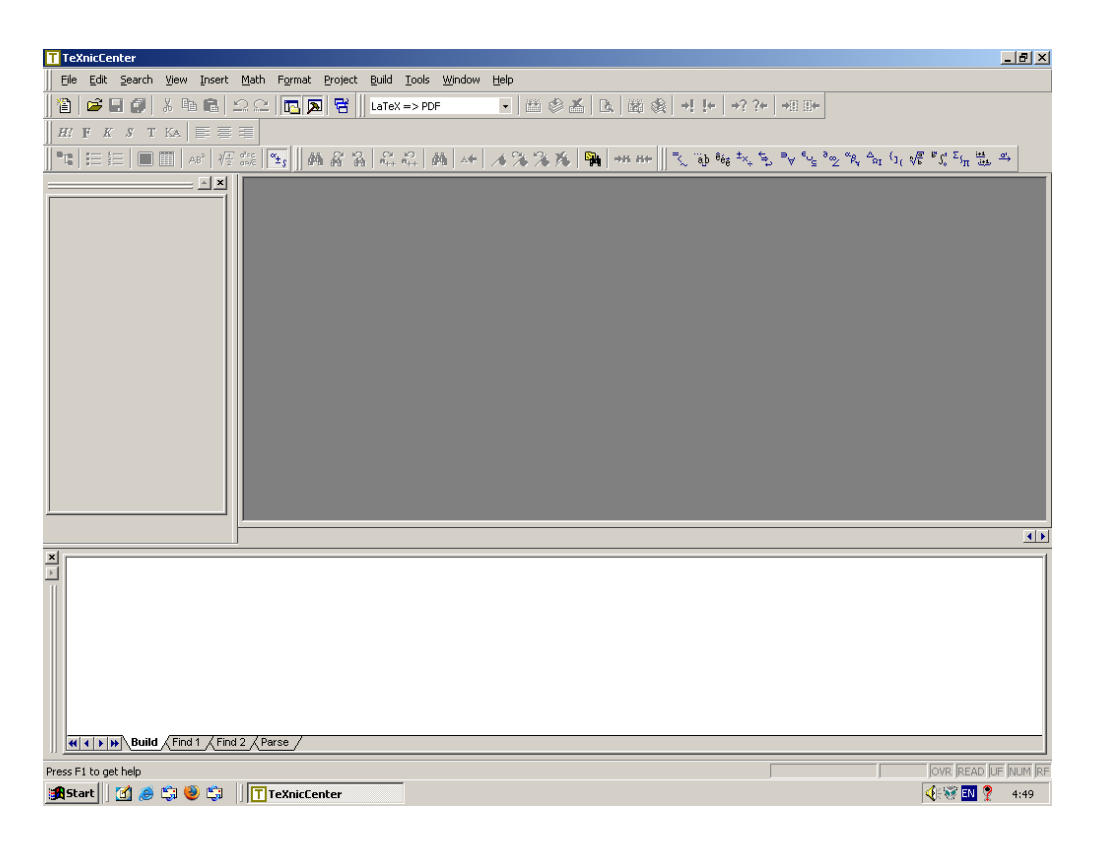

## **TEXnicCenter : ouverture du fichier "exemple.tex"**

Nous n'allons pas faire le tour de toutes les options mais identifier des parties importantes de l'outil.

Pour commencer, ouvrons un fichier LATEX : le fichier exemple.tex
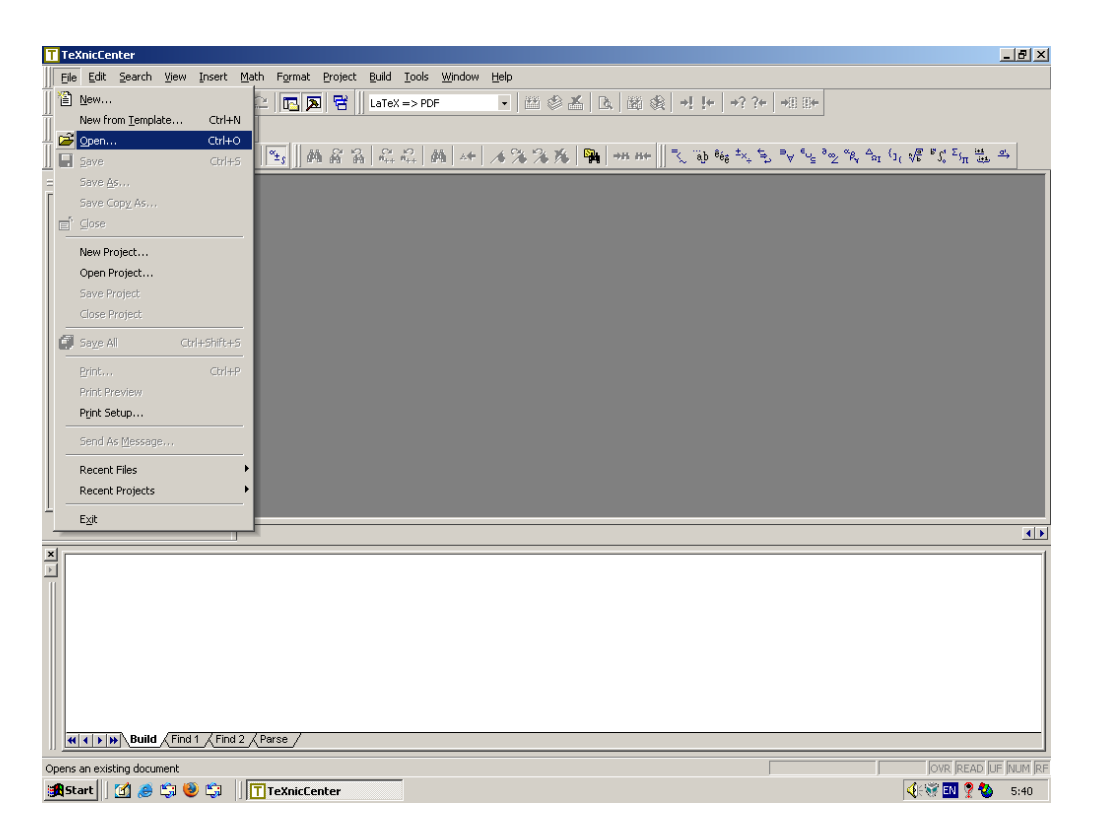

Classiquement, il faut aller dans le menu ouvrir et choisir le sous-menu " fichier ". Il faut aller dans le bon répertoire, choisir le fichier et cliquer sur ouvrir.

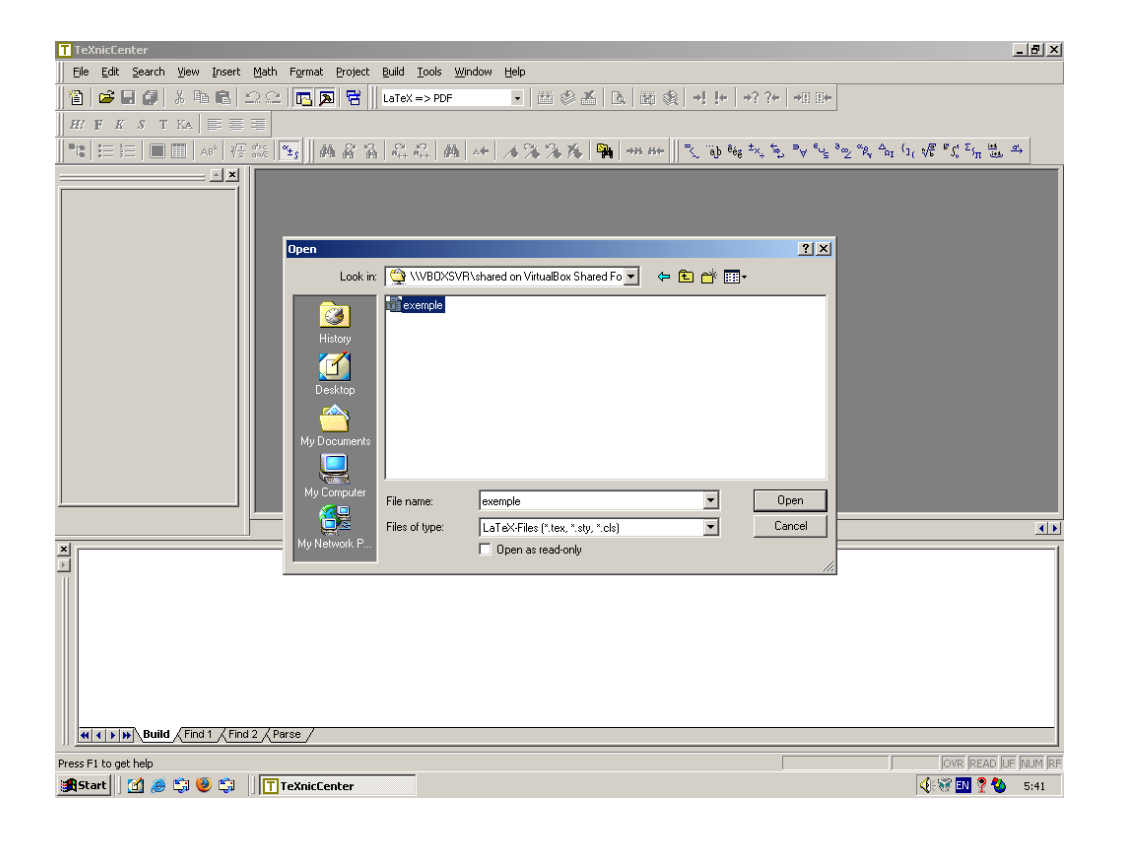

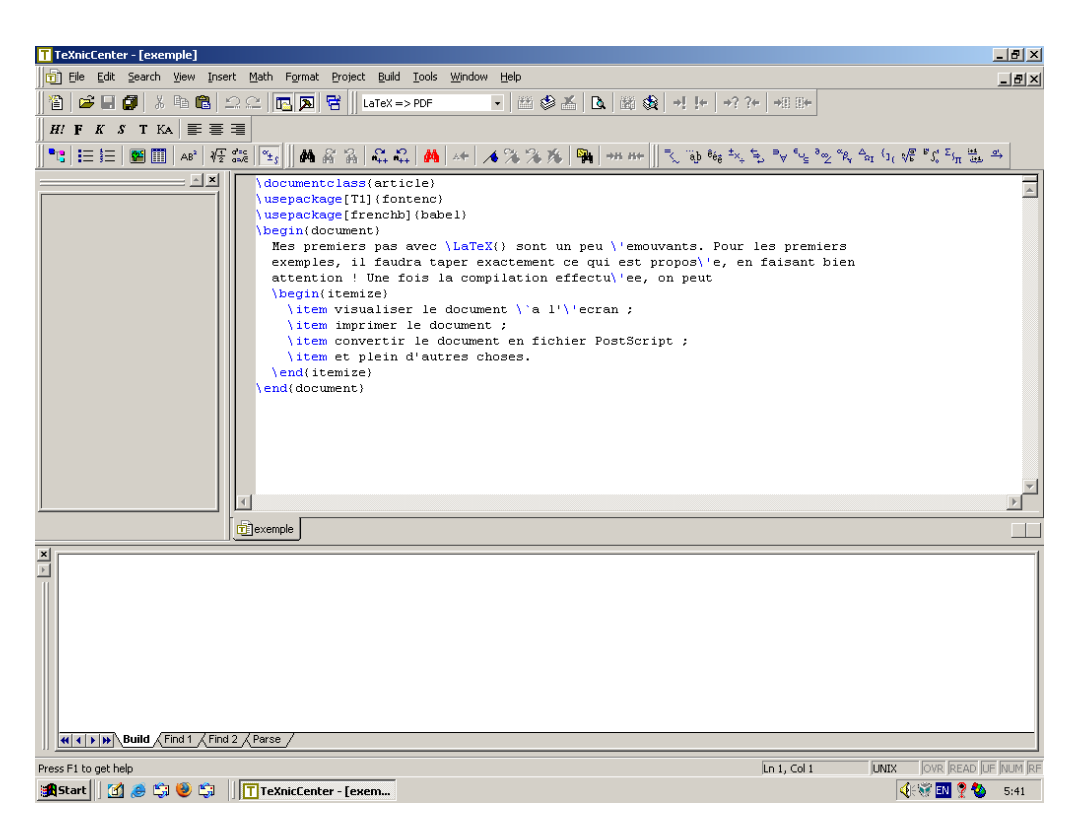

Le code source ET<sub>E</sub>X s'affiche alors. La coloration syntaxique nous permet de faire la distinction entre le texte et les commandes ETFX.

Identifions maintenant les parties essentielles de l'écran.

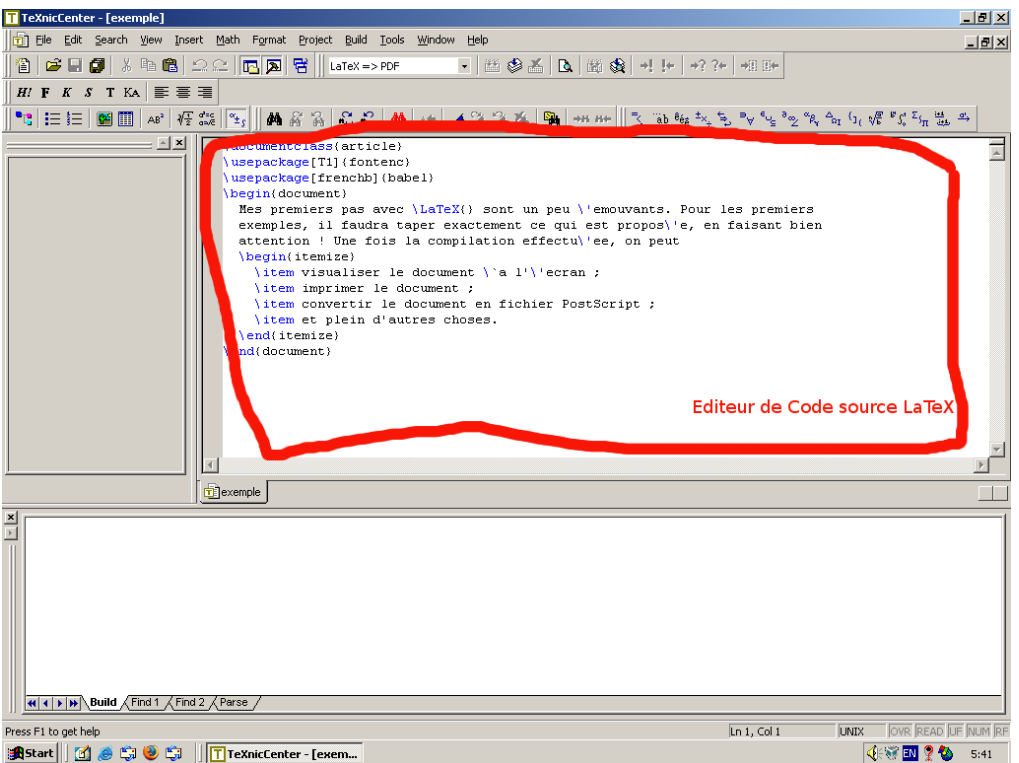

Le code source ETEX apparaît dans la partie la plus importante de la fenêtre. C'est normal, C'est là que notre création se trouve et c'est là que nous allons devoir le plus intervenir.

Cette partie de l'EDI, c'est l'éditeur de texte. La syntaxe ETEX est reconnue et les commandes sont mises en couleur. Ceci est déjà une aide importante : En cas de faute de frappe dans une commande, la couleur ne sera pas présente.

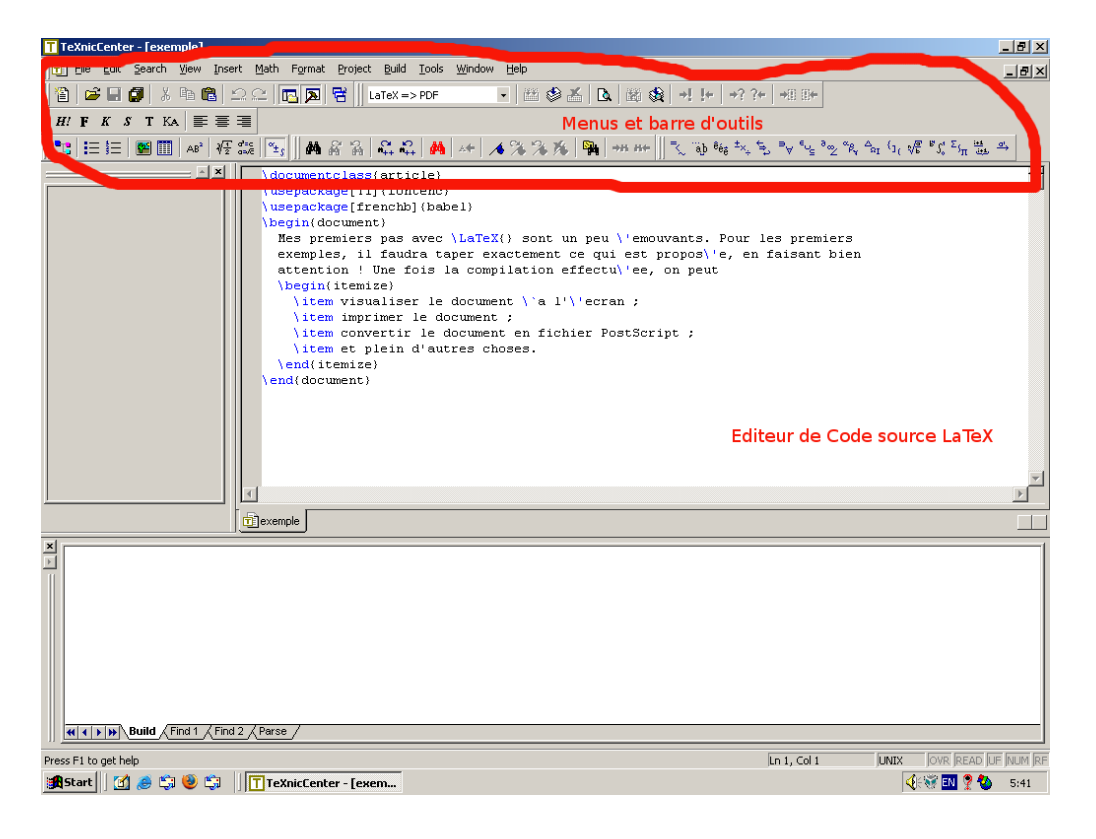

Des menus et des barres d'outils occupent la partie supérieure de l'écran Ceci nous rappele un traitement de texte classique. Certains de ces outils auront une action dans le code comme de faire apparaître des commandes; d'autres auront une action sur le code : le compiler par exemple. Nous y reviendrons.

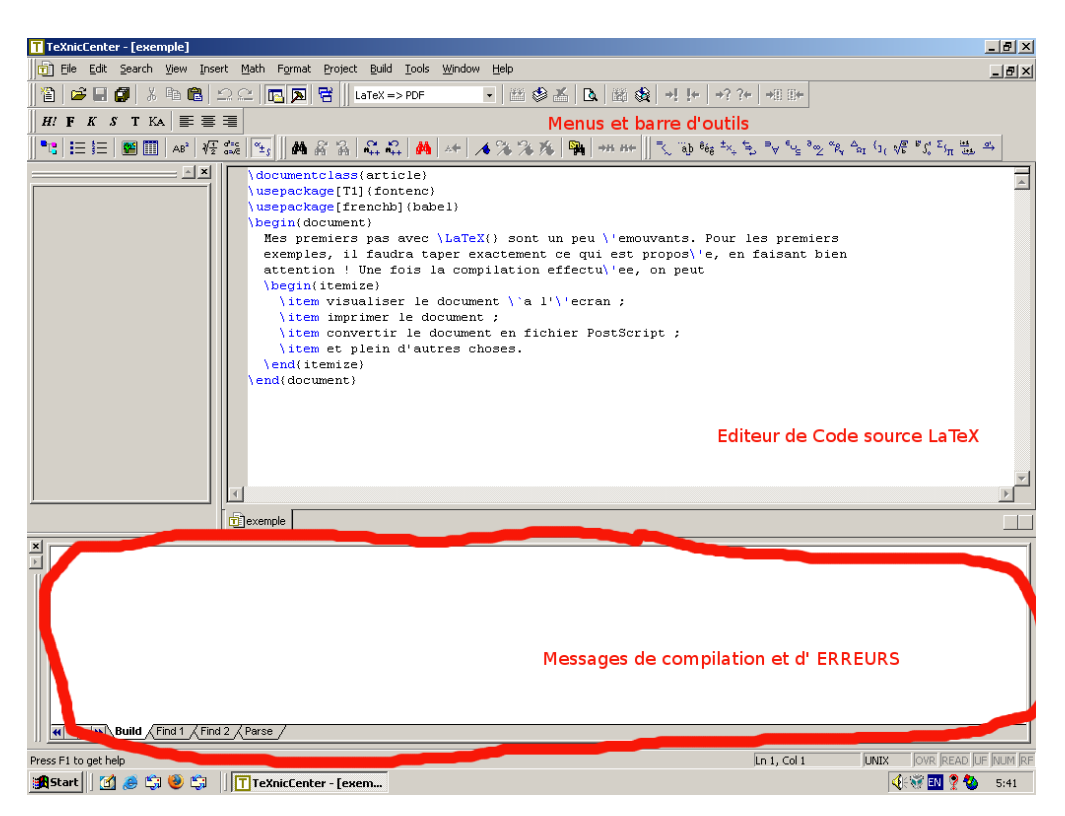

Dans le bas de l'écran vont venir s'inscrire les messages de LATEX concernant le bon ou le mauvais déroulement des différentes actions et opérations que nous lui demanderons.

Quand tout va bien, on peut ignorer ce qui s'y passe <sup>5</sup>.

Quand il y a un problème, il faudra y trouver l'information utile. C'est une de ces choses auxquelles nous allons consacrer un peu de temps.

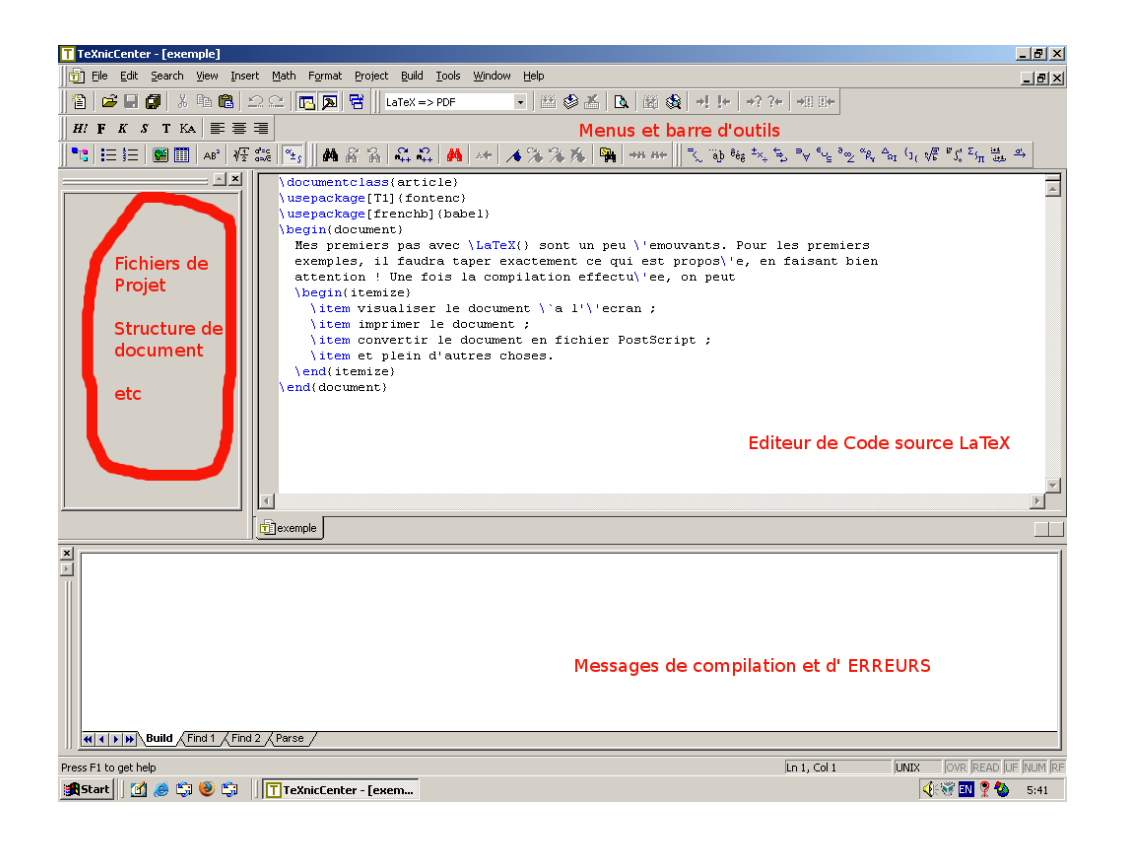

Toute une série d'autres outils peuvent venir se glisser dans la partie gauche de la fenêtre : Listes des fichiers ouverts, structure du document ouvert, caractères spéciaux divers... Je n'insisterai pas plus sur cette aspect pour l'instant.

# **3.2.2 Compilation de l'exemple**

Nous allons nous lancer dans notre première compilation.

# **3.2.2.1 Choix du format de sortie**

#### **Votre toute première compilation**

Un des avantages de LATEXest que le document peut être produit dans différents formats. LATEX, par défaut, produit du DVI, qui peut être transformé ensuite en postscript ou en pdf. Il y a aussi moyen d'obtenir du HTML et d'autres formats plus "exotiques". Pour "faire simple", nous allons créer des fichiers PDF.

<sup>5.</sup> Les messages d'avertissement sont typiques du monde de la programmation.

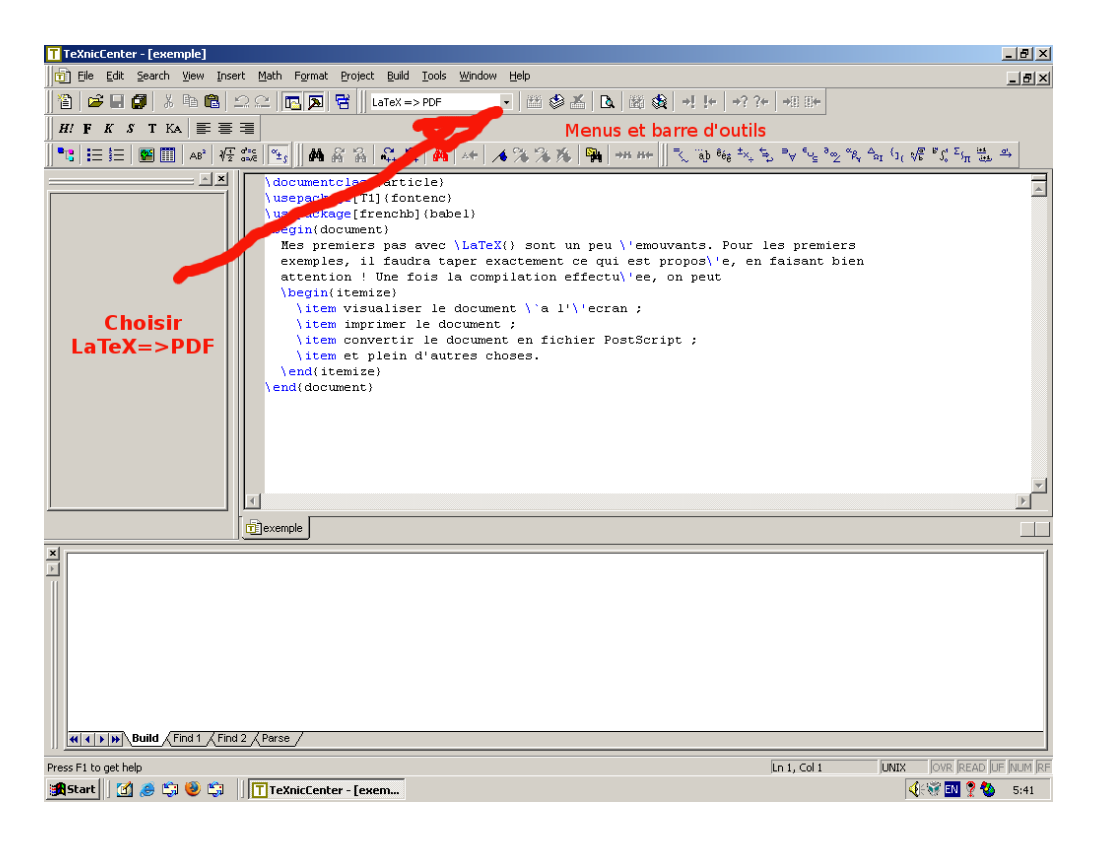

Dans la barre d'outils, choisissons la sortie PDF.

## **3.2.2.2 Compiler**

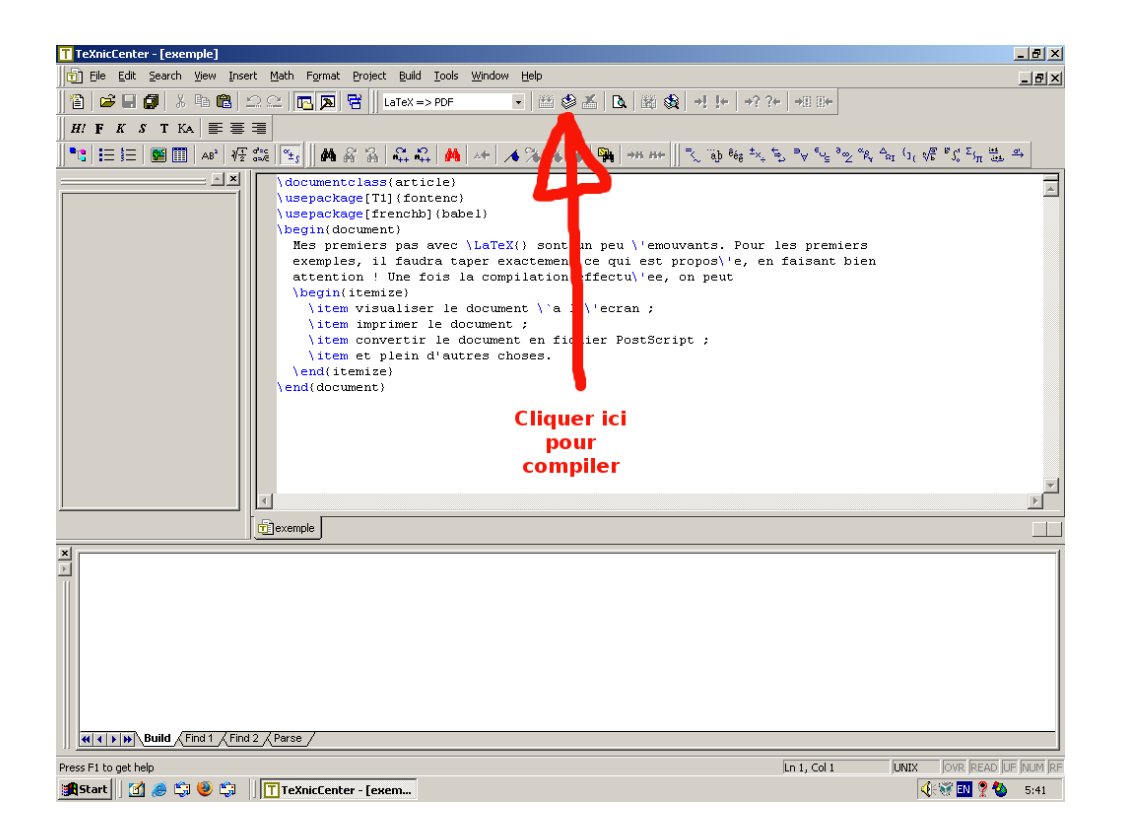

Lancons la compilation. Pour ce faire, il faut cliquer sur le bouton indiqué dans la copie d'écran. (ou appuyer sur les touches "CTRL F7")

De nombreux messages défilent alors dans la fenêtre de messages.

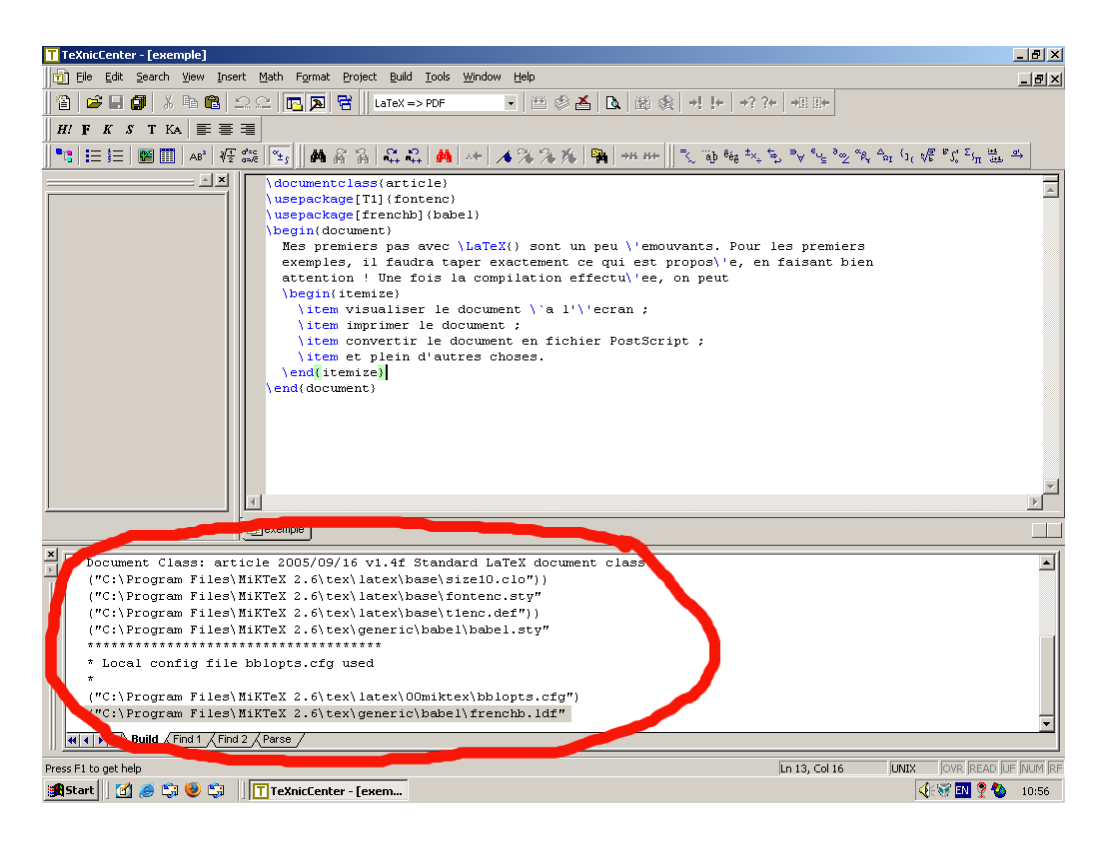

# Jusqu'à l'annonce du succès.

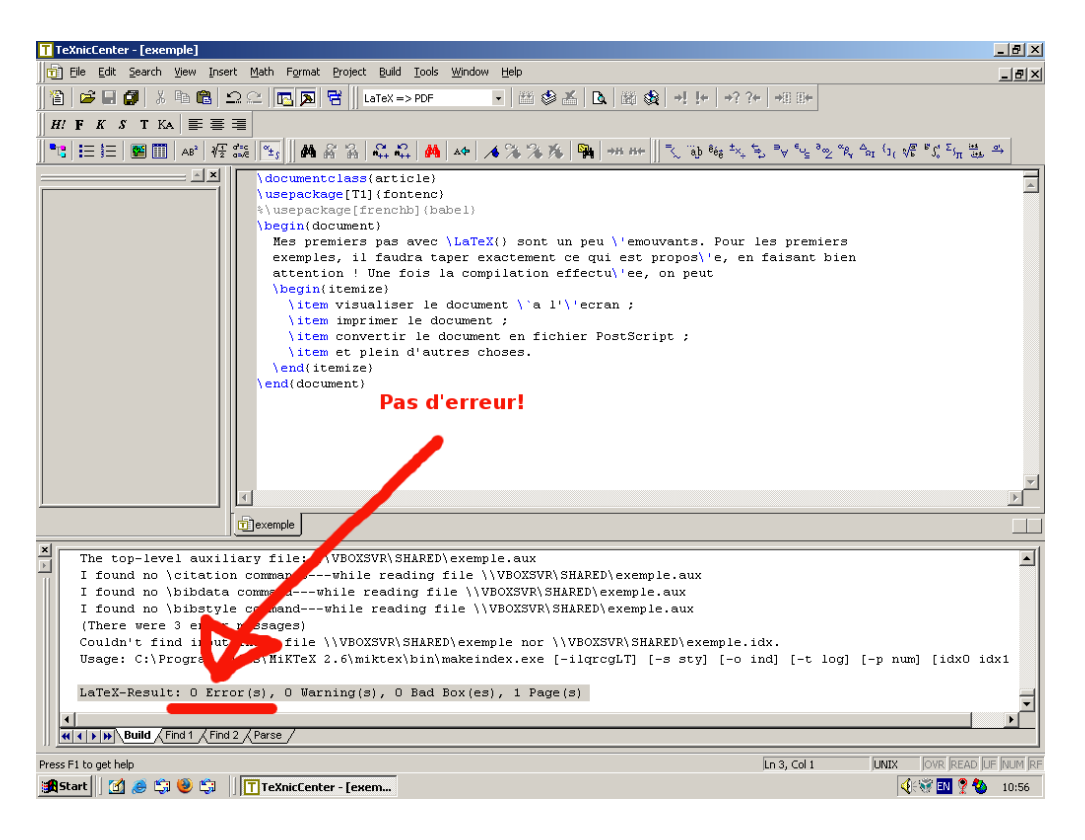

Ce qui compte, c'est de ne pas voir d'erreur. Les autres messages (avertissement, "bad box", ...) peuvent, en général, être ignorés.

#### **3.2.2.3 Voir le résultat**

Mais notre but, c'est de produire de beaux documents (avec un contenu passionnant).

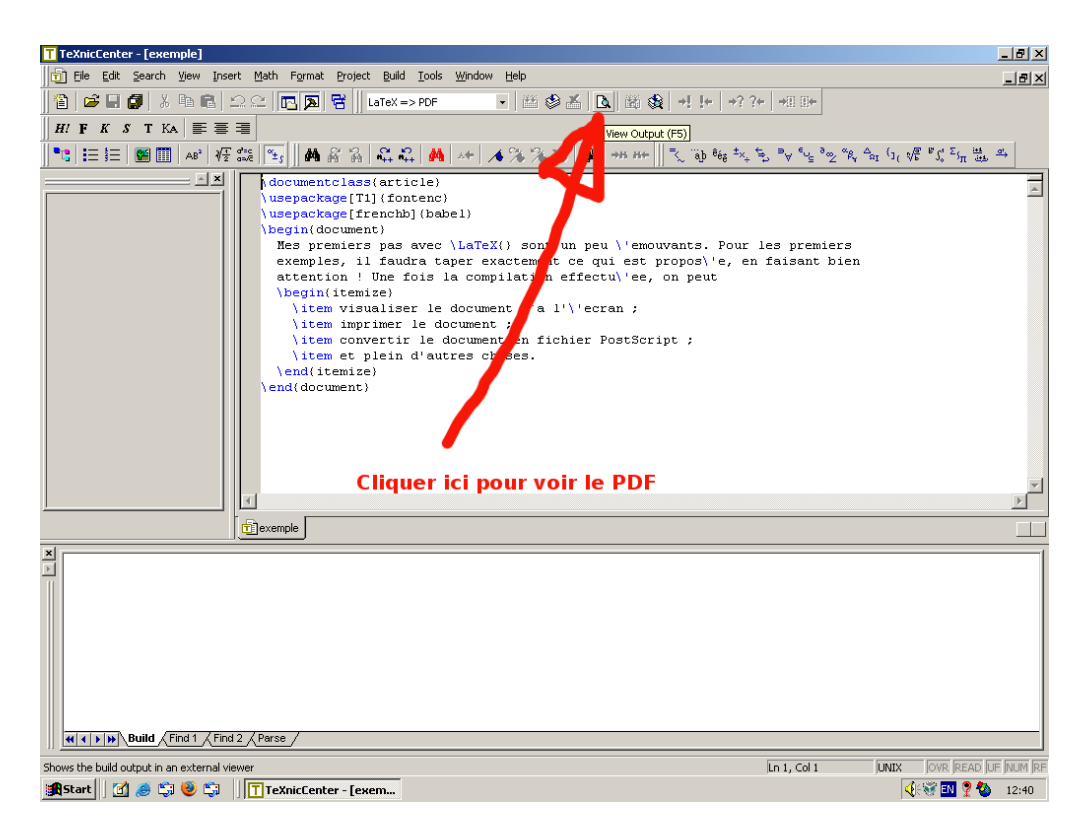

Cliquons donc sur le bouton indiqué ci-dessus. Comme on le voit sur la copie d'écran, le même résultat peut être obtenu en appuiant sur la touche "F5".

Le résultat de notre travail s'affiche finalement.

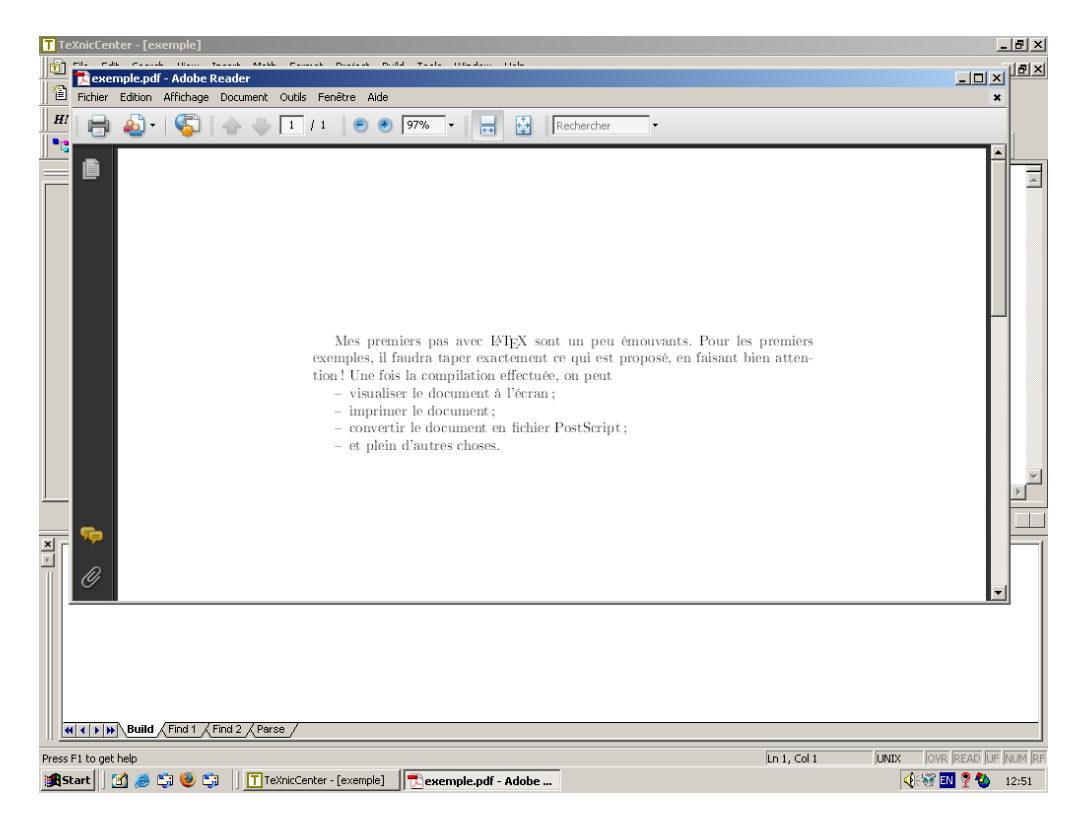

# **3.2.3 Autres EDI**

D'autres programmes existent qui remplissent la même fonction que T<sub>E</sub>XnicCenter. Comme annoncé, je ne résiste pas au plaisir de vous montrer celui que j'utilise au momemt de rédiger ces notes : KILE.

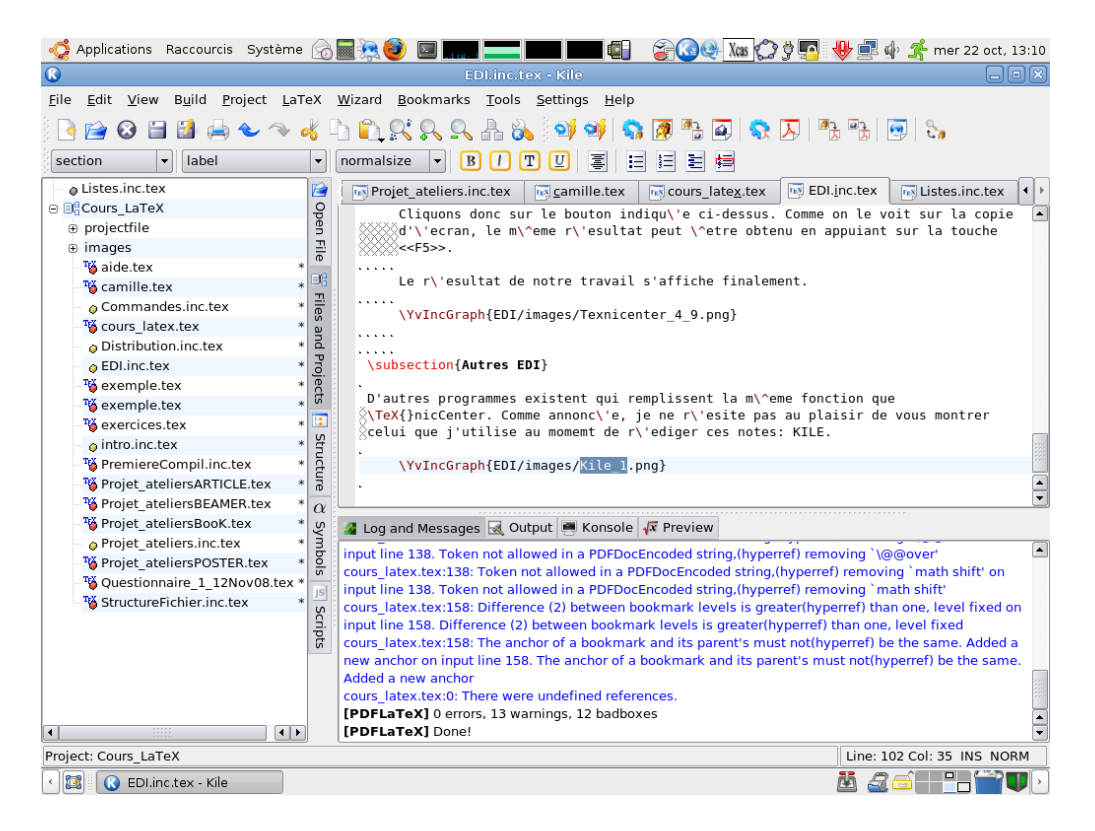

Comme vous pouvez le constater, comme les fonctionnalités sont les mêmes, la structure des fenêtres sont fort proches : éditeur, messages d'erreur, barres d'outils, fichiers du projet, etc.

# **3.3 Erreurs de compilation**

# Les erreurs de compilation  $\text{MF}X$

Comment gérer celles-ci!

Il est peu probable que votre première compilation se passe sans problème!

Nous n'allons pas encore analyser les messages d'erreur mais étudier quelques tactiques de base pour s'en sortir.

## **Les erreurs les plus classiques**

Il faut vérifier une série de points :

- $-$  L'orthographe exacte des commandes : *beguin*  $\neq$  *begin*
- $-$  La casse (majuscule, minuscule) : *Begin*  $\neq$  *begin*
- La parité des parenthèses, crochets et accolades : " *{* " solitaire, surnuméraire " *{ { ... }* " ou mal apparié " *{ ... )* "
- des *environnements* non ou mal fermés ou encore imbriqués : *begin{une chose}* ... *end{une autre}*

# **Décrypter les messages d'erreurs**

Il faut procéder par ordre :

- Aller à la première erreur : Les erreurs suivantes sont souvent des *pseudo*-erreurs!
- Repérer le numéro de ligne concernée : Aller à cette ligne. Et essayer de comprendre!

# **Chapitre 4**

# **Commandes de Base : environnements**

# **Sommaire**

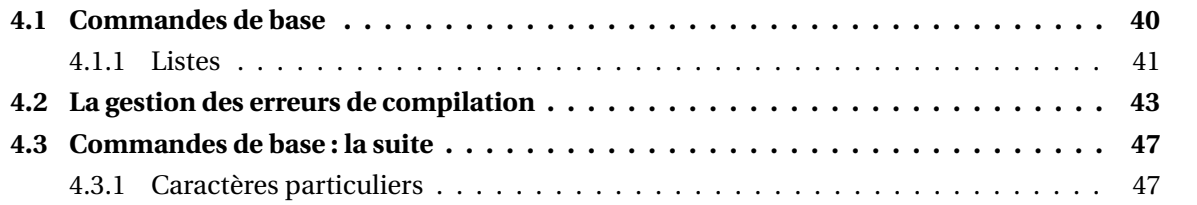

# **4.1 Commandes de base**

# **Commandes de base : introduction**

Dans ce chapitre, nous allons voir les macros et les environnements qu'on doit absolument connaître.

Nous nous concentrerons sur les différents types de listes et la composition des formules mathématiques.

Nous considérerons alors la gestion de la mise en forme des caractères (caractères spéciaux, forme et taille des caractères) et des paragraphes, les espacements importants.

Délibérement, je traiterai ces problèmes de mises en forme dans un deuxième temps. La force de LATEX, c'est de nous faire nous concentrer sur le contenu et pas sur la forme!

# **4.1.1 Listes**

# **Listes et gestion des erreurs**

Les listes, outre leur intérêt propre, nous serviront de point de départ pour un apprentissage important lorsqu'on aborde LATEX (et qui en décourage plus d'un!) : la gestion des erreurs.

# **Les environnements de listes**

LATEX définit *cinq environnements* gérant les listes.

Deux d'entre eux sont très sommaires et servent en fait à créer des listes personnalisées ; ils sont un peu techniques et nous n'en parlerons pas dans ce stage.

Restent trois types de listes prédéfinies dont la syntaxe générale est :

\begin{*type\_de\_liste*} \item *premier élément de la liste* \item *deuxième élément de la liste* . . . \item *dernier élément de la liste* \end{*type\_de\_liste*}

*type\_de\_liste* pouvant être itemize, enumerate ou description.

- Pour la liste itemize, chaque élément de la liste sera précédé d'un tiret demi-cadratin (avec une francisation par \usepackage[frenchb]{babel}, autrement le caractère utilisé par défaut par  $\mathbb{M}$ <sub>F</sub>X est un gros point noir).
- Pour la liste enumerate, chaque élément de la liste est précédé d'un nombre qui augmente de 1 à chaque fois qu'on passe à l'élément suivant.
- Enfin, pour la liste description, c'est l'utilisateur qui indique à chaque fois ce qui doit se trouver au début des éléments de la liste.

# **Trois exemples de listes**

Voyons trois exemples simples pour commencer :

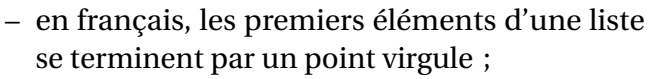

- chaque élément commence par une minuscule
- ; – le dernier élément a un point.

1 \begin{itemize}  $2 \text{ item en } \text{tran} \c{c} \text{ais},$ <sup>3</sup> les premiers \'el\'ements <sup>4</sup> d'une liste se terminent <sup>5</sup> par un point virgule ; 6 \item chaque \'el\'ement <sup>7</sup> commence par une minuscule ; <sup>8</sup> \item le dernier \'el\'ement a un point. 10 \end{itemize}

- 1. C'est le premier point.
- 2. Voici le deuxième.
- 3. Et enfin le dernier.
- 1 \begin{enumerate} <sup>2</sup> \item C'est le premier point. <sup>3</sup> \item Voici le deuxi\'eme. <sup>4</sup> \item Et enfin le dernier.
- \end{enumerate}

**Un** Article indéfini singulier. **Deux** Ce n'est plus un article. Parfois article introduisant le dual mais pas en français. **Trois et etc.** Définitivement plus des articles et toujours pluriels.

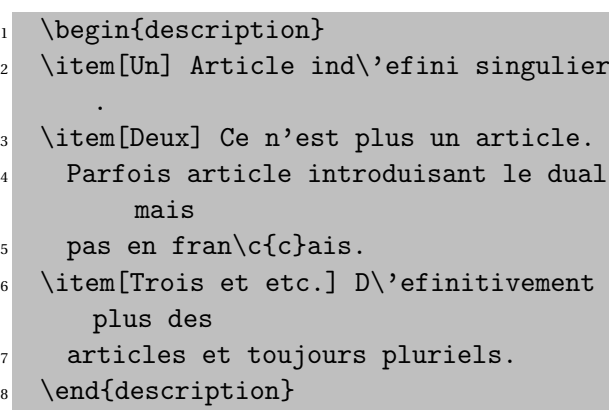

# **Changement de symbole**

Si on veut modifier ponctuellement le symbole de la liste itemize, il suffit d'ajouter le nouveau symbole entre crochets à la suite de la macro \item

¶ une liste avec de jolis symboles ;

& très esthétique ;

? et illisible !

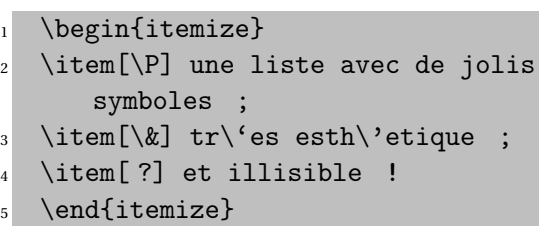

# **Enumerations imbriquées**

Les listes peuvent être imbriquées les unes dans les autres.

Pour la liste enumerate, chaque niveau dispose de son propre symbole de numérotation. ETFX autorise quatre niveaux d'imbrication ce qui est largement suffisant et déjà pas facile à suivre !

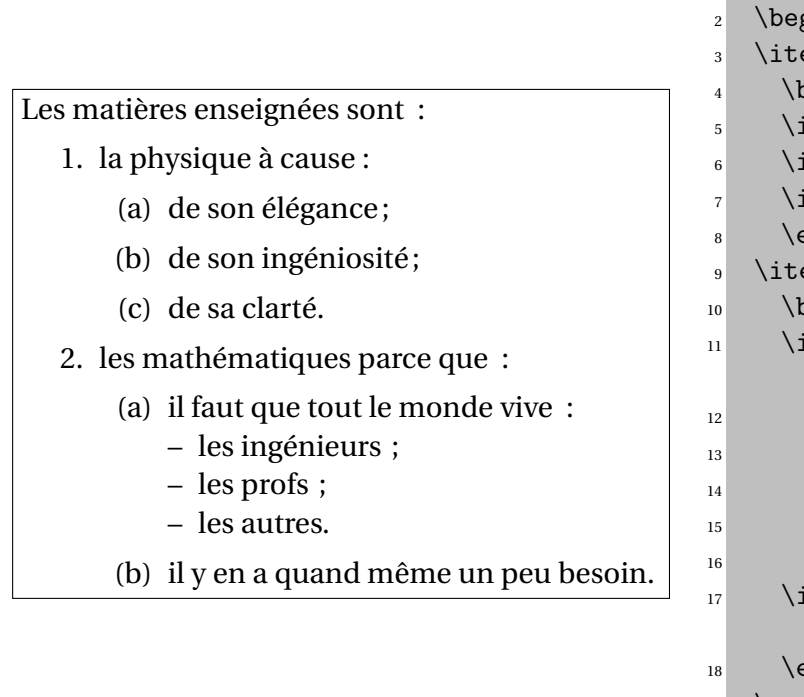

```
1 Les mati\'eres enseign\'ees sont :
       gin{enumerate}
       \mathsf{em} la physique \setminus \mathsf{a} cause :
       egin{enumerate}
        tem de son \backslash'el\backslash'egance;
        tem de son ing\'eniosit\'e;
        tem de sa clart\backslash'e.
       end{{enumerate}
       em les math\backslash'ematiques parce que
        egin{enumerate}
        tem il faut que tout le monde vive
            :
        \begin{itemize}
        \item les ing\'enieurs ;
        \item les profs ;
        \item les autres.
        \end{itemize}tem il y en a quand m\degreeeme un peu
         besoin.
       end{{enumerate}
19 \end{enumerate}
```
# **4.2 La gestion des erreurs de compilation**

Nous allons essayer d'acquérir quelques bonnes pratiques nécessaires pour ne pas se décourager lors des premiers pas avec ETEX. Ouvrons les fichiers des exemples de liste vu précédement et essayons de les compiler.

Nous devrions obtenir ceci.

- en français, les premiers éléments d'une liste se terminent par un point virgule ;
- chaque élément commence par une minuscule ;
- le dernier élément a un point.
- 1. C'est le premier point.
- 2. Voici le deuxième.
- 3. Et enfin le dernier.

#### **Un** Article indéfini singulier.

**Deux** Ce n'est plus un article. Parfois article introduisant le dual mais pas en français.

**Trois et etc.** Définitivement plus des articles et toujours pluriels.

Ouvrons le fichier "ExercicesListes\_1.tex" et essayons de le compiler!

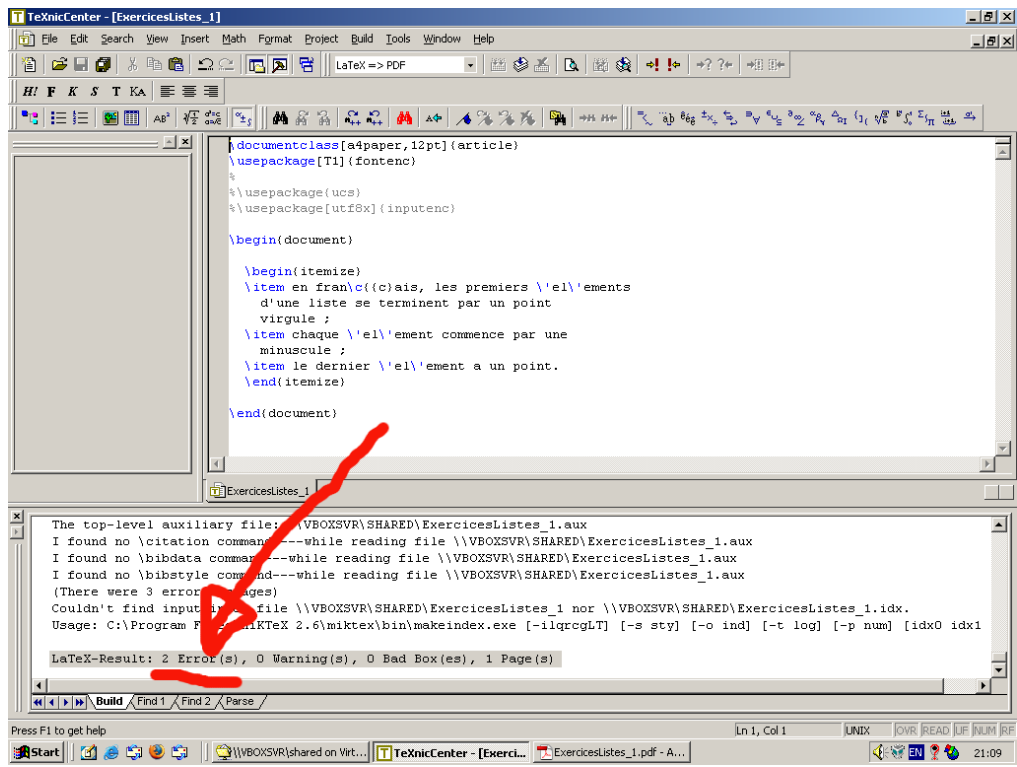

#### 2 erreurs!

Et si nous essayons de voir le résultat.

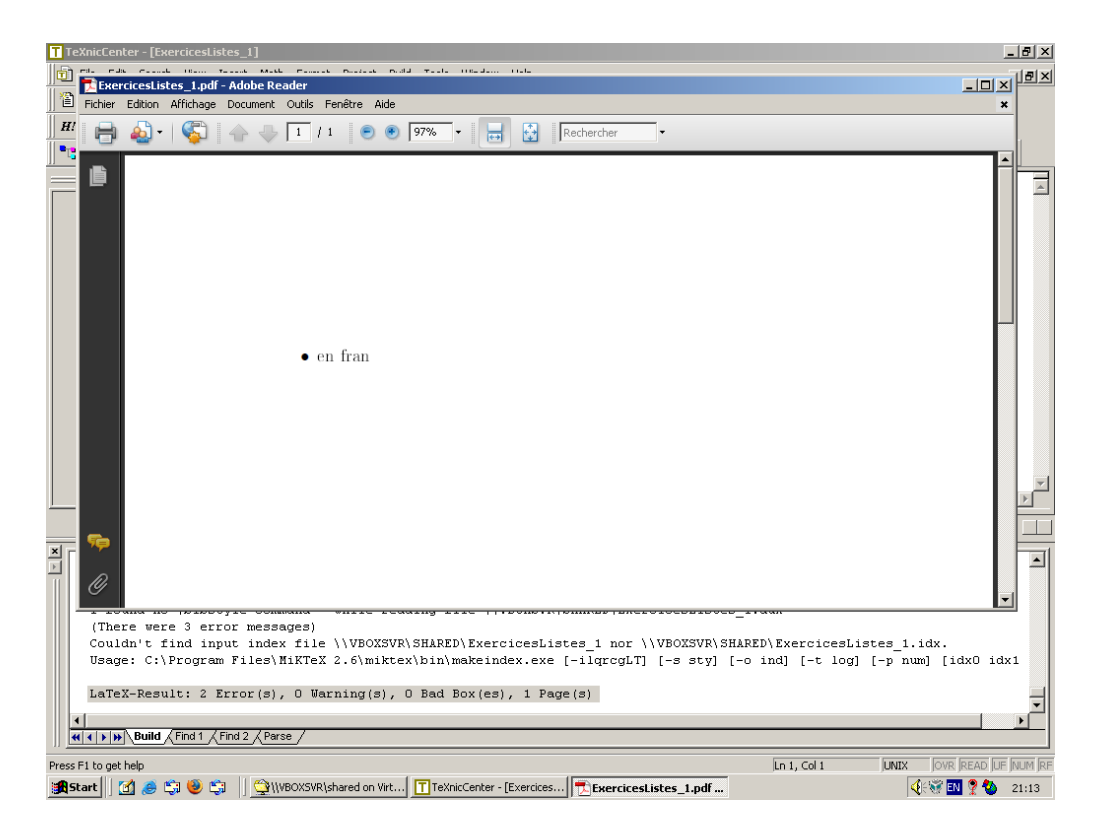

C'est l'horreur! C'est normal, c'est fait exprès!

Si nous retournons à la fenêtre de messages d'erreur... nous ne sommes pas vraiment aidés!

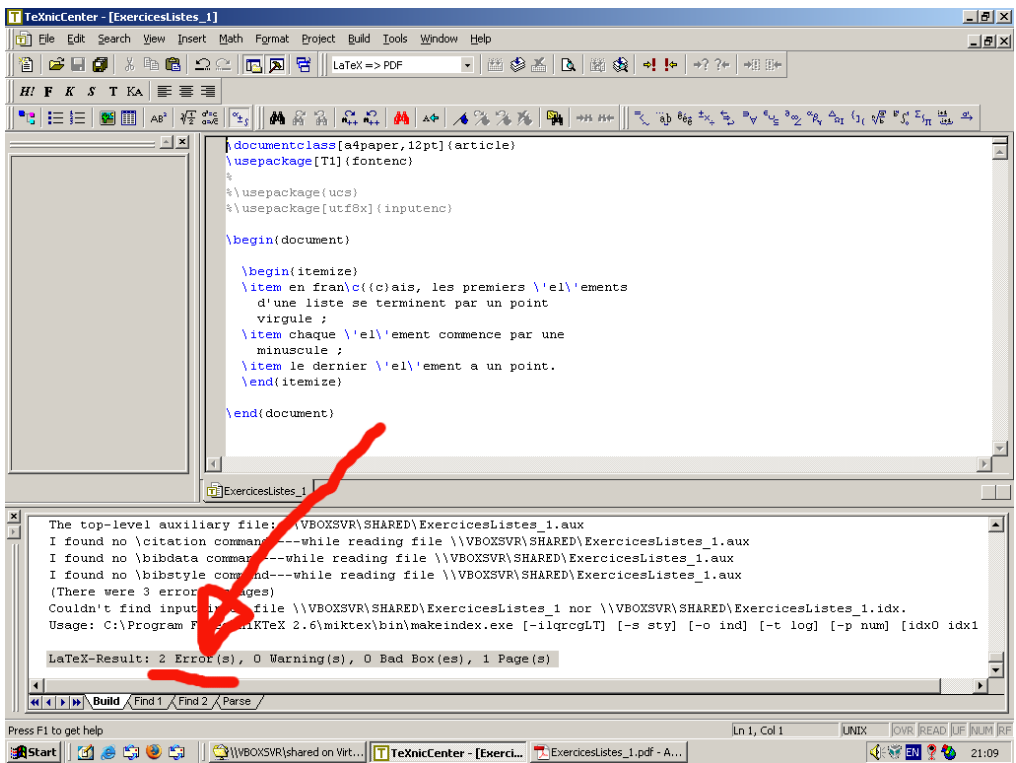

Utilisons l'ascenseur (en 1 sur la figure suivante) de la fenêtre de messages d'erreur et remontons dans les messages.

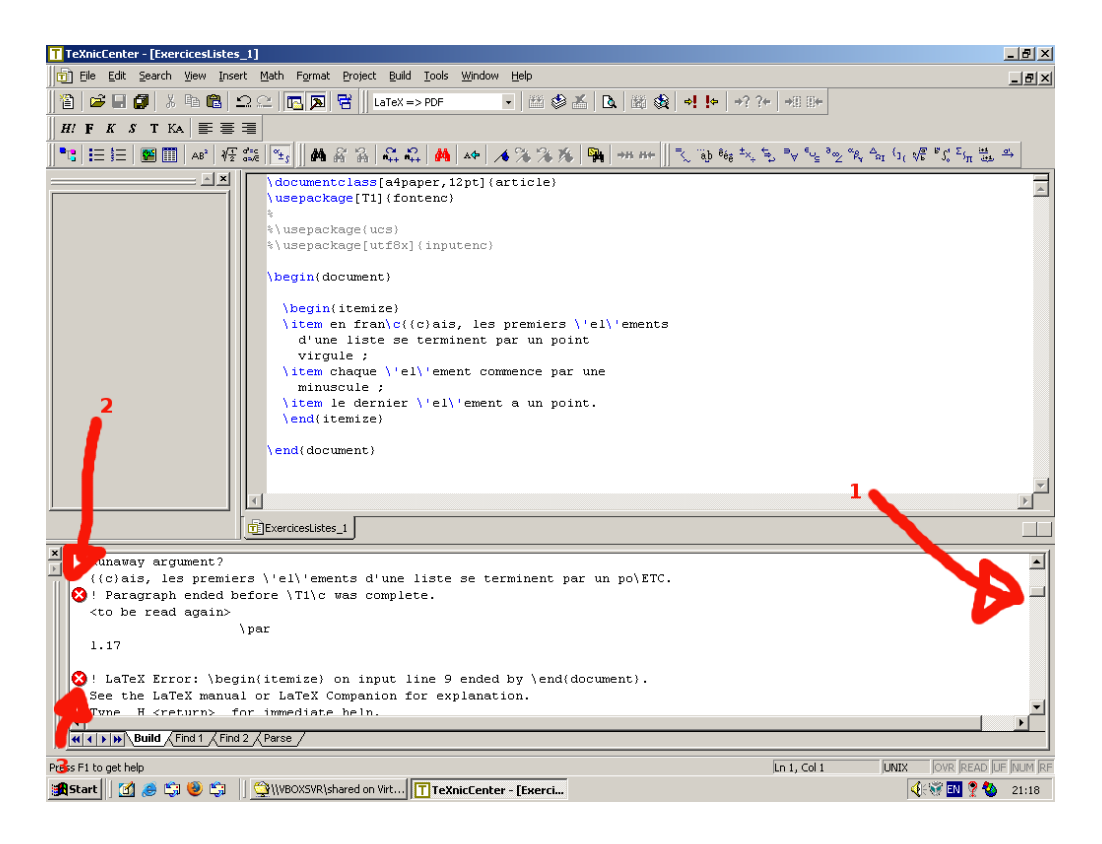

En 2 et 3, nous trouvons des informations plus utiles.

# **Conseils**

- Compiler souvent!
	- Après chaque modification importante.
	- Quand on n'est pas trop sûr de soi!
	- Et même plus souvent que ça!
- Vérifier les *packages* chargés ou non.
- Attention aux
	- caractères spéciaux,
	- macros,
	- environnements,
	- accolades, crochets et pararenthèses diverses,
	- à prendre une pose avant de tout casser!

# **Solutions**

- Compiler souvent!
- Mettre un "end document" juste avant ou juste après la zone ou il y a une erreur.
- Utiliser l'EDI pour trouver une parenthèse, accolade, crochet excédentaire ou oublié.

# **4.3 Commandes de base : la suite**

## **4.3.1 Caractères particuliers**

#### **Obtenir les 10 caractères réservés**

On a vu précédemment que les 10 caractères \ % ~ { }  $\frac{1}{2}$  + et & avaient des rôles précis et ne pouvaient pas être employés pour obtenir les caractères correspondants au niveau de la sortie. Le tableau 4.1 montre les dix macros permettant de retrouver ces caractères.

| caract. | macro          |
|---------|----------------|
|         | \(\backslash\) |
|         | $\mathcal{F}$  |
| ㅅ       |                |
| %       | \%             |
|         | $\mathcal{A}$  |
|         |                |
| \$      | \\$            |
|         |                |
| $\#$    | #              |
| &       | &              |

TABLE 4.1 – Obtention des caractères réservés

On voit que pour sept d'entre eux, la macro a le nom du caractère lui-même. Les exceptions concernent la barre oblique inverse (backslash en anglais), l'accent circonflexe et le niña.

Knuth a expliqué pourquoi il n'a pas voulu utiliser \\ comme macro permettant d'obtenir la barre oblique ; je n'entrerai pas dans les détails. Remarquons quand même que cette macro doit être entourée des signes \( et \) qui indiquent que l'intérieur est composé en mode mathématique (Cf. section 5.1.1).

## **4.3.1.1 Les accents**

L'accent circonflexe et le niña sont des exceptions car il ne s'agit pas de macros donnant un caractère mais un accent.

Ainsi,  $\setminus$  indique que le prochain caractère doit avoir un accent circonflexe.

Comme nous voulions l'accent seul, il a suffit de faire suivre cette macro d'un groupe vide.

\^e donne " ê ", \^a donne " â " (qui n'existe pas mais TEX s'en moque).

N'importe quel caractère peut être accentué.

Ainsi,  $\hat{c}$  donne "  $\hat{c}$  ",  $\hat{b}$  of donne "  $\hat{b}$  " (on remarquera que l'accent s'est automatiquement placé plus haut pour cette lettre présentant une hampe),  $\setminus \setminus \$  donne "  $\hat{\$}$  ".

En fait, TEX offre la possibilité de placer 14 types d'accents couvrant les besoins de toutes les langues européennes (Cf. tableau 4.2).

#### **Claviers QWERTY et autres**

Certains utilisateurs refusent d'utiliser le \usepackage[T1]{fontenc} et sont donc obligés de taper toutes les lettres accentuées de cette façon. C'est une question d'habitude, chacun fait comme il l'entend !

| caract.                         | code                          | nom            |
|---------------------------------|-------------------------------|----------------|
| ó                               | √' o                          | aigu           |
| ò                               | $\backslash$ $\mathfrak{c}_0$ | grave          |
| ô                               | \^o                           | circonflexe    |
| ö                               | $\vee$ "o                     | tréma          |
| õ                               | $\mathcal{L}^{\sim}$          | niña           |
| ō                               | $\overline{\setminus} = 0$    | barre          |
| $\dot{o}$                       | ه.\                           | point          |
| $\overline{\check{o}}$          | \u o                          | brève          |
| $\overline{\check{\mathbf{0}}}$ | $\vee$<br>$\circ$             | tchèque        |
| ő                               | $\setminus H$<br>$\circ$      | tréma hongrois |
| $\hat{\mathbf{o}}$              | \t<br>$\circ$                 | lien après     |
| ò                               | ۱c<br>$\circ$                 | cédille        |
| ö                               | $\mathcal{A}$<br>$\circ$      | point-dessous  |
| $\overline{0}$                  | \b<br>$\circ$                 | barre-dessous  |

TABLE 4.2 – Accent en mode texte

En revanche, un grand nombre de claviers ne proposent pas les capitales accentuées.

J'en profite pour rappeler que les capitales doivent TOUJOURS être accentuées lorsque le mot comporte un accent.

Et ces macros deviennent alors indispensables.

### **Locales**

Attention cependant aux problèmes de *locale*. Les caractères non accentués étant les seuls sur lesquels tous les systèmes informatiques s'entendent, les accents peuvent poser problème si un texte à été écrit sur un "vieux" système et que l'on désire le compiler sur un nouveau système. La plupart des EDI permettent de décider quelle locale est utilisée.

#### **Macros à une lettre, accents et groupes**

On notera la syntaxe un peu différente pour les macros dont le nom est une lettre  $(\u, \v, \H)$ , etc.) car une écriture comme \vo ne produira certainement pas le caractère "  $\delta$  " mais une erreur de compilation puisque la macro de nom vo n'existe pas.

On aurait pu écrire cela de différentes façons :  $\{v\}$ o,  $\{v\}$ produisent le résultat voulu.

Si on ne veut pas réfléchir, on peut toujours écrire de façon systématique le caractère à accentuer dans un groupe.

Certains caractères européens ne sont pas souvent présents sur les claviers d'ordinateur, aussi, T<sub>E</sub>X déclare les macros du tableau 4.3 pour pouvoir y accéder.

Les ponctuations espagnoles  $\chi$  et  $\chi$ , appelées par les séquences ?' et !' ne sont en fait pas des macros mais des ligatures. Cette différence ne présente pas beaucoup d'intérêt pour l'heure. Normalement, un français ne devrait connaître que les quatre premières macros.

Quelques caractères d'usage courant et non forcément disponibles sur les claviers sont également définis (Cf. tableau 4.4).

Nous n'avons présenté que les caractères disponibles par défaut avec ETEX. En fait, grâce aux extensions

| caract. | macro             |
|---------|-------------------|
| œ       | \oe               |
| Œ       | \0E               |
| æ       | \ae               |
| Æ       | \AE               |
| ß       | $\sqrt{\text{s}}$ |
| å       | \aa               |
| Å       | $\Lambda$         |
| Ø       | o/                |
| Ø       | O)                |
| ł       | 1                 |
| Ł       | .L                |
| ż       | $\gamma$          |
|         | $\pmb{\zeta}$     |

TABLE 4.3 – Caractères européens spéciaux

| caract. | macro      |
|---------|------------|
|         | \dag       |
| ⇟       | \ddag      |
| S       | \S         |
|         | ١P         |
| C       | \copyright |
| £.      | \pounds    |

TABLE 4.4 – Symboles spéciaux

(Cf. chapitre 9),

l'utilisateur a à sa disposition une bibliothèque prodigieuse de symboles. Les caractères particuliers vus ici ne sont que ceux des modes textes. Les modes mathématiques offrent une bien plus grande richesse en raison de la consommation immodérée de ces symboles par les mathématiciens et physiciens.

# **Chapitre 5**

# **Modes Mathématiques**

# **Sommaire**

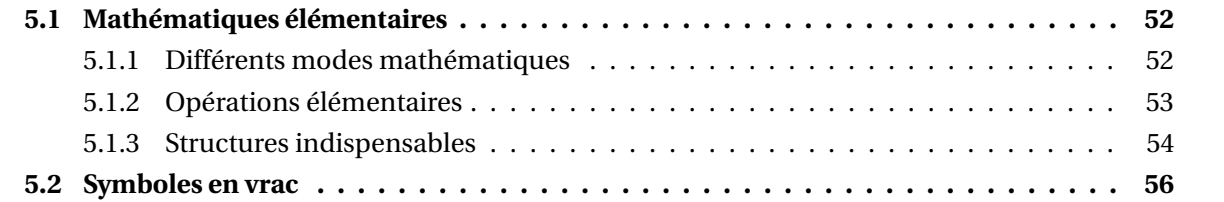

# **5.1 Mathématiques élémentaires**

# **5.1.1 Différents modes mathématiques**

### **Modes mathématiques**

On s'en doute : les modes mathématiques sont destinés à composer des formules mathématiques mais en fait, on peut utiliser le mode mathématique pour des constructions qui n'ont rien à voir avec les math. Comme il s'agit d'un chapitre d'introduction, nous ne verrons cependant que l'aspect purement mathématique de la chose !

#### **Deux modes**

Il existe deux modes mathématiques :

le mode en texte et le mode hors texte.

#### **Mode texte**

Le mode en texte permet de construire une formule destinée à être incorporée dans le texte d'où une étendue verticale réduite au minimum comme dans  $\frac{1}{2}x = \frac{x}{2}$  $\frac{x}{2}$ .

#### **Mode hors texte**

Le mode hors texte qui permet de composer des formules centrées (par défaut) et qui utilisent toute la ligne rien que pour elles ce qui permet des espacements verticaux plus généreux.

Voici la même formule en hors texte :

$$
\frac{1}{2}x = \frac{x}{2}
$$

## **displaystyle et interlignage**

**EX** permet des constructions telles que  $\frac{1}{2}x =$ *x* 2 , c'est-à-dire composer une formule en texte comme elle apparaît en hors texte.

Mais, contrairement à ce que pensent beaucoup de personnes, c'est une erreur de vouloir le faire. L'interlignage est complètement détruit ce qui est une faute typographique de débutant !

## **Délimiteurs des modes mathématiques**

Comment tape-t-on la formule qui a servi d'exemple ?

Tout d'abord, il faut indiquer à ETEX quand commence et se termine la formule.

Le tableau 5.1 suivant résume les possibilités :

#### **Pour un \$ de plus!**

Les délimiteurs utilisant le signe \$ (dollar) sont un codage TFX.

Il est préférable d'utiliser un des deux codages purement ETEX pour éviter certains effets bizarres qui peuvent survenir dans des situations complexes. J'avoue que faisant la navette entre TEX et ETEX, j'utilise souvent les dollars mais ce n'est pas bien !

## 5.1. MATHÉMATIQUES ÉLÉMENTAIRES 53

| délimiteurs                          | mode       | exemple                      |
|--------------------------------------|------------|------------------------------|
| $\text{\$} \dots \text{\$}$          | en texte   | $\frac{1}{2}x =$             |
| \(\)                                 | en texte   | $\frac{1}{2}x$               |
| \begin{math}\end{math}               | en texte   | $\frac{1}{2}x =$             |
| $$3$ \$\$                            | hors texte | $\boldsymbol{\chi}$<br>$-x=$ |
| $\setminus$ [ $\setminus$ ]          | hors texte | $\boldsymbol{\chi}$<br>$-x=$ |
| \begin{displaymath}\end{displaymath} | hors texte | $-x=$                        |
| \begin{equation}\end{equation}       | $+ n^0$    | $-x=$                        |

TABLE 5.1 – Délimiteurs des modes mathématiques

## \**begin{equation}...**\**end{equation}**

\begin{equation} .. . \end{equation} permet d'avoir des équations numérotées en mode hors texte. Cet environnement est très pratique si nous désirons référencer des équations dans un texte.

$$
\begin{array}{c}\n\text{Si } n \rightarrow +\infty, \text{ alors} \\
\text{S1 } n \rightarrow +\infty, \text{ alors} \\
\text{S2 } \begin{array}{c}\n\text{self-equation}\n\end{array} \\
\text{S3 } \sum_{i=1}^{n} i - 2 \\
\text{S4 } \begin{array}{c}\n\text{self}\left(\frac{1}{2}\right) \right) \\
\text{if } i = 2 \\
\text{defquation}\n\end{array} \\
\text{P4 } \begin{array}{c}\n\text{self}\left(\frac{1}{2}\right) \right) \\
\text{if } i = 2 \\
\text{defquation}\n\end{array} \\
\text{P5 } \begin{array}{c}\n\text{self}\left(\frac{1}{2}\right) \right) \\
\text{if } i = 2 \\
\text{Defquation}\n\end{array} \\
\text{P6 } \begin{array}{c}\n\text{self-equation}\n\end{array} \\
\text{P6 } \begin{array}{c}\n\text{self}\left(\frac{1}{i}\right) = + \inf y \\
\text{self}\left(\frac{1}{i}\right) = + \inf y \\
\text{self}\left(\frac{1}{i}\right) = + \inf y \\
\text{self}\left(\frac{1}{i}\right) = + \inf y \\
\text{self}\left(\frac{1}{i}\right) = + \inf y \\
\text{Idots}\n\end{array}
$$

# **5.1.2 Opérations élémentaires**

#### **Mathématiques élémentaires**

Maintenant que nous savons nous mettre en mode mathématique, il reste à voir ce qu'on peut mettre dedans ! Durant cette première approche, nous ne verrons que les bases, les compositions plus complexes seront traitées plus tard

à la section 10.1 page 96.

Dans cette section, nous allons voir un grand nombre de macros permettant des constructions diverses. À part une seule, ces macros sont interdites en dehors des modes mathématiques : leur utilisation dans du texte provoquera une erreur lors de la compilation.

## **Les quatre opérations**

TEX gère évidemment les lettres et les quatre opérations de base. Examinons la formule *x*+3 = *y*−5 obtenue avec le code  $\setminus$  (x+3=y-5 $\setminus$ ).

On peut remarquer que des espaces de tailles variées ont été automatiquement ajoutées autour des signes plus, moins et égal. En fait, des espaces mis dans le source n'ont strictement aucune action en mode mathématique (hormis, bien sur, celui de stopper un nom de macro). Par exemple  $\langle x + 3 = y - 5 \rangle$  aurait donné strictement le même résultat.

On remarquera également que *les lettres sont en italique* ; c'est la règle pour les formules de math sauf qu'en France, la règle complète indique que les majuscules ne doivent pas être en italique ce que ne fait pas T<sub>E</sub>X par défaut (dans ce manuel, on transgressera cette règle typographique et même les majuscules seront en italique).

#### **Multiplier et diviser**

Les signes plus, moins et égal sont présents sur le clavier mais pas ceux de la multiplication et de la division (celle de l'école primaire).

On peut bien évidemment taper un " / " pour la division mais la macro  $\div$  div donne le symbole  $\div$ . Le signe multiplié est obtenu avec la macro \times qui donne le symbole  $\times$ .

T<sub>E</sub>X est intelligent et la formule x\times-3 est comprise comme il se doit, c'est-à-dire comme le produit de *x* et de −3 ce qui fait que les espaces sont correctement gérées : *x*×−3. En définitive, si vous tapez votre formule correctement, TEX la composera correctement d'un point de vue typographique.

## **5.1.3 Structures indispensables**

Avec les variables et les quatre opérations, on ne fait quand même pas grand chose. Certaines structures reviennent très souvent dans les formules de mathématiques.

#### **Exposants et indices**

Les exposants et les indices utilisent deux caractères réservés de TEX, à savoir respectivement <sup>^</sup> et

\_.

Leur syntaxe est on ne peut plus simple : ce qui suit immédiatement  $\hat{ }$  est placé en exposant (même chose avec \_ pour les indices).

Il est également possible de mélanger exposant et indice sans ce soucier de l'ordre de spécification.

Dans les exemples qui suivent, regardez avec attention la hauteur de ces éléments.

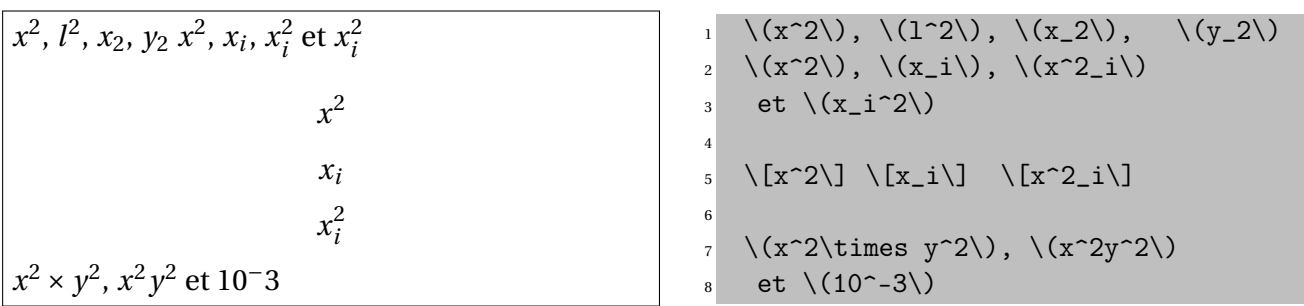

Le dernier exemple "10<sup>−</sup>3" est certainement une faute ; on pensait sans doute à 10<sup>−3</sup> en tapant cette formule. T<sub>E</sub>X a fait ce qu'on lui a demandé, en l'occurrence écrire 10, suivi de – en exposant puis un 3 (qui n'est plus en exposant car ne suivant pas immédiatement le symbole ^). Pour obtenir la forme désirée, il faut faire suivre l'accent circonflexe d'un groupe qui contiendra tout ce qui sera en exposant : la formule correcte est obtenue avec la syntaxe 10^{-3}.

#### **Dérivée**

Un exposant particulièrement utilisé en mathématique est le prime (dérivée par exemple). TFX permet un raccourci sous la forme :

2

 $f'(x) = 2x$ Si  $f'(x) = 2x$  alors  $f''(x) = 2$  et  $f'''(x) = 0$ .

$$
\begin{array}{ll}\n1 & \setminus (f'(x)=2x) \\
2 & \text{Si} \setminus (f'(x)=2x) \text{ alors } \setminus (f''(x)=2) \\
4 & \text{et} \setminus (f''(x)=0) \,.\n\end{array}
$$

C'est-à-dire que la mise en exposant est automatique. En regardant à la loupe, on pourra voir que le prime dans la formule mathématique " *f '* " n'a pas la même forme que l'apostrophe dans le texte " Il f'affoit fur le fable ".

#### **Fractions**

On peut bien sûr employer le symbole / et c'est d'ailleurs mieux dans les formules en texte car les fractions à barre horizontale dans une formule en texte sont quelque peu ridicules (comme dans l'exemple  $\frac{1}{2}$ ). En revanche, dans les formules hors texte, il est souvent préférable de construire une fraction à barre horizontale.

Celles-ci se construisent grâce à la macro \frac suivi de deux groupes : le premier indiquant le numérateur et le second le dénominateur. Voici un exemple pour clarifier les idées :

$$
\frac{x}{y} \div \frac{y}{x} = \frac{x}{y} \times \frac{x}{y} = \frac{x^2}{y^2}
$$

$$
\begin{array}{r}\n1 \quad \text{if } \frac{x}{y} \div \frac{y}{x} \\
2 \quad = \frac{x}{y} \times \frac{x}{y} \\
3 \quad = \frac{x^2}{y^2} \\
4 \quad \text{if } \frac{x^2}{y^2}\n\end{array}
$$

En fait, on aurait pu écrire \frac x y à la place de \frac{x}{y} mais c'est une mauvaise habitude car les groupes étaient absolument obligatoires pour la dernière fraction. Il y a intérêt à automatiser les gestes lorsqu'on compose des formules mathématiques, les difficultés arrivant bien trop vite !

Le numérateur et le dénominateur sont composés avec un style plus tassé (équivalent au style en texte). Ainsi, un empilement de fraction peut sembler un peu bizarre :

$$
\frac{\frac{x^2}{y^2}}{\frac{y^2}{x^2}} = \frac{x^4}{y^4}
$$
\n
$$
\frac{1}{\frac{\frac{x^2}{y^2}}{2}} = \frac{\frac{x^4}{x^2}}{\frac{x^2}{y^4}}
$$
\n
$$
2 = \frac{\frac{x^4}{y^4}}{2}
$$

#### **"displaystyle"**

Ce comportement est souvent préférable mais, si on veut absolument avoir la taille normale hors texte, on peut appeler la macro \displaystyle (*display* étant ici traduit par *hors texte*) et tout ce qui se trouve à la suite de cette macro à l'intérieur d'un groupe sera mis à la taille " display ".

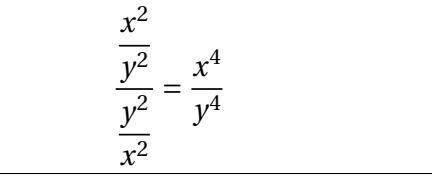

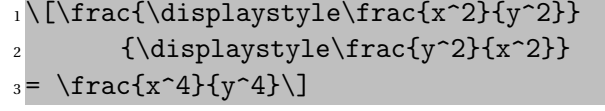

C'est de cette façon qu'on a obtenu l'exemple pas très joli du début de section  $:\frac{1}{\epsilon}$  $\frac{1}{2}x =$ *x* 2 qui faisait peu de cas de l'interlignage.

#### **Racines**

Peu de chose à dire. La macro sqrt place ce qui suit sous le signe racine. Comme pour les fractions, il vaut mieux ne pas trop réfléchir et utiliser systématiquement un groupe après cette macro.

$$
\sqrt{\sqrt{25}+4}=3
$$

en texte cela donne :  $\sqrt{\sqrt{25}+4} = 3$ 

#### **Racines cubiques et autres**

La macro \sqrt permet des racines *nième en précisant le n* entre crochets juste après la macro.

 $f_n(x) = \sqrt[n]{x+1}$ 

 $\{f_n(x)=\sqrt{n}[n]\{x+1\}\}$ 

 $\{\sqrt{\sqrt{25}+4} = 3\}$ 

<sup>2</sup> en texte cela donne :  $3 \ \ \ \ \ \ \ \ \$  = 3\)

#### **Points de suspension**

 $\Delta$ ET<sub>E</sub>X offre quatre type de points de suspension. La macro  $\ldots$  spécifie les points de suspension " normaux ", c'est la seule des quatre macros à pouvoir être utilisée en dehors des modes mathématiques. On la place principalement entre deux virgules ou entre des lettres.

La macros \cdots place les points un peu plus haut de façon à ce qu'ils soient alignés avec les signes opératoires usuels (moins, plus, égal, ...).

La macros \vdots place trois points verticalement  $\left(\vdots\right)$  et la macro \ddots les place en diagonal

¡. . . ¢ . On les utilise plutôt dans des matrices

(Cf. section 10.1).

 $f(x_1,...,x_n) = x_1 + \cdots + x_n$ 

 $_1 \left( \frac{x_1, \ldots, x_n}{=} x_1 + \cdots + x_n \right)$ 

# **5.2 Symboles en vrac**

#### **La caverne d'Ali Baba aux symboles**

Cette section est une véritable caverne d'Ali Baba. Les scientifiques ayant l'habitude d'utiliser un nombre important de symboles. Nous allons essayer de classifier un peu tout ceci !

#### **Lettres grecques**

Elles sont obtenues en faisant précéder leur nom d'une contre-oblique.

Par exemple \(\beta\) donnera *β*.

Les majuscules sont obtenues en mettant la première lettre de leur nom en majuscule :  $\(\Omega)$  mega $\)$ donnera ainsi Ω.

Seules les lettres n'existant pas dans l'alphabet romain sont spécifiées. Pour les minuscules, cela n'exclut que le omicron (\omicron est donc une macro inexistante) obtenu avec un " o ".

En revanche, c'est beaucoup plus fréquent pour les majuscules puisqu'il n'y a que 11 majuscules grecques n'ayant pas d'équivalent graphique dans l'alphabet romain : (\Gamma Γ, \Delta ∆, \Theta Θ,  $\Lambda \Lambda$ ,  $Xi \ E$ ,  $Pi \ Sigma \Sigma$ ,  $Upsilon \ Y$ ,  $Phi \ Psi \Psi$  et  $Omega \Omega$ .

#### **Lettres grecques minuscules**

D'autre part, 6 minuscules présentent deux graphies différentes, à chaque fois l'une d'elle sera obtenue en faisant précéder le nom de la lettre par var. On a :

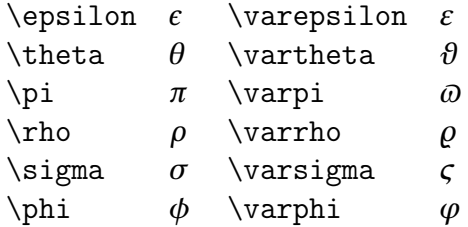

#### **Lettres calligraphiques**

La macro \mathcal permet de faire appel à la fonte calligraphique. Celle définie par défaut donne le résultat  $\mathcal{A}, \mathcal{B}, \ldots, \mathcal{Z}$ .

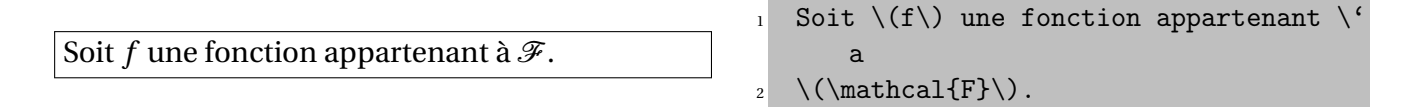

Seules les majuscules sont accessibles.

Lorsque nous discuterons des mathématiques " avancées ", nous verrons que les extensions de l' " American Mathematical Society " fournissent d'autres possibilités.

#### **Opérateurs binaires**

En plus des signes + et − on trouve un grand nombre d'opérateurs binaires. Ces signes seront séparés de ce qui les entoure de la même façon que pour une addition ou une soustraction. La liste complète est donnée au tableau 5.2.

| \pm       | $\pm$   | $\cap$                  |    | \vee                   | V          |
|-----------|---------|-------------------------|----|------------------------|------------|
| $\mp$     | 干       | $\cup$ cup              | U  | \wedge                 | Λ          |
| \setminus |         | \uplus                  | ⊎  | \oplus                 | $\oplus$   |
| \cdot     |         | \sqcap                  |    | \ominus                | $\Theta$   |
| \times    | x       | $\sqrt{\sqrt{2}}$       |    | \otimes                | ⊗          |
| \ast      | $\ast$  | \triangleleft           | ⊲  | \oslash                | Ø          |
| \star     |         | $\star$ \triangleright  | ⊳  | \odot                  | $\odot$    |
| \diamond  | ♦       | \wr                     |    | <b>\dagger</b>         | t          |
| \circ     | $\circ$ | \bigcirc                |    | \ddagger               | $\ddagger$ |
| \bullet   |         | \bigtriangleup          |    | $\langle \text{amalg}$ | П          |
| \div      |         | $\div$ \bigtriangledown | 77 |                        |            |
|           |         |                         |    |                        |            |

TABLE 5.2 – Opérateurs binaires

#### **Relations**

En plus des signes =, > et <, on trouve également un grand nombre de relations. Ces signes seront séparés de ce qui les entoure par les mêmes espacements que ceux entourant le signe =. La liste complète est donnée dans le tableau 5.3

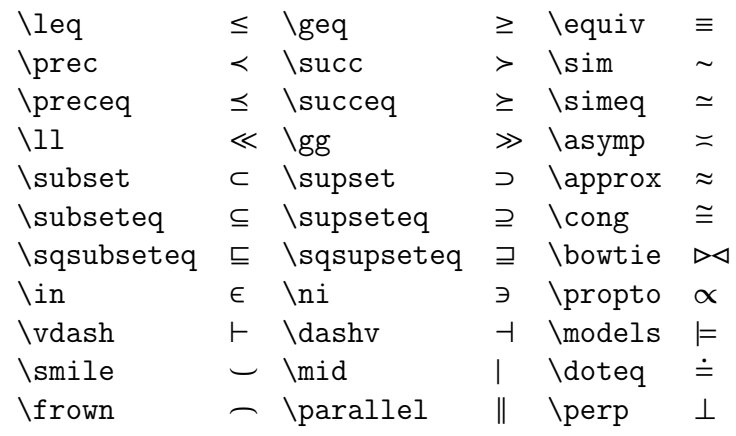

TABLE 5.3 – Relations

#### **Négation**

Ces relations peuvent être négativisées en les faisant précéder de la macro \not. Par exemple, la séquence \(\not\approx\) produira le symbole  $\neq$ .

#### **Grands opérateurs**

Ils sont indiqués par soucis d'exhaustivité. mais nous les étudierons à la section 10.1.

Indiquons toutefois que leur taille varie selon qu'on se trouve en mode en texte ou en mode hors texte. Le tableau 5.4 en dresse la liste complète :

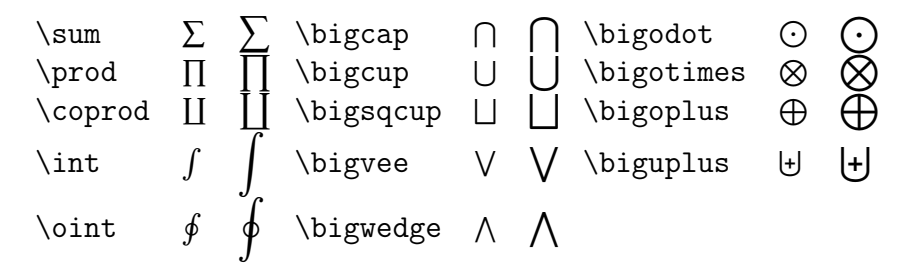

TABLE 5.4 – Grands opérateurs

#### **Délimiteurs**

Les délimiteurs sont des symboles qui encadrent une sous-formule. Ils sont présentés au tableau 5.5 et, comme pour les grands opérateurs, ils ne seront étudiés qu'à la section 10.1.

#### **Flèches**

LATEX propose une vaste panoplie de flèches. Le tableau 5.6 en dresse la liste complète.

#### **Symboles inclassables**

Tous ces symboles sont des symboles ordinaires, c'est-à-dire qu'ils se comporteront comme des lettres au niveau des espacements. Ils sont présentés au niveau du tableau 5.7.

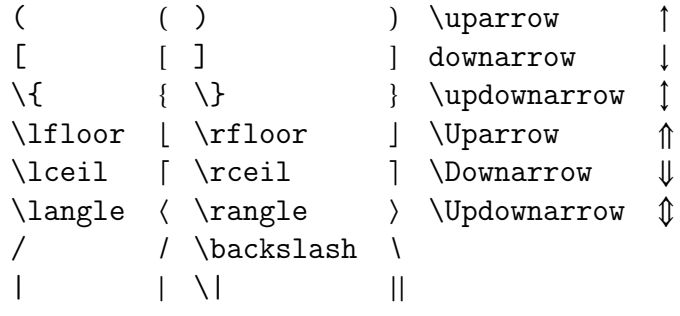

TABLE 5.5 – Délimiteurs

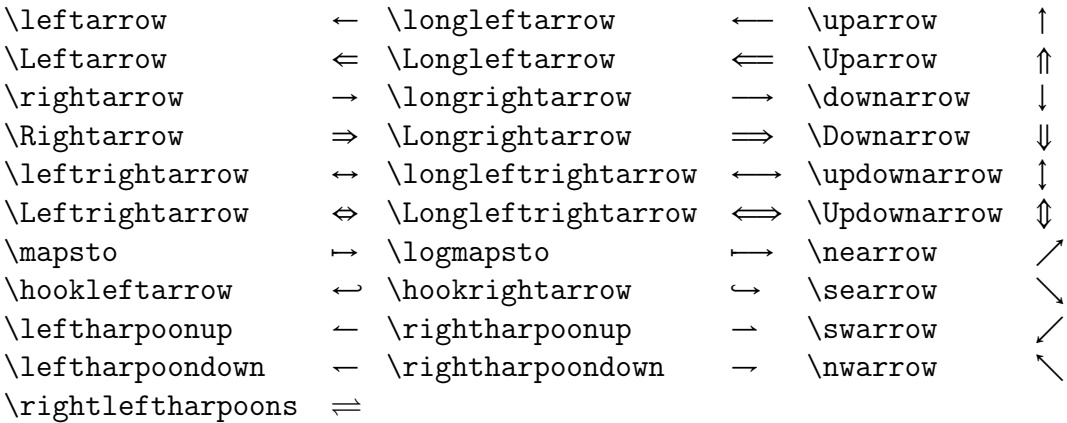

#### TABLE 5.6 – Flèches

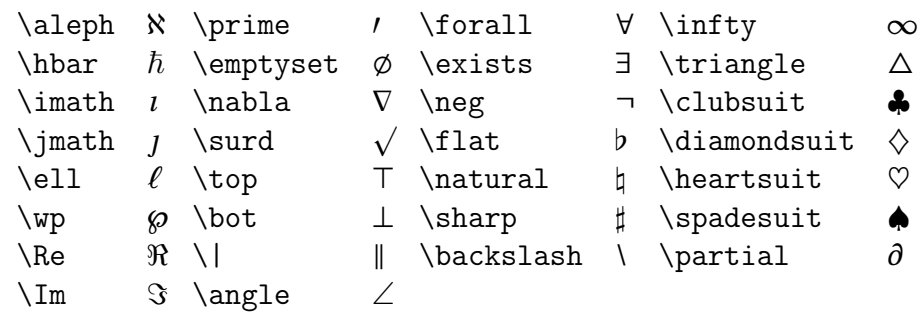

TABLE 5.7 – Symboles mathématiques divers

## **Noms de fonctions**

Sous ce terme générique, on trouve tous les mots qui exigent d'être écrits en caractères romains (alors que par défaut, les lettres sont écrites en italique). Le tableau 5.8 indique toutes les possibilités.

## **Modulo**

Le tableau 5.8 indique toutes les possibilités mises à part les macros \bmod et \pmod. \bmod produit le texte " mod " mais le considère comme un opérateur binaire (donc avec des espaces de chaque côté). \pmod est une macro qui écrit " mod " avec ce qui suit entre parenthèses. Un petit exemple pour mieux comprendre :

> $inf(a, b) = m \mod n$  $a \equiv b \pmod{m+n}$

 $\ln \left( a,b \right) = m \mod n$  $2 \lceil a \eqnvert v \bigr\rceil$  \pmod{m+n}\]

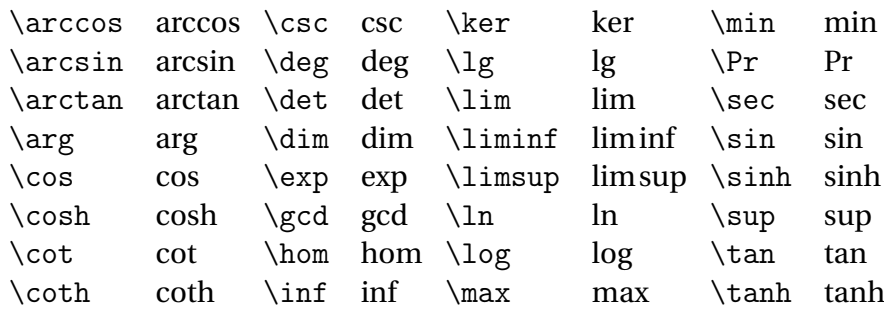

TABLE 5.8 – Noms de fonction

#### **Accents**

Les macros servant à accentuer en mode texte ne sont quelquefois plus valides en mode mathématique.

Ce dernier offre 10 sortes d'accents plus 2 de taille variable. Le tableau 5.9 montre ces macros. Les deux accents de taille variable n'ont en fait que trois tailles possibles (les deux plus grandes tailles

> $\lambda$  *x*  $\lambda$  *x*<sup> $\lambda$ </sup> *x*<sup> $\lambda$ </sup>  $\lambda$ <sup>*x*</sup> \bar *x*<sup>{</sup> \ddot *x*` \hat *x*̂ \widehat *x*<sup>*y*</sup> *x*<sup>*y*</sup> *x*<sup>*y*</sup> \breve  $\check{x}$  \dot  $\check{x}$  \tilde  $\widetilde{x}$  \widetilde  $\widetilde{xy}$   $\widetilde{xy}z$

> > TABLE 5.9 – Accents mathématiques

étant montrées dans le tableau).

#### **Synonymes**

Certaines macros sont particulièrement utilisées dans les textes mathématiques et elles possèdent des synonymes. Ces synonymes ont pour but de leur donner un nom plus court ou plus parlant (pour un anglophone). Le tableau 5.10 donne les équivalents possibles.

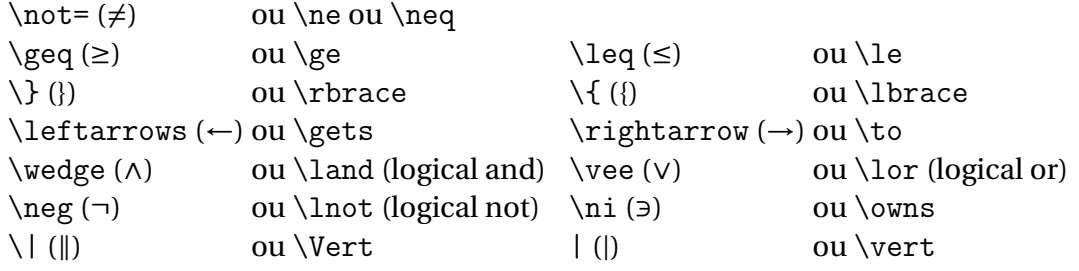

TABLE 5.10 – Synonymes de macros mathématiques

# **Chapitre 6**

# **Commandes de Base : structurer un document**

# **Sommaire**

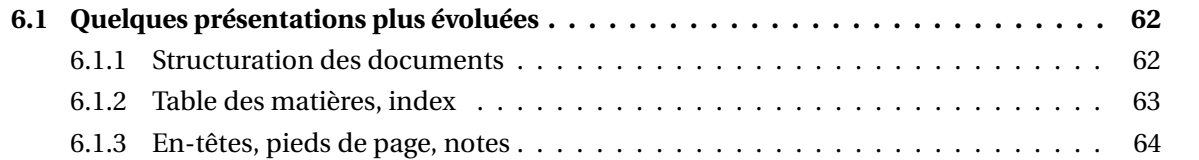

# **6.1 Quelques présentations plus évoluées**

# **6.1.1 Structuration des documents**

# **6.1.1.1 Commandes pour le plan**

# **Présentations évoluées : structuration et plan de document**

LATEX connaît 7 niveaux de plan. Dans l'ordre d'importance on trouve :

- \part,
- \chapter,
- \section,
- \subsection,
- \subsubsection,
- \paragraph
- et \subparagraph.

La syntaxe est on ne peut plus simple : il suffit d'indiquer la macro suivie par un groupe qui donnera le titre. Ainsi les trois titres précédents ont été obtenus avec les lignes :

\section{Quelques présentations plus évoluées} \subsection{Structuration des documents} \subsubsection{Commandes pour le plan}

# **Structure selon la classe**

Dans la première édition  $^{\rm l}$  les titres de chapitre de ce manuel étaient composés avec la macro \section au lieu de la macro \chapter . C'était que pour limiter la colère à la photocopie, le style de document était article et non pas report ou book. Dans la classe article la macro \chapter n'existe pas. D'autre part, la mise en page n'est pas la même en fonction de la classe de document. Essentiellement, les espaces verticaux seront plus ou moins importants.

Par exemple, un \chapter prendra une page complète et sera composé sur une page impaire dans le style book alors qu'avec la classe report ce ne sera pas le cas.

Il serait trop long de décrire exactement ce que font ces 7 macros selon les 3 classes possibles de document. Il suffit d'être logique et tout se passera bien.

# **Annexes**

Les annexes sont introduites par la macro  $\alpha$ . À la suite de cette macro, les chapitres n'auront plus les mêmes numérotations (emploi de lettres romaines majuscules, A, B, . . . , à la place des chiffres arabes) et le mot " Chapitre " sera remplacé par le mot " Annexe ". Attention, ce dernier point ne sera vrai que si le document est francisé avec, par exemple, l'appel de \usepackage [frenchb] {babel} au niveau du préambule.

# **Table des matières**

Si le document a été correctement structuré avec ces 7 macros, il devient simplissime de construire la table des matières.

En effet, un appel à la macro \tableofcontents suffit à faire tout le travail. Certaines présentations nécessitent deux compilations successives pour être correctes. La construction d'une table des

<sup>1.</sup> Celle de Jean-Côme Charpentier

matières fait partie de celles-ci. La première compilation construit un fichier auxiliaire dans lequel sont rangés les renseignements concernant les titres (énoncés et numéros de page) et la seconde compilation lit ce fichier pour construire effectivement la table des matières.

# **6.1.1.2 Références**

#### **Label et références**

Faire référence à un emplacement d'un document peut être une tâche ingrate si elle n'était pas automatisée. En effet, il faudrait être sûr de la page qu'on veut référencer ainsi que du numéro de titre, de tableau, de figure.

Pour cela, il suffit de placer la macro \label suivi d'un groupe donnant le mot-clé permettant de retrouver cette référence. Ensuite, la macro \ref suivi d'un groupe ayant le même mot-clé donnera le numéro de la structure référencée (titre, tableau, figure, équation) et la macro \pageref donnera son numéro de page. Pour arriver à ceci, LATEX écrit ces informations dans une fichier auxiliaire lors de la compilation et il est nécessaire de compiler le source une seconde fois pour que ces informations puissent être lues.

Par exemple, les trois titres de ce début de chapitre n'étaient pas tout à fait ceux que j'ai montrés ci-dessus. Sans mensonge cette fois, les titres ont été tapés comme suit :

```
\section{Quelques présentations plus évoluées}\label{presentation}
\subsection{Structuration des documents}\label{structure}
\subsubsection{Commandes pour le plan}\label{commandeplan}
```

```
Ainsi, la phrase :
Les commandes relatives au plan peuvent être vues à la
section~\ref{commandeplan} page~\pageref{commandeplan}.
```
sera composée comme suit :

Les commandes relatives au plan peuvent être vues à la section 6.1.1.1 page 62. (Vous pouvez vérifier, je suis certain du résultat puisque ce n'est pas moi qui ai écrit les numéros.)

## **6.1.2 Table des matières, index**

#### **Table des matières... rien de plus simple**

Comme on vient de le voir, la table des matières est on ne peut plus simple à produire : il suffit de taper la macro \tableofcontents au niveau où on veut que celle-ci soit écrite et d'avoir pris soin de construire le plan avec les macros vues à la section 6.1.1.1.

Notons que dans la typographie française, la table des matières doit se trouver à la fin de l'ouvrage. Un sommaire avec les titres des châpitres se trouve lui au début de l'œuvre. Nous pouvons obtenir ceci avec l'extension \usepackage{shorttoc}.

De même, les sommaires en début de châpitre ont été obtenus avec l'extension \usepackage{minitoc}. Nous détaillerons la syntaxe exacte dans le châpitre " extensions "9.

#### **Index**

La construction d'un index est un peu plus délicate et je ne décrirai pas toutes les possibilités. En premier lieu, il faut dire que le document comportera un index en appelant l'extension makeidx avec la syntaxe :

```
\usepackage{makeidx}
```
puis spécifier, également dans le préambule la macro \makeindex. L'index proprement dit est construit grâce à la macro \printindex placée là où on veut que l'index soit écrit.

Pour mettre un mot dans un index, il suffit d'employer la macro \index suivie par un groupe donnant le mot (ou la suite de mots) à indexer. Cette macro présente des syntaxes différentes permettant des comportements variées. Pour ne pas alourdir l'exposé plus que de raison, je n'indiquerai que la plus utile. Avant de la voir, il faut comprendre le mécanisme avec lequel est construit l'index.

Lors de la compilation, à chaque fois que ETEX voit la macro \index, il écrit le mot accompagné de son numéro de page dans un fichier auxiliaire. Ce fichier ne peut pas encore servir à fabriquer directement l'index car les mots sont rangés dans l'ordre de leur apparition dans le texte alors qu'un index donne un classement alphabétique. Ce tri est assuré par un programme externe (*makeindex*) qu'il faut donc appeler en donnant le nom du document en paramètre. Ce programme externe construit un autre fichier où les entrées ont été classées par ordre alphabétique et où les numéros de page ont été regroupés pour chaque entrée. Une seconde compilation produira alors un index correct.

Maintenant, supposons que l'on veuille faire apparaître le symbole *ζ* au niveau de l'index tout en voulant le classer comme s'il s'agissait du mot " zeta " (entre zester et zétète en quelque sorte). Écrire \index{\(\zeta\)} ne produira pas ce résultat car *ζ* sera classé au niveau des mots commençant par le caractère contre-oblique (très au début de l'index, avant toutes les lettres romaines). Pour pouvoir " tromper " le programme chargé du tri, il suffit de taper \index{zeta@\(\zeta\)} où le caractère @ sert à séparer la partie gauche qui servira de référence pour l'ordre alphabétique de la partie droite qui sera affichée réellement au niveau de l'index. Cette façon de faire est très utile lorsqu'on met des mots accentués dans un index car le programme de tri ne range pas les lettres accentuées au même niveau que les autres lettres.

# **6.1.3 En-têtes, pieds de page, notes**

#### **Faire des pieds de... page**

Nous allons voir tous les éléments d'une page qui ne font pas partie du corps de texte, c'est-à-dire tout ce qui se trouve dans les marges. L'en-tête se situe au niveau de la marge supérieure, le pied de page et les notes de bas de page au niveau de la marge inférieure et les notes marginales au niveau des marges gauche et droite (intérieure et extérieure dans le cas d'un document composé en recto-verso).

#### **Types d'en-tête et de pied de page**

Par défaut, ETEX propose quatre types d'en-tête et pied de page :

- **empty** l'en-tête et le pied de page sont vides ;
- **plain** l'en-tête est vide, le numéro de page est centré au niveau du pied de page ;
- **headings** l'en-tête donne des renseignements sur le titre de chapitre (et/ou de section) courant ainsi que le numéro de page (c'est le style qui a été choisi pour ce manuel) ;
- **myheadings** l'en-tête est personnalisée grâce à des macros spéciales (nous ne parlerons pas de ce type dans ce manuel).

#### **types d'en-tête et pied de page selon la classe**

En réalité, les pages de début de chapitre et/ou de section modifient l'en-tête et le pied de page automatiquement, les règles étant différentes en fonction de la classe choisie pour le document (book, report ou article). Là aussi, nous ne lancerons pas dans l'étude détaillée de tous les cas possibles ; il suffit de laisser faire ETEX pour être sûr d'avoir une présentation acceptable !
La macro permettant d'indiquer la forme voulue est \pagestyle suivi d'un groupe indiquant le type choisi. Normalement, cette indication est donnée au niveau du préambule puisqu'elle doit porter sur l'ensemble du document. Ainsi, la commande :

\pagestyle{headings}

a été écrite dans le préambule de ce manuel.

#### **thispagestyle**

On peut vouloir modifier localement cette présentation. Pour cela, il suffit d'appeler \thispagestyle suivie, là aussi, d'un groupe indiquant le type choisi pour la page courante. Seule la page où se situe cette macro prendra le style précisé, les pages suivantes reprenant le style indiqué avec la macro générale \pagestyle.

#### **exception**

Il existe une petite exception (importante en pratique) pour la première page du document. Si on veut obtenir un style particulier pour cette première page, il faut taper la macro \thispagestyle au niveau du préambule. Par exemple, l'auteur de ce manuel a tapé la commande :

\thispagestyle{empty}

juste avant le \begin{document} afin d'obtenir une page de titre sans en-tête ni pied de page.

#### **numérotation des pages**

Après la page de couverture, ce manuel présente une table des matières dont les pages sont numérotées en minuscules romaines puis le texte principal commence en passant à une numérotation arabe et en revenant à la page 1. Tout ceci est facile à mettre en œuvre grâce à la macro \pagenumbering suivi du type de numérotation désirée : LATEX définit 5 types de numérotation :

**arabic** donne les numéros 1, 2, 3, 4, . . . ;

**roman** donne les numéros i, ii, iii, iv, . . . ;

**Roman** donne les numéros I, II, III, IV, . . . ;

**alph** donne les numéros a, b, c, d, . . . ;

Alph donne les numéros A, B, C, D, ...;

De plus, un appel à la macro \pagenumbering remet le compteur de page à 1.

Ainsi, dans la première version de ce manuel, une fois que la page de titre a été composée, les trois lignes suivantes étaient :

```
\newpage\pagenumbering{roman}
\tableofcontents
\newpage\pagenumbering{arabic}
```
Traduisons ces trois lignes en français :

- commencer une nouvelle page (\newpage) ;
- passer alors en numérotation romaine en commençant à " i " (\pagenumbering{roman}) ;
- construire la table des matières (\tableofcontents) ;
- commencer une nouvelle page (\newpage) ;
- passer alors en numérotation arabe en commençant à " 1 ".

Dans la version " UREM-U.L.B. ", cependant, cette manière de faire étant trop " TFX " et comme nous avons préféré produire un livre, nous donc avons utilisé les commandes suivantes :

– \frontmatter pour la préface et la table des matières,

- \mainmatter pour le corps de l'ouvrage,
- \appendix pour les listes de tableaux et d'illustration et
- \backmatter pour la bibliographie.

Ceci est plus dans la logique " LATEX " et aboutit quasiment au même effet.

#### **notes de bas de page**

Il nous reste à voir les notes de bas de page<sup>2</sup>

Comme et les notes marginales.

celleci.

Les notes de bas de page sont appelées grâce à la macro \footnote suivie d'un groupe donnant le contenu de la note. En particulier le numéro de l'appel est géré de façon automatique (par défaut, il est remis à 1 au début de chaque section avec la classe article ou au début de chaque chapitre avec les classes book et report. Quant aux notes marginales, elles sont appelées avec la macro \marginpar et sont suivies, là aussi, d'un groupe indiquant leur contenu.

Les notes de bas de page, comme leur nom l'indique, sont placées en bas de page, séparées du corps de la page par un filet (tout ceci étant bien sûr paramétrable). Les notes marginales sont écrites dans la marge en face du paragraphe dans lequel la macro a été appelée. Ainsi, le début du paragraphe précédent a été tapé de cette façon :

Il nous reste à voir les notes de bas de page\footnote{Comme celle-là.} et les notes marginales\marginpar{Comme celle-ci.}. Les notes de bas de page sont . . .

# **Chapitre 7**

# **Commandes de Base : Fontes, espaces**

## **Sommaire**

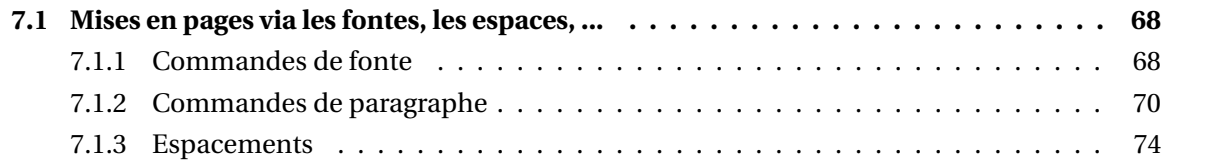

# **7.1 Mises en pages via les fontes, les espaces, ...**

# **7.1.1 Commandes de fonte**

Une fonte est l'ensemble des caractères présentant une forme commune (même taille, même type de dessin) ; le mot de " police " est un néologisme informatique qu'il vaut mieux éviter. On peut classer les opérations sur les fontes en deux grandes catégories : les macros qui vont agir sur la taille du texte et les macros qui vont agir sur le type des caractères (italique, romain, sans empattement, etc.).

## **7.1.1.1 Taille des caractères**

Si on ne dit rien du tout, les caractères sont pris dans la fonte Computer Modern (inventée par Knuth et ressemblant un peu à la fonte Times) en taille 10. C'est ce que vous avez sous les yeux en ce moment.

Pour changer de taille de caractère, ETEX propose 10 macros présentées dans le tableau 7.1 : Attention à leur utilisation. Si on met une de ces macros dans le source, tout le texte qui va suivre sera

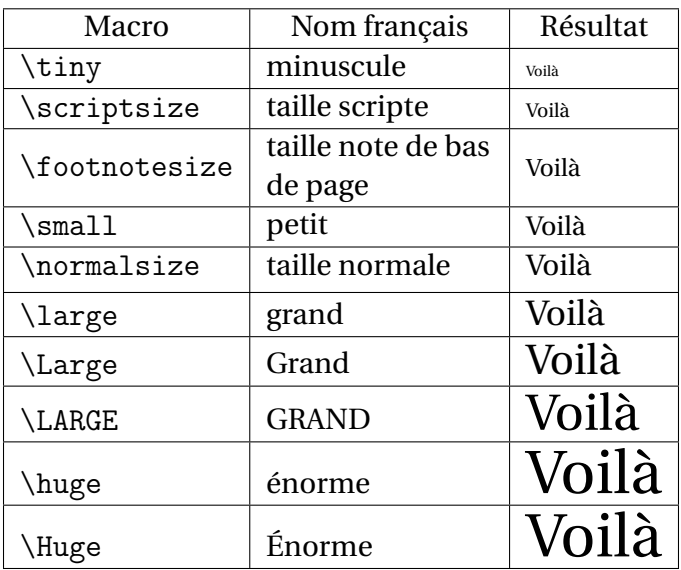

TABLE 7.1 – Macros de taille de caractère

de la taille spécifiée. Une façon naturelle de revenir à la taille précédente serait d'écrire \normalsize mais ce n'est pas une si bonne idée car la taille précédente n'était pas forcément la taille normale et, en plus, c'est long à écrire ! Une façon beaucoup plus propre et rapide est d'utiliser un groupe. Petit exemple pour bien comprendre :

3

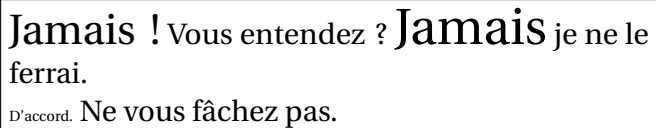

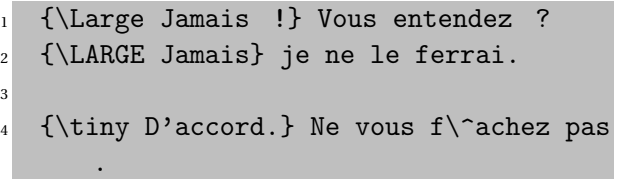

## **7.1.1.2 Types de fonte**

Il existe 9 paires de macros permettant de spécifier le type de caractère voulu. Ces macros se répartissent en trois groupes : les macros indiquant la forme (droit (up), italique (italic), penché (slanted) et petite capitale (small cap)), les macros indiquant la graisse (moyen (medium) ou gras (boldface)) et les macros indiquant la famille (romain (roman), sans empattement (sans serif ) et non proportionnel dite type machine à écrire (typewriter)). Le tableau 7.2 présente ces 18 macros.

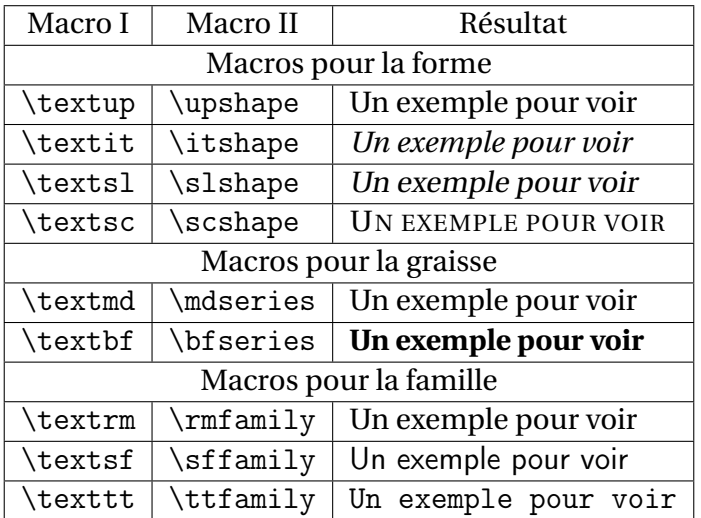

TABLE 7.2 – Macros de type de caractère

Les premières lignes de chaque série de macros (\textup, \textmd, \textrm et les macros de type II correspondantes) sont les types par défaut des caractères.

La différence entre les macros de type I et celles de type II porte sur la façon d'indiquer ce qui va être affecté par le changement. Les macros de type II se comportent comme les macros de changement de taille vues précédemment. Les macros de type I n'affectent que ce qui suit immédiatement. Voici un exemple pour bien comprendre :

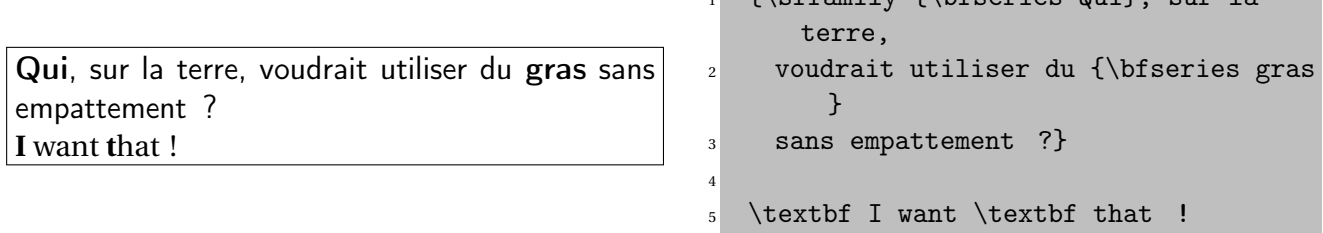

On notera la possibilité de mélanger les styles et l'utilisation de groupes à l'intérieur de groupes pour limiter certaines actions comme il a été fait au premier paragraphe.

Les macros de type I semblent assez peu utiles. Dans le second paragraphe, seul le " t " du mot " that " a été mis en gras, et écrire :

\textbf t\textbf h\textbf a\textbf t

pour obtenir le résultat voulu (" that " entièrement en gras) est visiblement idiot. En fait, là aussi, il faut penser au groupe.

I want **that** 1 \textbf I want \textbf{that}

<sup>1</sup> {\sffamily {\bfseries Qui}, sur la

C'est le groupe entier qui a été maintenant mis en gras. Du coup, l'emploi des macros de type I ou de type II est plus ou moins une affaire de goût puisque la seule différence va être de placer la macro soit juste avant le groupe (type I), soit à l'intérieur du groupe (type II). La pratique montre que les utilisateurs choisissent souvent le type I pour de petits textes (quelques mots) et le type II pour des passages plus importants. Le stage de perfectionnement en indiquera la raison.

Notez que la déclaration \textbfthat aurait conduit à une erreur de compilation puisque l'ordinateur aurait cherché à savoir ce que devait faire la macro dont le nom est textbfthat et que cette prétendue macro n'existe pas !

Il existe une macro particulière qui se charge d'écrire un texte en italique à condition que les caractères en cours ne soit justement pas en italique. Si le texte en cours est composé en italique, cette macro remet le texte droit. Il s'agit de la macro \emph (de *emphasis* en anglais) et son comportement est exactement celui qu'il faut avoir lorsqu'on désire mettre un mot en évidence dans un passage.

3

Dans le livre *ETEX* est meilleur *que les autres*. Nous verrons que LATEX est *meilleur* que les autres. 1 Dans le livre \textit{\LaTeX{} est

- $2$  \emph{meilleur} que les autres}.
	- Nous verrons que \LaTeX{} est
- \emph{meilleur} que les autres.

## **7.1.2 Commandes de paragraphe**

Un paragraphe est, par défaut, indenté et justifié (les bords gauche et droit étant alignés avec les marges gauche et droite). Il est quelquefois souhaitable de ne pas obtenir cette présentation et ETEX offre un choix plantureux de commandes permettant d'obtenir des effets très spéciaux. Il est hors de question de faire le tour de la question et nous nous contenterons de citer les macros les plus utiles.

Avant de voir ces macros, il est bon de savoir qu'un paragraphe, pour T<sub>E</sub>X, est un texte qui se termine soit par une ligne vide (comme on a déjà vu), soit par la macro \par  $^{\rm l}$ .

Il existe quatre présentations classiques de paragraphe : justifié (ce qui est la présentation par défaut), au fer à gauche  $^2$  (seul le bord gauche du paragraphe est aligné avec la marge), au fer à droite (le bord droit du paragraphe aligné avec la marge de droite) et centré. Pour obtenir les trois dernières présentations, il existe à chaque fois une macro et un environnement. Voyons les environnements en premier :

<sup>1.</sup> En réalité, il y a d'autres possibilités que nous ne verrons pas dans ce manuel.

<sup>2.</sup> La dénomination exacte serait plutôt " en drapeau au fer à gauche " ce qui est plus explicite.

Voici un paragraphe normal (avec une indentation de première ligne nulle pour gagner de la place). Cet exemple suffit à voir l'alignement des bords gauche et droit.

Voici un paragraphe au fer à droite où l'alignement ne se fait plus qu'au niveau du bord droit. La syntaxe anglaise peut être traduite par *aligné à droite*.

Un paragraphe au fer à gauche. La syntaxe anglaise est évidemment cohérente en remplaçant droite par gauche.

Paragraphe centré'. Seules les lignes relativement courtes ont un intérêt sinon, on ne voit pas très bien le caractère centré de la chose !

```
1 Voici un paragraphe normal (avec une
2 indentation de premi\text{`ere ligne nulle}pour
3 gagner de la place). Cet exemple
       suffit
   4 \'a voir l'alignement des bords gauche
        et
5 droit.
6
7 \begin{flushright}
8 Voici un paragraphe au fer \adroite o\'u
9 l'alignement ne se fait plus qu'au
10 niveau du bord droit. La syntaxe
11 anglaise peut \^etre traduite par
12 \emph{align\'e~\'a~droite}.
13 \end{flushright}\par % pour changer un
        peu
14 \begin{flushleft}
15 Un paragraphe au fer \setminus'a gauche. La
        syntaxe
16 anglaise est \backslash'evidemment coh\backslash'
        erente en
17 rempla\c{c}ant droite~par~gauche.
18 \end{flushleft}
19
20 \begin{center}
21 Paragraphe centr\'e'. Seules les
        lignes
22 relativement courtes ont un int\'er
        \^et sinon,
23 on ne voit pas tr\{es} bien le caract
        \'ere
_{24} centr\'e de la chose !
25 \end{center}
```
Les macros permettant d'obtenir ces présentations sont respectivement \raggedleft, \raggedright et \centering. On notera l'inversion de *left* et *right*. Cela s'explique par la traduction de *flush* qui veut dire ici *aligné* et de *ragged* qui signifie *déchiqueté* ; si un paragraphe est aligné d'un côté, il est déchiqueté de l'autre !

Attention, ces macros portent sur tout ce qui suit, il est donc nécessaire de les inclure dans des groupes si on ne veut pas que leurs actions se poursuivent jusqu'à la fin du document.

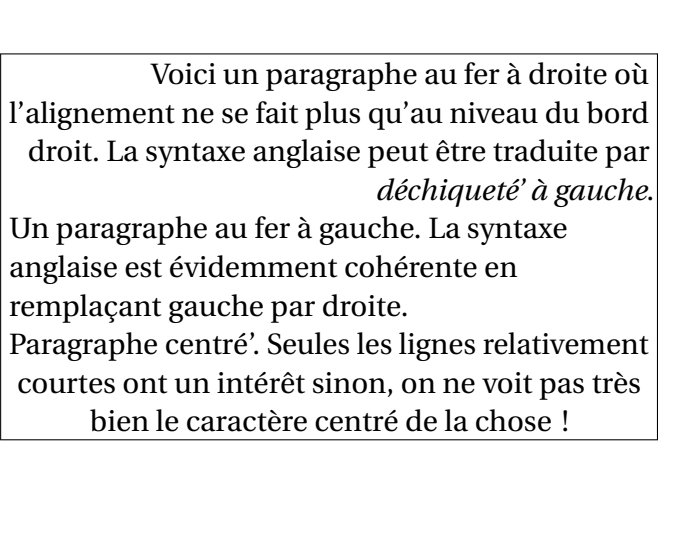

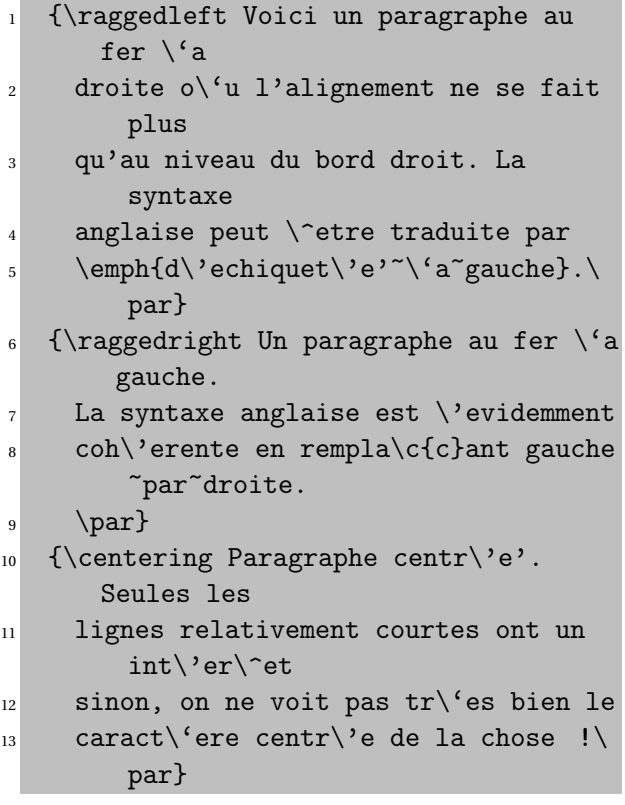

On notera que le paragraphe a été déclaré à l'intérieur des accolades externes. En effet, ces macros ne portent que sur des paragraphes (c'est logique) donc n'auront aucune action sur une portion de texte qui n'est pas un paragraphe.

```
Exemple qui tombe à l'eau.
              C'est mieux ainsi !
```
 ${\centering$  Exemple qui tombe  $\a$  l' eau.}\par <sup>2</sup> {\centering C'est mieux ainsi !\par}

La dernière chose que nous allons voir ici à propos de la forme des paragraphes est l'indentation et le saut vertical entre deux paragraphes.

Les paragraphes commencent par défaut avec un retrait d'alinéa au niveau de leur première ligne. On peut inhiber cette fonction en faisant précéder le paragraphe de la macro \noindent comme dans le paragraphe qui suit immédiatement. On remarquera aussi qu'à partir de ce paragraphe, l'indentation n'est plus la même que d'habitude ainsi que le saut vertical entre les paragraphes. Le comportement normal sera retrouvé à la prochaine section.

Ce retrait peut être défini par l'utilisateur. Normalement, ce type de déclaration se fait au niveau du préambule puisqu'il est rare de changer d'indentation au milieu d'un document. Ainsi, ce manuel a défini une indentation de 8 mm pour l'ensemble du texte mais depuis le paragraphe précédent et jusqu'à la fin de cette section, l'indentation (horrible) a été portée à 3 cm. Ces définitions (ou redéfinitions) ne se font pas à partir d'une macro mais avec ce que ETEX appelle des dimen (dimensions). Pour modifier une dimension, il suffit d'employer la syntaxe :

\setlength{*dimen*}{*longueur*}

TEX étant très scrupuleux, il permet d'utiliser toutes les unités typographiques usuelles anglo-saxonnes et françaises ainsi que les unités courantes du système internationale plus une unité à lui qui est le point d'échelle et trois unités qui dépendent de la fonte en cours. Le tableau 7.3 montre toutes les unités à disposition.

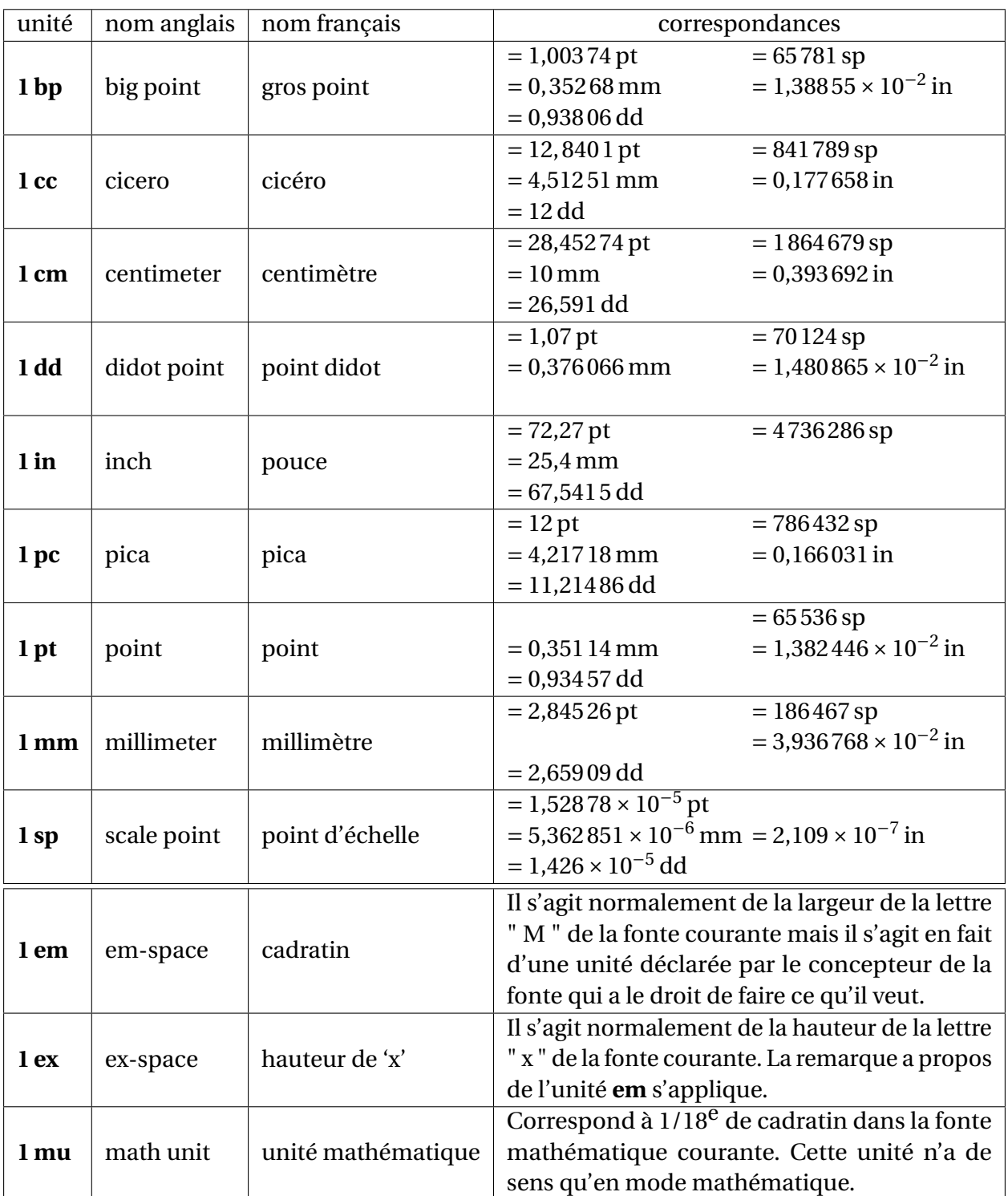

TABLE 7.3 – Unités de mesures

La dimension indiquant l'importance de l'indentation est \parindent et la syntaxe LATEX qui a permis de la spécifier à 3 cm est :

\setlength{\parindent}{3cm}

En plus de l'indentation, on peut également régler les sauts verticaux entre paragraphes. Là aussi, il existe une dimension qui indique cette distance, en l'occurrence \parskip. On

peut évidemment procéder au même type de réglage que pour l'indentation mais, pour cette dimension, on a tout intérêt à utiliser une caractéristique fondamentale des dimensions de T<sub>E</sub>X : il s'agit en fait de ressorts comportant un certain étirement et compression plutôt que de longueurs fixes. Le mot-clé plus introduit l'étirement et le mot-clé minus introduit la compression.

> Par exemple, dans cette fin de section, la dimension \parskip a été fixée à : \setlength{\parskip}{18pt plus4pt minus2pt}

c'est-à-dire que l'espace entre deux paragraphes est normalement de 18 points mais qu'il peut en fait varier entre 22 points (18+4) et 16 points (18−2). En dehors de cette fin de section, dans le reste du manuel, cette dimension a été fixée au niveau du préambule par la syntaxe :

```
\setlength{\parskip}{4pt plus2pt minus1pt}
```
ce qui fait que les paragraphes sont beaucoup moins espacés qu'en ce moment.

Le fait de n'avoir spécifié aucun étirement et compression pour la dimension \parindent fait que ces deux composantes sont nulles. Ainsi, l'indentation de paragraphe sera toujours exactement de 3 cm (8 mm dans le reste du manuel). C'est un comportement souhaitable pour l'indentation mais malheureux pour l'espace entre les paragraphes si on souhaite aligner les bas de pages les uns avec les autres.

À partir de maintenant, les paragraphes retrouvent leur indentation et leur saut de paragraphe habituels.

## **7.1.3 Espacements**

Comment indiquer à ETEX de mettre un certain espace vertical ou horizontal à un emplacement donné ? La technique horrible et très « wordienne »consistant à taper une ribambelle d'espaces pour un grand espace horizontal ou de sauts de paragraphe pour un grand espace vertical et ici totalement inopérante et c'est tant mieux : rappelons que plusieurs espaces au niveau du source seront traduits comme étant un seul espace et que plusieurs lignes vides et/ou commandes \par consécutives seront traduites comme étant une seule commande \par.

Les deux commandes de base permettant d'obtenir de telles espacements sont \hspace et \vspace ; la première pour les espacements horizontaux et la seconde pour les espacements verticaux. On fera suivre ces commandes d'un groupe indiquant la longueur voulue. Il devrait être clair que les commandes \hspace et \vspace n'auront d'action respectivement qu'à l'intérieur d'un paragraphe et qu'à l'extérieur d'un paragraphe (réfléchissez).

2

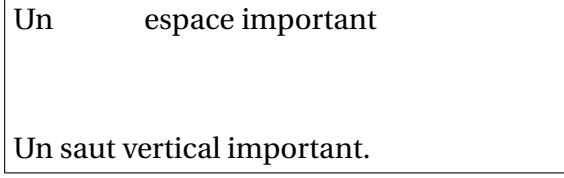

<sup>1</sup> Un\hspace{1.2cm}espace important

```
3 \ \ \ \ \ \ \ \ \ \ \
```
Un saut vertical important.

En réalité, les dimensions indiquées comme paramètre de ces deux commandes peuvent comporter une composante d'étirement introduite par le mot plus ainsi qu'une composante de compression introduite par le mot minus. On parle alors de « ressort »plutôt que de « longueur ». Voici un petit exemple pour bien comprendre.

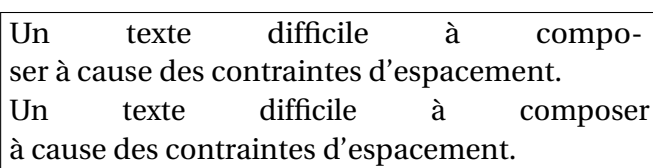

```
1 Un\hspace{1cm}texte\hspace{1cm}
      difficile%
2 \hspace{1cm}\'a\hspace{1cm}composer \'
      a cause
3 des contraintes d'espacement.
4
5 Un\hspace{1cm minus4mm}texte%
6 \hspace{1cm minus4mm}difficile%
7 \hspace{1cm minus4mm}\'a%
8 \hspace{1cm minus4mm}composer \'a
  cause des contraintes d'espacement.
```
Dans les deux cas, le résultat est évidemment assez laid mais c'est ce qu'on a demandé. Dans le second cas, les espaces indiqués doivent être normalement de 1 cm mais peuvent se comprimer jusqu'à 6 mm. Pourquoi, dans le second cas, les espaces n'ont pas été resserrés au maximum ? Il faut bien comprendre que la spécification « 1cm minus4mm »indique que la largeur doit *normalement* être de 1 cm ; ici, c'est à cause de la césure que LATEX a préféré réduire un peu cette largeur : il considère qu'une césure n'est pas une bonne chose (en l'occurrence, une césure est moins bien qu'une compression de ressort). S'il n'y avait pas eu de césure, c'est la largeur naturelle (1 cm) qui aurait été gardée.

Tout ce qui vient d'être dit pour le cas horizontal fonctionne de la même façon pour le cas vertical. Le pendant de la césure, dans le cas vertical, est la coupure d'un paragraphe en fin de page.

Les commandes \hspace et \vspace sont encore plus puissantes que ce qui vient d'être dit : lorsqu'une commande \hspace survient en début de ligne ou en fin de ligne, son rôle est inhibé. De même, une commande \vspace en début ou en fin de page n'a aucune action. C'est une bonne chose, par exemple, c'est ce qui permet de donner une présentation correcte aux en-têtes de section. De façon terriblement schématique, la commande \section dans ce document commence par les commandes suivantes :

```
\par
\vspace{3.5ex plus1ex minus.2ex}
```
Cela signifie que l'espacement vertical précédant une en-tête de section sera normalement de 3,5 ex mais peut en fait varier entre 3,3 ex et 4,5 ex. On trouve une définition similaire pour l'espace entre deux paragraphes (ressort \parskip) qui est défini de la façon suivante (définition due à l'auteur du manuel, il ne s'agit pas de la valeur par défaut) :

\setlength{\parskip}{4pt plus2pt minus1pt}

qui indique que l'espacement entre deux paragraphes sera normalement de 4 points mais pourra en fait varier entre 3 points et 6 points. (Voir section page pour la macro \setlength.)

À quoi tout cela peut bien servir ? Les variations sont finalement assez faible (1 point vaut environ un tiers de millimètre) et n'auront pas beaucoup d'influence pour éviter les coupures au milieu d'un paragraphe en fin de page. La raison de cette laxité dans les espacements verticaux est de permettre à LATEX de remplir entèrement la page, c'est-à-dire de commencer et terminer toutes les pages au même niveau. En pratique, certaines pages étaient trop difficiles à composer en raison de la présence de blocs verticaux importants (tableaux par exemple) mais dans l'ensemble, LATEX ne s'en est pas trop mal sorti !

Que faire si on veut absolument garder l'espacement, qu'on soit en début ou en fin de ligne dans le cas horizontal ou bien en début ou en fin de page dans le cas vertical ? LATEX met à disposition les deux commandes \hspace\* et \vspace\* qui se comportent strictement comme les commandes non étoilées correspondantes tout en gardant l'espacement quelque soit la configuration du texte. Ces commandes sont à employer en sachant bien ce qu'on veut !

LATEX permet d'utiliser des ressorts tout à fait spéciaux qui présentent des composantes infinies ! Comment comprendre ce que ET<sub>E</sub>X appelle des infinis ? Le mieux est de se dire qu'un ressort infini rend caduque tout ressort fini. Les deux commandes que nous aborderons dans ce manuel sont \hfill et \vfill. Commençons par un exemple illustrant le comportement de la commande :

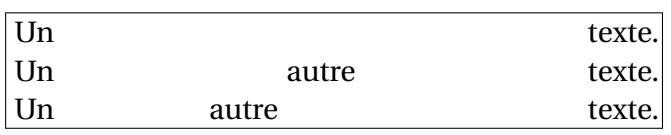

```
1 Un\hfill texte.
2
3 Un\hfill autre\hfill texte.
4
  Un\hfill autre\hfill\hfill texte.%
```
Sur ces, on peut voir que le texte s'est étiré sur toute la largeur de la ligne. En prenant une règle, on pourra vérifier que sur la deuxième ligne, les mots « Un », « autre »et « texte »sont séparés par exactement le même espacement. Plus fort, sur la troisième ligne, il y a deux fois plus d'espace entre « autre »et « texte »qu'entre « Un »et « autre ».

Bien sûr, cette façon de répartir régulièrement du texte au niveau d'une ligne a son pendant vertical avec l'emploi de \vfill qui permet de répartir régulièrement des paragraphes dans une page.

Voici un exemple servant à placer un mot sur le premier tiers d'une ligne, la seconde ligne est là pour faire voir que tout fonctionne correctement.

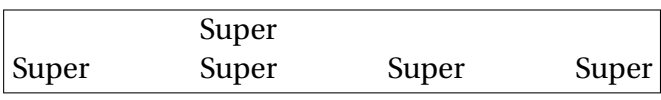

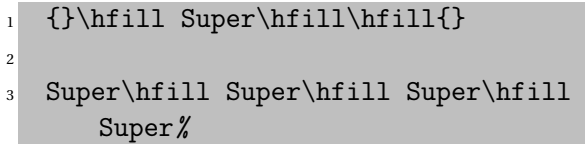

La présence des groupes vides est nécessaire car ces commandes en début de ligne ou en fin de ligne n'ont pas d'action (comme \hspace et \vspace). Il faut donc placer quelque chose qui n'ai aucune répercussion au niveau du document final : le groupe vide est un candidat idéal !

# **Deuxième partie**

# **Deuxième atelier : tableaux et mises en page avancés**

# **Chapitre 8**

# **Tableaux**

# **Sommaire**

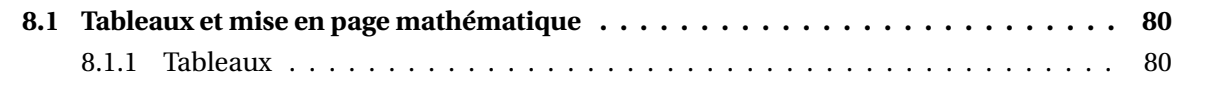

# **8.1 Tableaux et mise en page mathématique**

# **8.1.1 Tableaux**

## **Les tableaux**

Ah ! Les tableaux ! C'est en partie à l'aisance avec laquelle un utilisateur construit un tableau compliqué qu'on reconnaît un expert de LATEX.

Autant dire qu'il s'agit là d'une notion un peu délicate à manipuler. C'est logique : construire un tableau est quelque chose de très subtil qui nécessite souvent une bonne dose de réflexion. Dans cette section, nous ne verrons que les macros définies directement par LATEX ; quelques présentations un peu plus compliquées seront présentées lors de l'étude des extensions (Cf. section 10.2.1).

Un tableau est défini grâce à l'environnement tabular

Le groupe qui suit le \begin{tabular} indique le motif du tableau (nombre et types des colonnes).

Il y a quatre types de base pour les colonnes :

- **l** indique une colonne calée à gauche (**l**eft) ;
- **r** indique une colonne calée à droite (**r**ight) ;
- **c** indique une colonne centrée (**c**enter) ;
- **p{***d***}** indique une colonne qui peut accueillir des **p**aragraphes dont la largeur est donnée par la dimension *d* (Cf. tableau 7.3 page 73 pour les unités acceptées).

### **Premier exemple de tableau**

Nous allons commencer par un tableau très basique : 4 colonnes, une pour chaque type, sans réglures (les lignes horizontales et verticales). Le motif sera alors lcrp{2cm} et le tableau complet sera :

```
\begin{tabular}{lcrp{2cm}}
  contenu du tableau
\end{tabular}
```
Le *contenu du tableau* va indiquer le texte qui va apparaître dans chaque cellule du tableau.

Pour passer d'une cellule à une autre, on emploie le caractère spécial & et pour passer à la ligne suivante la séquence de caractères \\.

Voici deux exemples :

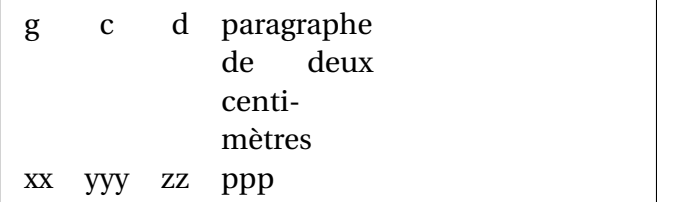

```
1 \begin{tabular}{lcrp{2cm}}
2 g & c & d &
3 paragraphe de deux centim{\'e}tres
        \setminus4 xx & yyy & zz & ppp
  \end{tabular}
```
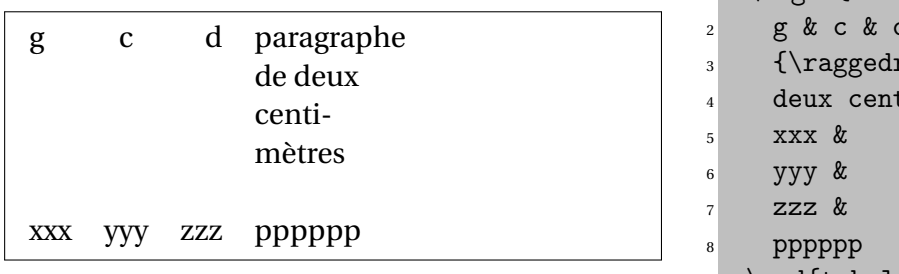

1 \begin{tabular}{lcrp{2cm}}  $x<sub>c</sub>$ right paragraphe de  $\text{time}\{\text{terms}\$ <sup>9</sup> \end{tabular}

Remarquons que les deux tableaux ont exactement le même motif (lcrp{2cm}). Nous pouvons voir que ce motif ne permet pas d'avoir des tableaux de largeur fixe : le second tableau est plus large que le premier. Pour les colonnes de type l, c et r la largeur sera la largeur de la cellule la plus importante (plus les espaces intercolonnes). En revanche, le rôle même du type p est d'avoir une taille fixe.

#### **Problème ...**

Sans précaution particulière, le motif p produit des résultats peu esthétiques car sa largeur est généralement très faible et le paragraphe est construit par défaut pour être justifié ce qui est incompatible (voyez le piètre résultat du premier tableau).

g c d paragraphe de deux centimètres xx yyy zz ppp

#### **... et solution**

La solution est, souvent, de forcer la composition au fer à gauche grâce à la macro \raggedright. N'oublions pas alors de faire agir cette macro sur un vrai paragraphe (obtenu ici grâce à la macro \par).

g c d paragraphe de deux centimètres

xxx yyy zzz pppppp

La présence des accolades peut sembler mystérieuse ; sans celles-là, il y aurait eu une erreur à la compilation car la macro \\ indique de passer à la ligne suivante mais il s'agit d'une commande interdite lorsqu'on se trouve entre deux paragraphes. Les accolades permettent de créer un paragraphe à l'intérieur sans qu'il soit visible à l'extérieur : tordu n'est-ce pas ? C'est le genre de petite feinte qu'il vaut mieux connaître pour ne pas perdre trop de temps lors des premiers pas sous ETFX.

Petit détail sans trop d'importance : la dernière ligne d'un tableau n'a pas besoin de la séquence \\, l'environnement en ajoute une de façon automatique si l'utilisateur ne l'a pas spécifié. Plus important : on peut terminer une ligne avant que toutes les colonnes aient été remplies, les cellules correspondantes seront vides. Pour un tableau sans réglures, cela n'a aucune importance, mais avec des réglures, il faut faire attention à ce que l'on fait car ces dernières disparaîtront également (cela peut très bien être le résultat voulu).

### **8.1.1.1 Les réglures**

### **Les réglures**

Pour obtenir des tableaux qui en soient vraiment, il reste à gérer les réglures.

Les réglures *verticales*, celles séparant les colonnes, sont déclarées au niveau du motif avec le caractère |.

Les réglures *horizontales* sont déclarées dans le contenu du tableau avec la macro \hline qui fera suite à la fin de ligne.

Reprenons l'exemple précédent en ajoutant des réglures :

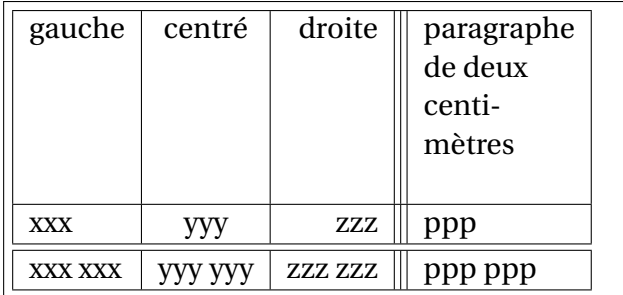

```
1 \begin{tabular}{|l|c|r|||p{2cm}|}
2 \hline
3 gauche & centr\'e & droite &
4 {\raggedright paragraphe de deux
5 centim\'etres\par}\\
6 \hline
7 xxx & yyy & zzz & ppp\\
8 \hline\hline
9 xxx xxx & yyy yyy & zzz zzz & ppp ppp\\
10 \quad \text{hline}11 \end{tabular}
```
L'inclusion d'une triple ligne verticale n'est sans doute pas très heureuse : elle a été faite pour montrer que c'était possible ! De même, on peut réaliser une double réglure horizontale (ou triple, quadruple, ...) en répétant la macro \hline. Toujours dans le registre des points inesthétiques, on voit que le \par a introduit un espacement vertical parasite ; nous verrons lors du stage de perfectionnement comment y remédier.

### **8.1.1.2 multicolumn**

#### **multicolumn**

:

On peut vouloir ne pas tout le temps suivre le motif par défaut du tableau : c'est extrêmement fréquent pour les lignes de titres qui peuvent être centrées alors que le reste de la colonne sera calé à gauche par exemple. De plus, il peut arriver qu'on veuille fusionner deux (ou plus) cellules adjacentes. Pour toutes ces manœuvres, la macro \multicolumn apporte la solution. Sa syntaxe est un peu lourde

```
\multicolumn{nb}{motif }{texte}
```
où *nb* indique le nombre de colonnes devant être fusionnées (pour un changement de motif sans fusion, on prendra *nb* = 1), *motif* est le motif de remplacement pour cette cellule et *texte* est le texte qui sera placé dans cette cellule.

Voici un premier exemple moins artificiel que les précédents où on ne fait que modifier le motif pour obtenir une ligne de titre.

On remarquera le petit jonglage au niveau des formats des macros \multicolumn pour garder les mêmes réglures que le tableau.

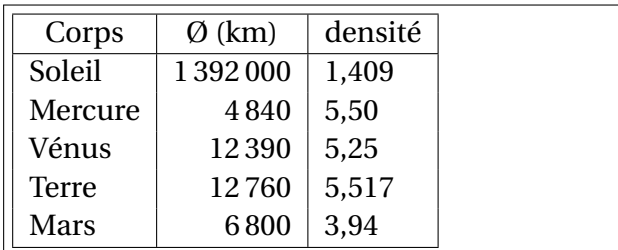

```
1 \begin{tabular}{|l|r|l|}
_2 \hline
3 \multicolumn{1}{|c|}{Corps} &
4 \multicolumn{1}{c|}{\O\ (km)} &
5 \multicolumn{1}{c|}{densit\'e} \\ \hline
6 Soleil & 1\,392\,000 & 1,409 \\
7 Mercure & 4\,,840 & 5,50 \\
8 V\'enus & 12\,390 & 5,25 \\
```
<sup>9</sup> Terre & 12\,760 & 5,517 \\

```
10 Mars & 6\,800 & 3,94 \\ \hline
```

```
_{11} \end{tabular}
```
La macro \, n'a rien à voir avec les tableaux : il s'agit d'une espace fine (on verra les différents types d'espaces à la section 10.1).

L'exemple suivant illustre l'utilisation de la macro multicolumn pour fusionner plusieurs cellules. En raison de la taille nécessaire, exceptionnellement, le résultat sera présenté sous le source :

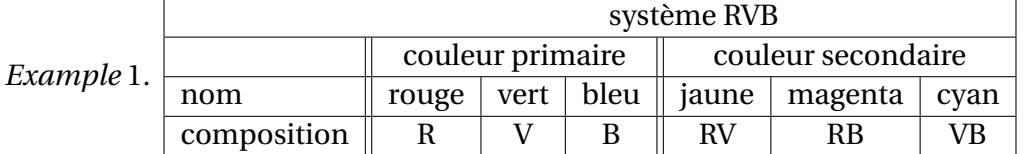

#### **Répétition de motif**

En premier lieu, on peut remarquer que le motif est un peu répétitif et on conçoit que pour un motif devant désigner 10 cellules centrées avec une ligne verticale entre chaque cellule, l'écriture :

|c|c|c|c|c|c|c|c|c|c|

sera un peu embêtante à taper, sans compter les risques d'erreur (taper 9 ou 11 cellules au lieu de 10).

#### **Raccourci pour la répétition**

LATEX permet un raccourci d'écriture sous la forme :

```
*{n}{motif à répéter}
```
où *n* est le nombre de répétitions désirées.

Pa rexemple : |\*{10}{c|}

qui indique que le motif sera constitué d'un " | ", puis d'une répétition de 10 fois le texte " c| " ce qui donnera bien le résultat souhaité. L'astérisque est suivi de deux groupes : le premier indique le nombre de répétitions et le second groupe le sous-motif qui devra être répété. Dans notre exemple, cela vaut à peine le coup puisque il n'y a que deux répétitions. Enfin ! Pour des raisons pédagogiques, voici la traduction du motif précédent :

|l|\*{2}{|c|c|c|}

#### **Pour les esprits torturés**

Un esprit torturé pourra remarquer que le motif répété est lui-même constitué d'une répétition de sous-motifs et pourra penser à écrire un motif du type :

|l|\*{2}{|\*{3}{c|}}

Cela marchera parfaitement mais on ne peut raisonnablement pas recommander ce genre d'acrobaties en raison de la lisibilité plus que douteuse du source pour un humain normalement constitué !

Plus important en pratique, le tableau précédent aurait pu être plus logiquement présenté sous la forme :

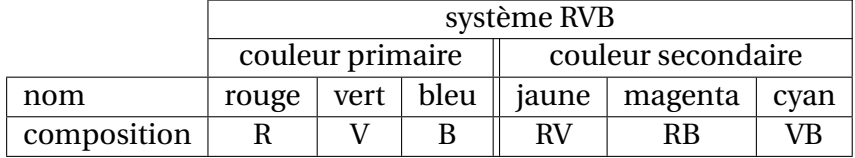

Pour cela, il va falloir supprimer certaines parties de quelques réglures. Pour les réglures verticales, il n'y a pas de problème particulier : il suffit d'employer \multicolumn en redéfinissant le motif de la cellule pour faire disparaître la réglure. Ainsi, dans l'exemple précédent, les deux cellules vides étaient définies de la façon suivante :

 $\mu$ lticolumn{1}{c|}{}

Donc sans réglure verticale à gauche mais quand même la réglure verticale à droite et un texte vide (on notera que le choix de c au lieu de l ou r n'a strictement aucune importance).

Pour les réglures horizontales, il va falloir disposer d'une autre macro que \hline puisque celle-ci trace une réglure sur toute la largeur du tableau. La macro magique qui permet de réaliser des réglures horizontales partielles est \cline suivi par un groupe indiquant sur quelles cellules adjacentes doit s'étendre la réglure ; ceci est précisé avec la syntaxe {*colonne\_début*-*colonne\_fin*} où *colonne\_début* et *colonne\_fin* sont les numéros de colonne dans le tableau. Dans notre exemple, on veut avoir des réglures horizontales s'étendant de la colonne 2 jusqu'à la colonne 7.

Le source complet est :

```
\begin{tabular}{|l|c|c|c||c|c|c|}
 \cline{2-7}
 \multicolumn{1}{c|}{} &
 \multicolumn{6}{c|}{système RVB} \\ \cline{2-7}
 \multicolumn{1}{c|}{} &
 \multicolumn{3}{c||}{couleur primaire} &
 \multicolumn{3}{c|}{couleur secondaire} \\ \hline
 nom \& rouge & vert & bleu & jaune & magenta & cyan \\ \hline
 composition & R \& V \& B \& RV \& RB \& VB \\\hline
\end{tabular}
```
#### **Un peu de magie**

Cette section a été un peu longue mais patience, il ne reste plus qu'un point à découvrir sur la gestion de base des tableaux. Considérons le tableau suivant :

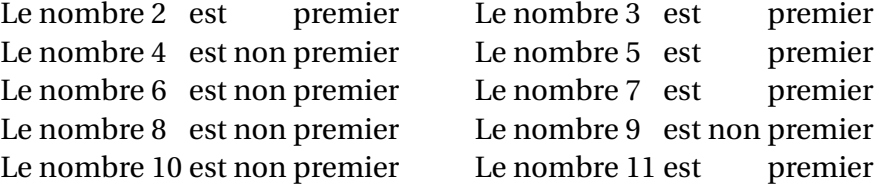

Cela n'a rien de particulièrement excitant ! De plus, avec ce qui a été présenté jusqu'à maintenant, il est tout à fait possible de le composer même si cela va entraîner un côté un peu pénible.

En fait, le côté un peu magique de l'affaire et qui ne transparaît pas au niveau de la sortie est que le corps de ce tableau a été tapé sous la forme :

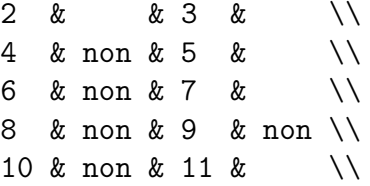

On voit que seules les éléments variables ont été spécifiés. Les " colonnes " présentant toujours le même matériel (texte ou espacement) ont été spécifiées au niveau du motif. La méthode consiste à remplacer l'espace intercolonne par ce qu'on veut grâce à la syntaxe @{*matériel*}. Cela ne pose pas trop de problème, la seule chose à bien se souvenir est qu'il s'agit d'un *remplacement* de l'espace intercolonne ce qui fait que celui n'existe plus et qu'il faudra prévoir les espaces nécessaires. Voyez, par exemple, le " est " entouré de deux espaces ; les espaces suivant ou précédant le caractère & disparaissent au niveau de la sortie ce qui fait qu'il est préférable de les spécifier au niveau du motif si on ne veut pas à avoir à taper une ribambelle de  $\setminus \Box$  (macro espace).

Voici le motif qui a permis la construction du tableau précédent :

\*{2}{@{Le nombre }l@{ est }r@{ premier\hspace{1cm}}}

Ceci peut être très utile pour des systèmes d'équations :

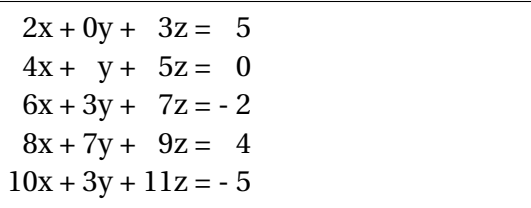

```
1\begin{tabular}{r@{x + }r@{y + }r@{z = }}
    r}
2 2 & 0 & 3 & 5 \\
3 4 & & 5 & 0 \\
  6 \& 3 \& 7 \& -2 \& 15 8 & 7 & 9 & 4 \\
  10 & 3 & 11 & - 5 \\
7 \end{tabular}
```
# **Chapitre 9**

# **Extensions**

# **Sommaire**

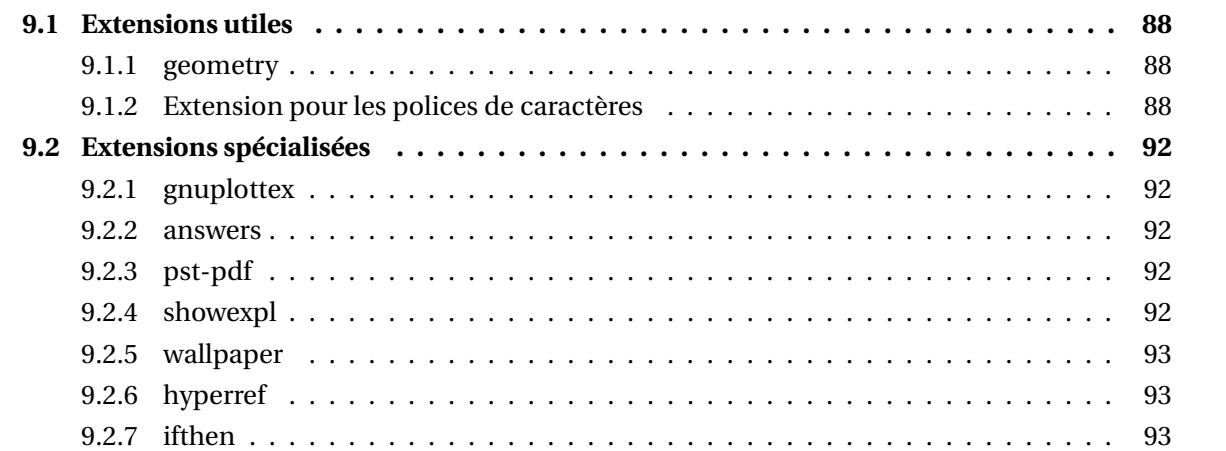

# **9.1 Extensions utiles**

### **Présentation des extensions**

Ce chapitre présentera, de façon relativement succincte parfois, des extensions particulièrement utiles et assez souvent employées. Ces extensions (ou packages) font obligatoirement partie de toutes les distributions ; vous êtes donc assuré de les avoir si vous installez un système TEX sur votre ordinateur.

Les extensions présentées sont celles que l'auteur utilise. Il existe assez souvent d'autres extensions permettant d'obtenir des résultats équivalents. Choisir telle ou telle extension est affaire d'habitude, de goût, de hasard, ...

## **9.1.1 geometry**

## **Présentation de geometry**

Comme nous l'avons dit en début de manuel, T<sub>E</sub>X a été construit par un américain pour composer des textes sur des feuilles américaines ce qui ne correspond pas à notre bon vieux format A4. Le package geometry permet de ne pas se perdre dans la jungle des registres de dimension permettant de régler les différents paramètres de la page. Son utilisation est très simple et les paramètres les plus importants sont très compréhensibles.

## **Syntaxe de geometry**

Bien évidemment, il faudra charger ce package avec la commande :

\usepackage{geometry}

au niveau du préambule. Ce package fournit l'unique macro \geometry qui s'utilise en indiquant ce qu'on désire dans le groupe qui la suit.

Voici la liste des possibilités les plus utiles. Chaque demande devra être séparée des autres par une virgule :

- a4paper indique que la page physique fait 21×29,7 ; il existe également tout un tas d'autres format possible (a0paper, . . . , a5paper, b0paper, . . . , b5paper, letterpaper, legalpaper et executivepaper) ;
- twoside indique que le document sera composé en recto-verso alors que oneside indique que le document sera composé en recto simple ;
- nohead supprime l'espace réservé à l'en-tête ; nofoot supprime l'espace réservé au pied de page et noheadfoot supprime ces deux espaces ;
- top=*val*, bottom=*val*, right=*val* et left=*val* fixent l'importance des marges (respectivement supérieure, inférieure, droite et gauche) ;
- marginparwidth=*val* indique la largeur des notes marginales.

Il est possible d'en faire encore plus : ces options sont les plus importantes. À titre d'exemple, voici l'appel à cette macro qui a été utilisé pour produire ce manuel :

\geometry{a4paper,twoside,left=1.5cm,right=1.5cm,marginparwidth=1.2cm,% marginparsep=3mm,top=2cm,bottom=2cm}

# **9.1.2 Extension pour les polices de caractères**

### **times et compagnie**

#### 9.1. EXTENSIONS UTILES 89

Si vous en avez assez des sempiternelles fontes Computer Modern, il est possible de composer des documents avec d'autres familles de fontes. Le problème est que dans le monde T<sub>E</sub>X on n'aime pas l'à peu près donc les fontes disponibles sont d'excellentes qualités et par conséquent soit rares, soit chères. Oubliez les fontes True Type qui ne correspondent de toute façon pas aux critères de qualité requis bien qu'il soit possible de transformer ce genre de fontes sous une forme utilisable par TFX.

#### **METAFONT et les fontes PostScript**

En résumé et en très gros, deux grands types de fontes sont utilisées dans le monde  $TrX :$  les fontes, telles que les Computer Modern, fabriquées à partir du programme METAFONT et les fontes PostScript. Ces fontes sont radicalement différentes. Les fontes produites à partir de METAFONT sont des dessins bitmaps (chaque caractère est décrit sous la forme d'une grille de points) alors que les fontes PostScript sont des fontes vectorielles. La plupart du temps, les fontes METAFONT appartiennent au domaine public (elles sont donc accessibles gratuitement, librement distribuables et/ou modifiables) alors que la plupart des fontes PostScript sont soumises à un copyright classique et sont payantes.

#### **Les fontes PostScript**

Les fontes PostScript offrent un vaste choix de possibilités car elles sont produites par des structures commerciales dont c'est, au moins en partie, le rôle et qui disposent d'un personnel hautement qualifié alors que les fontes METAFONT sont fabriquées par des passionnés de façon autonome sur leur temps libre. Or, produire une fonte de qualité requiert une quantité de travail énorme (j'ai essayé) et beaucoup de connaissances ce qui explique la relative rareté des fontes METAFONT, du moins celles de qualité.

#### **La fonte Times**

La gestion des fontes est une tâche assez obscure et nous n'allons certainement pas entrer dans les détails de ce qui se passe en coulisse. Des extensions permettent un minimum de travail. Par exemple, pour composer l'ensemble du document en fonte Times, il suffit de spécifier :

```
\usepackage{times}
```
au niveau du préambule et c'est tout.

#### **Autres fontes**

Les distributions proposent une vingtaine de package de ce type mais je conseille l'essai des extensions suivantes qui sont les plus complètes :

- bookman ;
- newcent ;
- palatino ;
- times.

#### **Les fontes Dingbat**

Le package pifont est un peu spécial car la fonte appelée renferme des symboles et parce que, contrairement aux autres extensions, il définit quelques macros permettant quelques présentations particulières. Le tableau 9.1 indique tous les symboles existant dans la fonte Dingbat accessibles grâce à la syntaxe :

\ding{*numéro*}

#### **Les fontes de symboles**

De même, on a accès facilement à une fonte dite " de symboles " avec la syntaxe :

```
{\Pifont{psy} texte }
```
ou

\Pisymbol{psy}{*numéro*}

Le tableau 9.2 indique l'ensemble de ces symboles

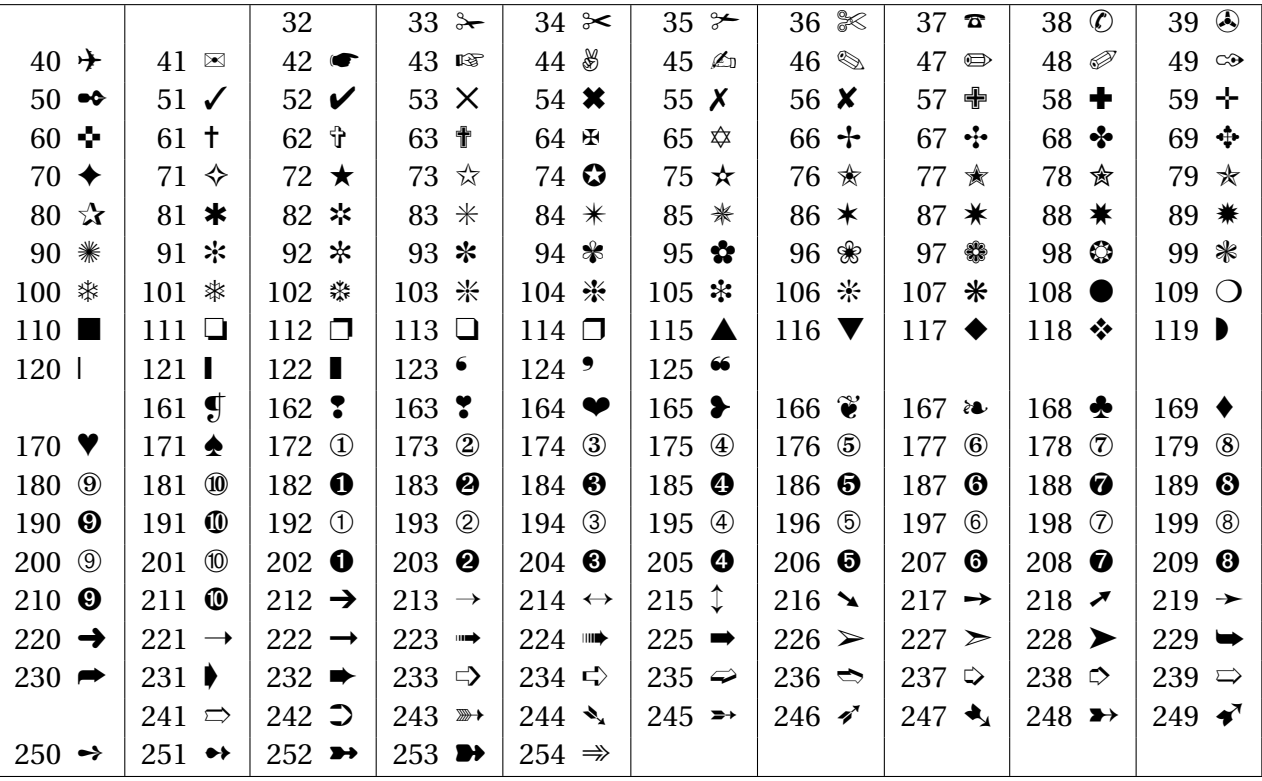

TABLE 9.1 – Caractères de la fonte ZapfDingbat

### **9.1.2.1 Talon Réponse**

On peut également construire des listes et des suites de symboles occupant une partie d'une ligne :

✽ petite liste charmante ; ✽ peut-être un peu niaise. COUPON À RENVOYER ✂ ✂ ✂ ✂ ✂ ✂ ✂ ✂ ✂ ✂ ✂ La section du Canon (κατατομη κανόνος)

```
\n\sqrt{\pi-4pt} plus2pt minus1pt \
      parindent=8mm
2 \begin{dinglist}{93}
3 \item petite liste charmante ;
4 \item peut-\^etre un peu niaise.
5 \end{dinglist}
6
7 {\centering COUPON \'A RENVOYER\par}
8 \dingline{34}
\overline{9}10 \emph{La section du Canon}
11 ({\Pifont{psy}katatomh kan\'onoV})
```

|     |                |     |                   | 32  |                | 33  |                          | 34  | Α                   | 35  | #            | 36  | Е                        | 37  | $\%$           | 38  | &                 | 39  | Э        |
|-----|----------------|-----|-------------------|-----|----------------|-----|--------------------------|-----|---------------------|-----|--------------|-----|--------------------------|-----|----------------|-----|-------------------|-----|----------|
| 40  |                | 41  |                   | 42  | $\ast$         | 43  | $^{+}$                   | 44  | ۰                   | 45  | —            | 46  |                          | 47  |                | 48  | $\Omega$          | 49  |          |
| 50  | $\overline{2}$ | 51  | 3                 | 52  | 4              | 53  | 5                        | 54  | 6                   | 55  | 7            | 56  | 8                        | 57  | 9              | 58  |                   | 59  |          |
| 60  | $\,<\,$        | 61  | $=$               | 62  | >              | 63  | $\overline{\mathcal{L}}$ | 64  | $\cong$             | 65  | A            | 66  | B                        | 67  | X              | 68  | Δ                 | 69  | E        |
| 70  | Φ              | 71  | $\Gamma$          | 72  | H              | 73  | I                        | 74  | $\vartheta$         | 75  | K            | 76  | Λ                        | 77  | M              | 78  | N                 | 79  | O        |
| 80  | Π              | 81  | $\Theta$          | 82  | P              | 83  | Σ                        | 84  | T                   | 85  | Y            | 86  | $\varsigma$              | 87  | Ω              | 88  | Ξ                 | 89  | Ψ        |
| 90  | Z              | 91  |                   | 92  | $\ddot{\cdot}$ | 93  |                          | 94  | ⊥                   | 95  |              | 96  |                          | 97  | $\alpha$       | 98  | β                 | 99  | $\chi$   |
| 100 | δ              | 101 | E                 | 102 | Φ              | 103 | $\gamma$                 | 104 | η                   | 105 | $\mathbf{1}$ | 106 | $\varphi$                | 107 | κ              | 108 | λ                 | 109 | $\mu$    |
| 110 | ν              | 111 | $\Omega$          | 112 | π              | 113 | $\theta$                 | 114 | $\boldsymbol{\rho}$ | 115 | $\sigma$     | 116 | τ                        | 117 | $\upsilon$     | 118 | $\varpi$          | 119 | $\omega$ |
| 120 | ξ              | 121 | W                 | 122 |                | 123 | ł                        | 124 |                     | 125 | }            |     |                          |     |                |     |                   |     |          |
|     |                | 161 | Υ                 | 162 |                | 163 | ≤                        | 164 |                     | 165 | $\infty$     | 166 | $\boldsymbol{f}$         | 167 | 4              | 168 |                   | 169 |          |
| 170 | ۸              | 171 | $\leftrightarrow$ | 172 | $\leftarrow$   | 173 | ↑                        | 174 | $\rightarrow$       | 175 | ↓            | 176 | ٥                        | 177 | 土              | 178 | $^{\prime\prime}$ | 179 | ≥        |
| 180 | $\times$       | 181 | $\propto$         | 182 | $\partial$     | 183 | $\bullet$                | 184 | ÷                   | 185 | $\neq$       | 186 | $\equiv$                 | 187 | $\thickapprox$ | 188 | $\cdots$          | 189 |          |
| 190 |                | 191 | ᅬ                 | 192 | χ              | 193 | $\mathfrak{S}$           | 194 | R                   | 195 | $\wp$        | 196 | $^{\circledR}$           | 197 | $\oplus$       | 198 | Ø                 | 199 |          |
| 200 | U              | 201 | $\supset$         | 202 | $\supseteq$    | 203 | ⊄                        | 204 | $\subset$           | 205 | $\subseteq$  | 206 | $\epsilon$               | 207 | ∉              | 208 | ∠                 | 209 | $\nabla$ |
| 210 | $^{\circledR}$ | 211 | $\odot$           | 212 | TM             | 213 | П                        | 214 | V                   | 215 |              | 216 | $\overline{\phantom{0}}$ | 217 | $\wedge$       | 218 | $\vee$            | 219 | ⇔        |
| 220 | $\Leftarrow$   | 221 | ⇑                 | 222 | $\Rightarrow$  | 223 | ⇓                        | 224 | ♦                   | 225 |              | 226 | $^{\circledR}$           | 227 | $_{\odot}$     | 228 | TM                | 229 | Σ        |
| 230 |                | 231 |                   | 232 |                | 233 |                          | 234 |                     | 235 |              | 236 |                          | 237 |                | 238 |                   | 239 |          |
|     |                | 241 |                   | 242 |                | 243 |                          | 244 |                     | 245 | J            | 246 |                          | 247 |                | 248 |                   | 249 |          |
| 250 |                | 251 |                   | 252 |                | 253 |                          | 254 |                     |     |              |     |                          |     |                |     |                   |     |          |

TABLE 9.2 – Caractères de la fonte Symbol

# **9.2 Extensions spécialisées**

### La magie **L<sub>E</sub>X** commence

Les extensions présentées ici sont souvent plus délicates à utiliser mais permettent de réaliser de petits miracles : génération automatisée de graphiques, solutions d'exercices venant se placer automatiquement au bon endroit soit en dessous de la question, soit sur une feuille part, génération de QCM, notes lacunaires ...

# **9.2.1 gnuplottex**

## **Présentation de gnuplottex**

L'extension gnuplottex permet de faire appel à gnuplot, un logiciel standard de graphisme scientifique, pour tracer un graphique.

## **Syntaxe de gnuplottex**

Bien évidemment, il faudra charger ce package avec la commande :

\usepackage{gnuplottex}

au niveau du préambule. Ce package fournit l'environnement \begin{gnuplot} ... \end{gnuplot} qui accepte des commandes gnuplot. Cette démarche est très gourmande en mémoire et il est préférable d'utiliser une syntaxe plus subtile que nous verrons quand nous en serons à la partie du cours consacrée au graphisme.

LATEXdoit être capable de traiter une commande externe.

## **9.2.2 answers**

### **Présentation de answers**

L'extension answers permet de gérer des corrections d'exercices ou de contrôles.

## **9.2.3 pst-pdf**

## **Présentation de pst-pdf**

L'extension pst-pdf permet d'inclure des graphiques pstricks dans un document traité par pdflatex.

D'abord lancer latex : latex document.tex dvips -o document-pics.ps document.dvi ps2pdf document-pics.ps bibtex document.aux pdflatex document.tex

## **9.2.4 showexpl**

### **Présentation de showexpl**

L'extension showexpl permet de visualiser le code L'EEX juxtaposé avec son résultat. C'est l'extension utilisée dans ce cours.

## **9.2.5 wallpaper**

## **Présentation de wallpaper**

L'extension wallpaper permet d'avoir un " papier peint ". C'est à dire un notif se répetant comme image de fond.

## **9.2.6 hyperref**

#### **Présentation de hyperref**

L'extension hyperref permet d'avoir une table des matières " cliquable ".

## **9.2.7 ifthen**

### **Présentation de ifthen**

L'extension ifthen permet de traiter des conditions.

Par exemple, si c'est la version du professeur j'imprime un mot. Si c'est la version de l'élève, j'imprime des petits points pour un texte lacunaire.

# **Chapitre 10**

# **Mathématiques avancées**

## **Sommaire**

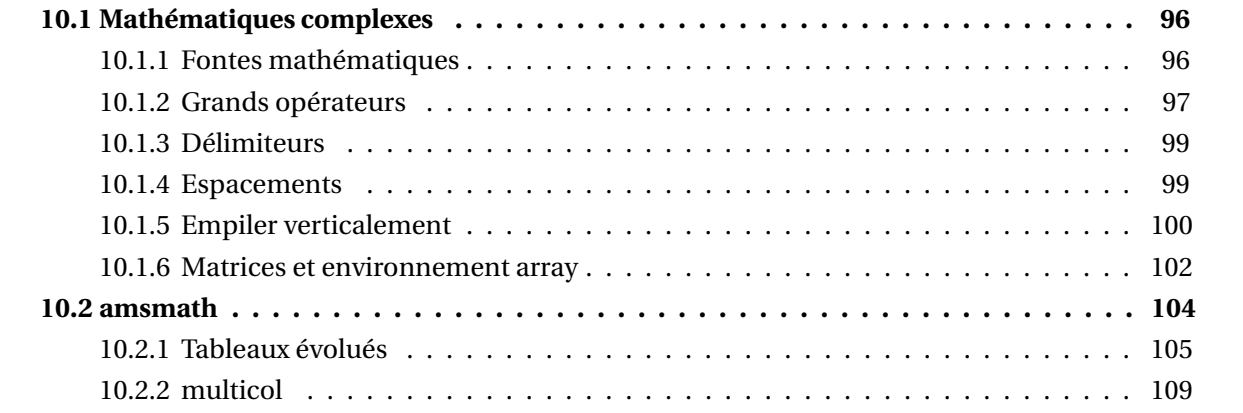

# **10.1 Mathématiques complexes**

### **Mathématiques complexes**

Voici le deuxième chapitre consacré aux mathématiques. Nous verrons encore quelques points supplémentaires lors de la présentation de l'extension amsmath à la section 10.2. Pour l'instant, nous en resterons à ce que LATEX offre de manière standard.

# **10.1.1 Fontes mathématiques**

## **Fontes mathématiques**

Les textes mathématiques ne sont pas composés de la même façon que les textes courant, les macros gérant ces deux mondes sont différentes et même la façon d'agencer les lettres les unes à côté des autres n'est pas la même. Voici le mot difficile écrit en mode mathématique et en italique, la différence saute aux yeux :

> mode mathématique : \(difficile\) *difficile* mode texte : \textit{difficile} *difficile*

Les caractères sont les mêmes mais les espacements ne sont pas du tout les mêmes et les ligatures ne se font plus dans les modes mathématiques puisque pour LATEX, la formule \(difficile\) est comprise comme étant en fait \(di^3f^2cle\) ( $di^3f^2cl$ e), c'est-à-dire en tant que produit de plusieurs variables !

Les fontes mathématiques présentent les mêmes possibilités de modification que celles du texte courant mais en modifiant le nom des macros. Ainsi, certaines macros \text... vues à la section 7.1.1.2 ont un équivalent dans les modes mathématiques en changeant le " text " en " math ".

Le tableau 10.1 montre l'effet de toutes ces macros existant en mode mathématique : on voit

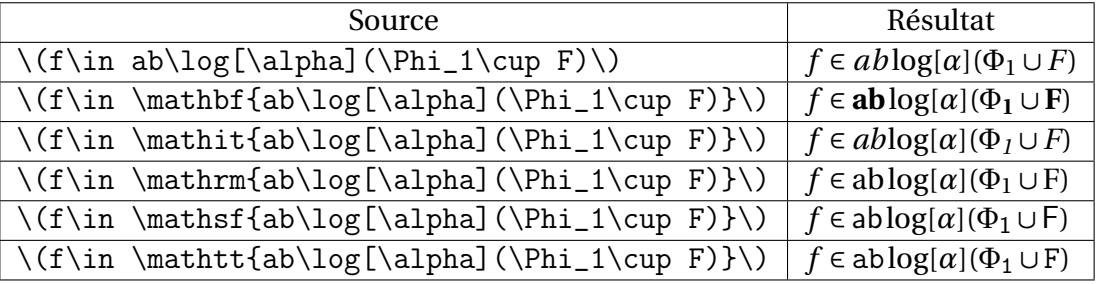

TABLE 10.1 – Fontes mathématiques

que seules les lettres romaines, les chiffres et les majuscules grecques sont affectés par ces macros. Les exemples montrent également la différence entre rien du tout et \mathit{} car, par défaut, les chiffres et les majuscules grecques ne sont pas en italique.

## **Problème d'exposants**

TEX gère automatiquement la taille des caractères dans les formules en fonction de leurs emplacements (exposant, exposant d'exposant, composantes de fraction, etc.) et du mode hors texte ou en texte. En tout, il y a quatre tailles prédéfinies : la taille hors texte (display), texte (text), scripte (script) et sous-scripte (scriptscript). La taille peut alors être forcée grâce aux macros \displaystyle, \textstyle, \scriptstyle et \scriptscriptstyle (la macro \displaystyle avait été présentée

brièvement à la section 5.1.3). Tout ce qui se trouve après ces macros va prendre la taille spécifiée, à moins que des automatismes de ETEX entrent en jeu pour réduire cette taille (fraction, exposant, ...).

Voici un exemple de leur utilisation :

Un nombre énorme : 2<sup>2</sup> <sup>≈</sup> 3,4×10<sup>38</sup> Un nombre énorme : 2<sup>2</sup> <sup>≈</sup> 3,4×10<sup>38</sup> Un nombre \'enorme : \(2^{2^{2^{2^{2^{2^{2^{2}}}}}}}\approx 3{,}4\times10^{38}\) Un nombre \'enorme : \(2^{2^ {\scriptstyle2^ {\scriptstyle2^ {\scriptstyle2^ {\scriptstyle2^ {\scriptstyle2^ {\scriptstyle2}}}}}}}\ approx 3{,}4\times10^{38}\) ou encore, plus parlant : Le début du développement du nombre d'or en fraction continue donne : + + + + = 1,6 Le début du développement du nombre d'or en fraction continue donne : + + + + = 1,6 Le d\'ebut du d\'eveloppement du nombre d'or en fraction continue donne : \[1+\frac{1}{1+ \frac{1}{1+ \frac{1}{1+ \frac{1}{1}}}}=1{,}6\] Le d\'ebut du d\'eveloppement du nombre d'or en fraction continue donne : \[1+\displaystyle\frac{1}{1+ \displaystyle\frac{1}{1+ \displaystyle\frac{1}{1+ \displaystyle\frac

# **10.1.2 Grands opérateurs**

 $\overline{1}$ 

#### **Grands opérateurs**

Les grands opérateurs sont des opérateurs pouvant changer de taille en fonction du mode mathématique et s'écrivant souvent avec des indices et/ou des exposants. Le tableau 5.4 page 58 en dresse la liste complète ; nous allons maintenant voir comment les utiliser.

 $\{1\}\{1\}\}$ } = 1{, }6\]

Regardons tout ceci avec l'opérateur \sum, les autres opérateurs se comportent exactement de la même façon mis à part \int et \oint sur lesquels il faudra un petit complément.

#### **Indice et exposant d'opérateurs**

Ces opérateurs peuvent avoir un indice et/ou un exposant qui seront placés de façon traditionnelle dans une formule en texte et au-dessus et au-dessous du symbole dans une formule hors texte :

On sait que  $\sum_{n=0}^{\infty}$ 1 *n*! peut être la définition de *e*. On sait que  $\sum_{i=1}^{\infty}$ *n*=0 1 *n*!

peut être la définition de *e*.

```
On sait que
     \(\sum_{n=0}^{\infty} \frac{1}{n}!\})3 peut \text{Set} a d\text{Set} inition de (e\.
4
5 On sait que
   \[\sum_{n=0}^{\infty} \frac{1}{n}!\]peut \text{Set} la d\text{Set} inition de \text{Set}.
```
 $1 \text{ } 1 = 1$ }^n

Comme il a été précisé à la section 5.1.1, on peut être tenté d'écrire quelque chose du type : " On sait que  $\sum_{n=1}^{\infty}$  $n=0$ 1 *n*! peut être la définition de *e* ". Toujours pour ne pas massacrer l'interligne, cette façon de faire est fortement déconseillée ! Incidemment, le code pour la formule qui a permis cette horreur a été :

```
\(\displaystyle\frac{1}{n}!\)
```
## **Indice et exposant d'intégrales**

Les deux opérateurs \int et \oint ne se comportent pas comme les autres au niveau du placement des exposants et indices. En effet, il est assez peu courant de voir quelque chose du style :

## $\int_0^2$ 0  $t^2 dt$

et même en mode hors texte, l'exposant et l'indice occupent leur position habituelle, contrairement aux autres grands opérateurs.

Par exemple :

| Comme $\int_0^2 t \, dt = 2$ , un triangle ... | 1                                                                            | Comme $\setminus (\int_0^2 t \, dt = 2)$ ,<br>un triangle $\setminus$ 1 dots |
|------------------------------------------------|------------------------------------------------------------------------------|------------------------------------------------------------------------------|
| Comme                                          | 2                                                                            | un triangle $\setminus$ 1 dots                                               |
| 1                                              | Comme $\setminus (\int_0^2 t \, dt = 2)$ ,<br>in triangle $\setminus$ 1 dots |                                                                              |
| 2                                              | un triangle $\setminus$ 1 dots                                               |                                                                              |
| 3                                              | Comme                                                                        |                                                                              |
| 4                                              | Comme                                                                        |                                                                              |
| 5                                              | [[\int_0^2 t \, dt = 2]                                                      |                                                                              |
| 6                                              | un triangle $\setminus$ 1dots                                                |                                                                              |

### **limits ...**

ء<br>∫ Mais alors, comment 0 *t* <sup>2</sup> *d t* a-t-il été tapé ? En fait, on peut forcer la position des exposants et indices au-dessus et au-dessous d'un opérateur quelconque quelle que soit sa taille mathématique en le faisant suivre de la macro \limits. L'exemple donné ci-dessus a été composé de cette façon :

 $\langle\langle\$ 

### **... et nolimits**

De même, on peut forcer la position des exposants et indices à leurs positions habituelles en faisant suivre l'opérateur de la macro \nolimits. Par exemple :

X*n i*=1 *a<sup>i</sup>* = P*n i*=1 *i* P*n i*=1 *i* 2 <sup>1</sup> \[\sum\nolimits\_{i=1}^n a\_i i^2}\]

## **10.1.3 Délimiteurs**

#### **Délimiteurs**

Les délimiteurs sont des symboles destinés à encadrer des sous-formules. La liste complète des délimiteurs a été présentée au tableau 5.5 page 59. Si ces symboles n'étaient que cela, ils ne seraient guère utiles et n'auraient de sens que pour l'humain. En réalité, les délimiteurs peuvent voir leur taille modifiée de façon fine, soit manuellement, soit automatiquement. Nous ne verrons ici que la façon automatique (de toute façon plus utile) et nous renverrons le lecteur avide au stage de perfectionnement ou à des ouvrages spécialisés !

Dans la formule  $\langle f(x) \rangle$ , les deux parenthèses sont des délimiteurs. Soyons logique : la parenthèse gauche est appelée " délimiteur gauche " et je vous laisse deviner comment on appelle la parenthèse droite. La sous-formule, dans le cas présent est composée de la seule lettre *x*. Construisons maintenant une formule avec des délimiteurs encadrant une sous-formule un peu plus complexe, par exemple :

$$
f(\frac{1+x}{x}) = x^2 + (\frac{1}{x})^2
$$

 $_1 \ \{\[f(\frac{1+x}{x})=x^2+(\frac{1}{x})\]$  $^{\sim}2\$ 

#### **left ... right**

Le résultat est tout à fait ridicule. Les deux macros qui permet de régler automatiquement la taille des délimiteurs à la hauteur de la sous-formule sont \left à mettre immédiatement avant le délimiteur gauche et \right à mettre immédiatement avant le délimiteur droit. Le même exemple donnera alors :

$$
f\left(\frac{1+x}{x}\right) = x^2 + \left(\frac{1}{x}\right)^2
$$
\n
$$
= x^2 + \left(\frac{1+x}{x} \right)^2
$$
\n
$$
= x^2 + \left(\frac{1}{x} \right)^2
$$

On peut imbriquer des couples \left.. .\right mais il faut toujours qu'un \left s'équilibre avec un \right sous peine de voir LATEX protester avec véhémence.

#### **10.1.4 Espacements**

#### **Espaces**

Comme nous l'avons déjà dit, un espace tapé au niveau d'une formule ne sert à rien sauf à stopper un nom de macro ou bien à présenter les choses de façon lisible pour un humain. Or, il peut arriver que l'on veuille insérer des espaces au niveau d'une formule. Les macros d'espacement horizontal vues pour le texte —  $\cup$  (macro espace),  $\hbar$ space — ainsi que l'espace insécable ~ fonctionnent également en mode mathématique.

#### **Sept types d'espaces**

Le tableau 10.2 montre sept types d'espaces que ETEX permet en mode mathématique (dont quatre disponibles en mode texte) :

| Macro          | Signification          | Exemple | Mode texte |
|----------------|------------------------|---------|------------|
|                | espace négative        |         | non        |
| ٠,             | espace fine            |         | oui        |
| $\cdot$        | espace moyenne         | II      | non        |
| $\ddot{\cdot}$ | grande espace          |         | non        |
|                | espace intermot        |         | oui        |
| \quad          | espace cadratin        |         | oui        |
| gquad          | double espace cadratin |         | oui        |

TABLE 10.2 – Macros d'espacements

#### **Méfiez-vous de la racine carrée!**

Le tableau 10.3 montre quelques utilisations classiques de ces différentes espaces qu'il est bon de connaître pour obtenir une lecture facile d'un texte. On arrive vraiment à de la typographie très fine et il n'est pas obligatoire de se souvenir de toutes ces présentations. D'autre part, certaines constructions sont sujettes à discussions (parfois enflammées) donc vous prenez et vous en faites ce que vous voulez ! Tous ces exemples ont été repris tels quels dans le T<sub>E</sub>Xbook. Pensez-y surtout pour les intégrales multiples et méfiez-vous de la racine carrée : avec ces deux conseils, vous pourrez éviter les présentations malheureuses.

| Formule                                                                                           | Résultat                    | sans espace                 |
|---------------------------------------------------------------------------------------------------|-----------------------------|-----------------------------|
| $\setminus ((2n)$ !/(n !\,(n+1) !)\)                                                              | $(2n)!/(n!(n+1)!)$          | $(2n)!/(n!(n+1)!)$          |
| $\[\frac{52!}{13!}, 13! \, , 26! \} \]$                                                           | 52!<br>13!13!26!            | 52!<br>13!13!26!            |
| $\langle \langle \sqrt{2} \rangle, x \rangle$                                                     | $\sqrt{2}x$                 | $\sqrt{2}x$                 |
| $\(\sqrt{\sqrt{1} \cdot x})\)$                                                                    | $\sqrt{\log x}$             | $\sqrt{\log x}$             |
| $\setminus (0(1/\sqrt{\sqrt{n}}),\cdot)$                                                          | $O(1/\sqrt{n})$             | $O(1/\sqrt{n})$             |
| $\setminus (\lbrack \setminus, 0, 1) \setminus$                                                   | [0,1)                       | [0, 1)                      |
| $\(\log n), (\log\log n)^2)$                                                                      | $\log n (\log \log n)^2$    | $\log n (\log \log n)^2$    |
| $\langle (x^2 \rangle)!/2 \rangle$                                                                | $x^2/2$                     | $x^2/2$                     |
| $\langle (n/\langle \cdot   \cdot \log n \rangle) \rangle$                                        | $n/\log n$                  | $n/\log n$                  |
| $\(\Gamma_{\{\12\}+\Delta^{(12)}\})$                                                              | $\Gamma_2 + \Delta^2$       | $\Gamma_2 + \Delta^2$       |
| $\setminus (R_i{}^{\{ }\hat{}^{\prime }j\{\} _{i}\{\}\hat{}^{\prime }k1\}\setminus {}^{\prime })$ | $R_i^j{}_{kl}$              | $R_i{}^j{}_{kl}$            |
| $\langle \int_0^x \cdot \cdot 0^y dF(u,v) \rangle$                                                | $\int_0^x \int_0^y dF(u,v)$ | $\int_0^x \int_0^y dF(u,v)$ |
| $\{\int \int \cdot \cdot \cdot b \cdot b \, dx\}, dy\}$                                           | dx dy                       | dxdy                        |

TABLE 10.3 – Exemples classiques de correction d'espacement

## **10.1.5 Empiler verticalement**

**Deux dimensions**
#### 10.1. MATHÉMATIQUES COMPLEXES 101

Jusqu'ici, mises à part les fractions, les éléments d'une formule mathématique étaient composés de gauche à droite mais les mathématiciens aiment beaucoup travailler en deux dimensions et la fin de ce chapitre montre comment procéder verticalement dans une formule de math.

#### **Barre au-dessus d'une formule**

Nous avons déjà vu les accents mathématique et le tableau 5.9 page 60 en dressait la liste complète. Il existait un accent permettant de surligner une lettre (\bar) mais son emploi pour placer une barre au-dessus d'une formule plus longue n'est pas correct :

 $\bar{x}+\bar{y}$  1 \(\bar x \bar + \bar y\)

Pour réaliser cela, il faut employer la macro \overline suivie du groupe sur lequel on veut placer la barre :

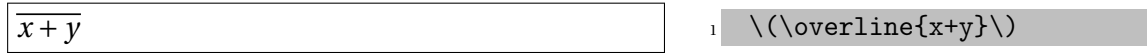

#### **Barre sous la formule**

De même, il existe la macro \underline qui permet de placer une barre sous la formule :

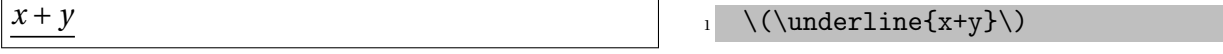

Cette dernière macro est également disponible en mode texte mais le soulignement d'un texte est généralement une mauvaise idée : en fait une mauvaise habitude qui provient du temps des machines à écrire. Mettre un texte en évidence se fait **toujours** en le composant dans une autre fonte que le texte alentour (soit en gras, soit en italique par exemple).

#### **Accolade horizontale**

Les deux macros \overbrace et \underbrace permettent respectivement de surligner ou de souligner avec une accolade horizontale à la place de la barre. Le groupe qui suit la macro indique ce qui doit être inclus au niveau de l'accolade. On peut écrire quelque chose au-dessus de l'accolade supérieure ou au-dessous de l'accolade inférieure en utilisant respectivement l'exposant ou l'indice. L'exemple suivant montre tout cela :

$$
Pour n pair, 2^{n} = 2 \times \cdots \times 2 \times 2 \times \cdots \times 2
$$
\n
$$
\frac{\frac{n}{2}}{\frac{n}{2}}
$$

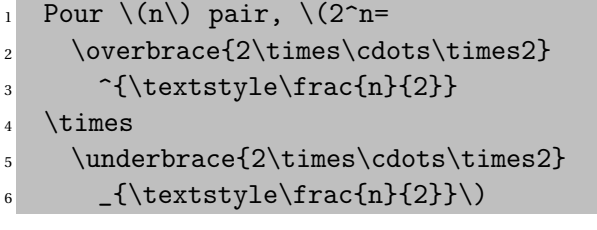

#### **Mélanger accolades supérieures et inférieures**

Encore plus fort, on peut mélanger des accolades supérieures et inférieures. Il n'y a que la sagesse de l'auteur qui limite les possibilités car la lisibilité devient franchement mauvaise et la frappe un peu délicate à mener sans se tromper ! Un premier exemple sage :

$$
2^n = \underbrace{2 \times 2 \times \cdots \times 2 \times 2}_{n-2}
$$

1 \(2^n=\overbrace{2\times\underbrace{  $2$  2\times\cdots\times2}\_{n-2}  $3 \times 2$ <sup>n</sup>\)

#### **Tout est permis!**

Et un exemple délirant pour voir que tout est permis !

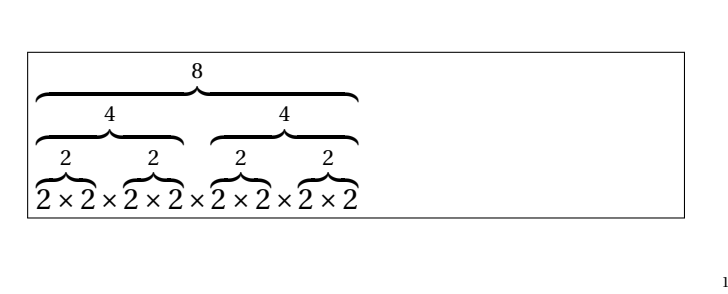

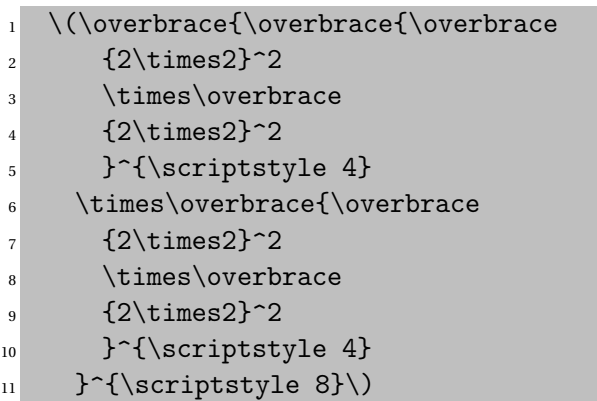

#### **stackrel**

On peut placer n'importe quoi au-dessus de n'importe quoi pour produire une relation (donc avec des espacements autour comme pour  $" = "$ ). Pour cela,  $\mathbb{F}X$  propose la macro \stackrel (stack signifie pile et rel et là pour rappeler qu'on construit une relation). Cette macro place l'élément qui la suit immédiatement au-dessus de l'élément qui est spécifié ensuite. Il est plus sage de ne pas trop réfléchir et de placer deux groupes à la suite de cette macro.

Voici deux exemples utiles :

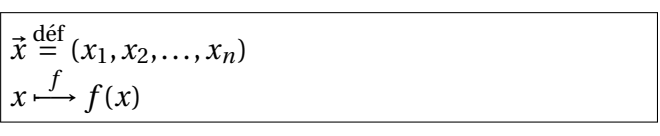

```
\(\vec{x}\stackrel{\mathrm{d}\acute{d}}{)}}}{=}
\{x_1, x_2, \ldots, x_n)\}\\langle x \rangle_{f}({\lambda}) f(x)
```
Le premier exemple montre qu'on peut être conduit assez souvent à mettre du texte véritable à l'intérieur d'une formule de math. Pour cela, il existe la macro \mbox qui construit le contenu de ce qui suit comme s'il s'agissait de texte ordinaire sauf qu'aucune coupure ne pourra être effectuée à ce niveau.

3

Ainsi, le premier exemple aurait pu être tapé sous la forme :

 $\(\vec x\cdot x\cdot x\cdot d\vec\theta)$ {=}(x\_1,x\_2,ldots,x\_n)\)

#### **10.1.6 Matrices et environnement array**

#### **environnement array**

De façon générale, les matrices sont considérées comme des tableaux, la seule différence étant que les tableaux étaient construits en utilisant l'environnement tabular alors que les matrices seront construites avec l'environnement array. L'énorme avantage est d'être en mode mathématique.

#### **Matrices**

Un premier exemple pour voir que ce n'est vraiment pas différent :

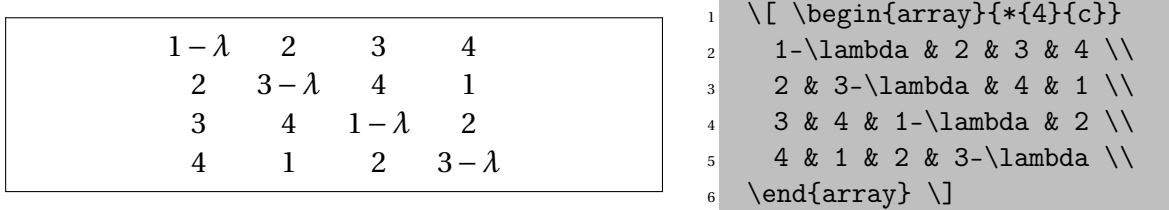

Pour les " vraies " matrices, il faudra ajouter des parenthèses sous la forme de délimiteurs extensibles (donc avec les préfixes \left et \right).

#### **Déterminants**

La forme pour les déterminants suivra le même principe en prenant des barres verticales comme délimiteurs. L'exemple précédent devient alors :

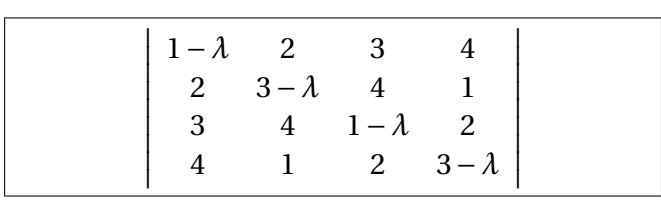

```
\sqrt{}2 \frac{\gamma}{\omega} \varphi(\lambda) =
3 \left|
     \begin{align} \text{array}{{*}^{4}}_{c} \end{align}5 1-\lambda & 2 & 3 & 4 \\
     2 & 3-\lambda & 4 & 1 \\
     7 3 & 4 & 1-\lambda & 2 \\
      8 4 & 1 & 2 & 3-\lambda \\
   \end{array} \right| \]
```
#### **délimiteur vide**

LATEX définit le délimiteur " vide " qui ne produit aucun symbole. Il est souvent utile dans certains cas faisant appel aux tableaux. Par exemple :

$$
\begin{array}{c}\n x \in E \\
 \text{ou} \\
 x \in F\n\end{array}\n\right\} \iff x + x^2 = 0
$$

```
\{\left\{\right.\} \[\left.\begin{array}{1}
          x\in E \ \backslash\\quad\mbox{ou} \\
        x\in F \ \backslash\5 \end{array}\right\}
    \iff x+x^2=0\setminus \overline{\phantom{0}}
```
Un autre exemple fréquent est donné par la construction :

$$
P_{i,j} = \begin{cases} 0 & \text{si } i - j \text{ est impair,} \\ i!(-1)^{(i-j)/2} & \text{si } i - j \text{ est pair.} \end{cases}
$$

<sup>1</sup> \[P\_{i,j} = \left\{ <sup>2</sup> \begin{array}{ll} <sup>3</sup> 0 & \mbox{si \(i-j\) est impair ,}\\ <sup>4</sup> i !(-1)^{(i-j)/2} & <sup>5</sup> \mbox{si \(i-j\) est pair}. <sup>6</sup> \end{array}\right.\]

Cet exemple sera repris lors de l'étude de l'extension amsmath à la section 10.2 page 104. Notons ici l'utilisation d'un mode mathématique en texte (le  $\langle i-j\rangle$ ) à l'intérieur d'un mode texte (les boîtes \mbox) à l'intérieur d'un mode mathématique hors texte (la formule complète) !

## **10.2 amsmath**

#### **L'American Mathematical Society**

L'American Mathematical Society est la dépositaire du logiciel T<sub>E</sub>X. Il s'agit d'une importante association américaine de mathématiciens. Lorsque ceux-ci ont eu le programme de Knuth en leur possession, ils se sont empressé de construire toute une série de macros permettant des constructions mathématiques complexes dont ils avaient besoin. Toutes ces macros ont été réunies dans plusieurs extensions dont la plus importante est amsmath. Il est hors de question de présenter toutes les possibilités de ce package en raison de la profusion de possibilités mais nous verrons les possibilités offertes les plus utiles.

#### **Listes des extensions AMS**

Les extensions disponibles sont amsmath, amstext, amsfonts, amssymb et amscd. L'extension amscd permet la construction de diagrammes commutatifs, amssymb et amsfonts permettent d'avoir un accès à quelques lettres hébraïques, à quelques symboles très spécialisés, à une fonte gothique, une fonte pour l'écriture des ensembles " comme à la main ", des fontes grasses, amstext permet de placer du texte normal dans des formules mathématiques de façon intelligente. Tous les exemples qui suivent n'ont eu besoin que des packages amsmath et amsfonts.

#### **Exemples**

Voici d'abord quelques exemples d'utilisation de macros particulières :

$$
\int_C \vec{V} \cdot d\vec{M} = \iint_D \left(\frac{\partial Q}{\partial x} - \frac{d\partial P}{\partial y}\right) dx dy
$$

$$
\overrightarrow{A(x)B(x)} = \overrightarrow{g_x}
$$

$$
\lim_{n \to \infty} u_n = \overline{\lim}_{n \to \infty} u_n = a^{\lambda} \iff \lim_{n \to \infty} u_n = a^{\lambda}
$$

<sup>1</sup> \[\int\_C\vec V\cdot d\vec M <sup>2</sup> = \iint\_D\left(\frac{\partial Q}{dx} <sup>3</sup> -\frac{d\partial P}{dy}\right)\,dx \,dy <sup>4</sup> \] % int\'egrales multiples automatiques 5 <sup>6</sup> \[\overrightarrow{A(x)B(x)} <sup>7</sup> = \overrightarrow{g\_x}\] % grandes fl\'eches 8 <sup>9</sup> \[\varliminf\_{n\to\infty} u\_n <sup>10</sup> = \varlimsup\_{n\to\infty} u\_n <sup>11</sup> = \boldsymbol{a^\lambda} <sup>12</sup> \iff \lim\_{n\to\infty} u\_n <sup>13</sup> = \boldsymbol{a^\lambda}\]

#### **array**

Une série de macros permettent de construire des structures classiques faisant normalement appel à l'environnement array. Voici un exemple permettant les structures de choix :

$$
|x| = \begin{cases} x & \text{si } x \ge 0 \\ -x & \text{si } x \le 0 \end{cases}
$$

 $\left| \right|$   $\left| x \right|$  = \begin{cases}  $x \& \text{s}: \ (x \geq 0)) \ \ \ \ \ \$  $-x & \text{s}: \ (x \leq 0)) \ \ \$ \end{cases}\]

#### **Matrices**

Le package amsmath définit cinq environnements permettant de construire des matrices (matrix qui ne met aucun délimiteur, pmatrix qui entoure la matrice avec des parenthèses, bmatrix avec des crochets, vmatrix avec des traits verticaux et Vmatrix avec des double traits verticaux) :

$$
\begin{array}{c|c}\n & 1 & \cos x \\
-\cos x & 1\n\end{array}
$$
\n
$$
\begin{array}{c|c}\n\cos(x) - X & -\sin x \\
\sin x & \cos(x) - X\n\end{array}
$$

<sup>1</sup> \[\begin{pmatrix} <sup>2</sup> 1 & \cos x \\ <sup>3</sup> -\cos x & 1 \\ <sup>4</sup> \end{pmatrix}\] 5 <sup>6</sup> \[\begin{vmatrix} <sup>7</sup> \cos(x)-X & -\sin x \\ <sup>8</sup> \sin x & \cos(x)-X \\ <sup>9</sup> \end{vmatrix}\]

#### **10.2.1 Tableaux évolués**

#### **Tableaux évolués**

Vous vous êtes peut-être aperçu que la construction de tableaux est quelquefois un peu pénible et des problèmes surgiront presqu'obligatoirement si vous vous mettez à composer des textes de façon soutenue avec LATEX. Ces problèmes ont été évoqués sur des forums de discussion et certaines personnes, très à l'aise dans la programmation de LTFX ont créé des packages résolvant automatiquement les problèmes rencontrés. Là aussi, il existe beaucoup d'extensions dont le but est de résoudre certains problèmes liés aux tableaux ; nous ne ferons pas vœux d'exhaustivité et nous ne présenterons que les plus classiques. Seul le package array sera présenté avec quelques détails, les autres packages ne seront qu'évoqués, éventuellement avec un exemple représentatif.

#### **Commandes de motif**

Le package array offre la possibilité de dire plus de choses au niveau du motif d'un tableau. Le tableau 10.4 donne le récapitulatif des commandes qu'on peut indiquer au niveau du motif d'un tableau.

Un petit exemple va permettre de voir ceci en pratique. Il est bien entendu hors de question de voir toutes les subtilités du package array. [COM] consacre une quarantaine de pages aux extensions dédiées aux tableaux (en fait, un chapitre entier) et la description du package array en prend une quinzaine.

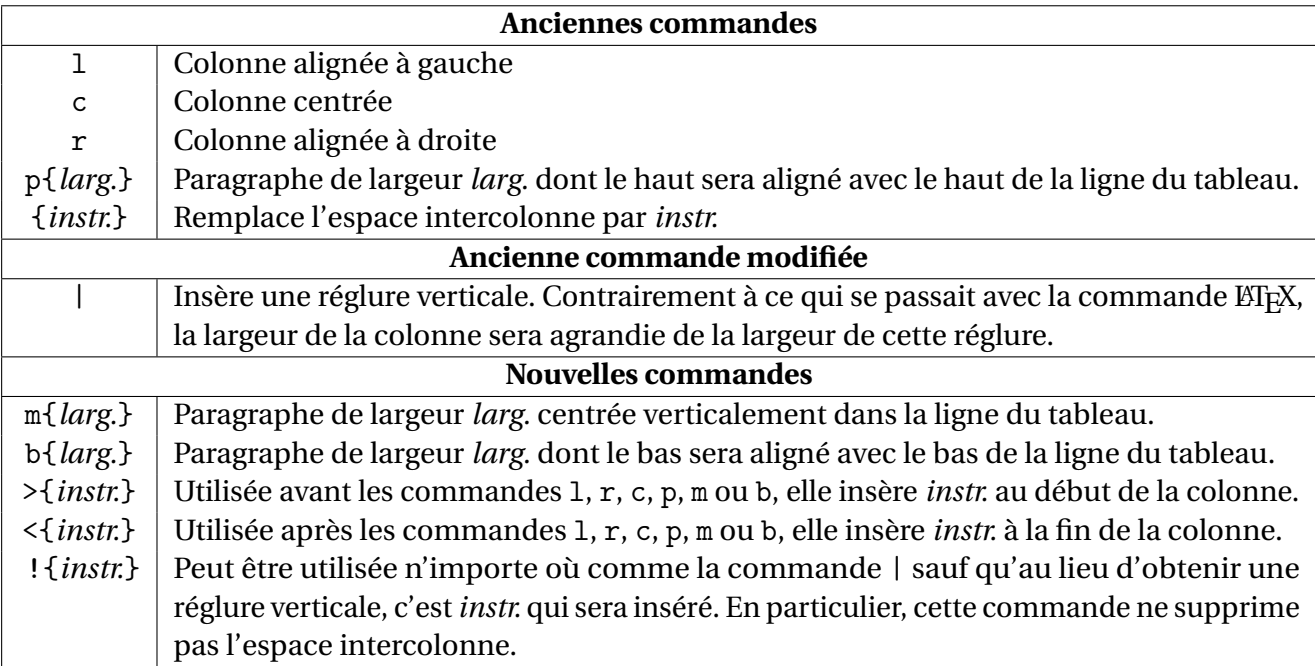

TABLE 10.4 – Commandes des motifs de tableaux

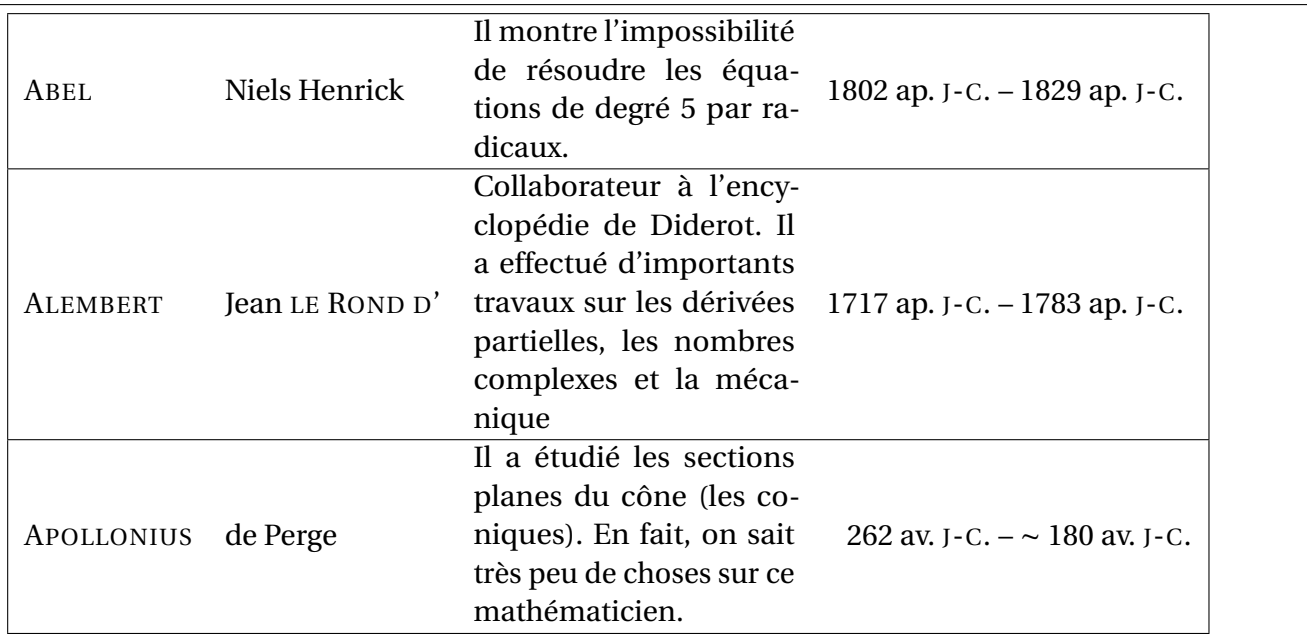

1 \begin{tabular}{|>{\scshape}llm{4.25cm}%

15 \end{tabular}

```
2 r<{ \scshape j-c.}@{ -- }l<{ \scshape j-c.}|}
3 \hline
4 Abel & Niels Henrick &
5 Il montre l'impossibilit\'e de r\'esoudre les \'equations de degr\'e 5 par
        radicaux. &
6 1802 ap. & 1829 ap. \\ \hline
7 Alembert & Jean \textsc{le Rond d'} &
8 Collaborateur \'a l'encyclop\'edie de Diderot. Il a effectu\'e d'importants
       travaux sur les
9 d\'eriv\'ees partielles, les nombres complexes et la m\'ecanique &
10 1717 ap. & 1783 ap. \\ \hline
11 Apollonius & de Perge &
12 Il a \'etudi\'e les sections planes du c\^one (les coniques). En fait, on sait tr
        \'es peu de
13 choses sur ce math\'ematicien. &
14 262 av. & \(\sim\) 180 av. \\ \hline
```
#### **tabularx**

L'extension tabularx permet de composer des tableaux ayant une largeur totale précise. Pour cela, ce package fournit l'environnement tabularx qui fonctionne strictement de la même façon que le tabular classique de LATEX sauf que l'appel comporte un argument supplémentaire donnant le largeur totale du tableau et qu'il existe la commande X qu'on peut mettre dans le motif du tableau, cette commande indiquant la ou les colonnes qui seront extensibles afin d'amener le tableau à la taille voulue. Si plusieurs colonnes sont spécifiées " X ", elles se partageront la place restant et seront donc de même largeur. Il existe une astuce permettant de surmonter cette limitation mais sa présentation sortirait du cadre de ce stage.

Ainsi, le tableau 10.4 commençait de cette façon :

```
\noindent
\begin{tabularx}{\linewidth}{|c|X|}
\hline
\multicolumn{2}{|c|}{\textbf{Anciennes commandes}} \\\hline
\texttt{l} & Colonne align\'ee \'a gauche \\
\texttt{c} & Colonne centr\'ee \\
\texttt{r} & Colonne align\'ee \'a droite \\
. . .
```
Ce qui a permis d'avoir un tableau ayant exactement la largeur du corps de la page (\linewidth).

#### **supertabular**

Le package supertabular permet de réaliser des tableaux s'étendant sur plusieurs pages. En effet, un tableau classique ne peut absolument pas franchir la frontière d'une page ce qui peut provoquer soit un grand espace vide soit un débordement dans la marge lorsque des tableaux deviennent volumineux.

#### **dcolumn**

Le package dcolumn permet des alignements sur le point (ou la virgule) décimal.

#### **hhline**

Le package hhline propose un grand choix pour la construction de réglures doubles dans les tableaux. Le principe est de remplacer la macro classique \hline par la macro \hhline qui offre beaucoup plus de possibilité. Sa syntaxe générale est :

\hhline{*motif* }

On commencera avec un petit exemple de ses possibilités et le tableau 10.5 récapitulera les commandes de motif de cette macro.

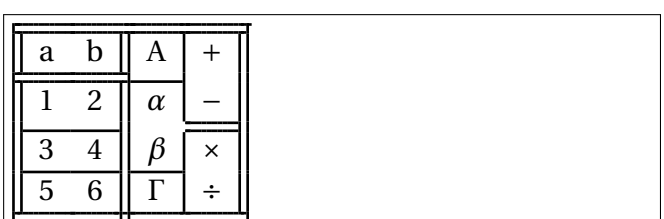

```
1\setlength{\arrayrulewidth}{1pt}
_2\begin{equation*} /begin{tabular}{||cc||c|c||}
\hbox{3} \hbox{hhline} :== :t :== :t|}
     a \& b \& A \& \setminus (+\setminus) \qquad \setminus \setminus5 \quad \hbox{hhline} \quad \text{=} :|-|^*|6 1 & 2 & \(\alpha\) & \(-\) \\
       \hhline{||--||~ :=||}
8 3 & 4 & \(\beta\) & \(\times\) \\
9 \hhline{||-||-|^{-}|}
10 5 & 6 & \(\Gamma\) & \(\div\) \\
11 \hhline{|b :==#== :b|}
12 \end{tabular}
```
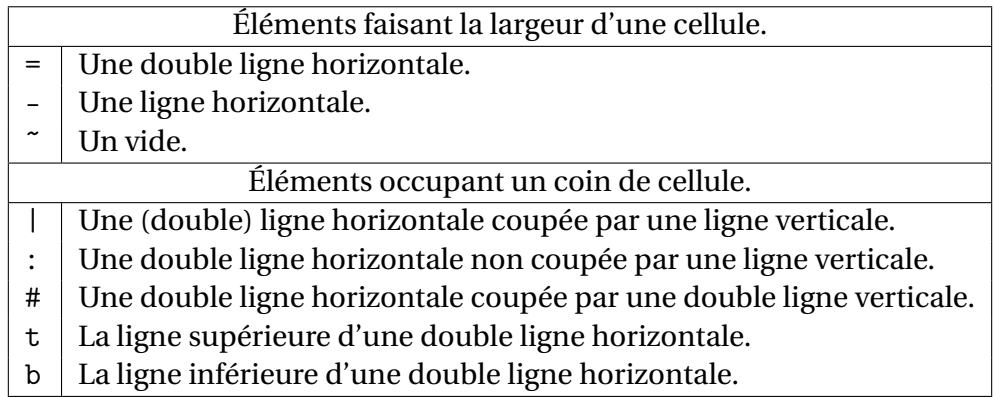

TABLE 10.5 – Syntaxe de la macro \hhline

L'exemple montre également la façon d'obtenir des réglures n'ayant pas l'épaisseur standard (0,4 point). La dimension \arrayrulewidth est déclarée par LATEX, il ne s'agit pas d'un ajout de ce package.

#### **multirow**

Le dernier package que nous évoquerons ici est multirow qui permet de fusionner des cellules verticalement (la macro \multicolumn de LATEX permettait une fusion horizontale). Ce package fournit la macro \multirow (original n'est-ce pas ?) qui a la syntaxe de base suivante :

\multirow{*nbligne*}{*largeur*}{*contenu*}

où *nbligne* désigne le nombre de lignes qui devront être fusionnées, *largeur* la largeur de la grande cellule créée et *contenu* le contenu de la cellule qui sera considérée comme un paragraphe (donc pourra être composée sur plusieurs ligne de texte.

Voici un exemple de tableau composé grâce à cette macro :

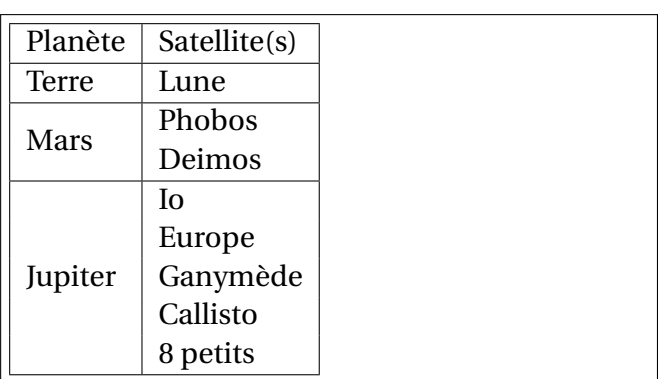

```
1 \newlength{\Lmax}
2 \settowidth{\Lmax}{Jupiter}
3 \begin{tabular}{|l|l|}
4 \hline
5 Plan\'ete & Satellite(s) \\\hline
6 Terre & Lune \\\hline
7 \multirow{2}{\Lmax}{Mars} & Phobos
              \setminus\alpha 8 \alpha Deimos \setminus \setminushline
9 \multirow{5}{\Lmax}{Jupiter} & Io \\
10 and 20 and 20 and 20 and 20 and 20 and 20 and 20 and 20 and 20 and 20 and 20 and 20 and 20 and 20 and 20 and 20 and 20 and 20 and 20 and 20 and 20 and 20 and 20 and 20 and 20 and 20 and 20 and 20 and 20 and 20 and 20 an
                                                            \setminus\alpha \alpha Ganym\setminus '
                                                            ede \\
12 and 2008 and 2008 and 2008 and 2008 and 2008 and 2008 and 2008 and 2008 and 2008 and 2008 and 2008 and 2008 \& Callisto
                                                              \setminus13 and 200 and 200 and 200 and 200 and 200 and 200 and 200 and 200 and 200 and 200 and 200 and 200 and 200 and
                                                              \setminus\vert<sup>14</sup> \hbar line
15 \end{tabular}
```
## **10.2.2 multicol**

#### **multicol**

Le package multicol permet la composition de parties de document sur plusieurs colonnes. En fait, LATEX offre un embryon de possibilité mais les restrictions sont trop fortes (à mon goût du moins) puisque le changement de nombre de colonnes provoque un saut de page, que le nombre de colonnes est limité à 2 et que la fin d'un passage en deux colonnes n'est pas équilibrée (la colonne de droite n'est pas remplie comme la colonne de gauche). L'extension multicol surmonte ces trois limitations puisque le nombre de colonnes maximum autorisé est de 10 (je vois mal comment dépasser ce nombre sans obtenir un résultat illisible), qu'il est maintenant possible de mélanger des nombres de colonnes différents sur une même page et qu'on peut gérer les problèmes d'équilibre de colonnes (le défaut étant que les colonnes sont parfaitement équilibrées, y compris celles de la dernière page).

#### **syntaxe de multicols**

Une fois cette extension chargée, on change le nombre de colonnes grâce à la syntaxe :

\begin{multicols}{*n*} texte . . . \end{multicols}

où *n* représente le nombre de colonnes voulues. Le seul autre point important concernant ce package est la possibilité de modifier la largeur du filet séparateur (une largeur nulle permettant une absence de filet). La dimension à modifier est \columnseprule. Pour mémoire, la largeur par défaut des réglures dans EIFX (par exemple ceux des tableaux) est de 0,4 pt.

# **Troisième partie**

**Troisième atelier : programmation, macros, compteurs, graphisme, programmes externes**

# **Chapitre 11**

# **Graphisme**

# **Sommaire**

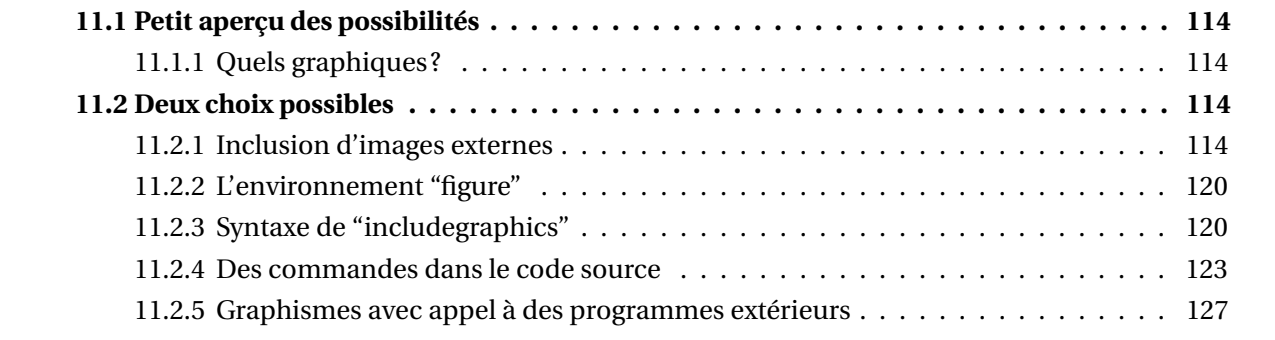

# **11.1 Petit aperçu des possibilités**

Utiliser LATEX sans étudier ses possibilités graphiques nous a semblé dangereusement limitatif. En effet, certains objets de ET<sub>F</sub>X sont des graphiques même si cela n'apparaît pas immédiatement.

Nous allons donner une vue générale des différentes possibilités ceci afin que les choix à faire en terme de graphisme soient plus clairs :

- Quand faut-il inclure des images et quels formats d'images choisir ?
- Quand et comment générer des images via des extensions spécifiques ?
- Comment lier les objets graphiques à la structure du document (numéros et tables des figures) et ajouter des légendes à ces objets.

Nous ferons alors une exploration rapide d'extensions permettant de générer des graphiques sous **ETFX**.

Plus tard, nous aborderons les bases de notre extension préférée : Tikz.

Nous étudierons certains outils externes qui peuvent être appelés par ETFX et discuterons de certains programmes qui se "marient" bien avec LTFX.

# **11.1.1 Quels graphiques?**

Initialement, T<sub>F</sub>X avait été pensé pour produire des ouvrages mathématiques et informatiques. Par conséquent les possibilités graphiques natives sont extrêmement limitées. D'autre part, à l'heure actuelle, les graphiques évoluées font la part belle au format PostScript et, depuis moins longtemps au format PDF, formats qui n'existaient pas lorsque Knuth a programmé le logiciel T<sub>F</sub>X. En fait, cela montre les extraordinaires possibilités de ce logiciel puisqu'il a été possible de construire des extensions permettant d'utiliser ces formats.

# **11.2 Deux choix possibles**

#### **J'ai trouvé la voie!**

Il y a deux voies possibles :

- construire une image grâce à un programme externe et l'inclure sous forme d'un fichier (PostScript, PDF, JPEG, PNG, TIFF, ...) ;
- utiliser des extensions permettant de mettre des commandes graphiques dans le source du document (Pstricks, Pgf/Tikz, Metapost, Asymptote, ...).

Ces deux méthodes présentent chacune des avantages et des inconvénients.

### **11.2.1 Inclusion d'images externes**

#### **11.2.1.1 Nature de l'affichage**

#### **Qu'est ce qu'une image?**

Pour faire un choix rationnel du type de fichier à choisir, il faut comprendre le processus qui aboutit à l'affichage final.

Quelque soit le type de fichier choisit, "in fine" il faut l'imprimer ou l'afficher.

Les "pixels" de l'écran ou les "gouttes d'encre" de l'imprimante imposent un découpage de l'image et la réalisation d'une approximation de l'image de départ  $^{\rm l}$  .

<sup>1.</sup> Pour ceux d'entre vous qui ont fait de la photographie "argentique", ceci correspond au grain du papier photo.

Ce processus est souvent appelé "pixelisation". Le vocabulaire correct que nous utiliserons est "rastérisation".

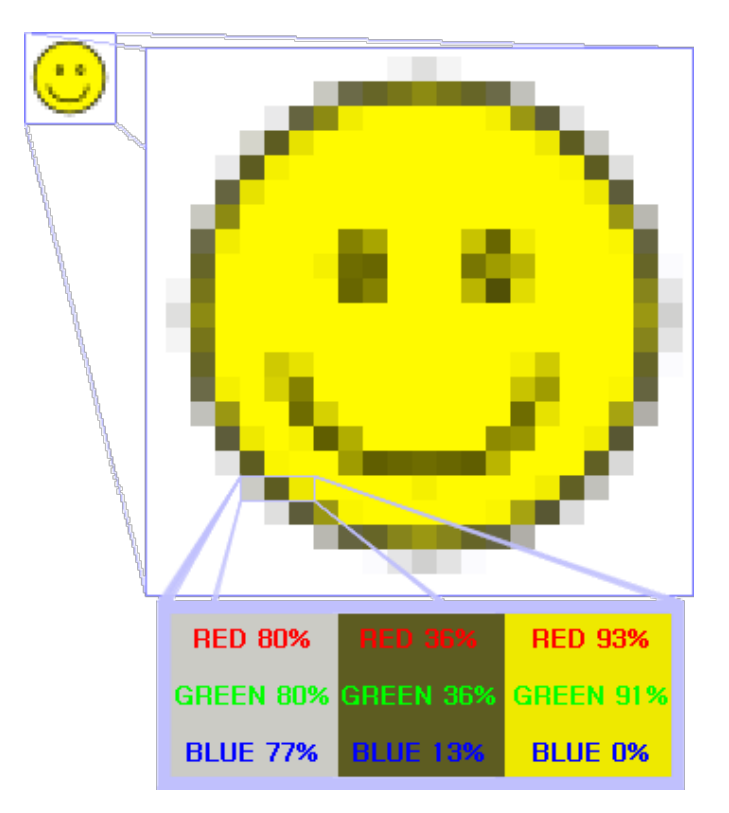

#### **11.2.1.2 Packages et types d'images**

#### **Les packages et commandes**

Il faut charger l'extension \usepackage{graphicx}  $^2$  ou l'extension \usepackage{graphics}  $^3$ .

Les deux extensions accompagnent toutes distribution ETEX de base, et en général, il n'y a pas de raison de ne pas toujours utiliser *graphicx*.

En effet, si on utilise \usepackage{graphics}, le fichier image doit être au format " postscript encapsulé " et l'extension du fichier doit être " .eps ".

Alors que \usepackage{graphicx} permettra d'inclure d'autres formats d'images (pdf, jpg, png, ...).

La commande à utiliser est : \includegraphics[options]{Chemin\_acces\_du fichier\Nom\_Fichier}.

#### **Inclusion d'images postscripts**

Le format le plus " natif " a utiliser sous LATEX est le postscript. Mais ce format d'image est de moins en moins utilisé.

#### **Inclusion d'images PDF, PNG, JPEG**

Avec " pdflatex ", d'autres formats d'images peuvent être utilisés.

Ceci est cependant générateur d'autres problèmes comme par exemple, la gestion de la "bounding box".

<sup>2.</sup> Qui est plus moderne et fonctionne aussi avec du PDF.

<sup>3.</sup> Qui est "orientée" postscript.

#### **Création d'images externes : problèmes de cadres**

Le postscript encapsulé présente à LATEX des informations sur la taille de l'image. LATEX en général attend cette information puisque l'image étant un " flottant ", L'FEX doit savoir comment la placer.

Si l'image n'est pas du postscript encapsulé, LATEX va souvent se plaindre de la "bounding box "<sup>4</sup> manquante.

Une solution est le programme " ebb " qui va créer un fichier de " bounding box ". Il faut alors transmettre ce fichier à LATEX.

#### **11.2.1.3 Types de fichiers images**

#### **Rendre à César... pardon à René!**

L'information qui suit est largement inspirée de l'article de Klaus Höppner traduit par René Fritz <sup>5</sup> sous le titre : *Stratégies pour inclure des graphiques dans des documents en LATEX*. Nous tenons à remercier René Fritz de nous avoir autorisé à reproduire son travail en le placant sous une licence libre. Sa seule demande a été que l'origine de l'information soit mentionnée, ce que nous faisons ici.

L'article original peut être trouvé ici : http ://www.gutenberg.eu.org/IMG/pdf/Graphiques.pdf

#### **Présentation des formats**

En général, les graphiques existent sous deux types de formats :

- les vectoriels
- et les matriciels.

#### **Images Vectorielles**

Les images vectorielles sont mises en place en dessinant ou en remplissant des objets *géométriques* tels que des lignes, des courbes de Bézier, des polygones, des cercles, etc. Les propriétés de ces objets sont stockées *mathématiquement*.

Les graphismes vectoriels sont en général des dispositifs indépendants.

Il est facile de les mettre à l'échelle ou de les tourner sans perte de qualité, car leur rastérisation  $^6$ est effectuée par l'imprimante ou son pilote.

#### **Images matricielles**

Ce sont des images ont l'information est décrite sous la forme d'une matrice de points : bitmap en anglais. Le terme bitmap est un anglicisme à éviter.

La mise à l'échelle d'images matricielles ainsi que leur rotation produira une perte de qualité.

L'impression ou l'affichage avec un dispositif ayant une autre résolution $^7$ provoquera aussi de mauvais résultats.

Une image vectorielle peut contenir une image matricielle. La réciproque n'est pas vraie.

<sup>4.</sup> C'est à dire du cadre de l'image.

<sup>5.</sup> René est membre de GUTenberg : Le Groupe francophone des utilisateurs de TeX

<sup>6.</sup> Voici l'occasion de définir ce terme : Procédé qui consiste à convertir une image vectorielle en une image matricielle destinée à être affichée sur un écran ou imprimée par un matériel d'impression.

<sup>7.</sup> même une résolution plus basse!

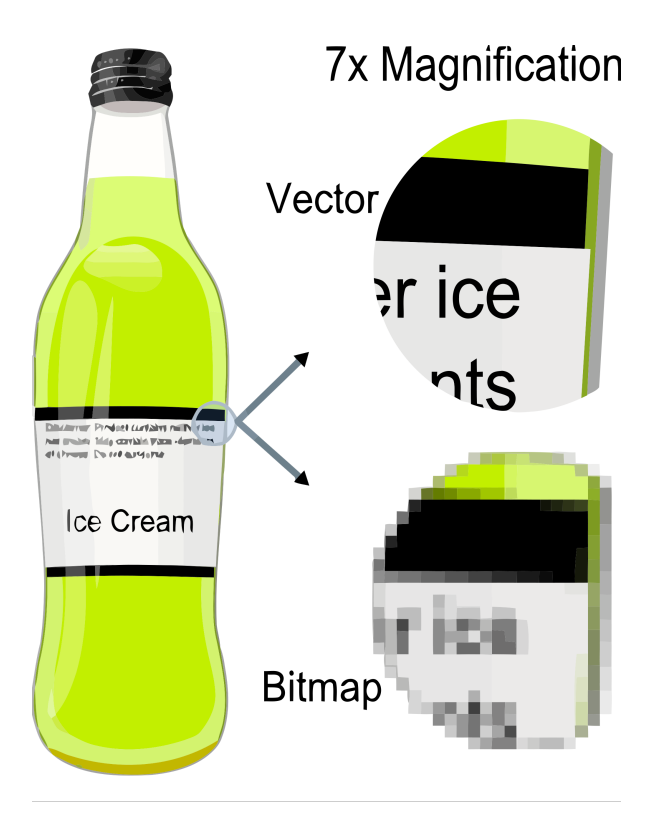

#### **Classes d'images matricielles**

Il y a différentes sortes d'images matricielles :

- sans compression (qui peut rendre vos fichiers vraiment énormes, tributaires de la résolution et de la profondeur de couleur, et je ne les traiterai pas ici),
- avec des méthodes de compression qui préservent complètement la qualité de l'image tout en réduisant la taille des données<sup>8</sup>,
- et des méthodes de compression avec pertes (lossy compression) $^9$  qui provoquent une réduction conséquente de la qualité de l'image mais aussi de la taille du fichier.

#### **Images matricielles avec compression conservative**

Les bitmaps sans pertes de compression mémorisent les informations de l'image sous forme de pixels, chaque pixel étant d'une couleur donnée.

En principe, la qualité d'une image est meilleure avec une résolution et une profondeur d' échantillonage accrues.

Ainsi, les fichiers GIF utilisent une profondeur d'échantillonage de *8 bits* par pixel, ceci permet d'indexer *256 couleurs*.

Une image matricielle avec une profondeur d'échantillonage de *24 bits* indexera approximativement 16 millions de couleurs.

#### **Bitmaps avec pertes de compression**

Les bitmaps avec pertes de compression utilisent le fait que l'œil humain distingue assez bien de petites différences de luminosité sur une zone relativement vaste, mais ne perçoit pas exactement la force d'une variation de luminosité à fréquence élevée.

<sup>8.</sup> On parle alors de compression conservative

<sup>9.</sup> ou compression non conservative : Type de compression qui élimine les informations qui ne sont pas absolument nécessaires pour l'appréciation visuelle d'images numérisés afin d'obtenir le meilleur taux de compression possible.

Pour faire une analogie acoustique <sup>10</sup>, après le bruit du tonnerre, nous n'entendons pas le bruit du moustique. Après l'éblouissement dû à un flash, nous ne voyons pas l'allumette.

Pour cette raison, les composants d'une région de haute fréquence peuvent être réduits, conduisant à des fichiers de plus petites tailles.

Ceci fonctionne bien pour des photos qui contiennent généralement des transitions en douceur des couleurs, mais pour les graphiques avec une frontière, des artefacts peuvent se produire.

#### **Exemple**

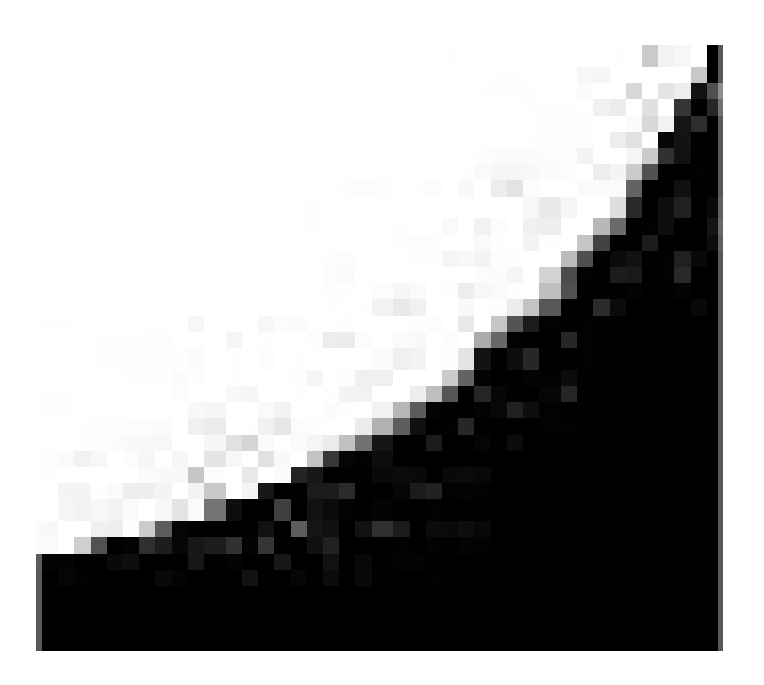

#### **11.2.1.4 Exemples de formats les plus utilisés**

#### **Formats courants**

Il existe très nombreux formats de graphiques, et je ne m'intéresserai qu'à ceux qui sont plus souvent utilisés.

#### **EPS**

Le postscript encapsulé (ou *Encapsulated PostScript*)est surtout utilisé pour les images vectorielles mais peut contenir des images matricielles.

#### **PDF**

Comme le postscript encapsulé, du vectoriel qui peut contenir du matriciel.

<sup>10.</sup> Les formats jpeg, mpeg et mp3 obésissent non seulement au même principe mais au même algorithme!

#### **PNG**

Le *Portable Network Graphics* a été introduit suite à un problème de licence du format *GIF*.

Il est fort utilisé pour les images des pages web.

Ce format permet aussi bien la compression conservative que non conservative.

Il faut faire attention aux options lors de l'enregistrement d'une image donc.

#### **JPEG**

JPEG sigle de *Joint Photographic Experts Group* est un format matriciel avec pertes.

Il est souvent utilisé pour les photographies (La plupart des appareils photo numériques produisent des fichiers JPEG).

#### **TIFF**

TIFF ou *Tag(ged) Image File Format* est un format matriciel.

Il est parfois utilisé pour des images de haute qualité, en partie parce qu'il supporte l'espace  $color$ imétrique CMYK<sup>11</sup>, important notamment pour l'impression commerciale.

Ce format permet aussi bien la compression conservative que non conservative.

#### **11.2.1.5 Quel format choisir?**

#### **Formats dans la pratique**

Maintenant, la question est : Quel format doit-je utiliser pour quel but ?

Bien qu'il n'y ait pas une véritable réponse à cette question, voici mes conseils.

#### **Vive la liberté**

Pour les dessins (par exemple, des dessins techniques ou distribution de points ) utilisez des graphiques vectoriels.

Ils vous donnent le maximum de liberté pour manipuler une image que, lors de son inclusion dans un document, vous avez souvent besoin de redimensionner pour l'adapter à votre présentation.

En outre, ils sont indépendants du périphérique de sortie, et donc vous pouvez zoomer sur l'image dans votre visualiseur de document sans voir chacun des pixels.

Les outils de dessin offerts par les distributions TEX – notamment TIKZ, PSTricks et MetaPost, peuvent habituellement produire de façon native des sorties en EPS ou PDF.

La plupart des programmes de dessin vectoriels comme xfig et Corel Draw offrent également une fonctionnalité d'exportation pour produire des sorties en EPS ou PDF (même si parfois bogués).

C'est aussi le cas des programmes de géométrie dynamique ou d'algèbre.

#### **Coincé avec du matriciel**

Si vous êtes coincé avec des images matricielles, utilisez le format PNG pour les images avec de fortes transitions de couleur, comme le passage du noir au blanc.

<sup>11.</sup> Palette de couleurs CMJN : cyan, magenta, jaune, noir (CMYK en anglais : cyan, magenta, yellow, black).

#### **Y'a pas photo**

Pour les photographies, vous pouvez utiliser le format JPEG dans la plupart des cas.

En effet, la perte de qualité par compression est normalement imperceptible à l'impression.

Sur la plupart des dispositifs, une résolution de 100 à 200 dpi sera suffisante.

Rappelez-vous que la résolution de l'écran est normalement d'environ 75 à 100 dpi, et que les imprimantes couleur prétendent avoir à haute résolution, mais ont des tirages couleur lissés, de sorte que vous aurez du mal à remarquer la différence par rapport au format JPEG avec une meilleure résolution.

### **11.2.2 L'environnement "figure"**

#### **Faire bonne "figure"**

Il y a un environnement important pour gérer les images dans un texte, c'est l'environnement "figure".

#### **Intêret**

- Cet environnememnt va donner automatiquement un numéro à la figure.
- La commande \listoffigures à la fin du document va créer automatiquement un liste des figures.
- La commande (optionnelle) \caption{texte sous la figure} va, elle, ajouter un texte.
- Et il est également possible d'ajouter un "label" pour faire automatiquement référence à la figure et à son numéro de page ailleurs dans le texte.

Voici un exemple :

```
\begin{figure}
    \includegraphics{Graphisme/images/computer-science-mindmap.pdf}
 \caption{Carte heuristique avec Pgf/Tikz}
 \label{tikzmindmap}
\end{figure}
```
## **11.2.3 Syntaxe de "includegraphics"**

#### **Différentes options du includegraphics**

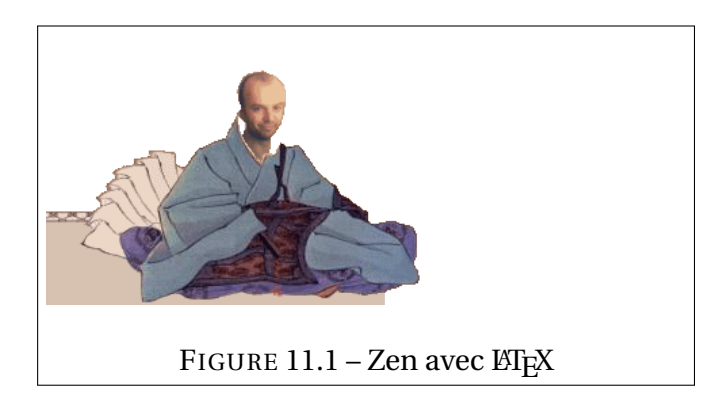

```
1 \begin{figure}
2 \includegraphics[width=5cm] %
3 {Graphisme/images/yvzen.png}
    \caption{Zen avec \LaTeX{}}
    \label{fig :yvzen1}
_6 \text{end}
```
#### **width**

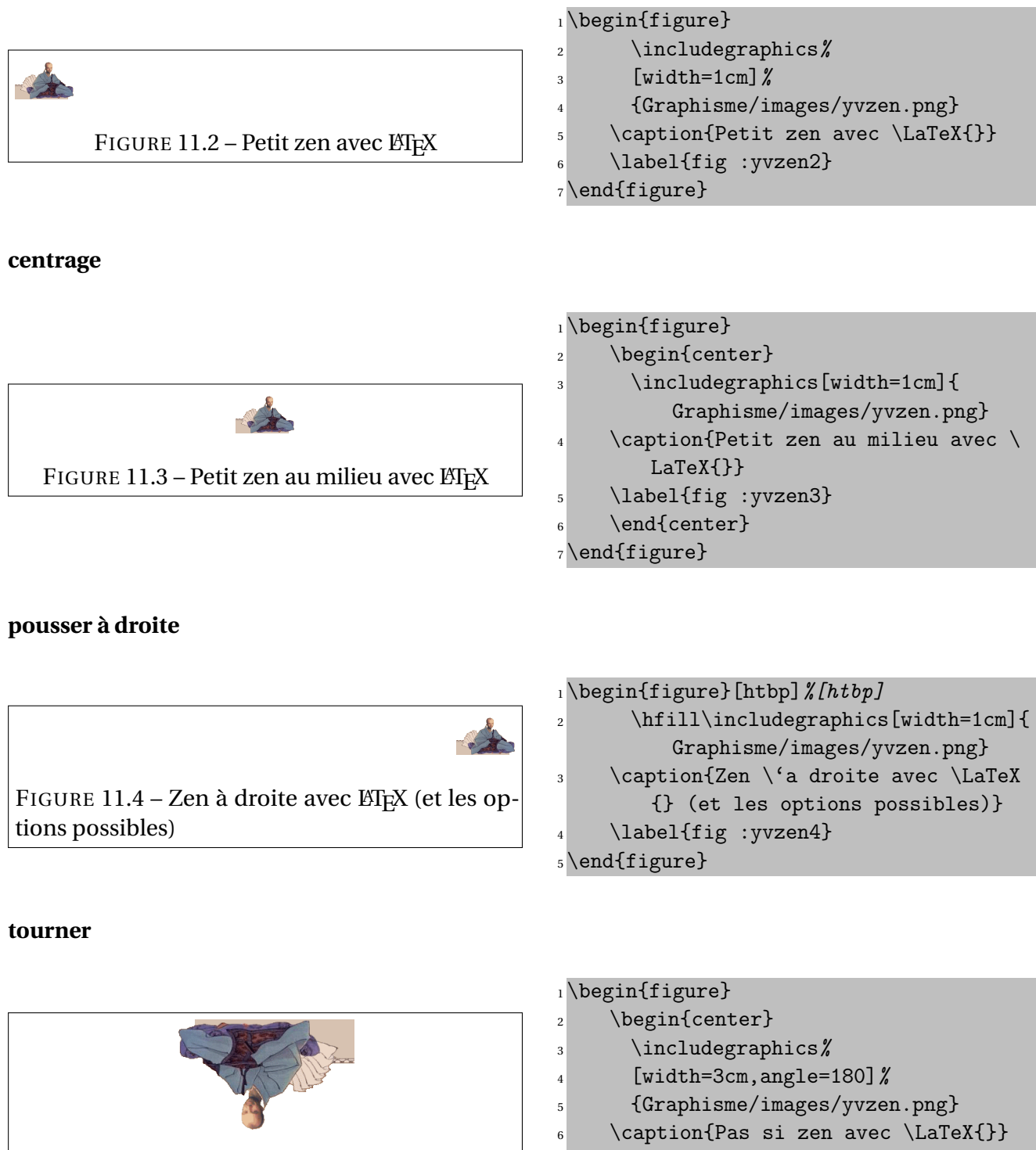

FIGURE 11.5 – Pas si zen avec LATEX

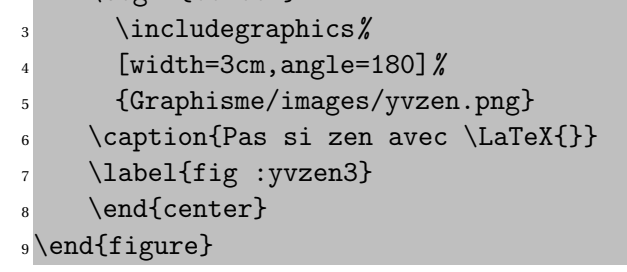

#### **autres options**

Les options de \includegrapics sont : séparées par des virgules. Voici quelques exemples :

- height (hauteur, unités : pt, cm, mm, inch, ...)
- scale (mise à échelle) scale=0.3
- bb BoundingBox : bb=(bblx bbly bbux bbuy)
- clip=true, draft=true, command=...

#### **Précisions sur les chemins d'accès**

Le chemin d'accès au fichier peut être absolu ou relatif et la syntaxe dépend du système opératoire utilisé.

Ce qui signifie (en français de France) que je peux écrire :

- \includegraphics{intro/stallman.ps}
- ou \includegraphics{/home/yves/docs/.../cours/latex/Ateliers\_urem/cours/intro/stallman.ps}

La première méthode est clairement plus facile. Elle permet aussi de déplacer tout un projet (comme ce cours) sans devoir modifier à la main toutes les commandes d'inclusion de fichier.

#### **Systèmes opératoires et chemins d'accès**

Le système opératoire (ou " operating system "), c'est le programme (ou plutôt les programmes) qui fait fonctionner votre ordinateur et qui permet à tous les autres programmes de fonctionner.

Exemples :

- MacOsX,
- Les divers Windows,
- $–$  Dos
- les Unix's et Linux's,
- et plein d'autres.

Sous Dos et Windows, la différence est l'utilisation de la contre oblique comme séparateur de nom de dossier.

- Linux : \includegraphics{intro/stallman.ps}
- Dos : \includegraphics{c :\ex\_LaTeX\_1\stallman.ps}

#### **11.2.3.1 Ce manuel**

#### **Les flottants**

Le manuel lui-même comprend des constructions qui n'ont pas été évoquées jusqu'ici. Par exemple, les tableaux ayant une légende et un numéro sont ce que ETEX appelle des "flottants". Un flottant est une structure qui sera placée dans le document de façon automatique par ETFX en fonction de la place disponible, donc pas nécessairement au niveau où cette structure a été tapée dans le source. ETEX prévoit des flottants pour les tableaux et pour les figures. On notera la présence d'une *Liste des tableaux* à la fin du manuel, liste qui a été créée automatiquement.

#### **Inclusion dans un paragraphe**

La première version de cet ouvrage présentait des inclusions de dessins dans des paragraphes avec un découpage du texte autour du dessin. Là aussi, tout est fait de façon automatique, le source indique seulement qu'il faut placer un certain dessin et le texte qui l'entourera mais sans se soucier de savoir où se feront les coupures de lignes et quand les lignes auront de nouveau toute la largeur de la page à leur disposition.

#### **Juxtaposition du code source et du résultat**

Les exemples présentant un source et son résultat (soit côte à côte, soit l'un en-dessous de l'autre) ont été faits de façon automatique grâce à un environnement d'un package particulier. Le texte n'a été tapé qu'une seule fois de telle sorte que le résultat montré est forcément celui obtenu par le source en vis-à-vis.

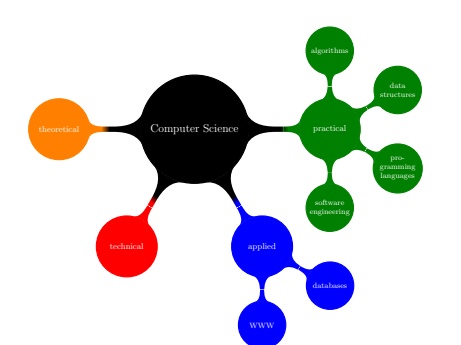

#### **Tableaux**

Les tableaux 9.1 et 9.2 page 90 auraient été très pénibles à taper si l'auteur n'avait pas créé quelques macros pour se débarrasser d'une bonne partie du travail répétitif. Cela devrait d'ailleurs devenir un réflexe lorsqu'on travaille sous ETEX : tout travail répétitif devrait faire l'objet d'une ou de plusieurs macros (ou environnements).

## **11.2.4 Des commandes dans le code source**

#### **Retour aux sources**

Une série d'extensions existent qui permettent d' inclure du code source " spécial " dans le code source LTFX.

#### **PsTricks**

Le plus riche mais il pose des problèmes avec la production de PDFs sous " pdf LATEX "

#### **Pgf Tikz**

Le préféré de l'UREM! Voir : http ://sourceforge.net/projects/pgf/

Des exemples : http ://www.texample.net/tikz/

Pgf/Tikz peut faire appel à gnuplot comme nous le verrons plus loin et profiter des capacités de calcul de ce dernier.

#### **Pgf Tikz : exemples**

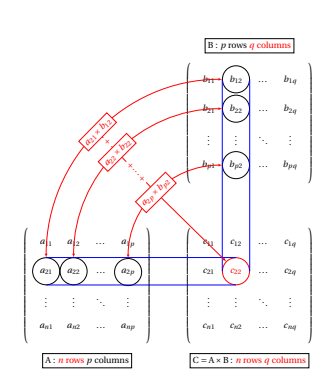

1

**Gnuplot et Pgf/Tikz**

Pgf/Tikz peut faire appel à gnuplot pour tracer des courbes de fonctions plus jolies.

Extrait de http ://www.yvesdelhaye.be/ ?Etude-de-fonction-avec-LaTeX-Giac

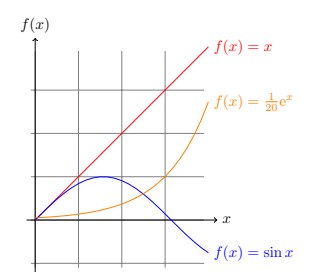

FIGURE 11.6 – Graphes de fonctions gràce à Gnuplot et Tikz

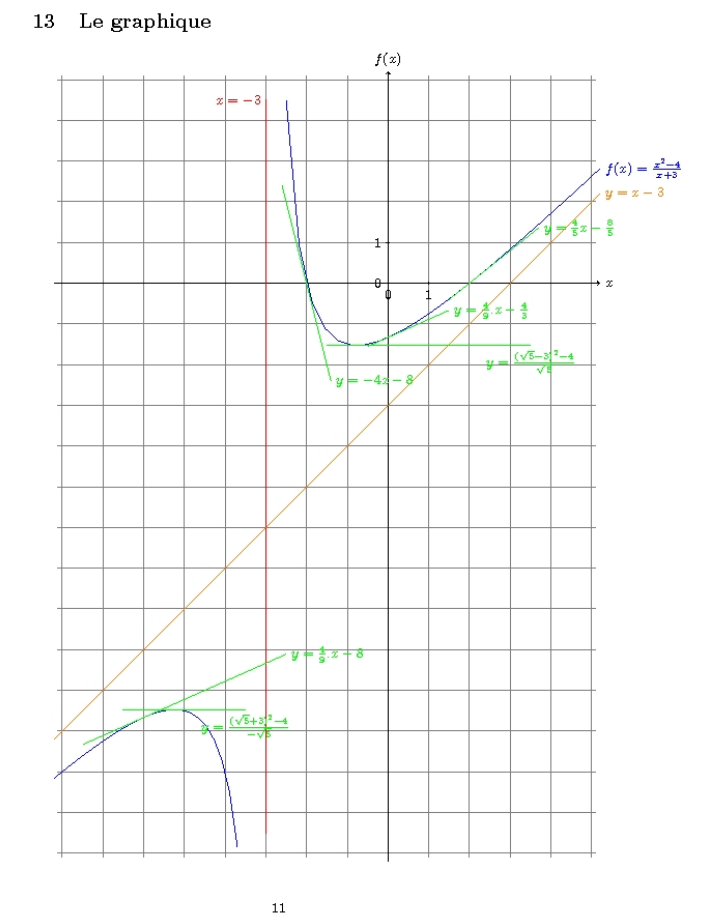

#### **Metapost**

Dérivé de Metafont et adoré par certains.

Voir : http ://fr.wikipedia.org/wiki/MetaPost

Metapost

- crée des images en postscript encapsulé, (pas de pdf )
- implique de créer des fichiers externes avec le code metapost,
- ce qui implique de lancer latex, mpost nom\_dufichier.mp et à nouveau latex.
- La précison mathématique est celle de *metafont* c'est à dire très limitée.
- N'a plus l'air activement développé.

#### **Asymptote**

Inspiré de Metapost mais avec un syntaxe à la C++.

Voir : http ://asymptote.sourceforge.net/

#### Asymptote

– a des sorties eps, pdf, ...

- permet la 3d,
- les animations...
- le code asymptote peut être inclus dans le document LATEX via \usepackage{asymptote} et \begin{asy} ...\end{asy}.

C'est parce que Tikz est associé à "beamer" qu'asymptote n'a pas été "retenu" à l'UREM.

#### **11.2.4.1 Dessins scientifiques**

Comme LATEX a été très vite employé par l'ensemble des scientifiques, des extensions diverses et variées ont fleuri pour permettre des compositions faciles de schémas dans différentes disciplines.

Il est hors de question de montrer toutes les possibilités.

Des extensions permettent ainsi de construire des graphes, des arbres généalogiques ou syntaxiques ou . . . , des nœuds, des molécules (avec toute la panoplie de molécules cycliques, de liaisons diverses, ...), des diagrammes de Feynman, des diagrammes de cycles pour les ordinateurs, des schémas optiques, des schémas électroniques, des circuits analogiques ou numériques.

#### **Chimie**

L'extension ppchtex permet de dessiner des molécules organiques. Il n'est pas trivial à utiliser.

voir :http ://dev.ulb.ac.be/urem/Dessiner-des-molecules-avec-LaTeX

#### **11.2.4.2 Jeux**

Les jeux nécessitent des compositions très spécialisées qui doivent suivre des règles strictes pour être facilement lisibles de la part d'un habitué (présentation d'une partie, diagrammes divers, ... ). Des extensions permettent de gérer parfaitement les échecs, les échecs chinois, le go, le backgammon, les jeux de cartes (bridge par exemple), les mots croisés ou fléchés.

#### **11.2.5 Graphismes avec appel à des programmes extérieurs**

Une autre voie consiste à faire appel à des programmes annexes qui produisent des fichiers pouvant être inclus dans un source LATEX, soit sous forme d'images PostScript (ou d'autres formats avec PDFLT<sub>EX</sub>), soit directement sous une forme directement compréhensible par LT<sub>EX</sub>. Là aussi, il n'est pas possible de réaliser une présentation exhaustive, on pourra citer les programmes utilisés au moins une fois par l'auteur : Gnuplot (tracés de courbes), Scilab (mathématique formelle) , Xfig (dessin vectoriel), METAPOST (comme METAFONT mais produisant des figures PostScript au lieu des fontes), etc.

Il faut, en général passer des arguments supplémentaire à LATEX comme -enable-write18 ou -shell-escape et compiler deux fois.

#### **gnuplot**

Gnuplot a servi pour réaliser le graphique de fonction dans l' exemple d'examen de mathématique de l'atelier II.

Il faut charger l'extension \usepackage{gnuplottex} et enfermer les commandes gnuplot dans un environnement.

Voici le code utilisé :

```
\begin{gnuplot}
f(x)=-1+0.5*2**(x)set xrange [-1 :3]
set label "O" at first -0.15, first -0.2
set xzeroaxis lt 5
set yzeroaxis lt 5
set arrow from 0,0 to 3,0 ls 4
set arrow from 0,0 to 0,3.5
set grid
plot (f(x))\end{gnuplot}
```
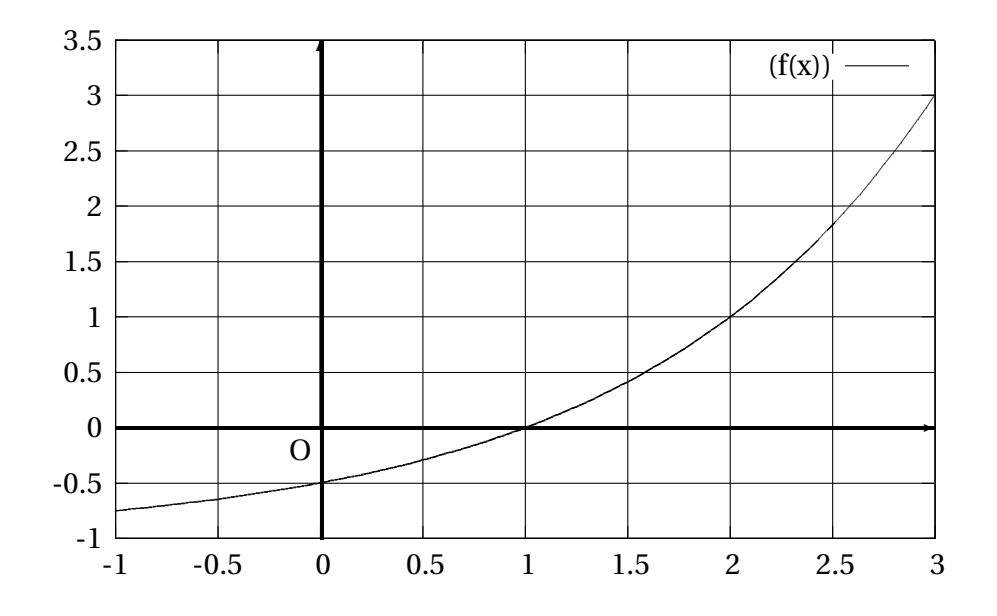

#### **Création d'images externes : les bons programmes**

En vrac : xfig, gnuplot, scilab, geogebra ...

Ces programmes sont tous capables de générer directemet du postscript encapsulé (ou du pdf ) utilisable donc directement sous LATEX.

Ils peuvent aussi parfois être appelé par ETEX et les commandes spécifiques sont alors inclues dans le code LTEX moyennant le chargement d'une extension et un environnement spécifique.

#### **xfig**

Xfig n'est pas très " joli " mais il permet de créer des images avec du texte et ce texte sera automatiquement dans la police de caractère de votre document.

#### **TeXGraph**

TEXGraph mérite une mention spéciale. Vous réalisez un dessin et TeXGraph va générer le code correspondant soit en pstricks soit en tikz ou au choix en :

```
- ET<sub>F</sub>X,
```
- postscript,
- pdf,
- et bien d'autres

```
Voir :http ://texgraph.tuxfamily.org/
```
# **Chapitre 12**

# **Graphisme avec Tikz**

### **Sommaire**

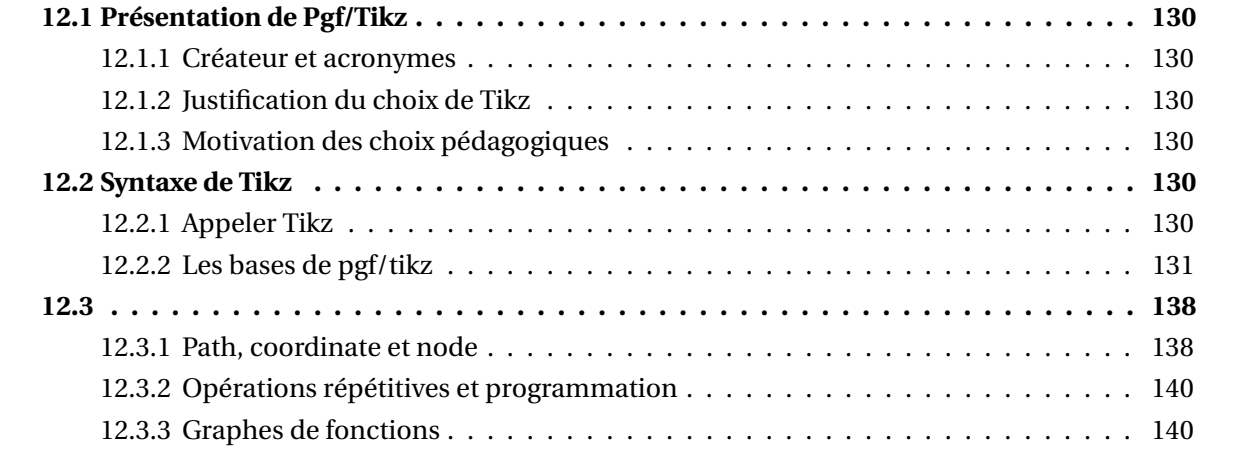

# **12.1 Présentation de Pgf/Tikz**

# **12.1.1 Créateur et acronymes**

### **Pgf et Tikz**

Pgf/Tikz est un "tandem" créé par Till Tantau.

Pgf est l'acronyme de "Portable Graphics Format". C'est un programme et un language de *bas niveau*.

Tikz est un acronyme récursif pour "TikZ ist kein Zeichenprogramm" (Tikz n'est pas un programme graphique!) C'est un programme et un language de *haut niveau*.

# **12.1.2 Justification du choix de Tikz**

### **Pourquoi Tikz?**

Nous utilisons Tikz pour toute une série de raisons :

- Il a des sorties eps *et* pdf, mais aussi svg et dvi.
- Il permet les animations,
- la 3d,
- des calculs (opérations élémentaires, intersections, tangentes, ...).

C'est parce que Tikz est associé à "beamer" qu'il a été "retenu" à l'UREM.

Ceci nous permet de faire des présentations, des affiches et d'utiliser le même code pour produire aussi articles et livres via : \usepackage{beamerarticle}.

# **12.1.3 Motivation des choix pédagogiques**

#### **Mais pourquoi ne dit il rien de ... ???**

Pgf/Tikz n'est pas un programme "pédagogique".

Sa syntaxe est relativement simple mais est néanmoins très riche.

Le manuel "officiel" fait plus de 500 pages!

Pour réaliser cette courte introduction, nous avons utilisé le manuel officiel et divers documents.

Nous irons à l'essentiel en ne présentant pas toutes les options et choix possibles!

Pour avancer rapidement, nous "mélangerons" parfois les concepts et ferons beaucoup appel à des exemples.

# **12.2 Syntaxe de Tikz**

# **12.2.1 Appeler Tikz**

#### **Commencer par le commencement.**

Pour faire des illustrations avec pgf/tikz, il faut commencer

- par charger le "package" tikz
	- "\usepackage{tikz}"

– et faire éventuellement des appels à des librairies diverses, par ex. : "\usetikzlibrary{calc,arrows,shapes}". Le code d'une illustration tikz peut alors être inclus dans le document ETEX via

- \begin{tikzpicture} ...\end{tikzpicture}. (pour des figures complexes avec plusieurs commandes)
- ou \tikz ... (pour une seule commande).
- Les commandes se terminent avec un *point virgule* " ;" .

# **12.2.2 Les bases de pgf/tikz**

#### **Programme de base pour Tikz**

Nous allons explorer ici la syntaxe de base de Tikz :

- les objets graphiques de base :
	- points et systèmes de coordonnées,
	- rectangles, grilles, cercles, ellipses et arcs;
	- lignes brisées et courbes,
- les notions de :
	- commande de dessin et ses options (draw),
	- chemin (path),
	- node.
- Comment faire des graphes de fonctions sur base de tout celà.

#### **12.2.2.1 Points et coordonnées**

#### **Soyons ... un peu carrés**

Il y a plusieurs façons de donner la position d'un point avec Tikz.

Limitons nous pour l'instant

- aux coordonnées cartésiennes
- et aux coordonnées polaires.

#### **Soyons cartésiens**

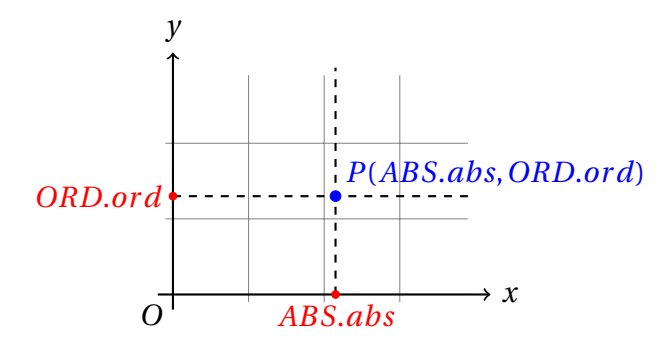

FIGURE 12.1 – Un point avec PgfTikz

La syntaxe est donc "(ABS.abs,ORD.ord)", où :

- le séparateur entre abcisse "ABS.abs" et ordonnée "ORD.ord" est la *virgule* : ",";
- le séparateur entre entiers "ABS ORD" et décimaux "abs ord" est le *point* : ".".

#### **Les coordonnées polaires**

La syntaxe est donc "(Angle.a : Rayon.r)", où :

- l'*angle* est en *degré* ;
- le séparateur entre angle "Angle.a" et rayon "Rayon.r" est le *double point* : " :";
- le séparateur entre entiers "Angle Rayon" et décimaux "a r" est le *point* : ".".

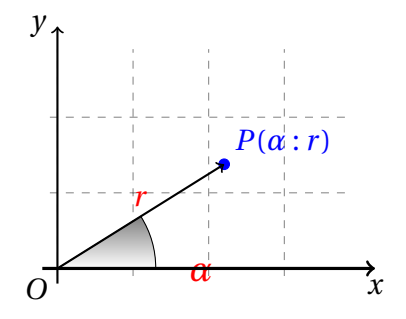

FIGURE 12.2 – Les coordonnées polaires avec PgfTikz

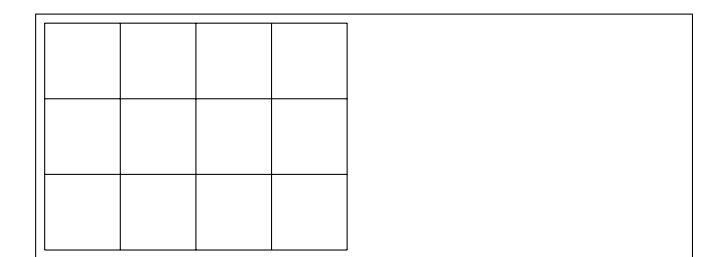

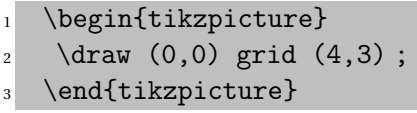

FIGURE 12.3 – Une grille avec PgfTikz

#### **Remarque sur les unités**

Je viens de dire à l'instant qu'il faut donner l'*angle* en *degré*, et n'ai rien dit, en terme d'unité pour le rayon.

Comme je n'ai pas fixé d'unité, tikz choisit par défaut le *cm*. Comme l'image choisie est vectorielle, tout est à l'échelle. Il est possible de choisir différentes unités de longueur : cm, mm, inch ou pt. L'essentiel est de ne pas les mélanger.

#### **12.2.2.2 Les formes**

#### **Les formes pas la forme**

Commençons avec des formes données en coordonnées cartésiennes.

#### **Syntaxe des grilles en coordonnées cartésiennes**

Pour ce faire, créons une grille, presque un repère : Ce faisant, j'utilise les coordonnées cartésiennes, puisque le *coin inférieur gauche* et le *coin supérieur droit* de la grille sont ici donnés en coordonnées cartésiennes.

La commande de dessin est \draw.

Et mettons un peu de couleur! [color=blue] colore en bleu ce qui sera représenté suite à la commande \draw.

Nous aurions pu mettre l'option [blue] qui est équivalente.

C'est ce que nous ferons par la suite.

#### **Syntaxe des cercles en coordonnées cartésiennes**

Syntaxe : (position du centre) circle (longueur du rayon)

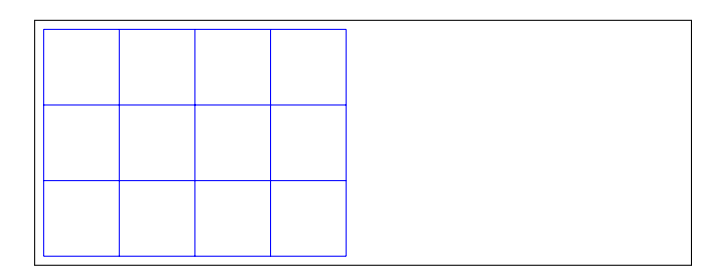

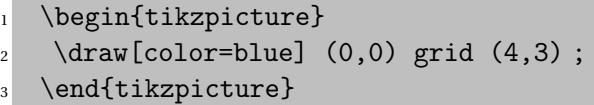

FIGURE 12.4 – Une grille bleue avec PgfTikz

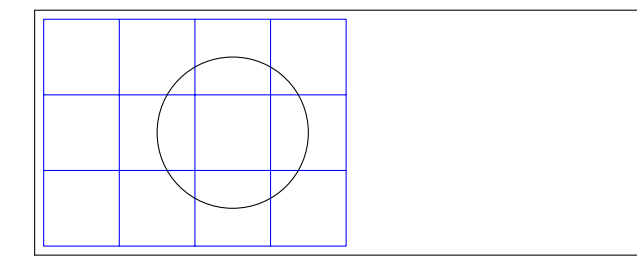

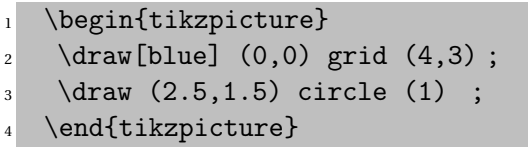

FIGURE 12.5 – Un cercle avec PgfTikz

#### **Les coordonnées polaires**

Le même résultat peut être obtenu via les coordonnées polaires.

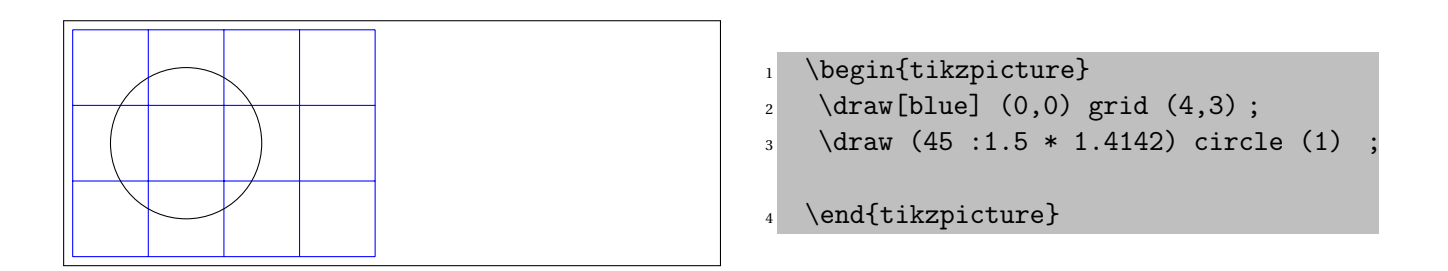

FIGURE 12.6 – Un cercle en coordonnées polaires avec PgfTikz

Remarquez que j'introduis ici un premier calcul (certes élémentaire), via la longueur 1 . 5  $\,$  \*  $\sqrt{2}.$ 

#### **Les points**

Voici un cercle, la position du point est celle du centre et l'option fill et la taille du rayon sont utilisés pour représenter un point.

#### **Exemples de cercles**

Les exemples repris ici sont extraits du magnifique document de Andrew Mertz.

#### **Les ellipses**

Pour dessiner des ellipses, on donne les *centres* et les longueurs des *axes* horizontaux et verticaux.

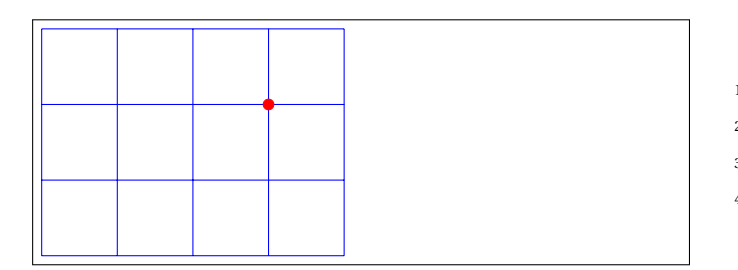

1 \begin{tikzpicture}  $\frac{1}{2}$  \draw[blue] (0,0) grid (4,3); \draw[fill,red] (3,2) circle (2pt) ; \end{tikzpicture}

FIGURE 12.7 – Un cercle avec PgfTikz

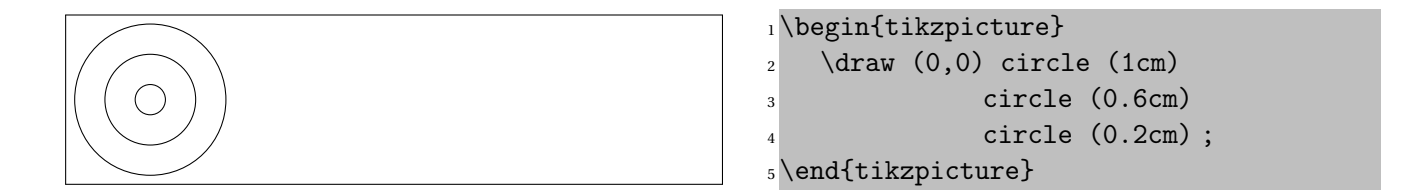

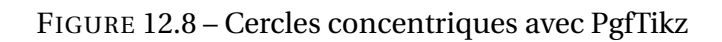

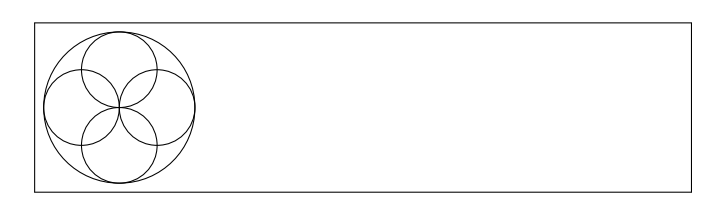

|  | $_1\backslash$ begin{tikzpicture}                           |
|--|-------------------------------------------------------------|
|  | $_2$ \draw $(0,0)$ circle $(1cm)$ ;                         |
|  | $_3$ \draw $(0.5,0)$ circle $(0.5cm)$ ;                     |
|  | $4$ \draw $(0, 0.5)$ circle $(0.5cm)$ ;                     |
|  | $5 \text{ \text{draw} (-0.5, 0) circle } (0.5 \text{cm})$ ; |
|  | 6 \draw $(0, -0.5)$ circle $(0.5cm)$ ;                      |
|  | $_7\end{tiny}$                                              |

FIGURE 12.9 – Cercles excentriques avec PgfTikz

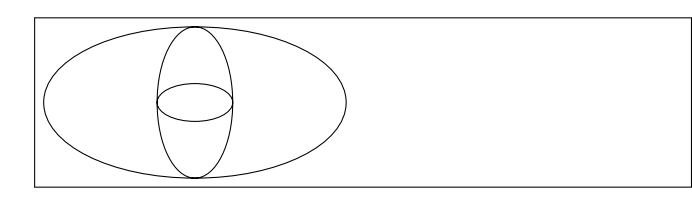

|                | $_1\backslash$ begin{tikzpicture}      |  |  |  |
|----------------|----------------------------------------|--|--|--|
|                | $_2$ \draw (0,0) ellipse (2cm and 1cm) |  |  |  |
| $\mathbf{3}$   | ellipse (0.5cm and 1 cm)               |  |  |  |
| $\overline{4}$ | ellipse (0.5cm and 0.25cm)             |  |  |  |
|                |                                        |  |  |  |
|                | s\end{tikzpicture}                     |  |  |  |

FIGURE 12.10 – Ellipses avec PgfTikz

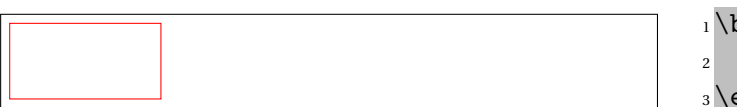

```
begin{min}tikzpicture}
 \draw[red] (0,0) rectangle (2,1);
end{tikzpicture}
```
FIGURE 12.11 – Rectangle avec PgfTikz

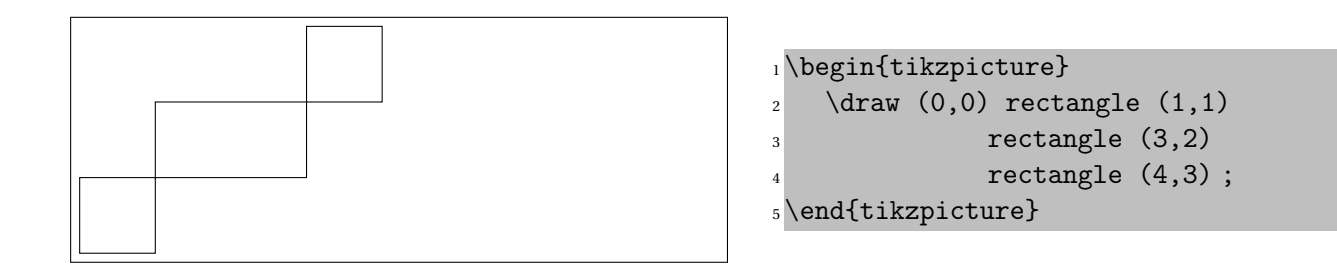

FIGURE 12.12 – Rectangles avec PgfTikz

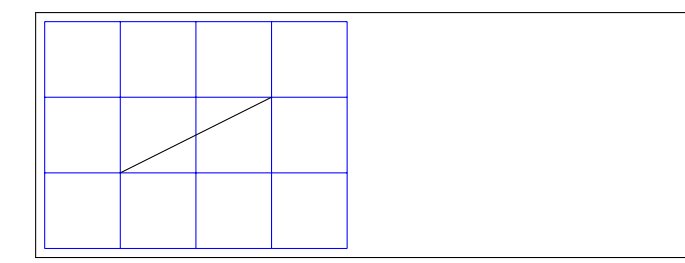

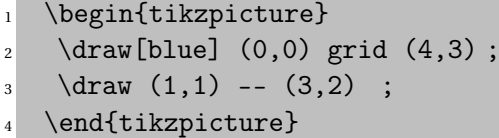

FIGURE 12.13 – Un segment avec PgfTikz

#### **Les rectangles**

Comme pour la grille, il faut renseigner les coordonnées du coin inférieur gauche et du coin supérieur droit du rectangle.

#### **12.2.2.3 Les lignes brisées**

#### **Les lignes droites**

Commençons plus exactement par les segments!

#### **Malevitch revisité**

Les exemples repris ici sont extraits du magnifique document de Andrew Mertz.

#### **cycle**

#### **12.2.2.4 Les lignes courbes**

#### **Courbes de Bézier**

Il faut donner un point de départ, un d'arrivée et deux points appartenant aux tangentes.

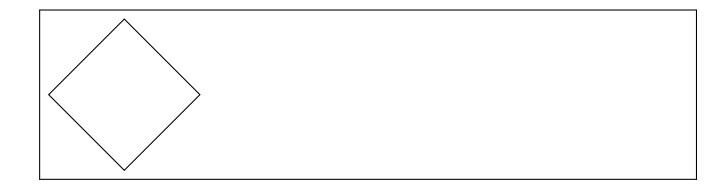

```
1 \begin{tikzpicture}
2 \quad \text{draw} (1,0) -- (0,1) --3(-1,0) -- (0,-1) -- cycle;
4 \end{tikzpicture}
```
FIGURE 12.14 – Carré sur pointe avec PgfTikz

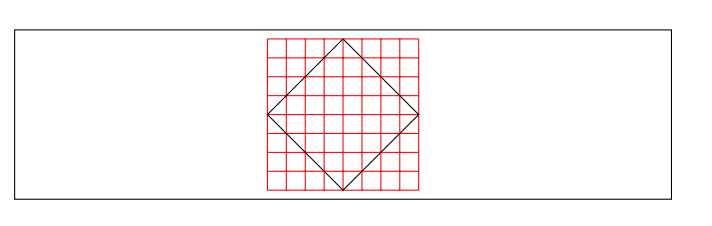

```
1 \begin{center}
2 \begin{tikzpicture}
3 \draw[step=0.25cm,red]
(-1,-1) grid (1,1);
5 \quad \text{draw} (1,0) -- (0,1) --6 (-1,0) -- (0,-1) -- cycle;
7 \end{tikzpicture}
8 \end{center}
```
FIGURE 12.15 – Carré avec grille rouge avec PgfTikz

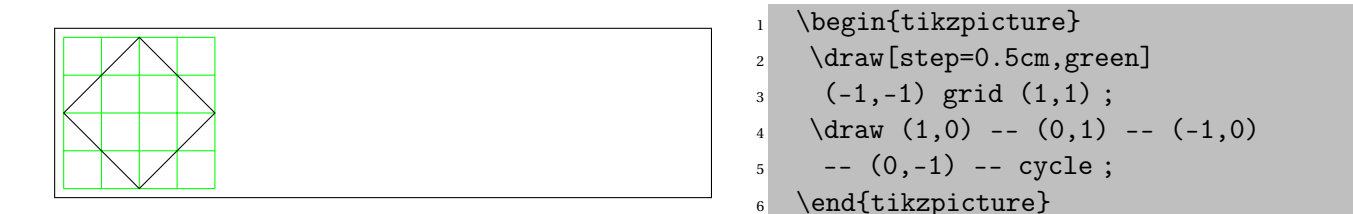

FIGURE 12.16 – Carré avec grille verte avec PgfTikz

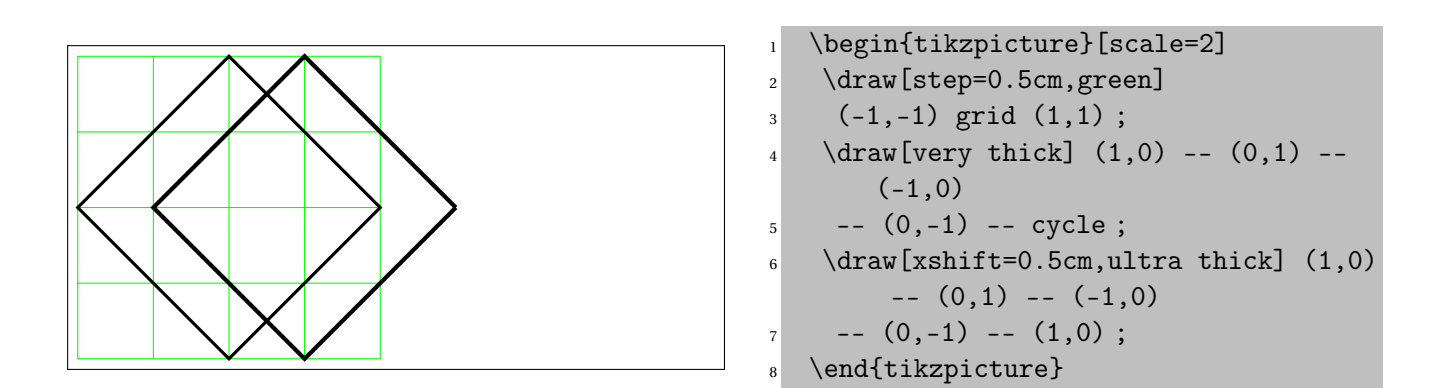

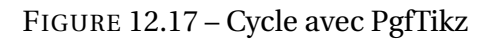

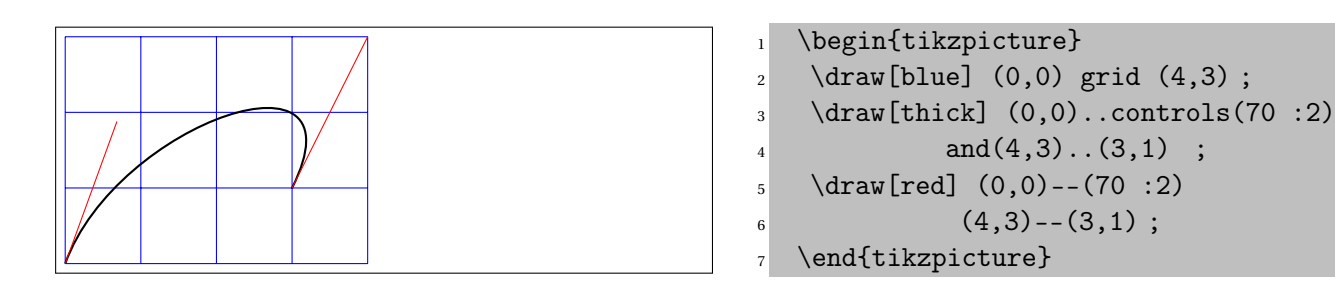

FIGURE 12.18 – Une courbe de Bézier avec PgfTikz
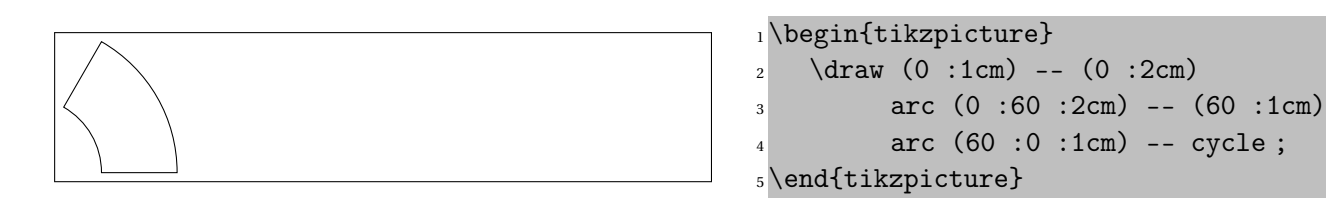

#### FIGURE 12.19 – Arcs avec PgfTikz

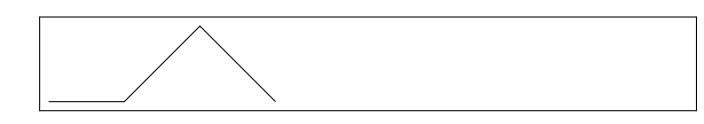

1\begin{tikzpicture}  $2 \quad \text{draw} (0,0) -- ++(1,0) - 3 ++(1,1) \text{ -- } +(1,-1)$ ; <sup>4</sup> \end{tikzpicture}

FIGURE 12.20 – Points avec déplacements relatifs avec PgfTikz

#### **Les arcs**

Syntaxe : (Angle de départ, angle d'arrivée, rayon) Attention! Un arc démarre depuis le dernier point donné.

## **12.2.2.5 Les déplacements**

#### **Déplacements relatifs**

Le déplacement est donné par un vecteur partant du point précédent.

#### **Déplacements absolus**

Le déplacement est donné par un vecteur partant du premier point.

#### **12.2.2.6 Flêches**

#### **de tout bois**

Ne serait ce que pour dessiner un référentiel cartésien, les flèches sont nécessaires.

Tikz en possède une panoplie

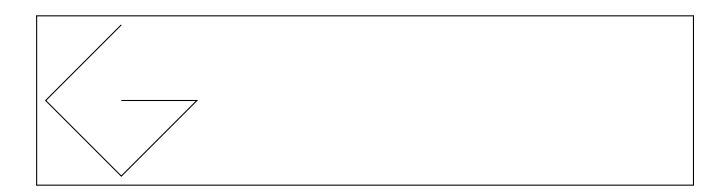

```
1\begin{tikzpicture}
2 \quad \text{draw} (0,0) -- +(1,0) --3 + (0,-1) - (-1,0) - (-1,0)4 + (0,1) ;
5 \end{tikzpicture}
```
FIGURE 12.21 – Points avec déplacements absolus avec PgfTikz

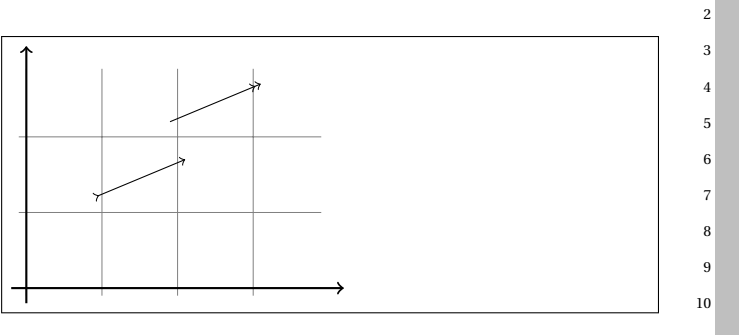

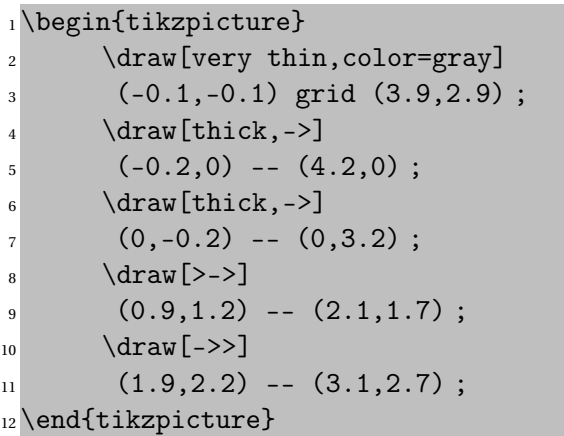

FIGURE 12.22 – Flêches avec PgfTikz

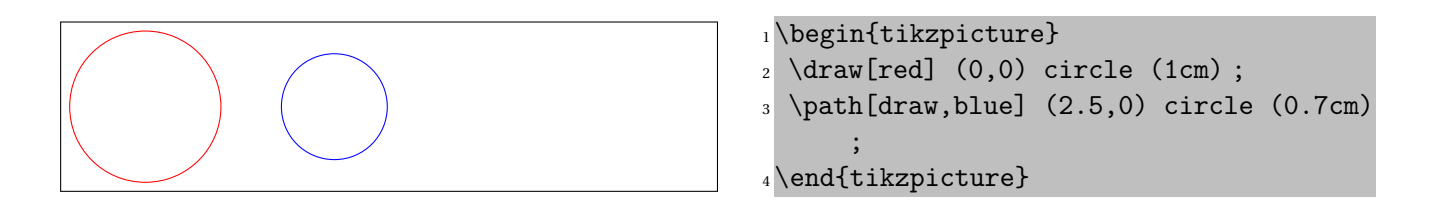

FIGURE 12.23 – Path avec PgfTikz

# **12.3**

## **12.3.1 Path, coordinate et node**

## **12.3.1.1 Path**

#### **path**

Donner un "path", c'est "expliquer son chemin à Tikz"! Les commandes peuvent presque toujours s'écrire selon un \path. Ceci peut s'avérer pratique et simplifier l'écriture mais c'est souvent déroutant quand on lit du code.

## **12.3.1.2 Coordinate**

#### **Coordonnées sans dessiner**

Il est souvent pratique de pouvoir référencer un point sans pour autant le dessiner de suite. Ceci afin de référencer un point plusieurs fois mais en n'ayant le modifier qu'à un seul endroit.

#### **path et coordinate**

Ici aussi l'utilisation de \path est courante Attention que la syntaxe des commandes est différente.

#### **Pentagone et autres**

Plusieurs choses sont à remarquer dans l'exemple du pentagone :

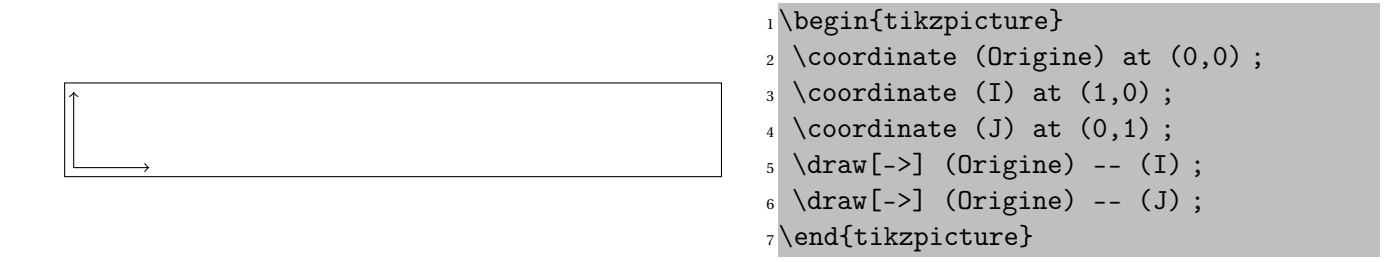

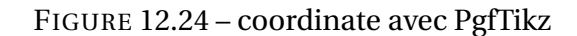

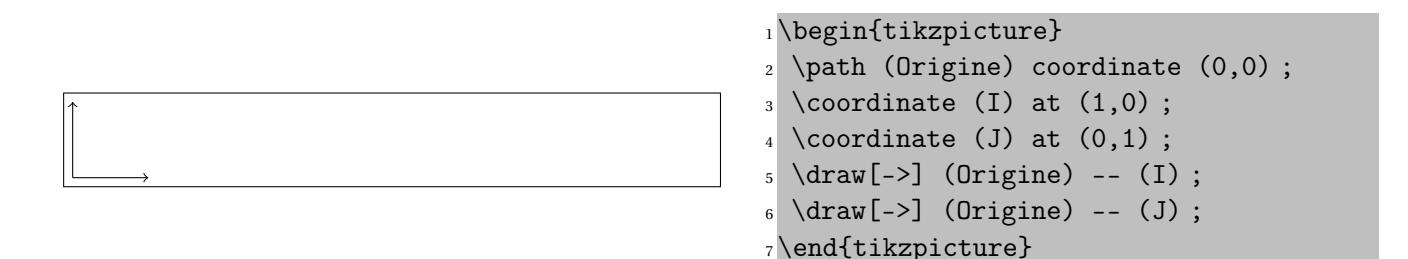

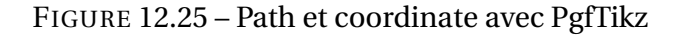

```
1\begin{tikzpicture}
2 % Define the points of a regular
       pentagon
3 \path (0,0) coordinate (origin) ;
4 \path (0 :1cm) coordinate (P0) ;
5 \quad \Delta \left(1*72 : 1cm\right) coordinate (P1);
6 \quad \Delta (2*72 :1cm) coordinate (P2);
7 \quad \Delta \ (3*72 :1cm) coordinate (P3) ;
\frac{8}{2} \path (4*72 :1cm) coordinate (P4);
9 % Draw the edges of the pentagon
_{10} \draw (P0) -- (P1) --
11 (P2) -- (P3) --
12 (P4) -- cycle;
13 % Add "spokes"
14 \draw (origin) -- (P0) (origin) -- (P
       1)
15 (origin) -- (P2)
16 (origin) -- (P3) (origin) -- (P
             4) ;
17 \end{tikzpicture}
```
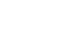

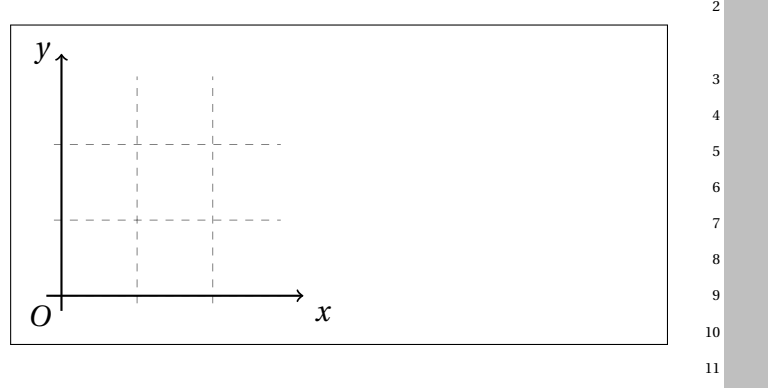

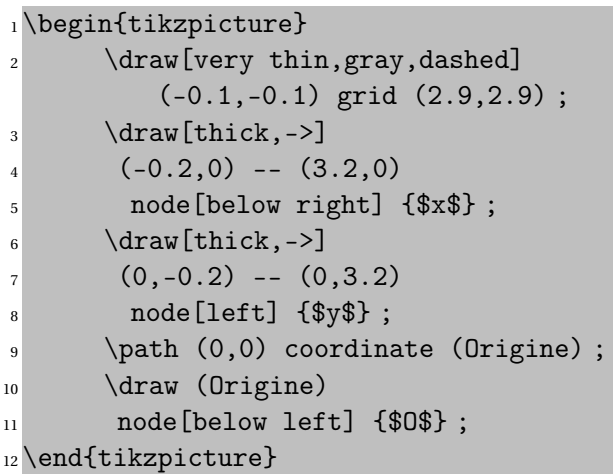

FIGURE 12.27 – node avec PgfTikz

– \path (0,0) coordinate (origin) ; est équivalent à \path (Origine) coordinate (0,0) ; – (1\*72 :1cm) , (2\*72 :1cm) , ... La rotation se fait via un calcul répétitif sur les angles.

#### **12.3.1.3 Nodes**

#### **node = disposition de matériel**

Et si nous voulons nommer les axes de notre référentiel cartésien ? La structure à utiliser est un "node".

#### **Syntaxe de node**

Un node sert à placer du "matériel" au sens de T<sub>E</sub>X, càd. du texte, une formule, ...

Les options se placent comme pour les autres commandes entre crochets : "[] ".

Les options sont séparées par des virgules.

Les options de placement sont particulièrement importantes : above below right left OU north south east west.

Le matériel se place entre accolades : " $\{ \}$ ". Ex. :  $\{\$x\$ 

#### **12.3.2 Opérations répétitives et programmation**

**foreach, mathparse et les polygones**

**A little bit of foreach**

#### **12.3.3 Graphes de fonctions**

#### **Graphe = plot**

Trois manières de faire!

- Avec *Tikz* qui délègue les calculs à  $\text{ETr}X$ ;
- avec *Tikz* qui délègue les calculs à gnuplot;
- avec *pgfplots*.

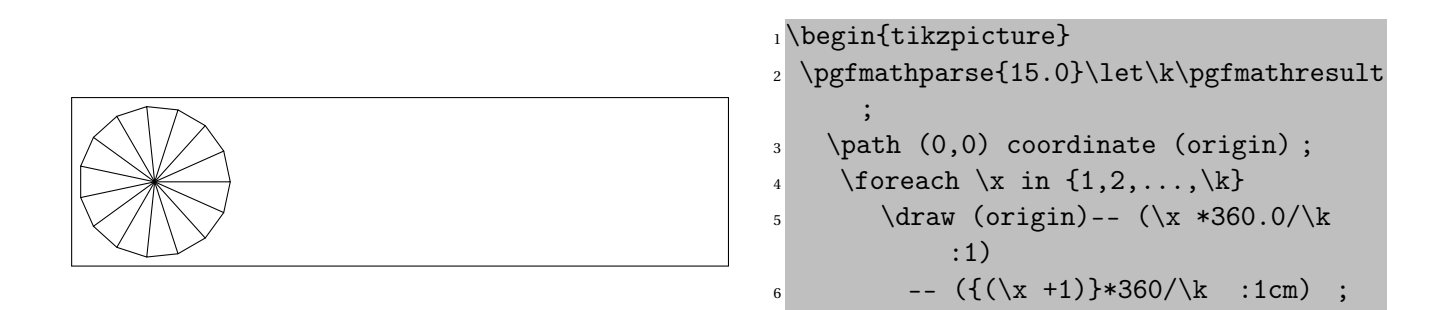

FIGURE 12.28 – Boucle avec PgfTikz

\end{tikzpicture}

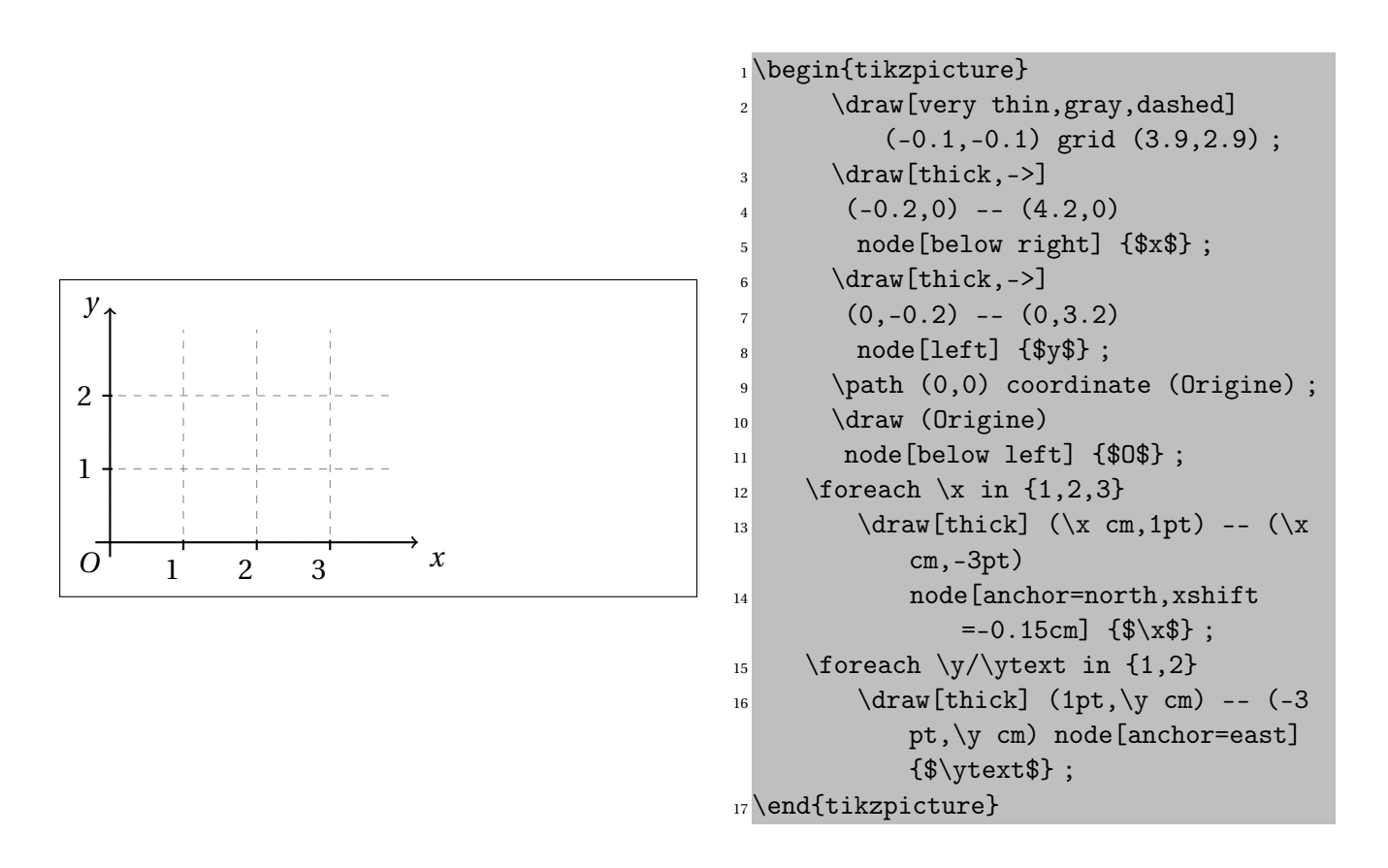

FIGURE 12.29 – Boucles avec PgfTikz

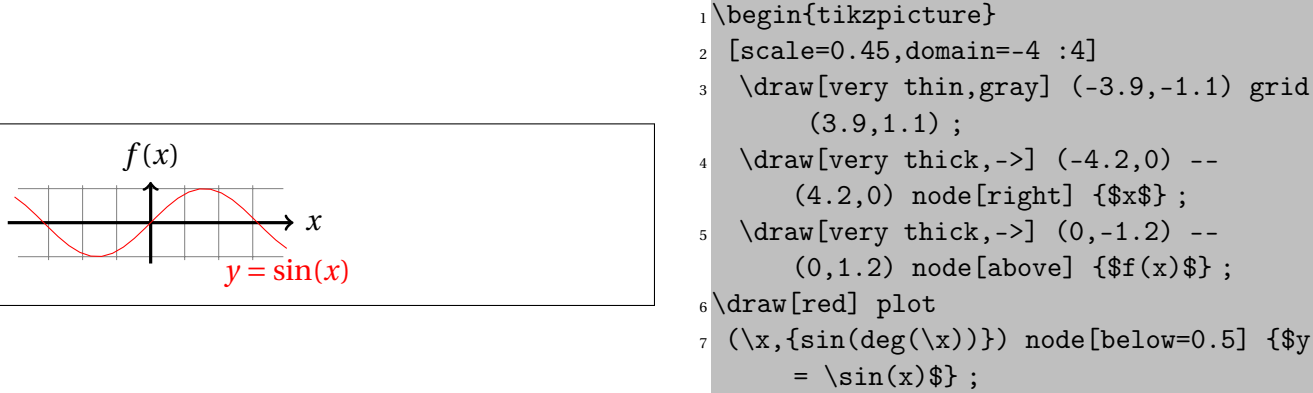

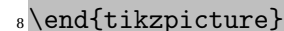

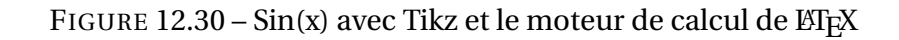

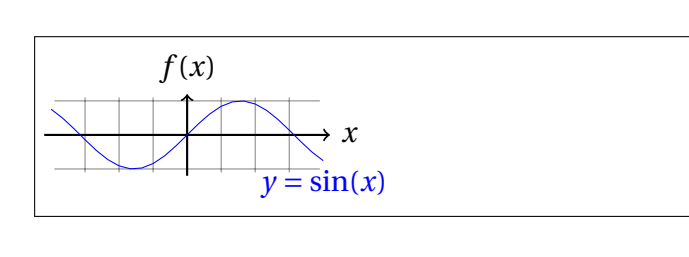

```
1\begin{tikzpicture}
2 [scale=0.45,domain=-4 :4]
3 \text{draw}[very thin,gray] (-3.9,-1.1)grid (3.9,1.1) ;
\frac{4}{4} \draw[thick,->] (-4.2,0) -- (4.2,0)node[right] {$x$} ;
\frac{5}{\text{trav}[thick,-]} (0,-1.2) -- (0,1.2)node[above] {\$f(x)\$};
6 \text{draw}[blue] plot[id=sin]function{sin(x)}node[below] {y = \sin(x)\ ;
9 \end{tikzpicture}
```
FIGURE  $12.31 - \sin(x)$  avec Tikz

#### **+ et -**

- *Tikz* + LATEX : Toutes plateformes, lent, peu précis.
- *Tikz* + gnuplot; facile sous linux, plus difficile ailleurs, précis.
- *pgfplots*. autre syntaxe.

Quelques difficultés ici :

- La syntaxe:  $(\x, \{ \sin(\deg(\x)) \})$  avec  $\x$
- Les calculs sont fait par ETEX. C'est très gourmand en ressources systèmes, lent et imprécis!

## **Gnuplot = superplot**

Sous linux, le programme "gnuplot" est standard et permet des *superplots* <sup>1</sup> en combinaison avec tikz!

- Les calculs sont fait par gnuplot.
- Il faut compiler deux fois. La première compilation se fait ainsi : pdflatex --shell-escape FICHIER.

#### **Linux : il y a moins bien mais c'est plus cher!**

<sup>1.</sup> Ça n'a rien d'officiel. Mais j'adore!

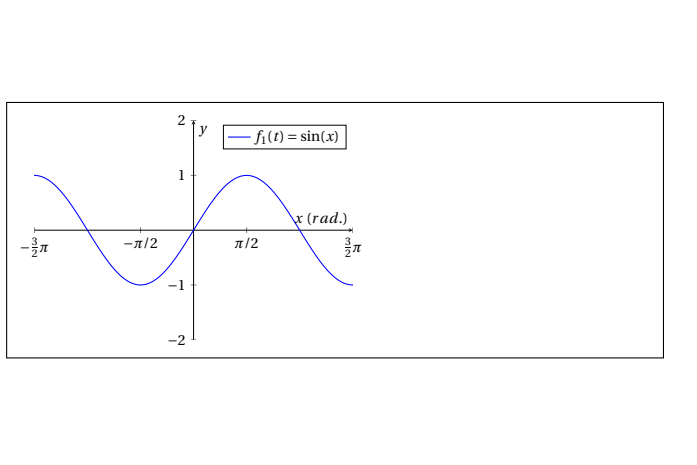

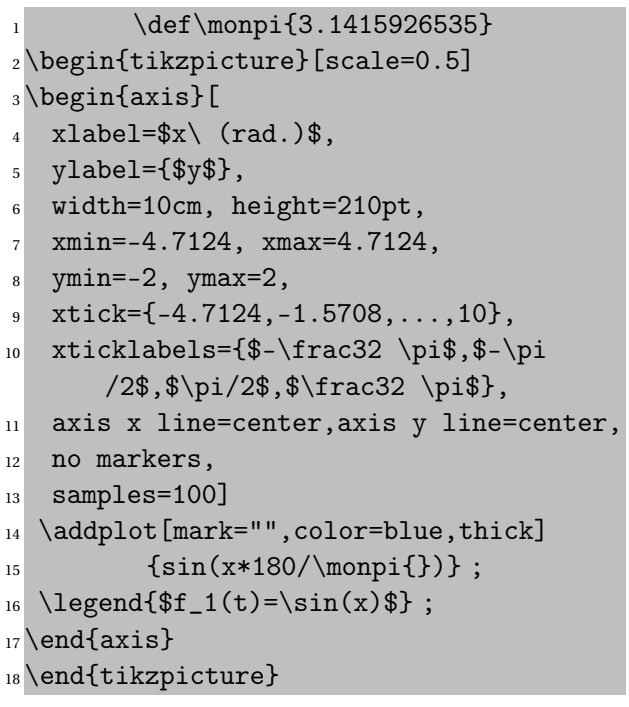

FIGURE 12.32 – Sin(x) avec Pgfplots

Les avantages de l'utilisation de gnuplot tiennent, entre autres, à ses capacités de calcul qui sont supérieures à celle de LATEX.

LATEX va utiliser beaucoup de mémoire pour faire des calculs peu précis. Quelques graphiques de ce type dans un document et il n'est plus possible de compiler!

Sous windows, il faut renommer wgnuplot.exe en gnuplot.exe.

Ensuite il faut faire en sorte que ce gnuplot.exe. soit dans le PATH.

Tout ceci n'est pas très difficile mais celà en décourage plus d'un!

## **Graphe de sin(x) avec pgfplots**

Cette solution est à éviter parce qu'elle implique une syntaxe différente, celle de "pgf"! De plus, il faut charger un package suplémentaire : \usepackage{pgfplots} Mais, ça marche!

# **Chapitre 13**

# **Macros et compteurs**

## **Sommaire**

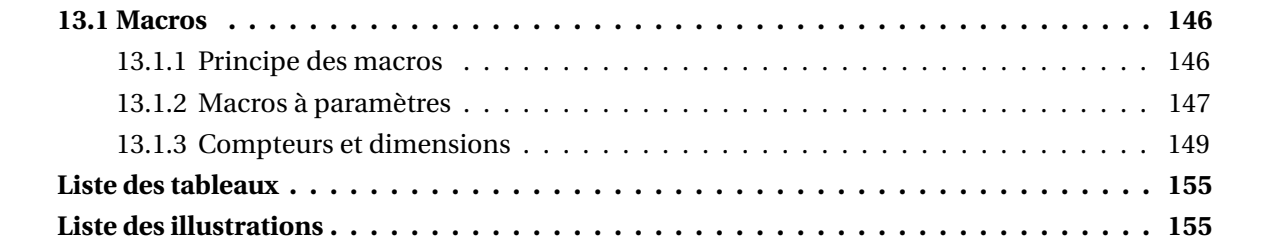

## **13.1 Macros**

## **13.1.1 Principe des macros**

#### **Macro = macro-commande**

Nous avons étudié un certain nombre de macros jusqu'à maintenant et nous pouvons nous faire une idée générale de ce qu'est une macro : une commande permettant des actions complexes. En réalité, la signification du terme " macro " est un peu plus précise : une macro est un mini-programme construit à partir de commandes directement compréhensibles par le compilateur (en l'occurrence TEX) et/ou d'autres macros définies préalablement. Ainsi, un utilisateur pourra vouloir se construire ses propres macros pour automatiser certaines tâches répétitives.

#### **Un exemple pour comprendre**

Reprenons un des exemples précédents où nous avions écrit la formule :

$$
\vec{x} \stackrel{\text{def}}{=} (x_1, x_2, \dots, x_n)
$$

et supposons que le symbole "  $\stackrel{\rm def}{=}$  " soit souvent utilisé dans le document. Il y aura tout intérêt à définir une macro qui se charge de recopier la définition de ce symbole au lieu de retaper à chaque fois tous les ordres nécessaires à son obtention.

#### **Nommer la macro**

La première étape va être de choisir un nom (les \tata, \titi et autre \toto sont à proscrire sans hésitation).

Appelons notre macro \defeq pour des raisons de cohérence avec les autres macros de LTFX.

## **Définir la macro**

Ensuite le texte que la macro doit remplacer doit être bien compris et on doit être sûr de son résultat.

Ici, pas de problème, la macro doit remplacer la suite :

\stackrel{\mathrm{d\acute ef}}{=}

Il ne reste alors plus qu'à appeler la macro permettant de construire des macros, en l'occurrence \newcommand, suivie du nom de la macro que l'on veut définir puis d'un groupe donnant son contenu.

Avec notre exemple, cela va donner :

```
\newcommand{\defeq}{\stackrel{\mathrm{d\acute ef}}{=}}
```
Et voilà, c'est tout !

Il ne reste plus qu'à l'utiliser :

 $\vec{x} \stackrel{\text{def}}{=} (x_1, x_2, \dots, x_n)$ 

 $1 \ \{|\vec{x}_1, x_2, \ldots, x_n)\|$ 

#### **Attention aux noms de macro**

Il y a d'autres façons de définir des macros mais celle exposée ci-dessus est fortement conseillée par les défenseurs de LATEX. Elle offre, entre autres avantages, la sécurité de ne pas redéfinir des macros déjà existantes.

En reprenant l'exemple précédent, on pourrait légitimement se dire que plus un nom de macro est court, plus rapide sera sa frappe et décider d'appeler \def notre jolie macro. Si cela avait été possible, il y aurait eu une série de catastrophes et plus rien n'aurait fonctionné correctement car \def est une primitive du langage T<sub>E</sub>X abondamment utilisée (par exemple, la macro \newcommand utilise cette primitive) et tout ce qui ferait appel directement ou indirectement à \def serait corrompu.

D'autre part, les messages d'erreurs affiché par le terminal auraient été réellement abscons et sans rapport évident avec la redéfinition de la primitive donc une erreur très délicate à comprendre.

## **13.1.2 Macros à paramètres**

#### **Paramètres**

Les macros comme celle définie à la section précédente seraient assez utiles mais la puissance de ce concept vient surtout de la possibilité de mettre des paramètres (de 1 à 9).

Illustrons cela par un exemple un peu plus évolué. Supposons qu'à plusieurs endroits d'un ouvrage on veuille écrire des citations avec le texte composé au fer à droite et en italique suivi, à la ligne, du nom de l'auteur composé en petite capitale et enfin du titre de l'ouvrage séparé du nom de l'auteur par une virgule, le tout placé dans un bloc de 6 cm de large.

#### **Exemple de macro à paramètres**

Voici un petit exemple pour voir sa réalisation sans définir de nouvelle macro :

*Example* 2*. C'est parce que quelque chose des objets extérieurs pénètre en nous que nous voyons les formes et que nous pensons.*

ÉPICURE, lettre à Hérodote.

Petite cerise sur le gâteau : la largeur du texte écrit est exactement de 6 cm car on a pris la peine d'inhiber les espaces intercolonnes en mettant les deux @{} au début et à la fin du motif du tableau.

Le tout est un peu embêtant à taper et nous voudrions avoir une macro qui se charge du travail, étant entendu que le texte de la citation, le nom de l'auteur et le titre de l'ouvrage sont variables. Pour cela, il va falloir définir une macro à trois paramètres.

#### **Déclaration de la macro à paramètres**

Appelons-la \epigraphe, le début de sa déclaration se fait sous la forme :

\newcommand{\epigraphe}[3]

c'est-à-dire comme précédemment mais en rajoutant le nombre de paramètres entre crochets.

#### **Paramètre = dièse**

Ensuite, on tape le texte qui remplacera la macro en indiquant la présence du premier paramètre par la séquence #1, celle du deuxième paramètre par #2 et celle du troisième paramètre par #3.

Comme nous avons déjà le modèle, cela ne va pas poser de problème insurmontable, il suffit de remplacer les passages correspondants par les séquences #*n* adéquates :

```
\newcommand{\epigraphe}[3]{
  \begin{flushright}
    \begin{tabular}{@{}p{6cm}@{}}
      {\raggedleft \itshape #1\par}\\
      {\raggedleft \textsc{#2}, #3\par}
    \end{tabular}
  \end{flushright}}
```
L'emploi est on ne peut plus simple, il suffit d'écrire la macro puis les trois éléments (dans l'ordre) et le tour est joué. Par exemple :

> *Example* 3*. Voici une macro qui parle d'elle-même (en logique, on appelle cela un quine). Une macro compliquée qui fonctionne du premier coup est un bonheur rare.*

> > CHARPENTIER, Stage LIFX

#### **Cuisine interne**

L'emploi de macros personnelles ne sert pas qu'à remplacer des séquences longues et répétitives de commandes, il permet également de réaliser des documents faciles à maintenir car mieux structurés. Supposons qu'on réalise un document produisant des recettes de cuisines. Chaque recette va commencer avec le nom du plat qu'on écrira dans un corps plus grand que le reste de la fiche.

Il n'y a pas de problème particulier, un source tel que :

{\Large Le canard laqu\'e}

conviendra parfaitement.

Après des semaines de travail, l'ouvrage comporte maintenant plus de 400 fiches lorsque, tout compte fait, les noms des recettes seraient plus jolis s'ils étaient aussi en gras et centrés en haut de la fiche, c'est-à-dire que chaque fiche devrait commencer sur une nouvelle page. Bien évidemment, les éditeurs de texte sont capables de faire des remplacements automatiques mais il s'agit presque toujours d'opérations dangereuses et qui doivent être effectuée sous contrôle humain ; après tout, d'autres textes ont pu être composés dans ce même corps sans être le nom de la recette.

Une solution beaucoup plus propre et compréhensible serait de définir dès le début du travail une macro \titrerecette dont la déclaration serait :

```
\newcommand{\titrerecette}[1]{{\Large #1}}
```
La présence des doubles accolades est nécessaire car sinon, l'appel \titrerecette{Le canard laqu\'e} est remplacé par le texte :

\Large Le canard laqu\'e

et l'action de la macro \Large se poursuivra au-delà de la zone souhaitée alors qu'avec les doubles accolades, la macro est remplacée par le texte :

{\Large Le canard laqu\'e}

et tout va bien.

Au moment où on veut modifier la présentation des titres des recettes, il suffira de modifier la définition de la macro au niveau du préambule et tout sera recomposé selon les nouvelles exigences. Ici, la macro deviendrait :

```
\newcommand{\titrerecette}[1]{%
  \newpage
  \begin{center}
    \Large #1
  \end{center}
  }
```
Deux petits mots sur cette macro avant de clore le sujet. Nous avons vu précédemment qu'il fallait mettre la macro \Large entre accolades pour que son action reste confinée au paramètre de la macro. Ici, ce n'est pas nécessaire car tout environnement se comporte comme des accolades sur ce point. En l'occurrence, l'environnement center va limiter la portée de la macro \Large. D'autre part, il y a un caractère % à la fin de la première ligne. Ce commentaire (vide) sert à ce que T<sub>E</sub>X ne voit pas la fin de la ligne et ne produisent donc pas d'espace parasite. En fait, cette précaution est ici superflue car une espace précédant un saut de page ne fait de mal à personne mais il existe beaucoup de situations où il faut penser à ce " truc ".

## **13.1.3 Compteurs et dimensions**

## **Registres**

Dans ce manuel, nous avons déjà rencontré les deux dimensions \parindent et \parskip qui permettaient respectivement d'indiquer l'importance de l'indentation de première ligne et la distance entre deux paragraphes. Nous avons également utilisé, sans le nommer, le registre qui garde le numéro de page en cours. En fait, ETEX gère une multitude de choses en se servant de registres de dimension et de compteurs ; de plus, l'utilisateur peut se créer ses propres registres pour des besoins particuliers.

## **Compteurs**

Étudions d'abord les compteurs, la syntaxe pour les dimensions ne sera pas trop différente. Si on désire utiliser un compteur qui n'est pas défini par LATEX, il va falloir le déclarer. Pour cela, on dispose de la macro \newcounter qui sera suivie du nom du compteur (compteur qui, sous LTEX, ne s'écrit pas avec la contre-oblique). Nous allons déclarer un compteur qui servira à une macro destinée à numéroter automatiquement les exercices d'un devoir ; appelons-le numexo. Sa déclaration sera donc :

\newcounter{numexo}

Cette déclaration faite, le compteur numexo existe et est initialisé à zéro. Il reste à pouvoir modifier sa valeur, à le transmettre à des macros et à placer sa valeur dans un texte. Voyons ces différents points un à un. Avec LATEX, il existe deux façons de changer le contenu d'un compteur. On peut placer une valeur particulière grâce à la syntaxe :

\setcounter{*cpt*}{*val*}

qui permet de mettre la valeur *val* dans le compteur *cpt*.

On peut aussi ajouter une valeur en utilisant la construction :

\addtocounter{*cpt*}{*val*}

qui ajoutera la valeur *val* au contenu actuel du compteur *cpt*. Pour une soustraction, il suffit d'ajouter une valeur négative. Pour les multiplications et divisions, vous êtes cordialement invité au stage de perfectionnement ou à lire des documents de référence !

Si le contenu d'un compteur doit être transmis à une macro en tant que paramètre, on pourra utiliser la construction :

\value{*cpt*}

Un point plus utile que le précédent consiste à afficher le contenu d'un compteur au niveau du document produit. C'est ce que nous voulons avec le compteur d'exercice. Pour cela, LATEX n'offre pas moins de 7 macros.

Nous ne verrons ici que les cinq les plus fréquemment employées :

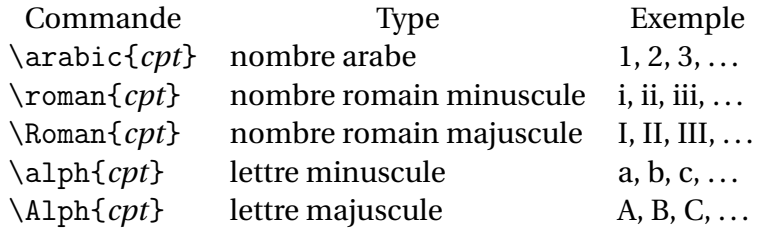

Nous sommes maintenant en possession de tout ce qu'il faut pour construire notre macro gérant automatiquement les numéros d'exercices. Cette macro devra définir un nouveau paragraphe, inhiber l'indentation de première ligne et afficher le texte " **Exercice** *n*. " où *n* sera le numéro de l'exercice en cours suivie d'une espace horizontale assez généreuse.

Le code réalisant toutes ces actions peut être défini comme suit :

```
\newcommand{\exo}{\par
  \addtocounter{numexo}{1}%
  \noindent
  \textbf{Exercice \arabic{numexo}}\quad}
```
À la suite de quoi on pourra obtenir quelque chose comme :

*Example* 4 (firstnumber=1,firstline=2)*.* **Exercice 1** Repérer toutes les fautes de ce manuel (exercice difficile et long).

**Exercice 2** Assez tôt dans ce manuel, il avait été dit que le nombre de macros utilisées jusqu'à ce point était de 78.

Maintenant que ce manuel arrive plutôt vers sa fin, quel est le nombre de macros qui ont été étudiées ?

**Exercice 3** Très souvent, l'augmentation d'un compteur avec la macro \addtocounter est de 1 (comme pour l'exemple en cours des exercices).

Pensez-vous vraiment que LATEX soit si mal fait qu'il n'ait pas pensé à définir un raccourci pour une incrémentation d'une unité ?

Facile n'est-ce pas ? Et surtout, cela évite les erreurs de numérotations qui arrivent fréquemment surtout si on remanie l'ordre et le nombre d'exercices en étant un peu pressé (expérience personnelle).

À propos de l'exercice 3 : la réponse est évidemment " non " ! Il arrive effectivement très fréquemment que l'on veuille ajouter 1 à un compteur et la séquence :

```
\addtocounter{cpt}{1}
```

```
peut être raccourcie en :
```
\stepcounter{*cpt*}

Compliquons un peu les choses en exigeant une macro qui numérote automatiquement les questions à l'intérieur d'un exercice mais qui ait le bon goût de redémarrer à 1 à chaque nouvel exercice.

Pour que cela soit joli, le numéro de la question sera écrit en gras et suivi d'un triangle, d'un point et d'une espace normale. Nous appellerons \question cette macro et numq le compteur associé au numéro de question.

La définition de la macro \question ne pose pas de problème : elle ressemble beaucoup à celle de la macro \exo :

```
\newcommand{\question}{\par
  \stepcounter{numq}%
  \noindent
  \textbf{\arabic{numq}} \(\triangleright\).\ }
```
Avec les deux macros \exo et \question telles qu'elles ont été définies, les choses seront correctes pour le premier exercice mais deviendront incorrectes dès le deuxième exercice car le compteur numq continuera sur sa lancée.

Il existe deux solutions à ce problème : soit on modifie la définition de la macro \exo en ajoutant la commande :

```
\setcounter{numq}{0}%
```
au début de la macro, soit on utilise une autre façon de définir le compteur numq :

```
\newcounter{numq}[numexo]
```
Cette syntaxe indique que numq est un compteur qui sera automatiquement remis à zéro à chaque appel de \stepcounter{numexo} (il faudra donc obligatoirement modifier la macro \exo pour y remplacer la commande \addtocounter{numexo}{1} par la commande \stepcounter{numexo}).

Certaines macros gérant les dimensions ressemblent à celles dédiées aux compteurs. Ainsi, on trouve :

\newlength{\*long*}

qui permet de définir la dimension \*long* (on notera la présence de la contre-oblique pour les dimensions alors qu'il n'y en avait pas pour les compteurs). Lorsqu'une nouvelle dimension est créée, elle est initialisée à 1in (1 pouce).

On a également :

\setlength{\*long*}{*val*}

qui permet de spécifier la valeur *val* à placer dans le registre de dimension \*long*. Une longueur doit obligatoirement comporter une des unités listées au tableau 7.3 page 73 et peut comporter une composante plus et/ou une composante minus permettant de donner respectivement un étirement et une compression à cette longeur (T<sub>E</sub>X parle plutôt de ressort), Cf. section 7.1.3 page 74.

Enfin, la dernière macro ressemblant à celles gérant les compteurs est :

```
\addtolength{\long}{val}
```
qui ajoute la valeur *val* au registre \*long*. Les trois composantes (longueur, extension et compression) sont ajoutées séparément.

Trois autres macros permettent de spécifier une longueur calculée à partir d'un matériel donné :

```
\settowidth{\long}{objet}
\settoheight{\long}{objet}
\settodepth{\long}{objet}
```
initialisent le registre *long* respectivement avec la largeur, la hauteur et la profondeur de *objet*.

#### **Exemple**

Un petit exemple pour bien comprendre qui utilise le fait que la fonte \texttt{} a tous ses caractères de la même largeur :

Voici un mot supprimé

1 \newlength{\retour}

- <sup>2</sup> \settowidth{\retour}{\texttt{supprim\' e}}
- <sup>3</sup> \texttt{Voici un mot
	- supprim\'e\hspace{-\retour}////////}

# **Quatrième partie**

# **Annexes**

# **Liste des tableaux**

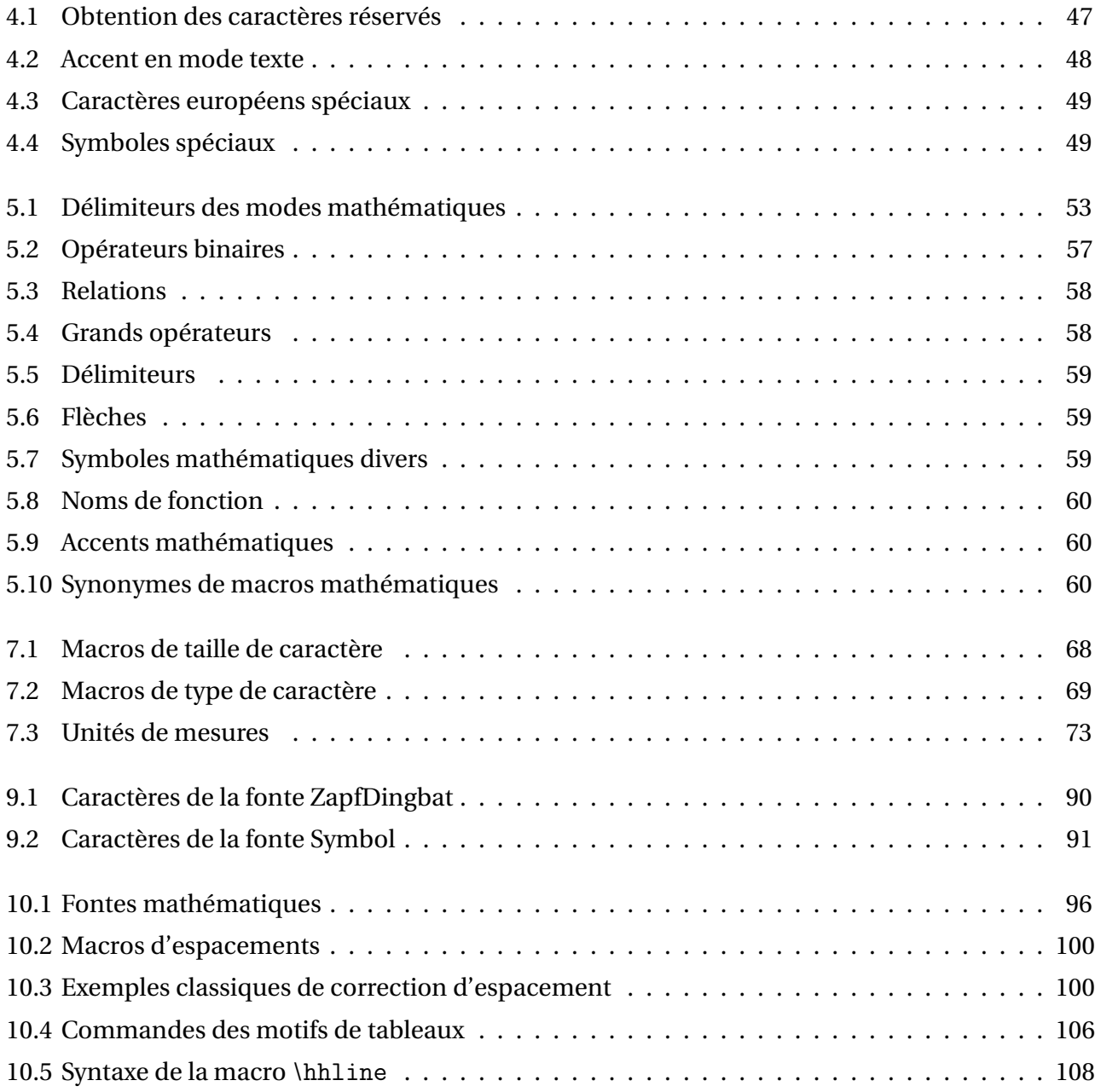

# **Table des figures**

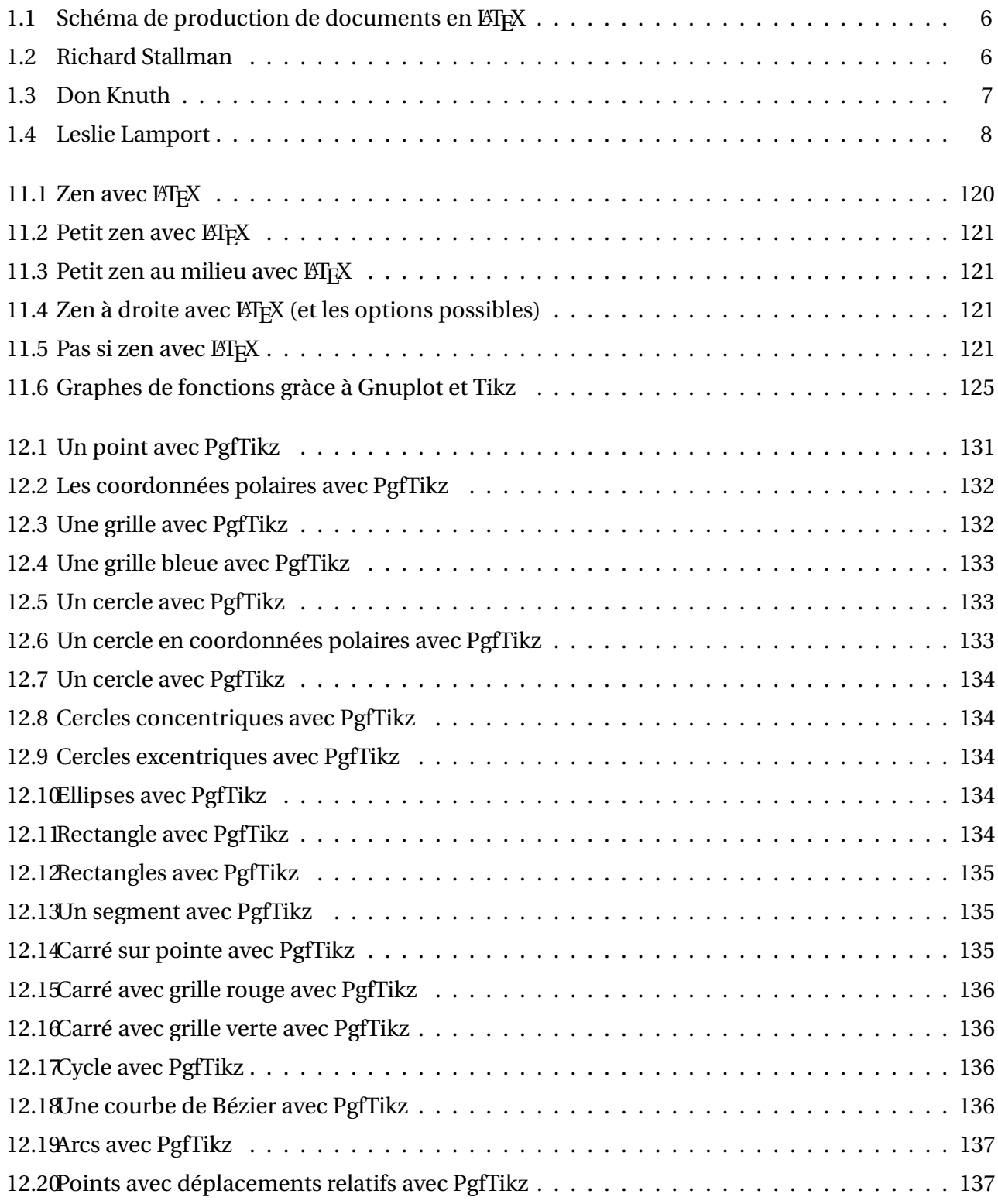

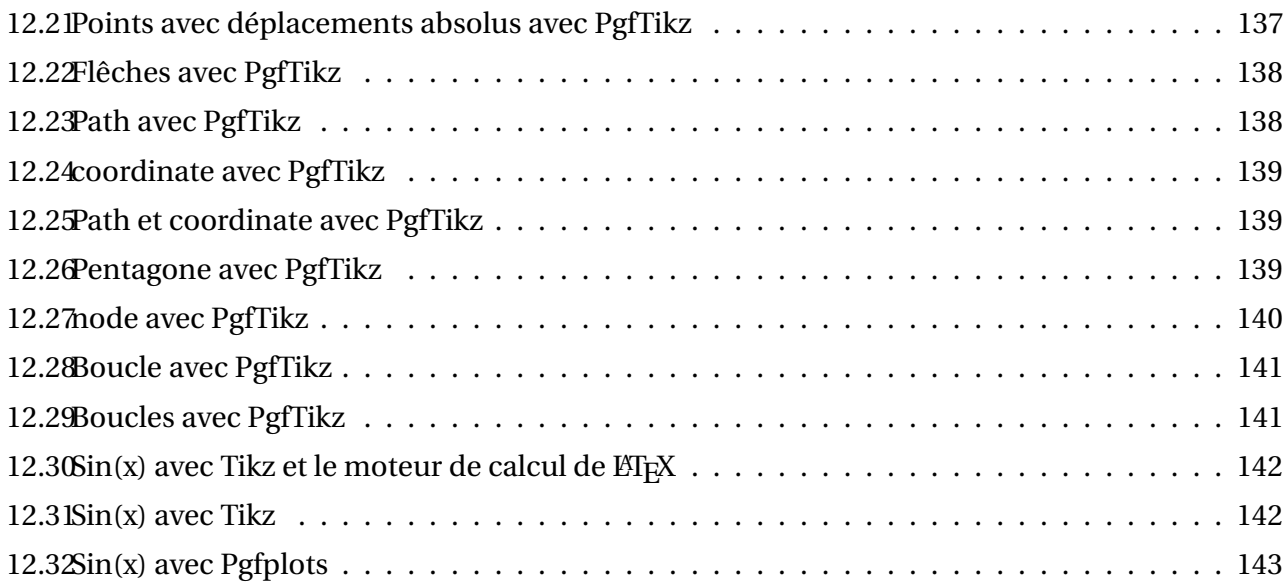

**Bibliographie**

# **.1 Bibliographie commentée**

La liste des références présentée ici n'a pas pour vocation d'être complète. Il s'agit d'ouvrages que je possède, ou que j'ai eu un certain temps en ma possession, et de sites internet sur lesquels j'ai l'habitude d'aller, ce qui me permet de donner mon avis et non un avis pris dans un livre quelconque. Bien entendu, tous les commentaires sont hautement subjectifs ! Les prix indiqués sont ceux pratiqués lorsque j'ai acheté l'ouvrage et sont donc susceptibles d'une certaine variation.

#### **.1.1 Ouvrages sur la typographie**

[LEX] *Lexique des règles typographiques en usage à l'Imprimerie Nationale*, Imprimerie nationale, 1990. (89 F)

Ouvrage de référence sur les questions de typographie. Il est à noter qu'il existe d'autre corpus de règles que celles-ci mais, dans l'ensemble, ces règles sont plus ou moins admises par tout le monde (en France).

[MTF] *Manuel de typographie française*, Yves PERROUSSEAUX, Atelier Perrousseaux, 1996. (120 F) Cet ouvrage présente les règles de typographie avec des références historiques et indique comment les mettre en œuvre sur un système informatique.

[MPI] *Mise en page & imprimerie*, Yves PERROUSSEAUX, Atelier Perrousseaux, 1999. (200 F) Il s'agit du complément logique de l'ouvrage précédent.

[PLT] *Petites leçons de typographie*, Jacques ANDRÉ, document libre, 1990. (0 F) Petit document (25 pages de corps) mais bien présenté et clair.

#### **.1.2 Ouvrages pour débuter**

[LGP] *LATEX, guide pratique*, Christian ROLLAND, Campus Press, 199 ?. ( ? ? ? F) C'est très souvent le premier ouvrage qu'ont eu les L'EpXiens confirmés. La présentation se veut résolument pratique et la nouvelle édition a été fortement augmentée d'où une certaine exhaustivité au niveau des packages importants.

[JML] *Joli manuel pour ΒΤ<sub>Ε</sub>Χ2ε*, Benjamin BAYART, document libre, 1995. (0 F) Il s'agit d'un document destiné initialement aux élèves de l'ESIEE (ingénieurs en électronique) mais qui a été mis à disposition sur internet. Dès que les rudiments de LATEX sont connus, c'est-à-dire, par exemple, après un stage comme celui-ci, ce guide est très utile et très complet. Je le recommande chaudement.

[MPM] *A User Manual for METAPOST*, John D HOBBY, document libre, 199?. (0 F) Le manuel de référence de METAPOST écrit par son auteur. METAPOST est un logiciel permettant de construire des figures au format PostScript en utilisant une bonne partie de la syntaxe du langage METAFONT. Ce livre est nettement plus accessible que le METAFONTbook mais moins complet. Il existe une excellente traduction faite par Jean-Côme CHARPENTIER et Pierre FOURNIER (un peu de publicité) disponible sur le site Syracuse (Cf. infra).

[LAG] *LATEX. Apprentissage, guide et référence*, Bernard DESGRAUPES, Vuibert, 2000. (∼ 250 F) Comme son nom l'indique, il s'agit vraiment d'un livre permettant d'apprendre, d'être guidé et d'avoir uen référence (très complète) sur LATEX. À mon sens, le meilleur ouvrage car il a réussit le pari d'être aussi utile au débutant qu'au L'Exien confirmé.

## **.1.3 Ouvrages plus difficiles**

[TEX] *The TEXbook*, Donald KNUTH, Addison-Wesley, 1996. (41,95 \$ US) LA référence en ce qui concerne le langage T<sub>E</sub>X. Cet ouvrage se veut lisible par un débutant mais, soyons sérieux, la majeure partie de son contenu est d'une très haute technicité. À posséder absolument si on attrape le virus T<sub>E</sub>Xien.

[MTL] *La maîtrise de TFX et BTFX*, Thomas LACHAND-ROBERT, Masson, 1995. (380 F) Contrairement à ce que son titre pourrait laisser croire, il n'est quasiment pas question de LTFX. Il s'agit de l'ouvrage français le plus complet sur le langage T<sub>E</sub>X, un peu l'équivalent du T<sub>E</sub>Xbook. Indispensable si on ne lit pas l'anglais et qu'on veuille découvrir les entrailles de TFX.

[MFB] *The METAFONTbook*, Donald KNUTH, Addison-Wesley, 19??. (??? \$ US) LA référence en ce qui concerne le langage METAFONT. Les mêmes remarques que celles faites pour le T<sub>E</sub>Xbook s'appliquent à ce livre. Il semble malheureusement épuisé.

[DPS] *A document Preparation System*, Leslie LAMPORT, Addison-Wesley, 1999. (36,95 \$ US) Un ouvrage de référence sur ETEX écrit par son auteur. L'ouvrage ne traite que de ETEX et ne présente pas les extensions. Personnellement, je lui préfère la référence suivante mais mon opinion n'est pas forcément toujours partagée !

[COM] *The EIFX Companion*, Michel GOOSSENS, Frank MITTELBACH, Alexander SAMARIN, Addison-Wesley, 1994. (36,95 \$ US)

C'est mon livre de chevet ! Il est complet au-delà de toute espérance : un travail titanesque. Une traduction française existe (publiée chez Campus Press) et qui porte le même nom (249 F). La traduction reprend certains points rendus obsolètes (elle date de 2000) et est moins chère que l'ouvrage originale mais la beauté (physique) du livre est moins bonne : les ouvrages de chez Addison-Wesley sont souvent de qualité.

[LGC] *The LATEX Graphics Companion*, Michel GOOSSENS, Sebastien RAHTZ, Frank MITTELBACH, Addison-Wesley, 1997. (36,95 \$ US)

C'est l'équivalent du précédent pour tout ce qui touche au graphisme dans le monde LATEX. Il est aussi beau et aussi complet que *The BT<sub>F</sub>X Companion*.

[FAQ] *FAQ LATEX*, Marie-Paule KLUTH, ? ? ?, ? ? ?. ( ? ? ? F)

Pourquoi tous ces points d'interrogations ? Parce que je n'ai pas cet ouvrage que pourtant tout le monde devrait posséder. Pourquoi je n'ai pas cet ouvrage alors que je n'en pense que du bien ? Réponse à la section suivante. À propos, FAQ signifie " Frequently Asked Questions " très joliment traduit en " Foire Aux Questions ".

## **.1.4 Références sur internet**

## http ://www.ctan.org/ctan

CTAN est l'acronyme de " Comprehensive TeX Archive Network ". En clair, tous les fichiers informatiques qui existent (officiellement) sur TeX se trouvent sur ce site. En conséquence, lorsqu'on cherche la perle rare, c'est un des premiers endroits où aller. Le site indiqué est le site principal basé au États-Unis, il existe des sites mirroirs un peu partout dans le monde : la liste de ces sites mirroirs se trouve sur tous les sites CTAN.

http ://tex.loria.fr/index.html

Il s'agit du Loria : un site français de référence pour tout ce qui concerne la documentation de T<sub>E</sub>X et des programmes satellites. J'ai réellement pillé ce site !

http ://gutenberg.eu.org/pub/GUTenberg

GUTenberg est le pendant français du TUG (TEX User's Group). Il s'agit d'une association loi 1901 qui fédère les passionnés de TEX et de LATEX. Cette association permet à ses adhérents de recevoir un bulletin d'information, de s'abonner pour un prix modique aux cahiers de GUTenberg et de participer à des réunions aux thèmes divers et variés touchant au monde TFX.

http ://melusine.eu.org/syracuse

Site Poitevin regroupant les utilisateurs des logiciels libres et des utilisateurs des programmes du monde TEX. Site très sympathique géré par des personnes non moins sympathiques quoique peu nombreuses ce qui ajoute à leur mérite. C'est par exemple sur ce site qu'a été placé la traduction du manuel de METAPOST réalisée avec Pierre FOURNIER.

#### fr.comp.text.tex

Attention, il ne s'agit pas d'un site mais d'un forum de discussion (newsgroup comme disent ceux qui ont du mal avec la langue française). On y trouve des personnes de tout niveau, on peut se contenter de poser des questions, de lire les questions et réponses des autres ou bien de répondre soi-même à certaines questions. Il s'agit d'un forum très vivant : soyez un minimum poli, posez votre question clairement et vous obtiendrez presqu'à coup sûr une réponse. Enfin, comme sur tout forum de discussion ou presque, une FAQ est postée tous les mois. Cette FAQ a été établie à partir de celle de Marie-Paule KLUTH qui s'en occupait il y a quelques années. Elle s'enrichit de mois en mois ce qui explique ma réticence à acheter celle du commerce.

# **Table des matières**

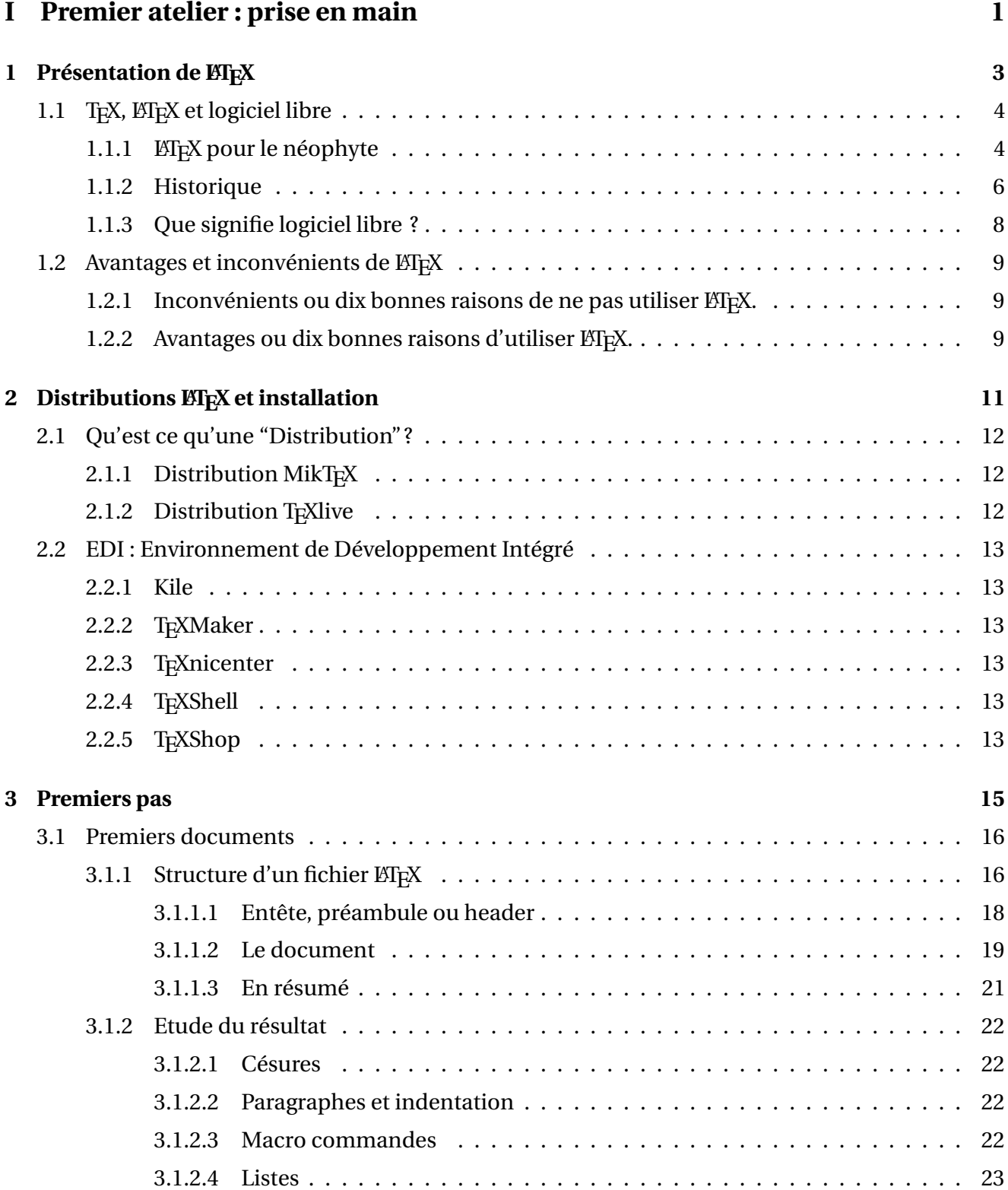

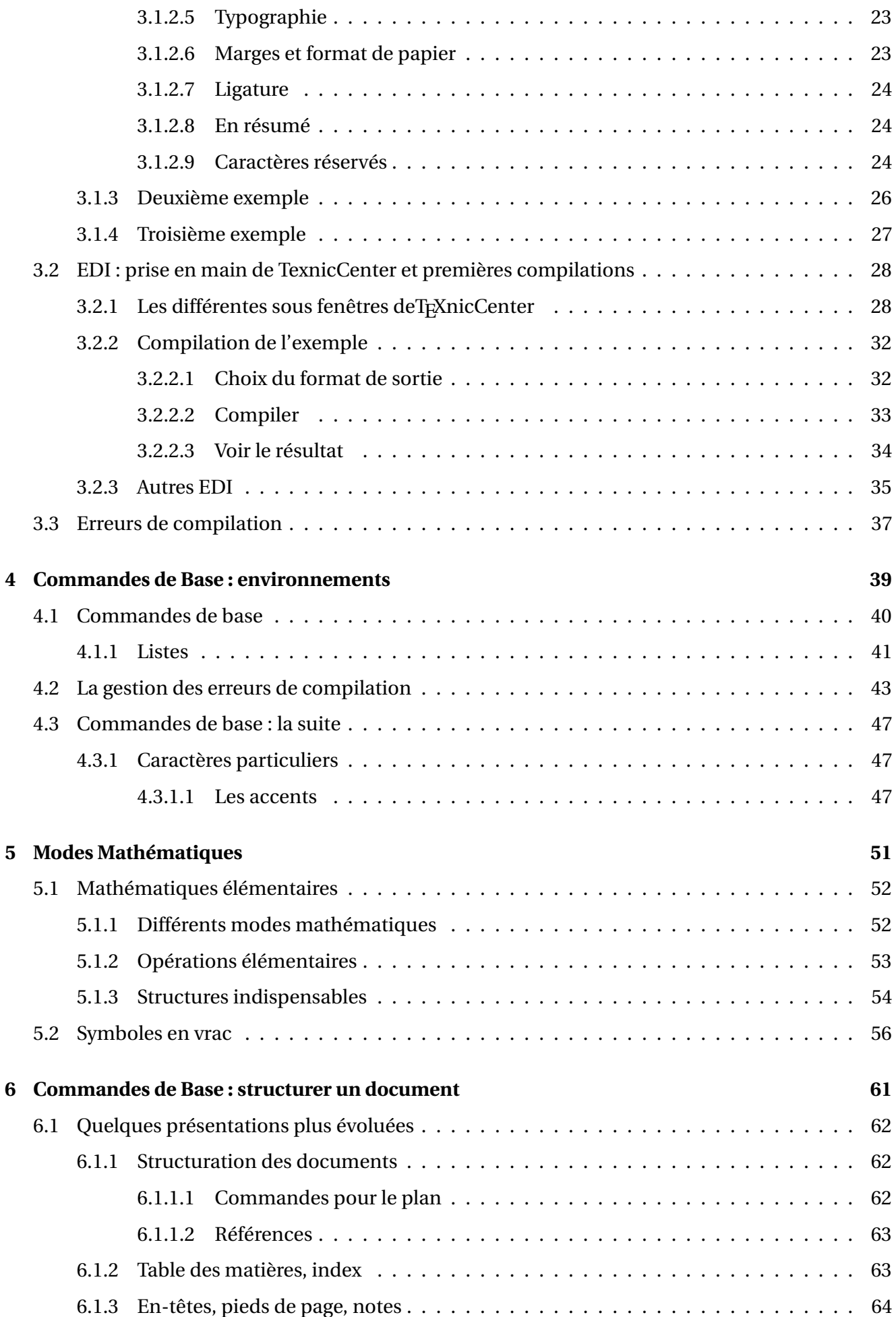

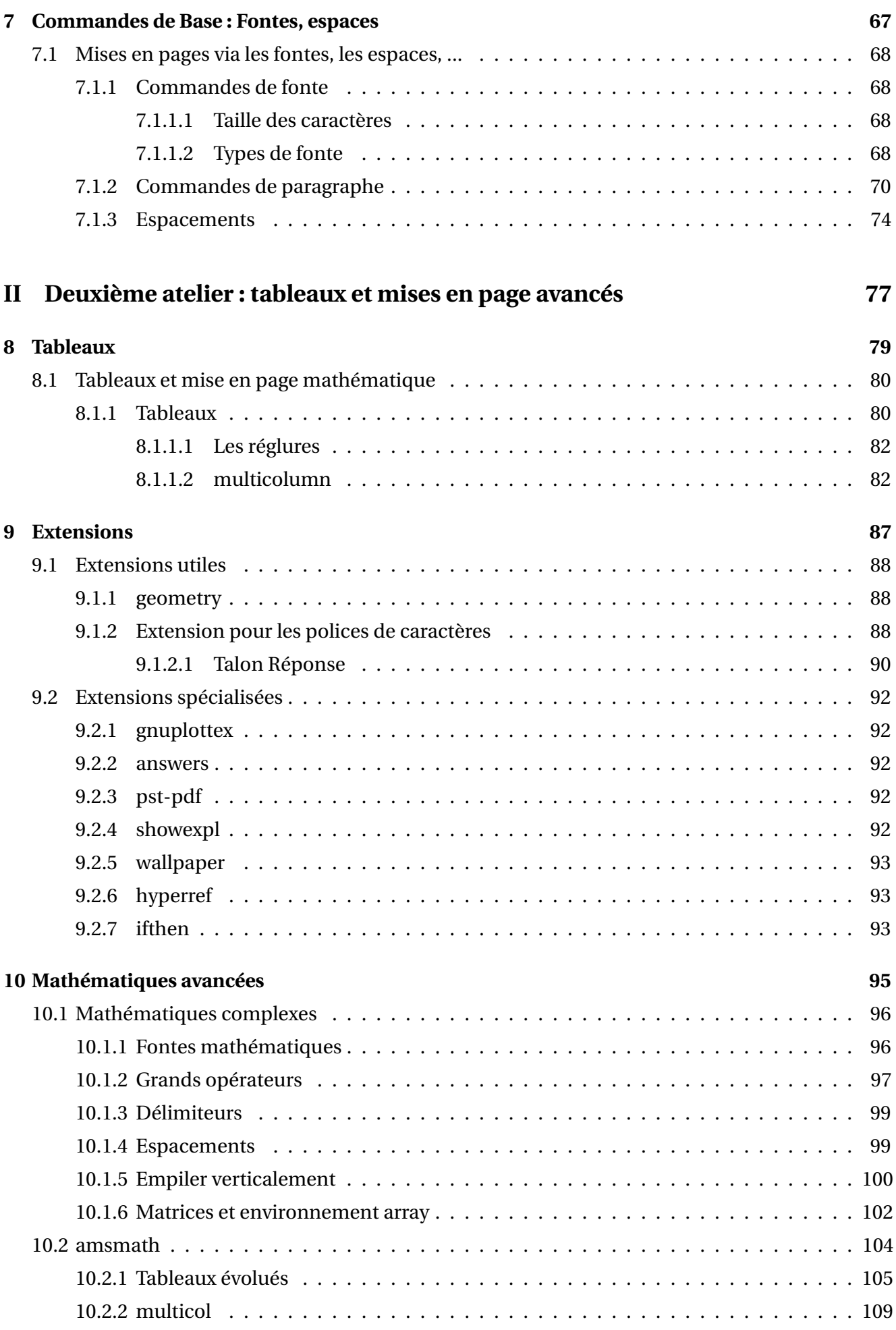

## **III Troisième atelier : programmation, macros, compteurs, graphisme, programmes externes 111**

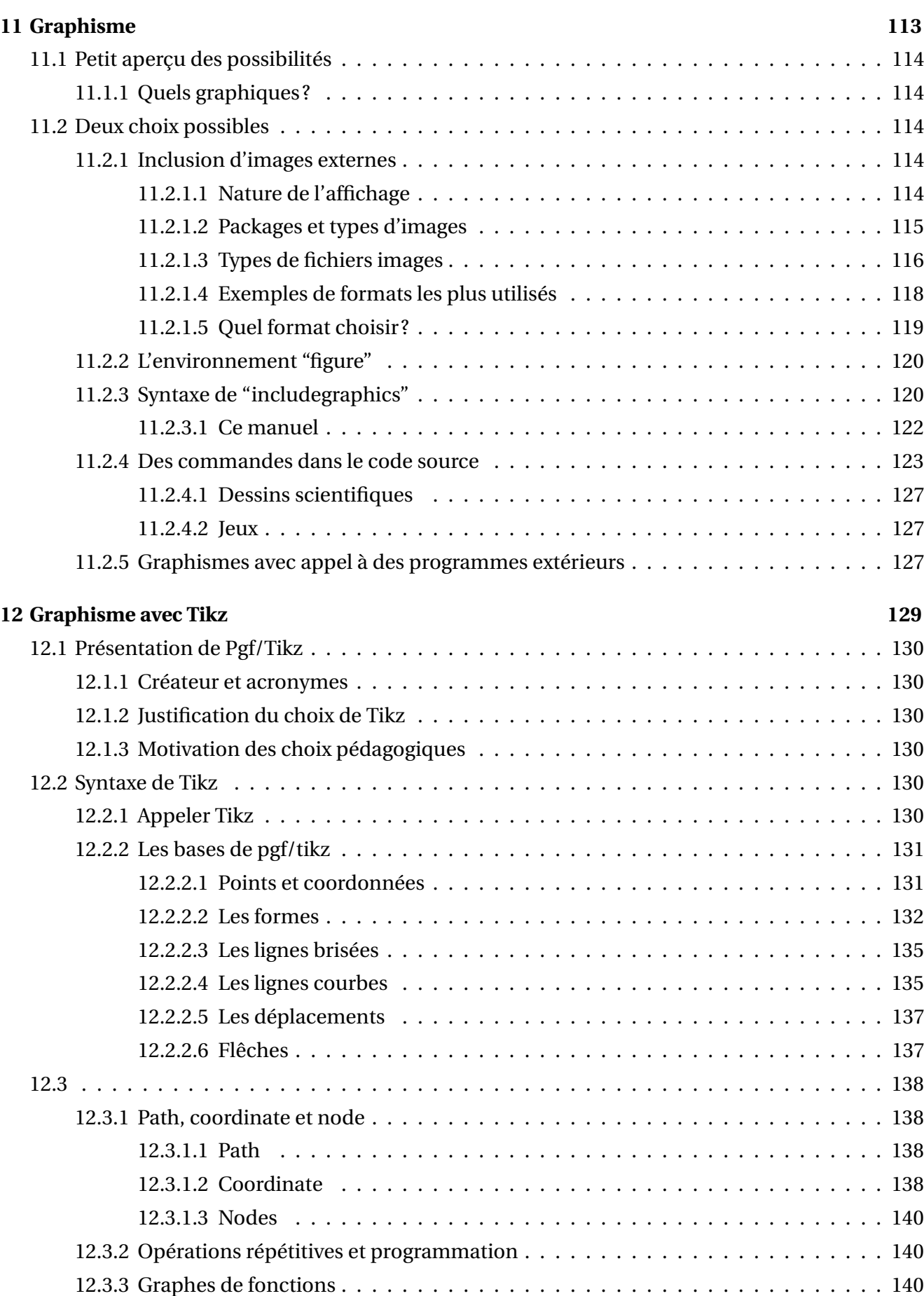

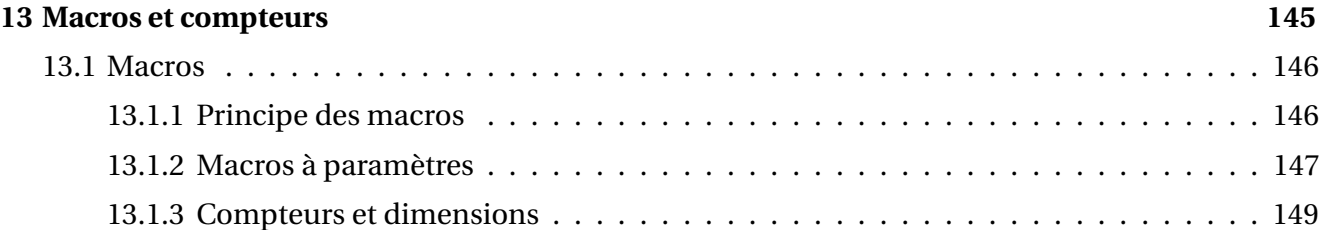

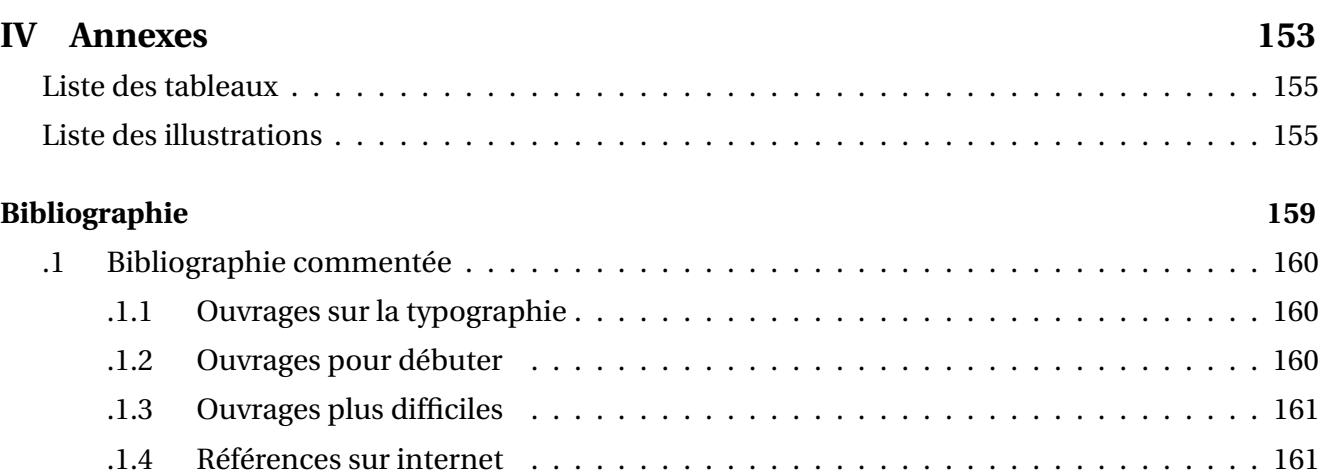